# **Vostro 5402**

Servisní příručka

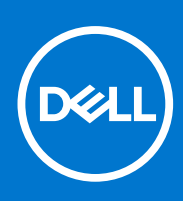

**Regulační model: P130G Regulační typ: P130G002 Srpen 2021 Rev. A03**

#### Poznámky, upozornění a varování

**POZNÁMKA:** POZNÁMKA označuje důležité informace, které umožňují lepší využití produktu.

**VÝSTRAHA: UPOZORNĚNÍ varuje před možným poškozením hardwaru nebo ztrátou dat a obsahuje pokyny, jak těmto problémům předejít.**

**VAROVÁNÍ: VAROVÁNÍ upozorňuje na potenciální poškození majetku a riziko úrazu nebo smrti.**

© 2020–2021 Dell Inc. nebo dceřiné společnosti Všechna práva vyhrazena. Dell, EMC a ostatní ochranné známky jsou ochranné známky společnosti Dell Inc. nebo dceřiných společností. Ostatní ochranné známky mohou být ochranné známky svých vlastníků.

# **Obsah**

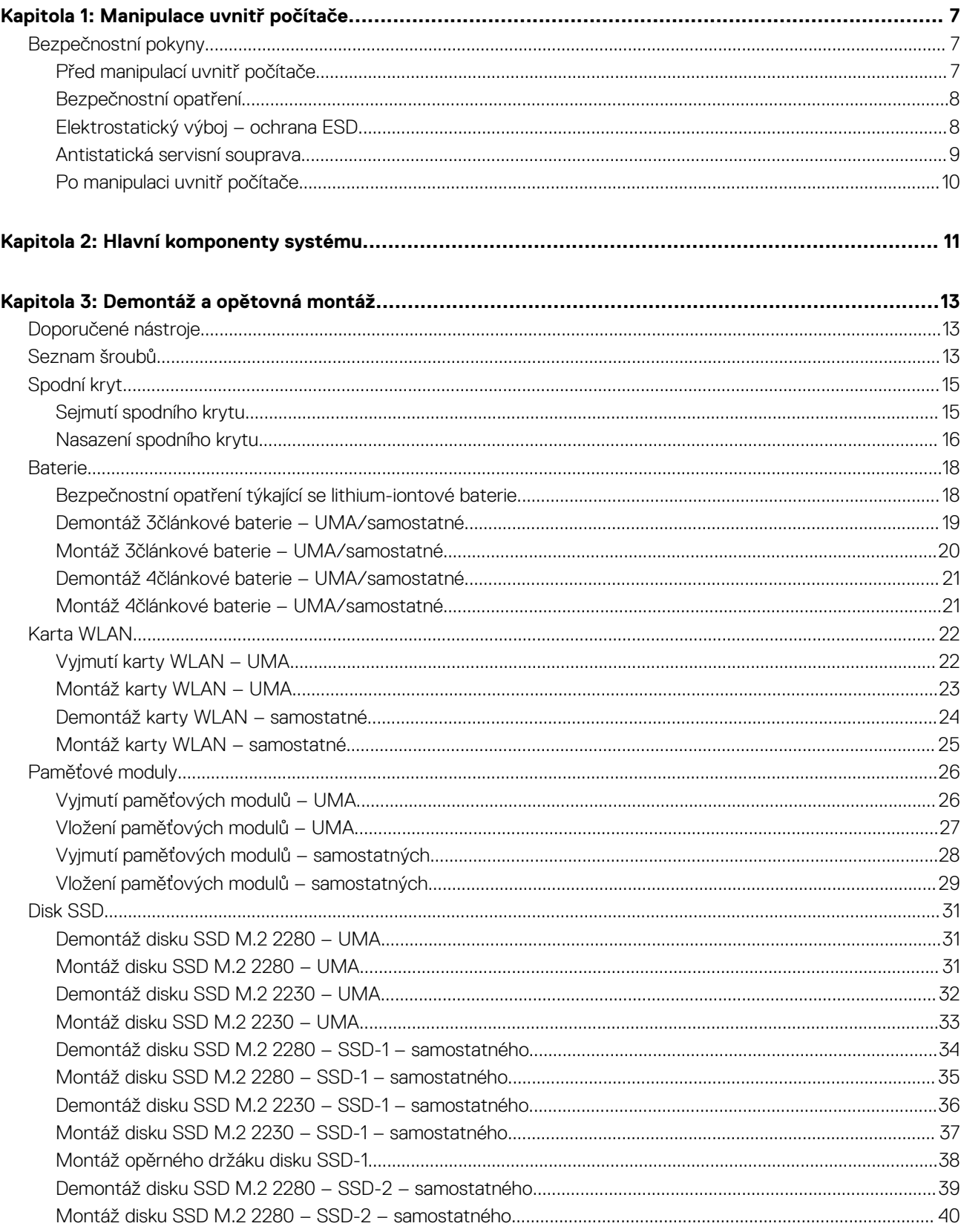

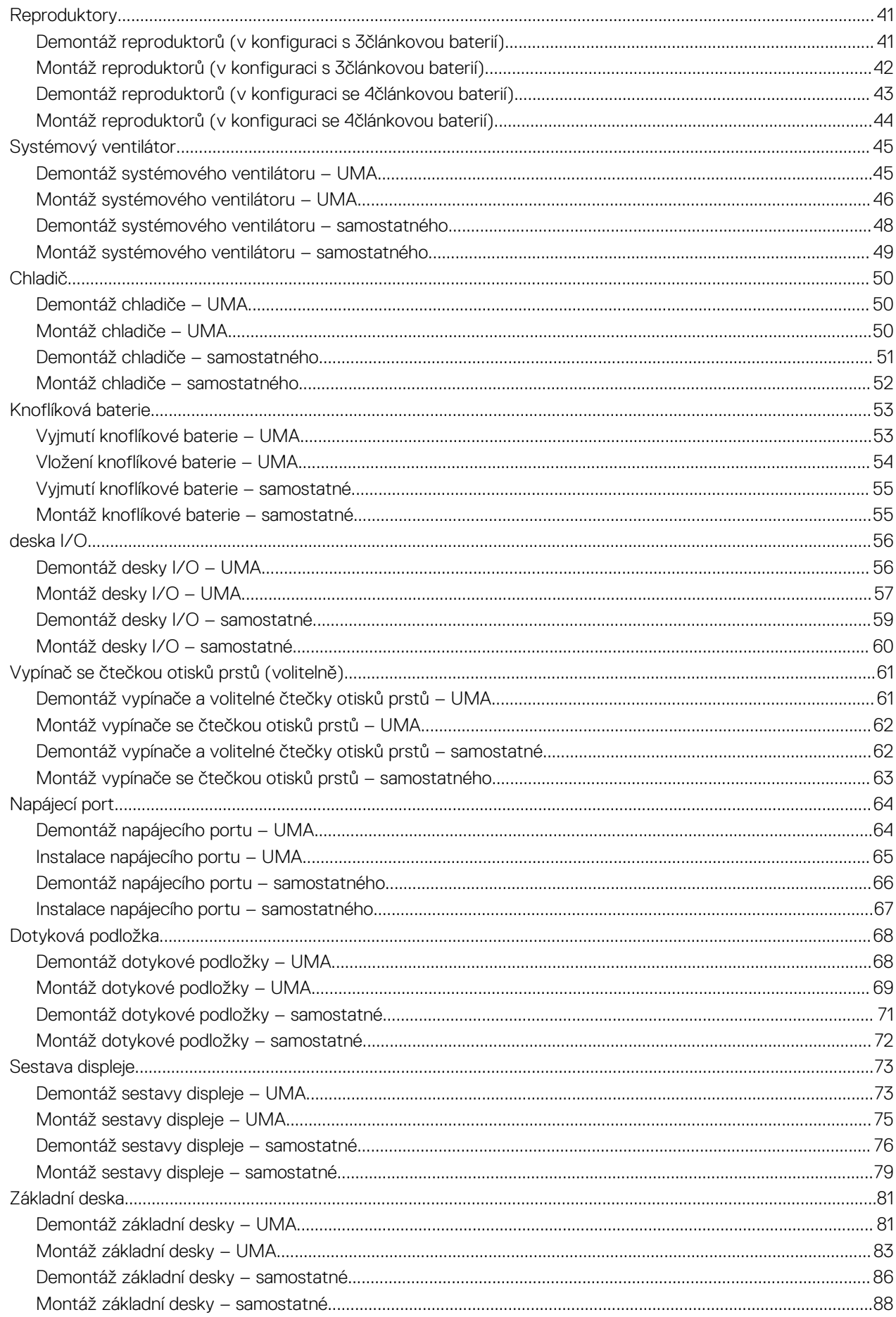

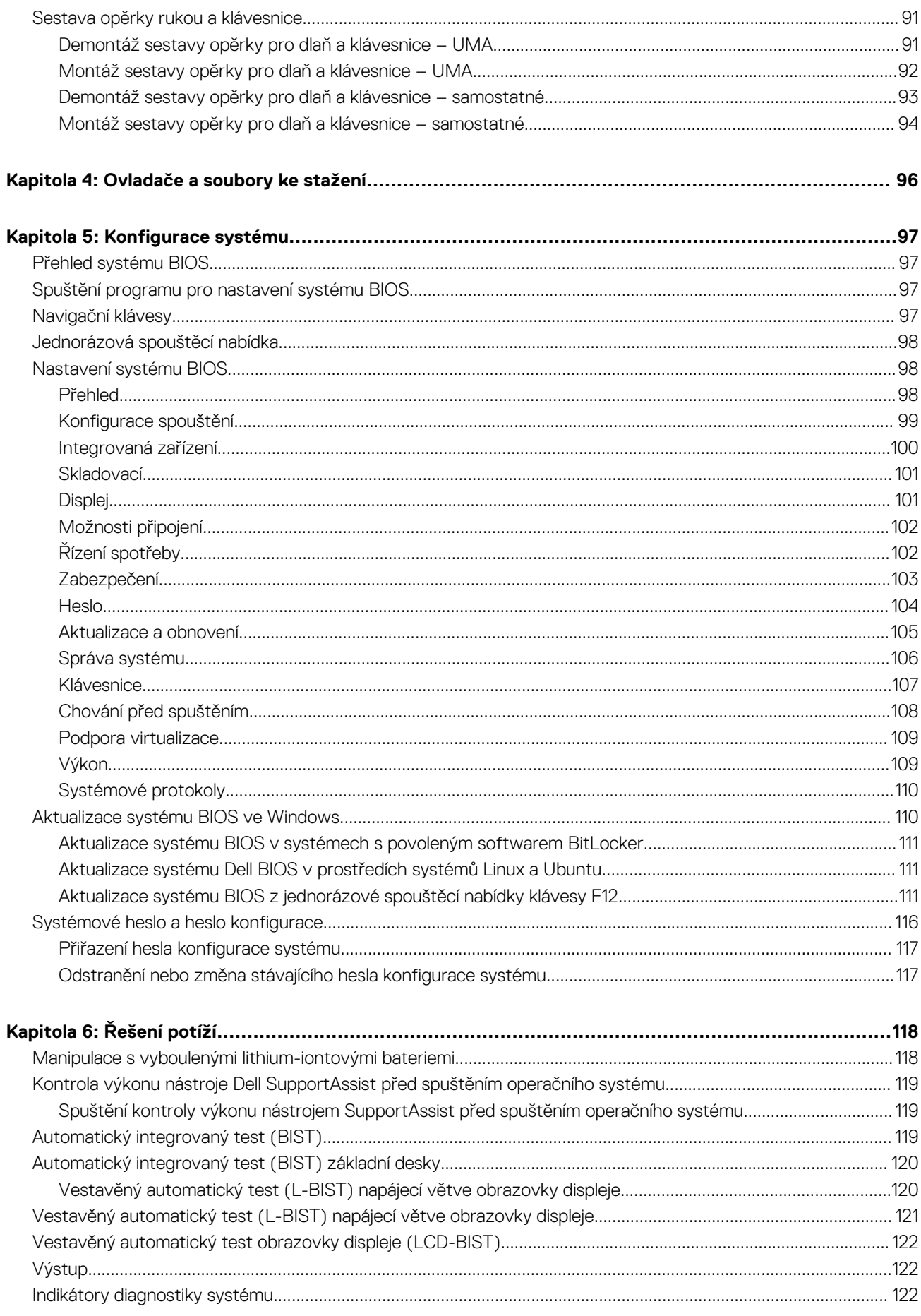

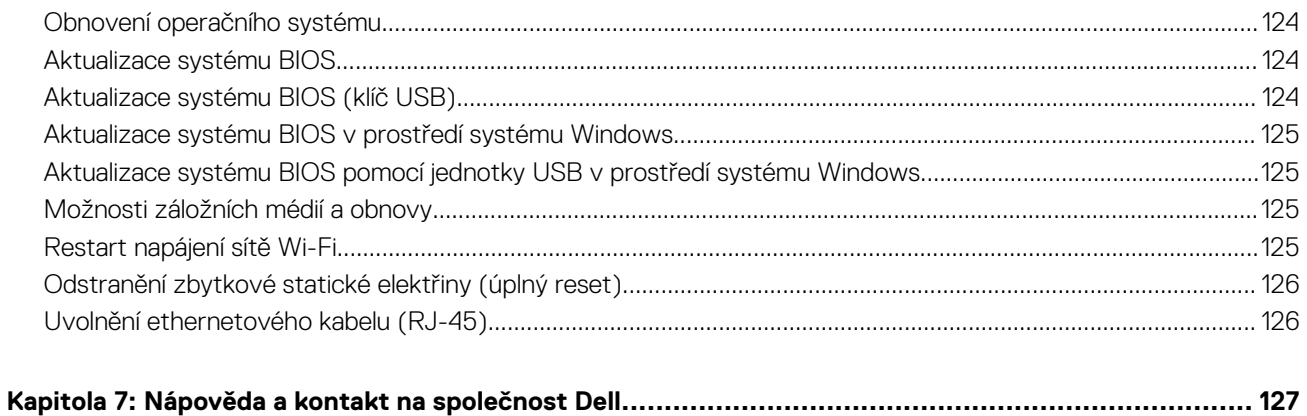

# **Manipulace uvnitř počítače**

#### <span id="page-6-0"></span>**Témata:**

• Bezpečnostní pokyny

## **Bezpečnostní pokyny**

#### **Požadavky**

Dodržováním následujících bezpečnostních zásad zabráníte možnému poškození počítače a zajistíte vlastní bezpečnost. Není-li uvedeno jinak, každý postup uvedený v tomto dokumentu vyžaduje splnění následujících podmínek:

- Přečetli jste si bezpečnostní informace dodané s počítačem.
- Komponentu je možné nahradit nebo (v případě zakoupení samostatně) nainstalovat pomocí postupu pro odebrání provedeném v obráceném pořadí.

#### **O této úloze**

- **VAROVÁNÍ: Před manipulací uvnitř počítače si přečtěte bezpečnostní informace dodané s počítačem. Další informace**  $\mathbb{A}^{\mathbb{I}}$ **o vzorových bezpečnostních postupech naleznete na [domovské stránce Soulad s předpisy](https://www.dell.com/learn/regulatory-compliance).**
- **VÝSTRAHA: Mnohé z oprav smí provádět pouze certifikovaný servisní technik. Sami byste měli pouze řešit menší potíže a provádět jednoduché opravy, ke kterým vás opravňuje dokumentace k produktu nebo ke kterým vás vyzve tým servisu a podpory online či telefonicky. Na škody způsobené neoprávněným servisním zásahem se nevztahuje záruka společnosti Dell. Přečtěte si a dodržujte bezpečnostní pokyny dodané s produktem.**
- **VÝSTRAHA: Aby nedošlo k elektrostatickému výboji, použijte uzemňovací náramek nebo se opakovaně dotýkejte nenatřeného kovového povrchu, když se dotýkáte konektoru na zadní straně počítače.**
- **VÝSTRAHA: Zacházejte se součástmi a kartami opatrně. Nedotýkejte se součástí ani kontaktů na kartě. Držte kartu za okraje nebo za montážní svorku. Komponenty, jako je například procesor, držte za okraje, ne za kolíky.**
- **VÝSTRAHA: Při odpojování kabelu vytahujte kabel za konektor nebo za vytahovací poutko, ne za vlastní kabel. Konektory některých kabelů mají upevňovací západku. Pokud odpojujete tento typ kabelu, před jeho vytažením západku zmáčkněte. Když oddělujete konektory od sebe, zarovnejte je tak, aby nedošlo k ohnutí kolíků. Také před připojením kabelu se ujistěte, že jsou oba konektory správně zarovnané.**
- **POZNÁMKA:** Než otevřete kryt počítače nebo jeho panely, odpojte veškeré zdroje napájení. Poté, co dokončíte práci uvnitř počítače, namontujte všechny kryty, panely a šrouby a teprve poté připojte počítač ke zdroji napájení.
- **POZNÁMKA:** Barva počítače a některých součástí se může lišit od barev uvedených v tomto dokumentu.

### **Před manipulací uvnitř počítače**

#### **O této úloze**

Abyste počítač nepoškodili, proveďte následující kroky, než zahájíte práci uvnitř počítače.

#### **Kroky**

- 1. Dodržujte Bezpečnostní pokyny.
- 2. Ujistěte se, že pracovní povrch je plochý a čistý, abyste zabránili poškrábání krytu počítače.
- 3. Vypněte počítač.
- <span id="page-7-0"></span>4. Odpojte od počítače všechny síťové kabely.
	- **VÝSTRAHA: Při odpojování síťového kabelu nejprve odpojte kabel od počítače a potom jej odpojte od síťového zařízení.**
- 5. Odpojte počítač a všechna připojená zařízení od elektrických zásuvek.
- 6. U odpojeného počítače stiskněte a podržte vypínač a uzemněte tak základní desku.

**POZNÁMKA:** Aby nedošlo k elektrostatickému výboji, použijte uzemňovací náramek nebo se opakovaně dotýkejte nenatřeného kovového povrchu, když se dotýkáte konektoru na zadní straně počítače.

### **Bezpečnostní opatření**

Kapitola o bezpečnostních opatřeních popisuje hlavní kroky, které je třeba podniknout před zahájením jakékoli demontáže.

Před veškerými montážemi a opravami, jež zahrnují demontáž a opětovnou montáž, si prostudujte následující bezpečnostní opatření:

- Systém a všechna k němu připojená periferní zařízení vypněte.
- Systém a všechna k němu připojená periferní zařízení odpojte od napájení střídavým proudem.
- Od systému odpojte všechny síťové, telefonní a komunikační kabely.
- Při práci uvnitř jakéhokoli notebooku používejte antistatickou servisní soupravu, která chrání před elektrostatickým výbojem (ESD).
- Každou součást po demontáži umístěte na antistatickou podložku.
- Noste obuv s nevodivou gumovou podrážkou. Snížíte tím riziko úrazu elektrickým proudem.

### Pohotovostní napájení

Produkty Dell s pohotovostním napájením je nutné před otevřením jejich krytu odpojit od napájecího zdroje. Systémy s pohotovostním napájením jsou pod napětím i tehdy, když jsou vypnuté. Toto vnitřní napájení umožňuje systém na dálku zapnout (funkce Wake on LAN) nebo přepnout do režimu spánku a nabízí další pokročilé funkce pro řízení spotřeby.

Po odpojení kabelu by mělo k odstranění zbytkové energie na základní desce stačit na 20 sekund stisknout a podržet tlačítko napájení. Vyjměte baterii z notebooků.

### Vodivé propojení

Vodivé propojení je způsob připojení dvou či více uzemňovacích vodičů ke stejnému elektrickému potenciálu. K jeho vytvoření použijte antistatickou servisní soupravu. Propojovací vodič je třeba připojit k holému kovu, nikoli k lakovanému nebo nekovovému povrchu. Poutko na zápěstí si musíte řádně upevnit a musí být v kontaktu s vaší pokožkou. Před vytvořením vodivého propojení si sundejte veškeré šperky (např. hodinky, náramky či prsteny).

### **Elektrostatický výboj – ochrana ESD**

Statická elektřina představuje významné riziko při manipulaci s elektronickými součástmi, zejména pak s citlivými díly, jako jsou rozšiřovací karty, procesory, paměťové moduly DIMM nebo systémové desky. Pouhé velmi malé výboje statické elektřiny dokážou obvody poškodit způsobem, který na první pohled není patrný, ale může způsobovat občasné problémy či zkrácení životnosti produktu. Neustále rostoucí požadavky na nižší spotřebu a vyšší hustotu způsobují, že se ze statické elektřiny stává stále větší problém.

Vzhledem ke zvýšené hustotě polovodičů jsou poslední produkty společnosti Dell náchylnější na poškození statickou elektřinou. Z toho důvodu již některé dříve schválené postupy manipulace s díly nadále nelze uplatňovat.

Poškození statickou elektřinou může způsobovat dva typy poruch – katastrofické a občasné.

- **Katastrofické** Katastrofické poruchy představují přibližně 20 % poruch způsobených statickou elektřinou. Takové poruchy způsobují okamžité a úplné vyřazení zařízení z provozu. Příkladem katastrofické poruchy je zásah paměťového modulu DIMM statickou elektřinou, jehož důsledkem je příznak "No POST / No Video" (Žádný test POST / Žádné video) doprovázený zvukovým signálem, jenž značí chybějící nebo nefunkční paměť.
- **Občasné** Občasné poruchy představují přibližně 80 % poruch způsobených statickou elektřinou. Ve většině případů tyto poruchy nejsou okamžitě rozeznatelné. Paměťový modul DIMM je zasažen statickou elektřinou, ale trasování je pouze oslabeno a navenek nevykazuje známky poškození. Oslabená trasa se může tavit celé týdny či měsíce a během toho může docházet ke zhoršování integrity paměti, občasným chybám atd.

Ještě obtížněji rozpoznatelným a odstranitelným druhem poškození jsou takzvané latentní poruchy.

<span id="page-8-0"></span>Poškození statickou elektřinou můžete předejít následujícím způsobem:

- Nasaďte si antistatické poutko na zápěstí, které je řádně uzemněno pomocí vodiče. Použití antistatických poutek na zápěstí bez uzemnění pomocí vodiče nadále není povoleno, protože neumožňuje odpovídající ochranu. Dotykem šasi před manipulací s díly nezajistíte odpovídající ochranu součástí, jež jsou vůči statické elektřině obzvlášť citlivé.
- Se všemi součástmi, které jsou citlivé na elektrostatické výboje, manipulujte v oblasti, kde nehrozí kontakt se statickou elektřinou. Pokud je to možné, použijte antistatické podlahové podložky a podložky na pracovní stůl.
- Součást citlivou na elektrostatické výboje vyjměte z antistatického obalu až tehdy, když budete připraveni ji najnstalovat v počítači. Před rozbalením antistatického obalu odstraňte ze svého těla statickou elektřinu.
- Součást citlivou na elektrostatické výboje před přepravou umístěte do antistatické nádoby nebo obalu.

### **Antistatická servisní souprava**

Nemonitorovaná servisní souprava je nejčastěji používanou servisní soupravou. Každá servisní souprava sestává ze tří hlavních součástí: antistatické podložky, poutka na zápěstí a propojovacího vodiče.

### Součásti antistatické servisní soupravy

Součásti antistatické servisní soupravy jsou následující:

- **Antistatická podložka** Antistatická podložka je elektricky nevodivá a při servisních zákrocích slouží k odkládání dílů. Před použitím antistatické podložky je třeba si řádně nasadit poutko na zápěstí a propojovacím vodičem je připojit k této rohožce nebo jakémukoli holému plechovému dílu systému, na kterém pracujete. Jakmile budete takto řádně připraveni, náhradní díly lze vyjmout z antistatického obalu a umístit přímo na podložku. Dílům citlivým na statickou elektřinu nic nehrozí, pokud je máte v ruce, na antistatické rohožce, v systému nebo v obalu.
- **Poutko na zápěstí a propojovací vodič** Poutko na zápěstí lze propojovacím vodičem připojit přímo k holému plechovému dílu hardwaru (pokud antistatická podložka není potřeba) nebo k antistatické podložce, jež chrání hardware, který jste na ni umístili. Fyzickému propojení poutka na zápěstí, propojovacího vodiče, vaší pokožky, antistatické podložky a hardwaru se říká vodivé propojení. Používejte pouze servisní soupravy s poutkem na zápěstí, podložkou a propojovacím vodičem. Nikdy nepoužívejte poutka na zápěstí bez vodiče. Mějte vždy na paměti, že vnitřní vodiče poutka na zápěstí jsou náchylné na běžné opotřebení a musí být pravidelně kontrolovány příslušnou zkoušečkou, aby nedošlo k nechtěnému poškození hardwaru statickou elektřinou. Poutko na zápěstí a propojovací vodič doporučujeme přezkušovat jednou týdně.
- **Zkoušečka antistatického poutka na zápěstí** Vodiče uvnitř antistatického poutka se postupem času opotřebovávají. Pokud používáte nemonitorovanou servisní soupravu, poutko na zápěstí doporučujeme přezkušovat před každým servisním zákrokem a nejméně jednou týdně. Nejlépe se k tomu hodí zkoušečka poutek na zápěstí. Pokud vlastní zkoušečku poutek na zápěstí nemáte, zeptejte se, jestli ji nemají ve vaší oblastní pobočce. Chcete-li poutko na zápěstí přezkoušet, připojte je propojovacím vodičem ke zkoušečce a stiskněte příslušné tlačítko. Pokud zkouška dopadne úspěšně, rozsvítí se zelený indikátor LED, pokud nikoli, rozsvítí se červený indikátor LED a ozve se zvuková výstraha.
- **Izolační prvky**  Zařízení citlivá na statickou elektřinu (např. plastové kryty chladičů) je nezbytně nutné udržovat v dostatečné vzdálenosti od vnitřních dílů, které slouží jako izolátory a často jsou velmi nabité.
- **Pracovní prostředí**  Před použitím antistatické servisní soupravy posuďte situaci na pracovišti u zákazníka. Například při servisu serverů se souprava používá jiným způsobem než při servisu stolních a přenosných počítačů. Servery jsou obvykle umístěny v racku v datovém centru, zatímco stolní a přenosné počítače se obvykle nacházejí na stolech v kancelářích či kancelářských kójích. K práci vždy zvolte velkou, otevřenou a rovnou plochu, na které se nic nenachází a kam se antistatická souprava společně s opravovaným systémem snadno vejdou. Na pracovišti by také neměly být žádné izolační prvky, které by mohly způsobit zásah statickou elektřinou. Při manipulací s jakýmikoli hardwarovými součástmi je nutné veškeré izolátory v pracovní oblasti (jako je polystyren či jiné plasty) vždy umístit do minimální vzdálenosti 30 centimetrů (12 palců) od citlivých dílů.
- **Antistatický obal**  Veškerá zařízení citlivá na statickou elektřinu musí být přepravována a předávána v antistatickém obalu. Doporučuje se použití kovových staticky stíněných obalů. Poškozenou součást je třeba vrátit ve stejném antistatickém obalu, v jakém jste obdrželi náhradní díl. Antistatický obal je nutné přehnout a zalepit lepicí páskou. Také je nutné použít pěnový obalový materiál, který byl součástí balení náhradního dílu. Zařízení citlivá na statickou elektřinu vyjměte z obalu pouze na pracovním povrchu, který chrání před statickou elektřinou. Tato zařízení nikdy neumisťujte na antistatický obal, protože antistatické stínění funguje pouze uvnitř tohoto obalu. Součásti vždy držte v ruce nebo umístěte na antistatickou podložku, do systému nebo do antistatického obalu.
- Přeprava citlivých součástí Přepravované součásti (např. náhradní díly nebo díly vracené společnosti Dell), které jsou citlivé na statické elektřinu, je bezpodmínečně nutné chránit v antistatických obalech.

### Shrnutí ochrany před statickou elektřinou

Doporučuje se, aby všichni technici při servisních zákrocích na produktech Dell vždy používali běžné antistatické poutko na zápěstí s propojovacím uzemňovacím vodičem a antistatickou podložkou. Dále je nezbytně nutné, aby technici při servisu chránili citlivé součásti od všech izolátorů a aby k přepravě těchto součástí používali antistatické obaly.

### <span id="page-9-0"></span>**Po manipulaci uvnitř počítače**

#### **O této úloze**

Po dokončení montáže se ujistěte, že jsou připojena všechna externí zařízení, karty a kabely. Učiňte tak dříve, než zapnete počítač.

#### **Kroky**

1. Připojte k počítači všechny telefonní nebo síťové kabely.

**VÝSTRAHA: Chcete-li připojit síťový kabel, nejprve připojte kabel do síťového zařízení a teprve poté do počítače.**

- 2. Připojte počítač a všechna připojená zařízení do elektrických zásuvek.
- 3. Zapněte počítač.
- 4. Podle potřeby spusťte nástroj **Diagnostika SupportAssist** a ověřte, zda počítač pracuje správně.

**2**

# **Hlavní komponenty systému**

<span id="page-10-0"></span>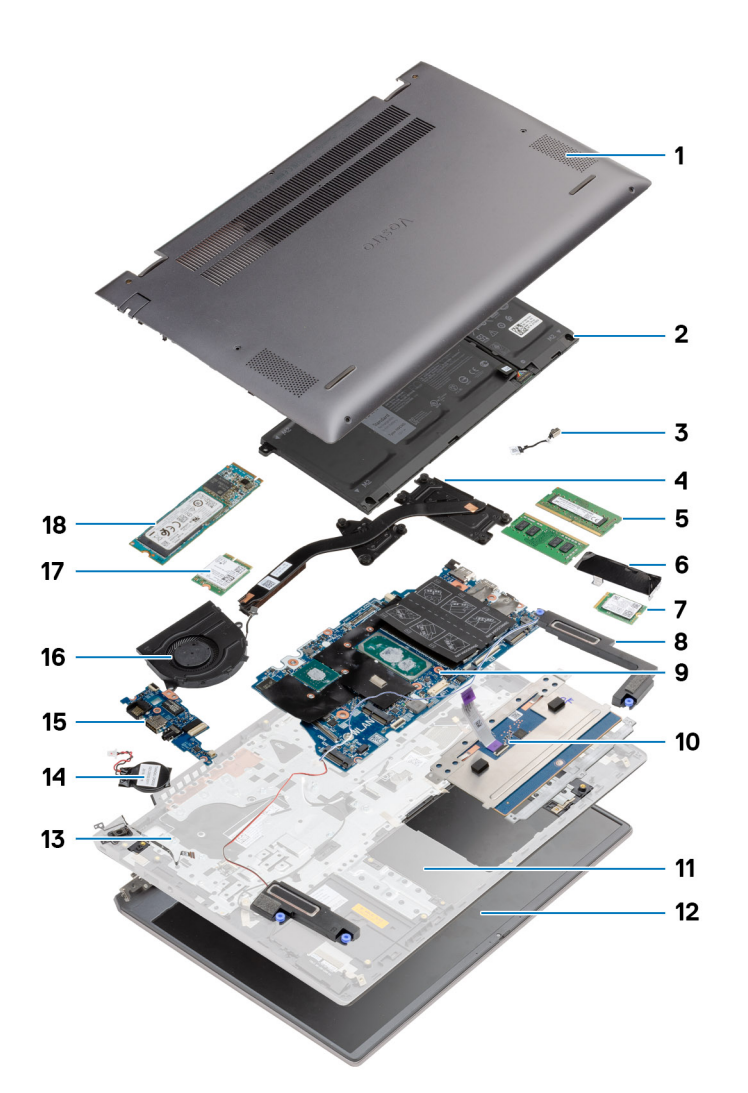

- 1. Spodní kryt
- 2. Baterie
- 3. Napájecí port
- 4. Chladič
- 5. Paměťový modul
- 6. Kryt disku SSD
- 7. Disk SSD M.2 2230
- 8. Reproduktor
- 9. Základní deska
- 10. Dotyková podložka
- 11. Sestava opěrky pro dlaň a klávesnice
- 12. Sestava displeje
- 13. Vypínač se čtečkou otisků prstů
- 14. Knoflíková baterie
- 15. Deska I/O
- 16. Systémový ventilátor
- 17. Karta WLAN

18. Disk SSD M.2 2280

**POZNÁMKA:** Společnost Dell poskytuje seznam komponent a jejich čísel dílů k originální zakoupené konfiguraci systému. Tyto díly jsou dostupné na základě záručních krytí zakoupených zákazníkem. Možnosti nákupu vám sdělí váš obchodní zástupce společnosti Dell.

# **Demontáž a opětovná montáž**

<span id="page-12-0"></span>**POZNÁMKA:** Obrázky v tomto dokumentu se mohou lišit od vašeho počítače v závislosti na sestavě, kterou jste si objednali.

#### **Témata:**

- Doporučené nástroje
- Seznam šroubů
- [Spodní kryt](#page-14-0)
- **[Baterie](#page-17-0)**
- **[Karta WLAN](#page-21-0)**
- [Paměťové moduly](#page-25-0)
- [Disk SSD](#page-30-0)
- **[Reproduktory](#page-40-0)**
- [Systémový ventilátor](#page-44-0)
- [Chladič](#page-49-0)
- [Knoflíková baterie](#page-52-0)
- [deska I/O](#page-55-0)
- [Vypínač se čtečkou otisků prstů \(volitelně\)](#page-60-0)
- [Napájecí port](#page-63-0)
- [Dotyková podložka](#page-67-0)
- [Sestava displeje](#page-72-0)
- [Základní deska](#page-80-0)
- [Sestava opěrky rukou a klávesnice](#page-90-0)

# **Doporučené nástroje**

Postupy uvedené v tomto dokumentu mohou vyžadovat použití následujících nástrojů:

- Křížový šroubovák č. 0
- křížový šroubovák č. 1
- Plastová jehla

**POZNÁMKA:** Šroubovák č. 0 je určen pro šrouby 0–1 a šroubovák č. 1 pro šrouby 2–4.

# **Seznam šroubů**

- **(j) POZNÁMKA:** Při demontáži šroubů z určité komponenty se doporučuje poznačit si typ a množství šroubů a uložit je do krabičky na šrouby. Pak bude možné při zpětné montáži komponenty použít správný počet a typ šroubů.
- **CD POZNÁMKA:** Některé počítače mají magnetické povrchy. Ujistěte se, že při výměně komponenty nezůstávají šrouby přichycené k podobnému povrchu.
- **POZNÁMKA:** Barva šroubu se může lišit v závislosti na objednané konfiguraci.

#### **Tabulka 1. Seznam šroubů**

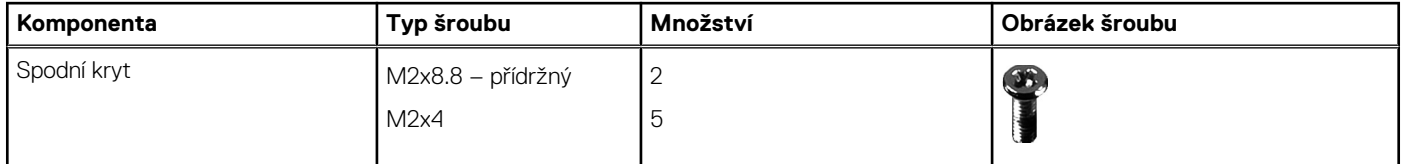

#### **Tabulka 1. Seznam šroubů (pokračování)**

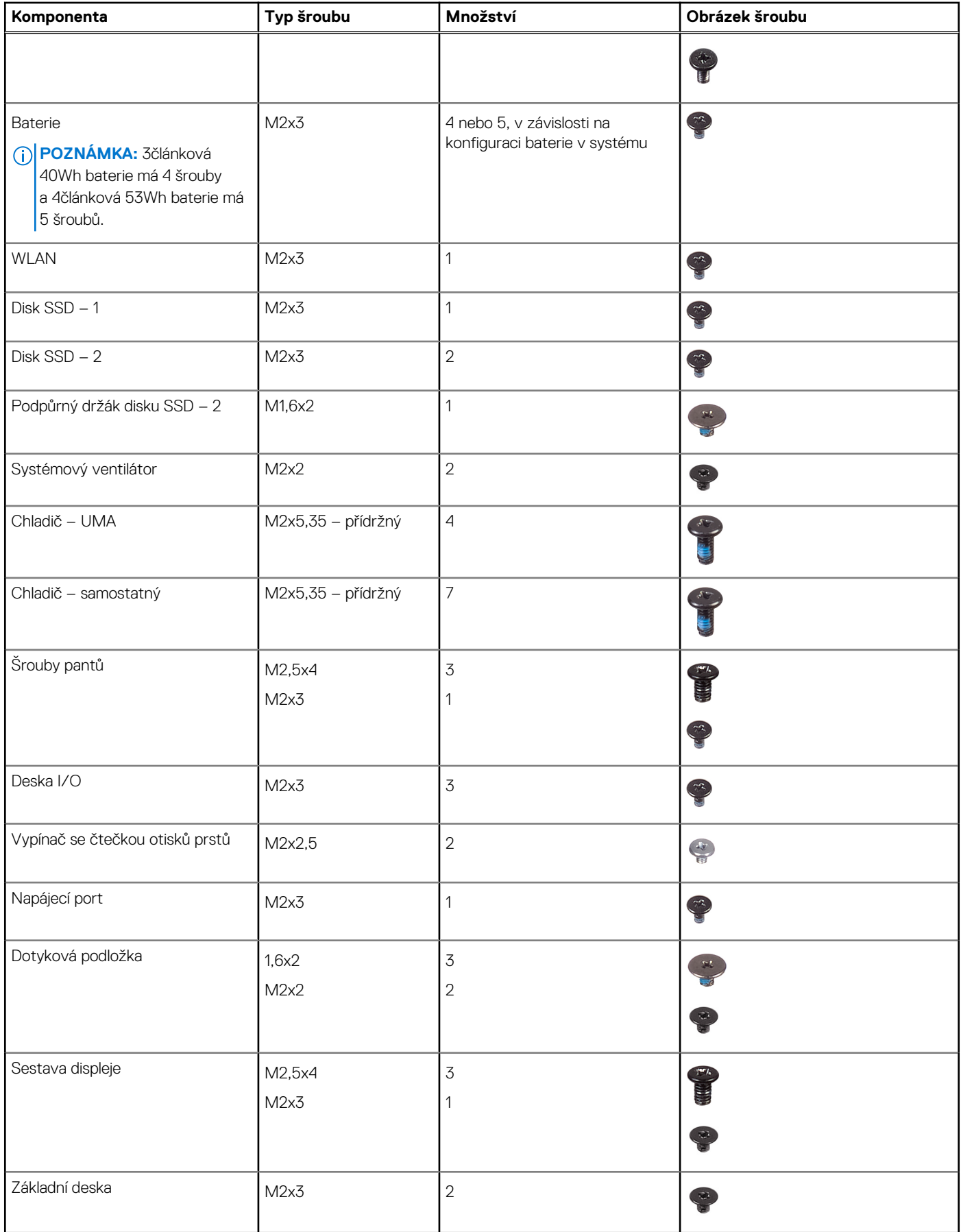

# <span id="page-14-0"></span>**Spodní kryt**

### **Sejmutí spodního krytu**

#### **Požadavky**

Postupujte podle pokynů v části [Před manipulací uvnitř počítače](#page-6-0).

#### **O této úloze**

Obrázek znázorňuje umístění spodního krytu a vizuálně ukazuje postup demontáže.

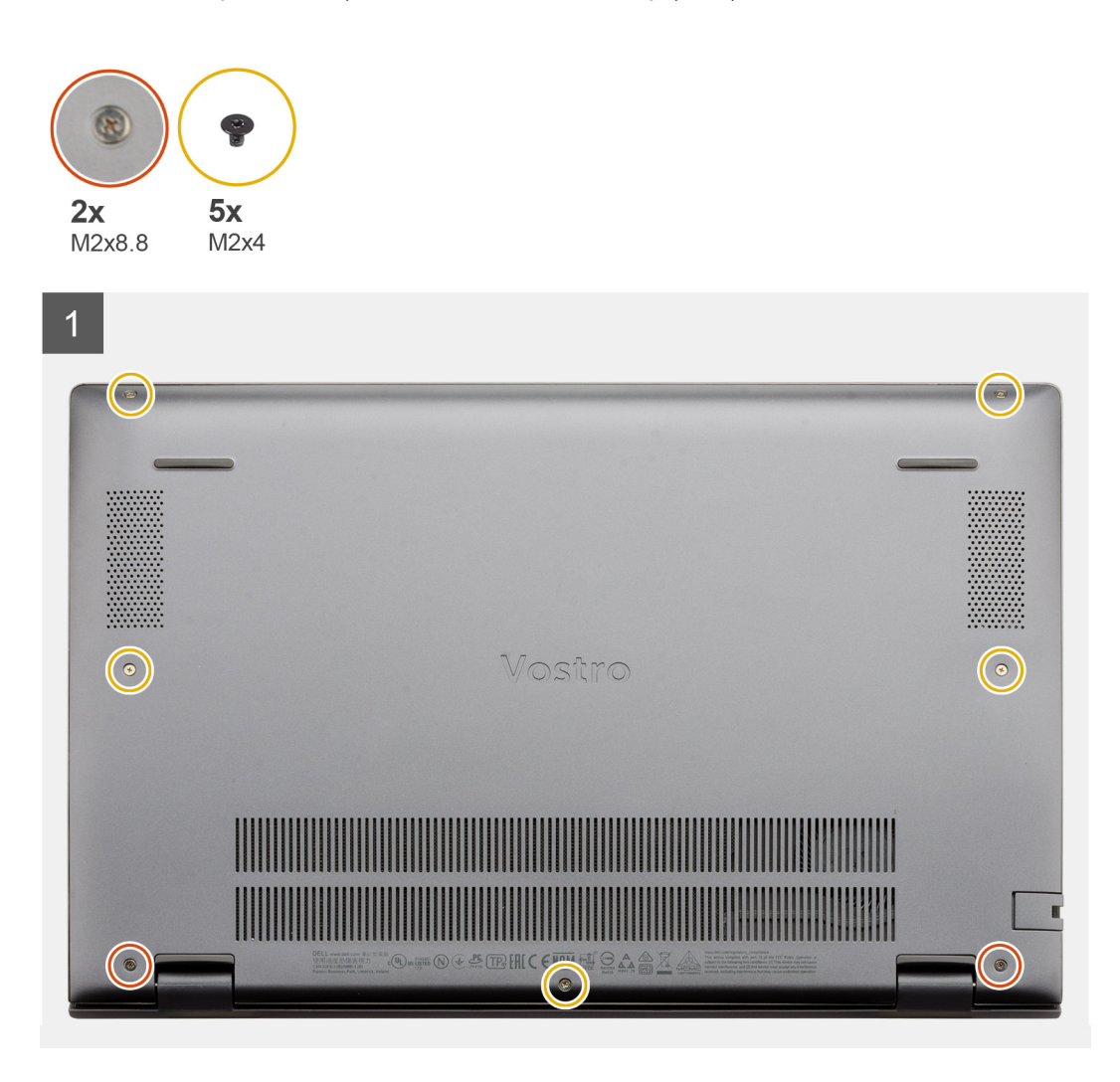

<span id="page-15-0"></span>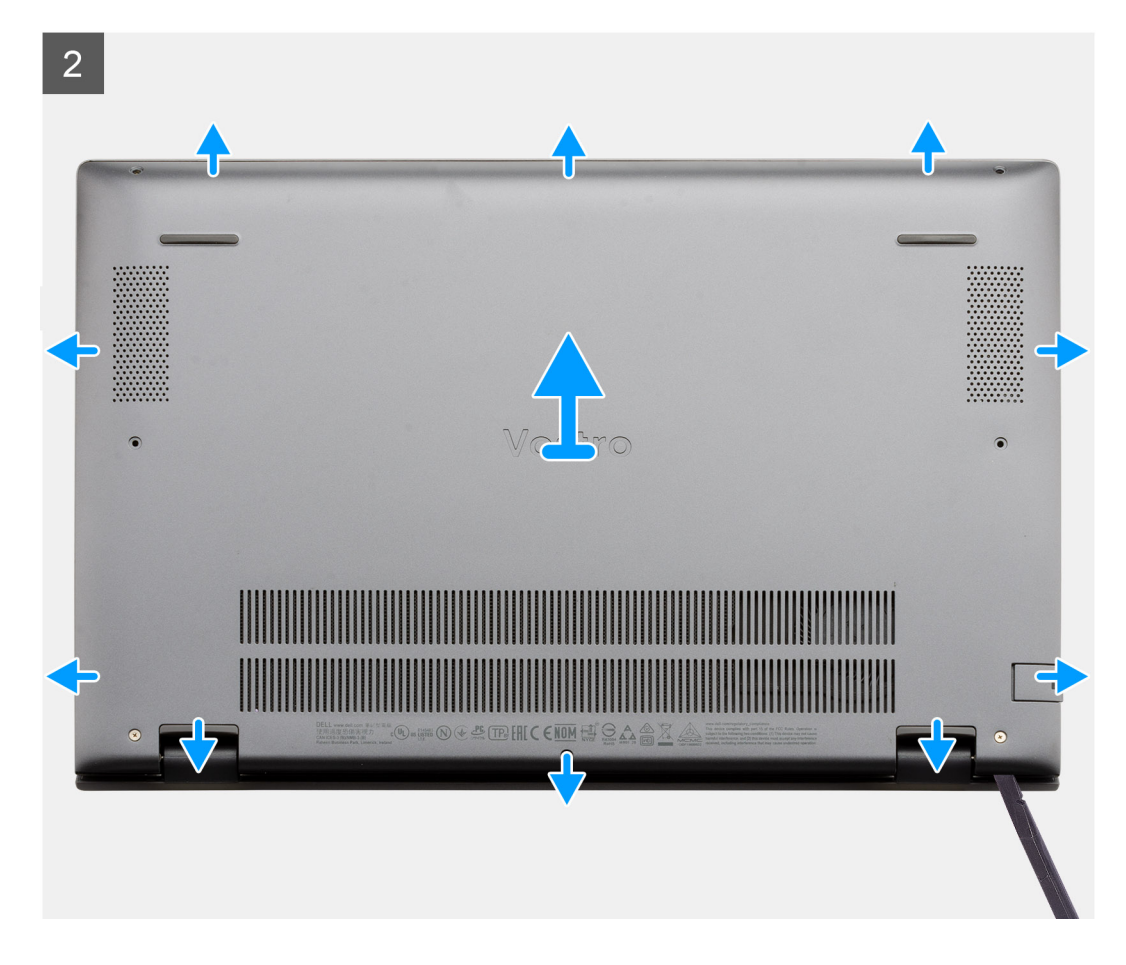

- 1. Vyšroubujte pět šroubů (M2x4), jimiž je spodní kryt připevněn k sestavě opěrky pro dlaň a klávesnice.
- 2. Vyšroubujte dva přídržné šrouby (M2x8.8), jimiž je spodní kryt připevněn k sestavě opěrky rukou a klávesnice.
- 3. Uvolněte spodní kryt počínaje zanořenou částí v oblasti pantu a při demontáži krytu postupujte podle "vodicí linky" naznačené v obrázku.
- 4. Zvedněte kryt základny ze sestavy opěrky pro dlaň a klávesnice.

### **Nasazení spodního krytu**

#### **Požadavky**

Jestliže nahrazujete určitou součástku, vyjměte před montáží stávající součástku.

#### **O této úloze**

Obrázek znázorňuje umístění spodního krytu a vizuálně ukazuje postup montáže.

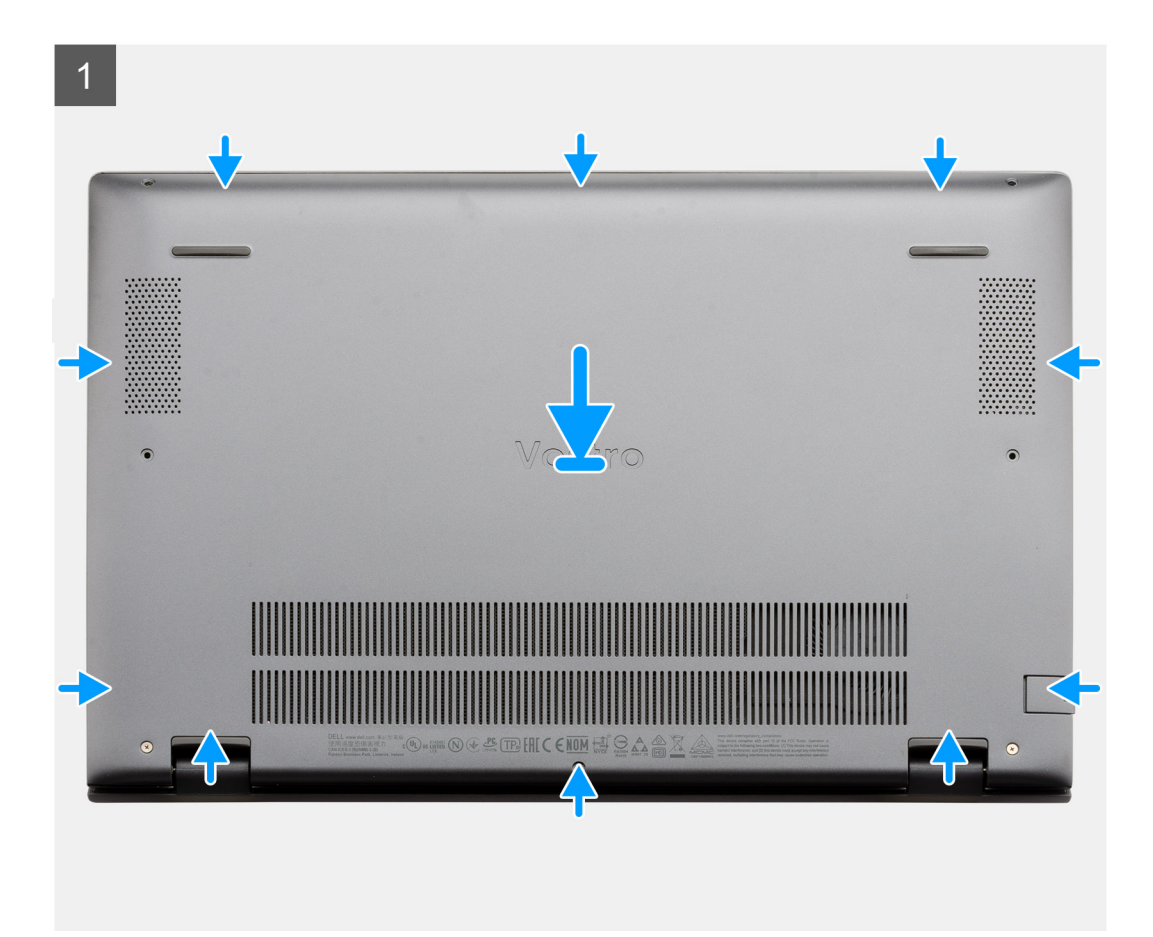

<span id="page-17-0"></span>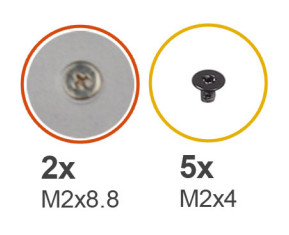

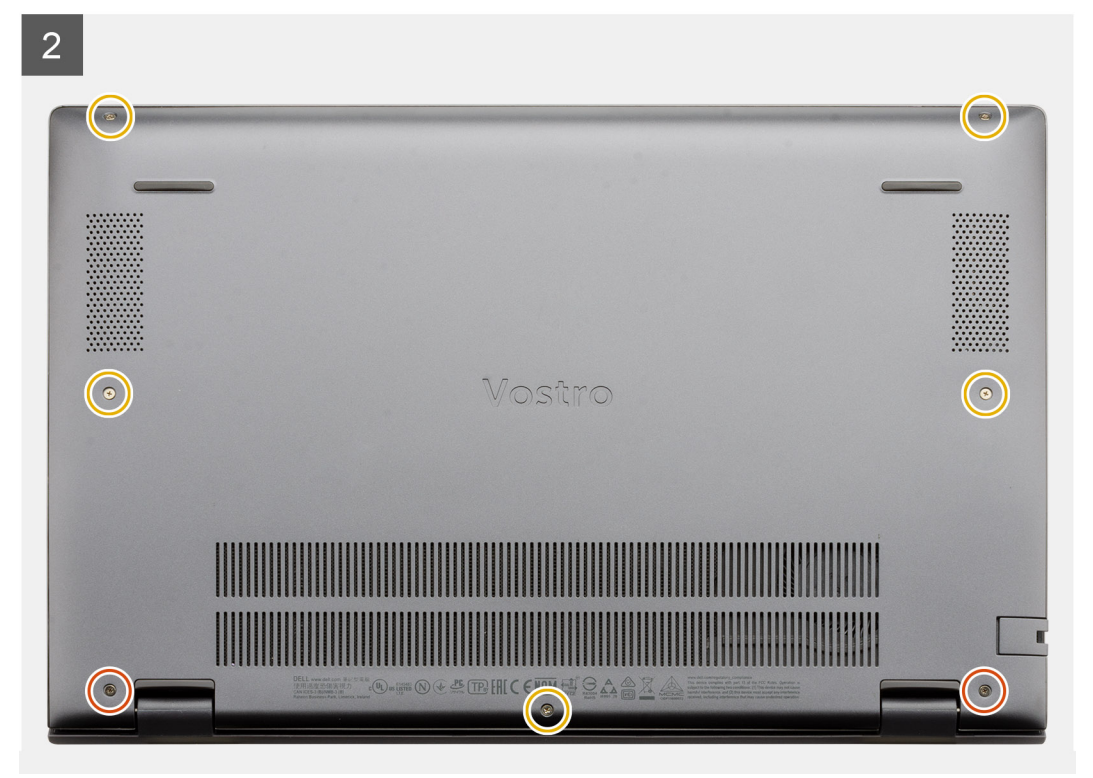

- 1. Umístěte spodní kryt na sestavu opěrky pro dlaň a klávesnice a zaklapněte jej na místo.
- 2. Zašroubujte dva přídržné šrouby (M2x8.8), jimiž je spodní kryt připevněn k sestavě opěrky rukou a klávesnice.
- 3. Zašroubujte pět šroubů (M2x4), jimiž je spodní kryt připevněn k sestavě opěrky pro dlaň a klávesnice.

#### **Další kroky**

Postupujte podle pokynů v části [Po manipulaci uvnitř počítače](#page-9-0).

## **Baterie**

### **Bezpečnostní opatření týkající se lithium-iontové baterie**

#### **VÝSTRAHA:**

- **● Při manipulaci s lithium-iontovými bateriemi postupujte opatrně.**
- **● Před vyjmutím baterii zcela vybijte. Odpojte od systému napájecí adaptér a nechte počítač běžet pouze na baterii – baterie je plně vybitá, když se počítač po stisknutí vypínače již nezapne.**
- **● Nerozbíjejte, neupouštějte, nedeformujte ani neprobíjejte baterii cizími objekty.**
- **● Nevystavujte baterii vysokým teplotám a nerozebírejte bateriové sady a články.**
- **● Nevyvíjejte tlak na povrch baterie.**
- <span id="page-18-0"></span>**● Neohýbejte baterii.**
- **● Nepoužívejte k vypáčení nebo vytažení baterie žádné nástroje.**
- **● Během servisu tohoto produktu nesmí dojít ke ztrátě ani nesprávnému umístění žádného šroubu, aby nedošlo k neúmyslnému proražení nebo poškození baterie nebo jiných součástí systému.**
- **● Pokud se baterie zasekne v počítači následkem vyboulení, nepokoušejte se ji uvolnit propíchnutí, ohnutí nebo rozbití lithium-iontové baterie může být nebezpečné. V takovém případě kontaktujte technickou podporu společnosti Dell a vyžádejte si pomoc. Viz [www.dell.com/contactdell](https://www.dell.com/support).**
- **● Vždy objednávejte originální baterie na stránkách [www.dell.com](https://www.dell.com) nebo od autorizovaných partnerů a prodejců Dell.**
- **● Vyboulené baterie by se neměly používat. Je třeba je vyměnit a vhodným způsobem zlikvidovat. Pokyny k manipulaci a výměně vyboulených lithium-iontových baterií naleznete v části [Manipulace s vyboulenými lithium-iontovými](#page-117-0) [bateriemi](#page-117-0).**

### **Demontáž 3článkové baterie – UMA/samostatné**

#### **Požadavky**

#### **POZNÁMKA:**

Typ baterie v počítači se liší podle objednané konfigurace.

- 1. Postupujte podle pokynů v části [Před manipulací uvnitř počítače](#page-6-0).
- 2. Sejměte [spodní kryt.](#page-14-0)

#### **O této úloze**

Obrázek znázorňuje umístění 3článkové baterie v konfiguraci UMA a demontáž.

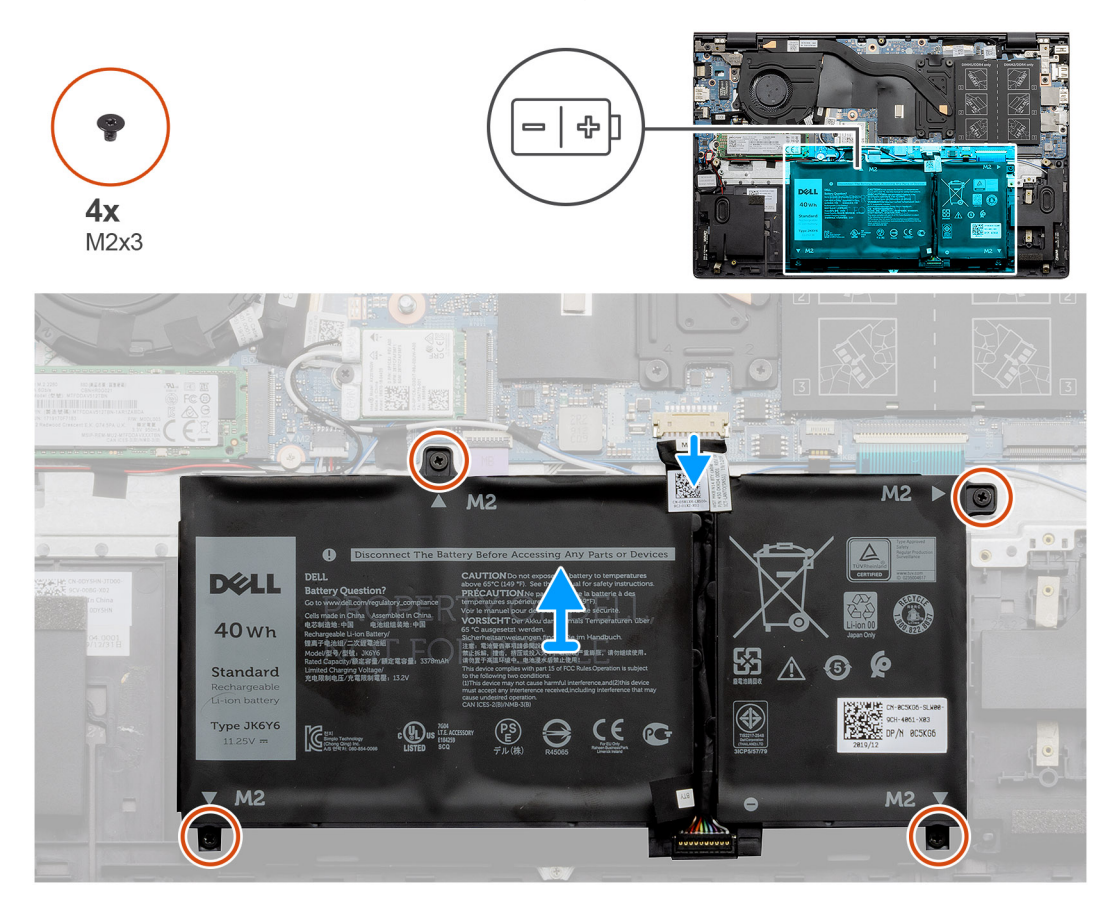

#### **Kroky**

1. Odpojte kabel baterie od základní desky.

- <span id="page-19-0"></span>2. Vyšroubujte čtyři šrouby (M2x3), které upevňují baterii k sestavě opěrky pro dlaň a klávesnice.
- 3. Zvedněte baterii ze sestavy opěrky pro dlaň a klávesnice.

### **Montáž 3článkové baterie – UMA/samostatné**

#### **Požadavky**

#### **POZNÁMKA:**

Typ baterie v počítači se liší podle objednané konfigurace.

Jestliže nahrazujete určitou součástku, vyjměte před montáží stávající součástku.

#### **O této úloze**

Obrázek znázorňuje umístění 3článkové baterie v konfiguraci UMA a montáž.

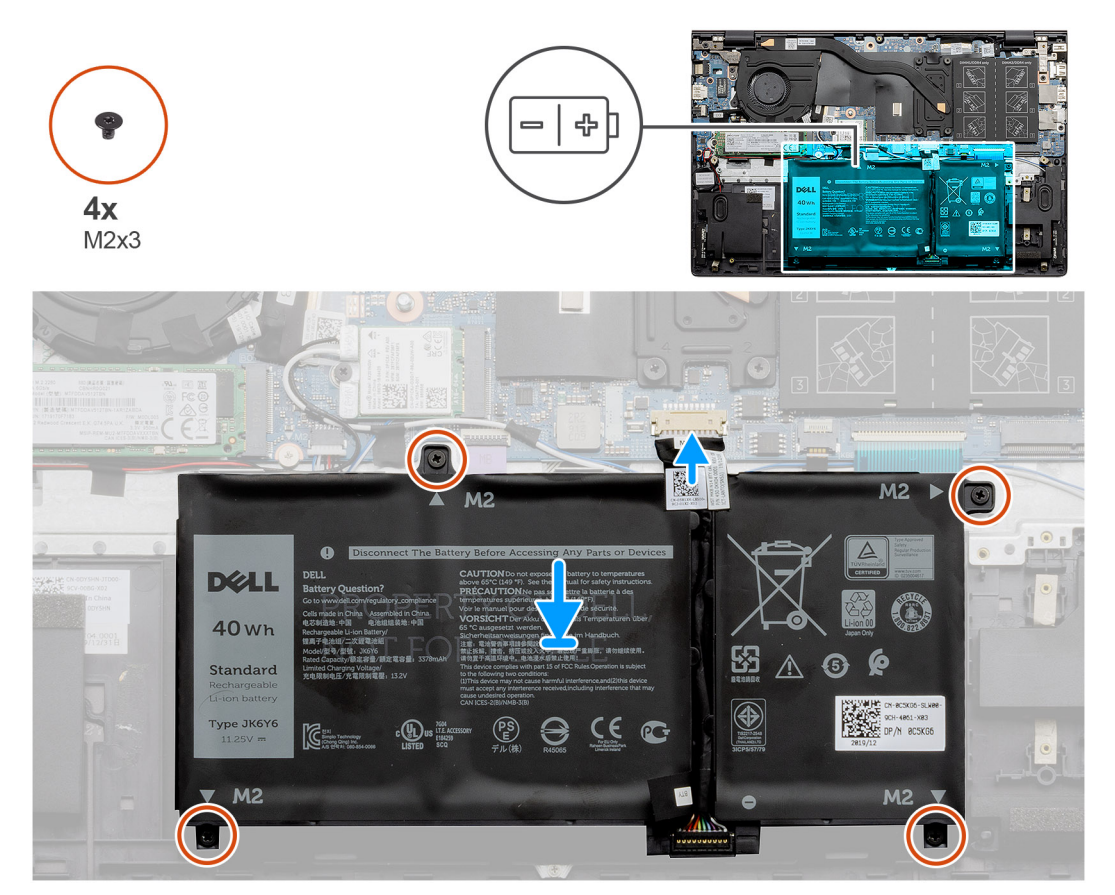

#### **Kroky**

- 1. Umístěte baterii na sestavu opěrky pro dlaň a klávesnice a zarovnejte zdířky pro šrouby na baterii se zdířkami pro šrouby na sestavě opěrky pro dlaň a klávesnice.
- 2. Zašroubujte čtyři šrouby (M2x3), které připevňují baterii k základní desce a k sestavě opěrky pro dlaň a klávesnice.
- 3. Připojte kabel baterie k základní desce.

#### **Další kroky**

- 1. Nasaďte [spodní kryt](#page-15-0).
- 2. Postupujte podle pokynů v části [Po manipulaci uvnitř počítače.](#page-9-0)

### <span id="page-20-0"></span>**Demontáž 4článkové baterie – UMA/samostatné**

#### **Požadavky**

#### **POZNÁMKA:**

Typ baterie v počítači se liší podle objednané konfigurace.

- 1. Postupujte podle pokynů v části [Před manipulací uvnitř počítače](#page-6-0).
- 2. Sejměte [spodní kryt.](#page-14-0)

#### **O této úloze**

Obrázek znázorňuje umístění baterie v samostatné konfiguraci a demontáž.

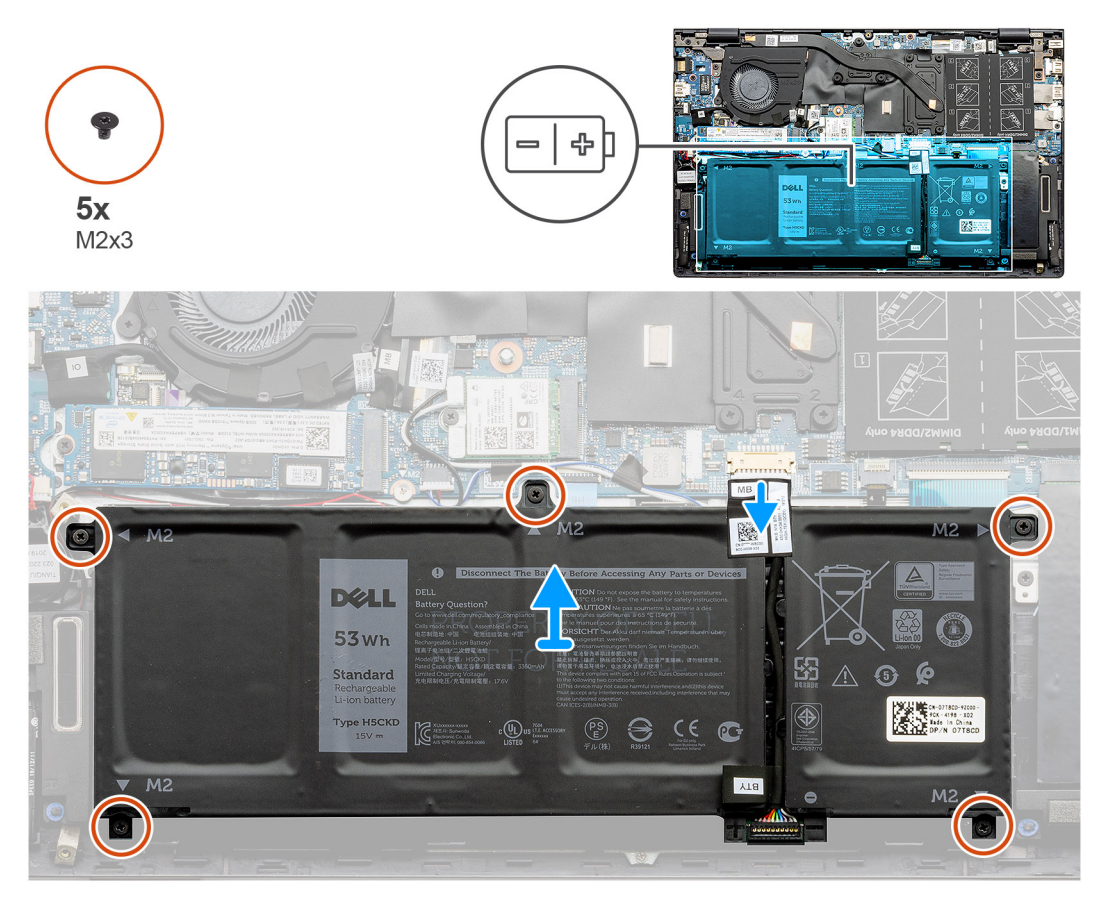

#### **Kroky**

- 1. Odpojte kabel baterie od základní desky.
- 2. Vyšroubujte pět šroubů (M2x3), které upevňují baterii k sestavě opěrky pro dlaň a klávesnice.
- 3. Zvedněte baterii ze sestavy opěrky pro dlaň a klávesnice.

### **Montáž 4článkové baterie – UMA/samostatné**

#### **Požadavky**

#### **POZNÁMKA:**

Typ baterie v počítači se liší podle objednané konfigurace.

Jestliže nahrazujete určitou součástku, vyjměte před montáží stávající součástku.

#### <span id="page-21-0"></span>**O této úloze**

Obrázek znázorňuje umístění baterie v samostatné konfiguraci a montáž.

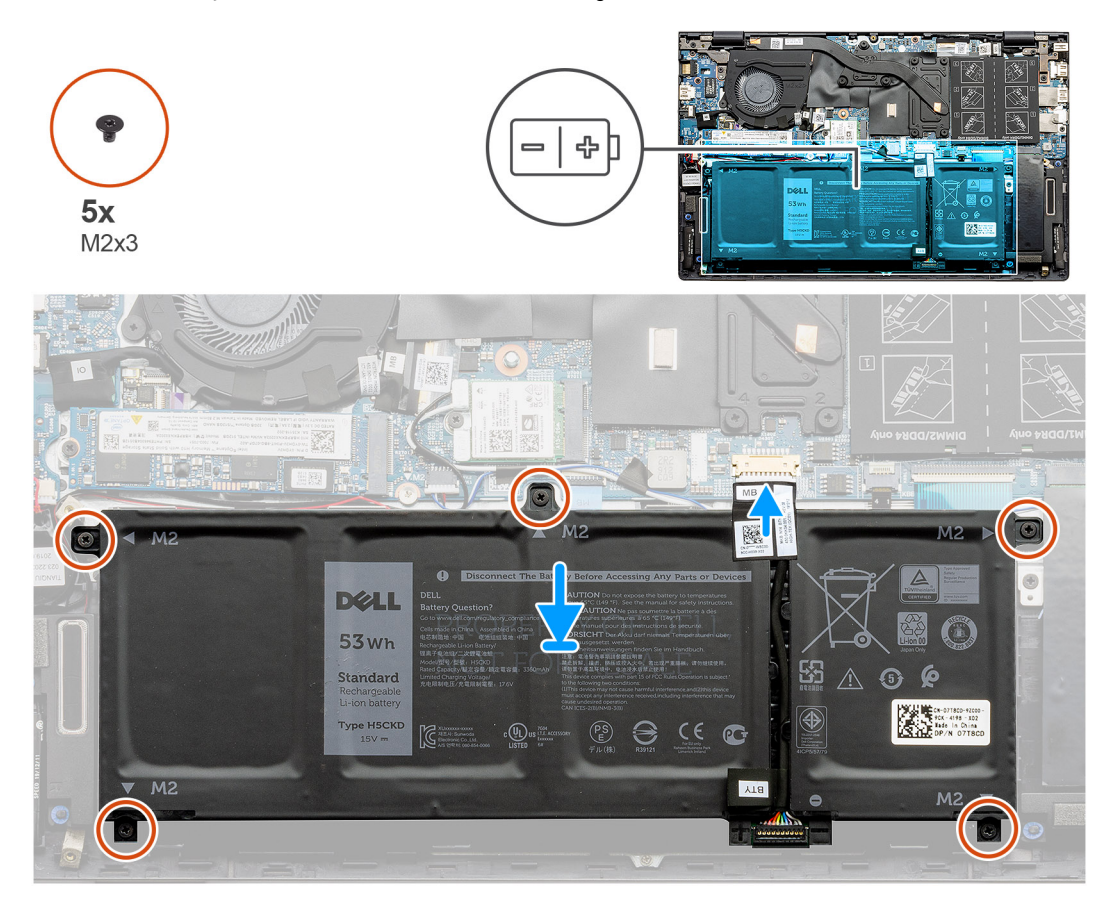

#### **Kroky**

- 1. Umístěte baterii na sestavu opěrky pro dlaň a klávesnice a zarovnejte zdířky pro šrouby na baterii se zdířkami pro šrouby na sestavě opěrky pro dlaň a klávesnice.
- 2. Zašroubujte pět šroubů (M2x3), které připevňují baterii k základní desce a k sestavě opěrky pro dlaň a klávesnice.
- 3. Připojte kabel baterie k základní desce.

#### **Další kroky**

- 1. Nasaďte [spodní kryt](#page-15-0).
- 2. Postupujte podle pokynů v části [Po manipulaci uvnitř počítače.](#page-9-0)

## **Karta WLAN**

### **Vyjmutí karty WLAN – UMA**

#### **Požadavky**

- 1. Postupujte podle pokynů v části [Před manipulací uvnitř počítače](#page-6-0).
- 2. Sejměte [spodní kryt.](#page-14-0)
- 3. Vyjměte baterii [\(3článkovou](#page-18-0) nebo [4článkovou\)](#page-20-0).

#### **O této úloze**

Obrázek znázorňuje umístění karty WLAN a vizuálně ukazuje postup demontáže.

<span id="page-22-0"></span>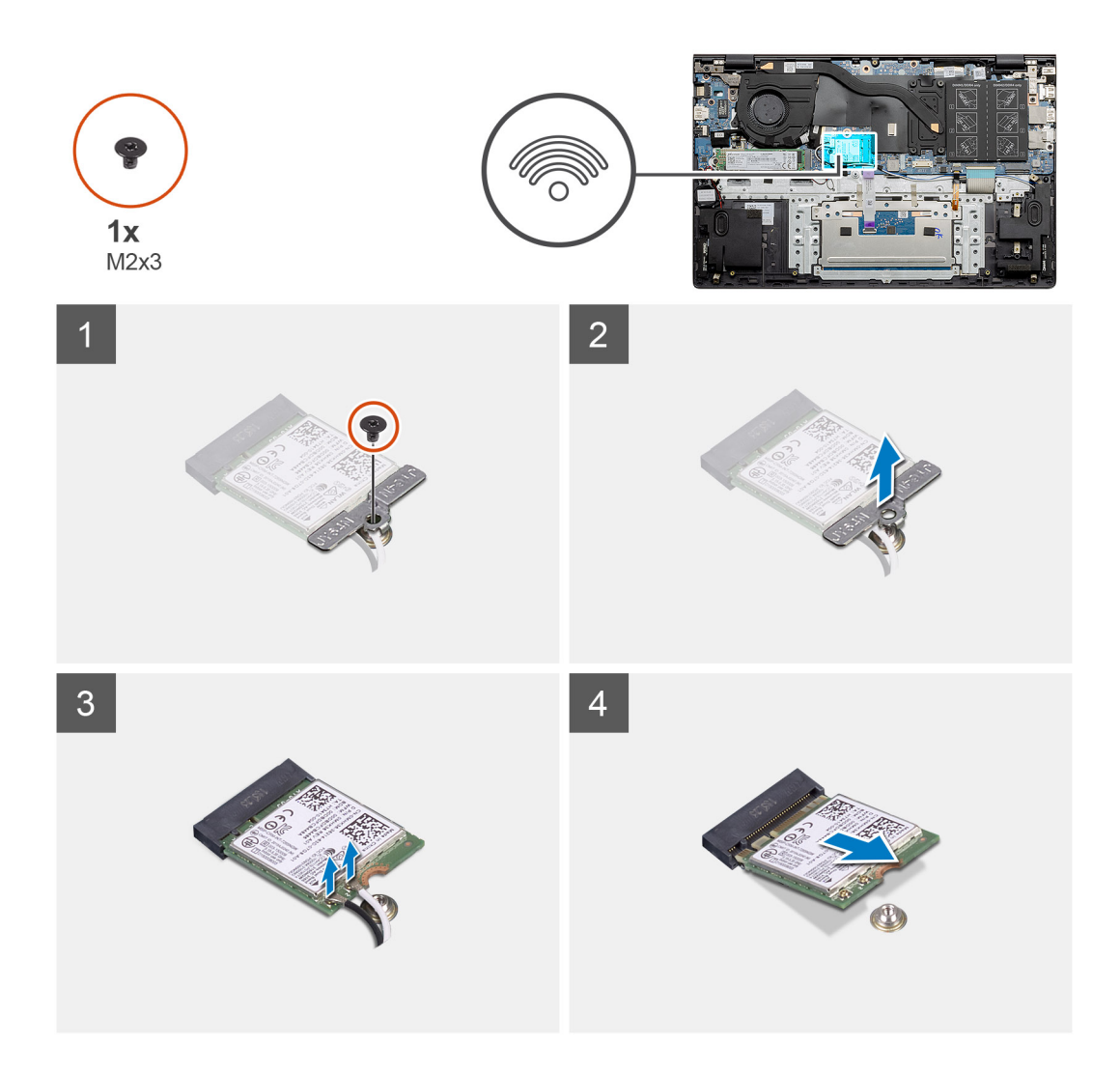

- 1. Vyšroubujte šroub (M2x3), jímž je držák karty WLAN připevněn ke kartě WLAN.
- 2. Sejměte držák karty WLAN z karty WLAN.
- 3. Odpojte kabely antény od karty WLAN.
- 4. Vysuňte a demontujte kartu WLAN ze slotu.

### **Montáž karty WLAN – UMA**

#### **Požadavky**

Jestliže nahrazujete určitou součástku, vyjměte před montáží stávající součástku.

#### **O této úloze**

Obrázek znázorňuje umístění karty WLAN a vizuálně ukazuje postup montáže.

<span id="page-23-0"></span>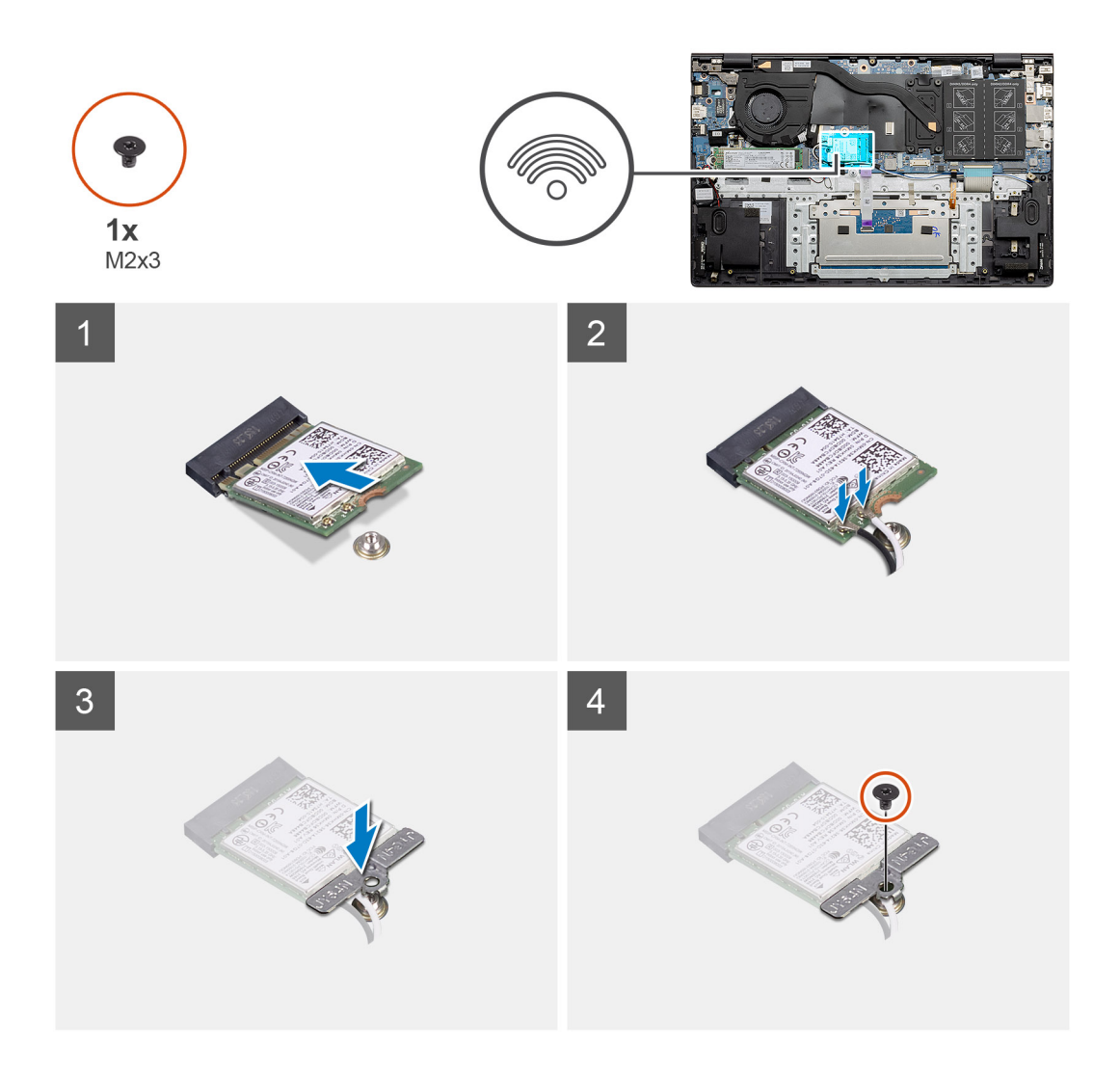

- 1. Zarovnejte zářez na kartě WLAN s výčnělkem na slotu pro kartu WLAN a zasuňte kartu zešikma do slotu.
- 2. Připojte kabely antény ke kartě WLAN.
- 3. Zarovnejte a položte na kartu WLAN její držák.
- 4. Zašroubujte šroub (M2x3), jímž je držák karty WLAN připevněn ke kartě WLAN.

#### **Další kroky**

- 1. Nainstalujte baterii [\(3článkovou](#page-19-0) nebo [4článkovou](#page-20-0)) podle konfigurace.
- 2. Nasaďte [spodní kryt](#page-15-0).
- 3. Postupujte podle pokynů v části [Po manipulaci uvnitř počítače.](#page-9-0)

### **Demontáž karty WLAN – samostatné**

#### **Požadavky**

- 1. Postupujte podle pokynů v části [Před manipulací uvnitř počítače](#page-6-0).
- 2. Sejměte [spodní kryt.](#page-14-0)
- 3. Vyjměte baterii [\(3článkovou](#page-18-0) nebo [4článkovou\)](#page-20-0).

#### **O této úloze**

Obrázek znázorňuje umístění karty WLAN a vizuálně ukazuje postup demontáže.

<span id="page-24-0"></span>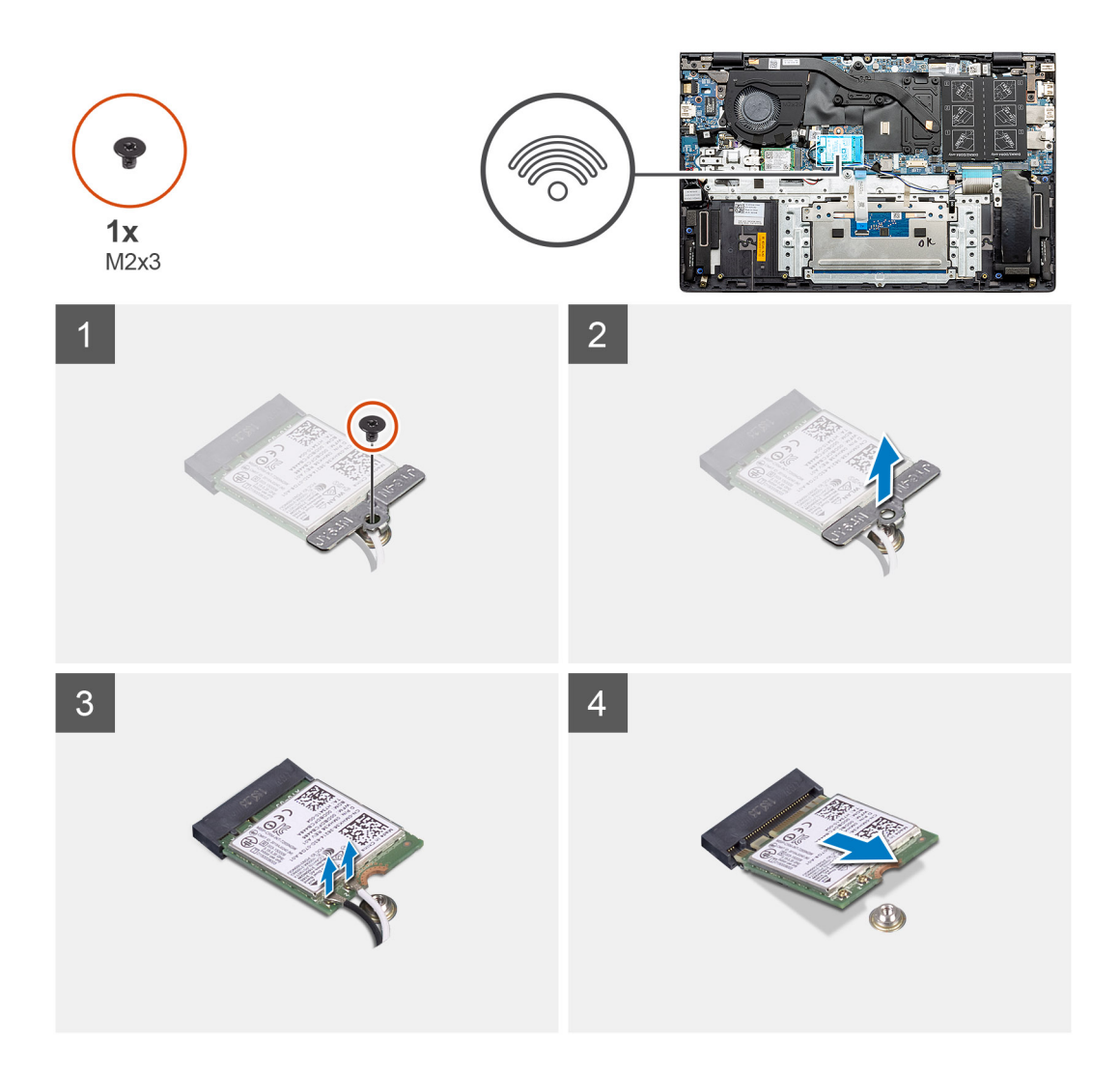

- 1. Vyšroubujte šroub (M2x3), jímž je držák karty WLAN připevněn ke kartě WLAN.
- 2. Sejměte držák karty WLAN z karty WLAN.
- 3. Odpojte kabely antény od karty WLAN.
- 4. Vysuňte a demontujte kartu WLAN ze slotu.

### **Montáž karty WLAN – samostatné**

#### **Požadavky**

Jestliže nahrazujete určitou součástku, vyjměte před montáží stávající součástku.

#### **O této úloze**

Obrázek znázorňuje umístění karty WLAN a vizuálně ukazuje postup montáže.

<span id="page-25-0"></span>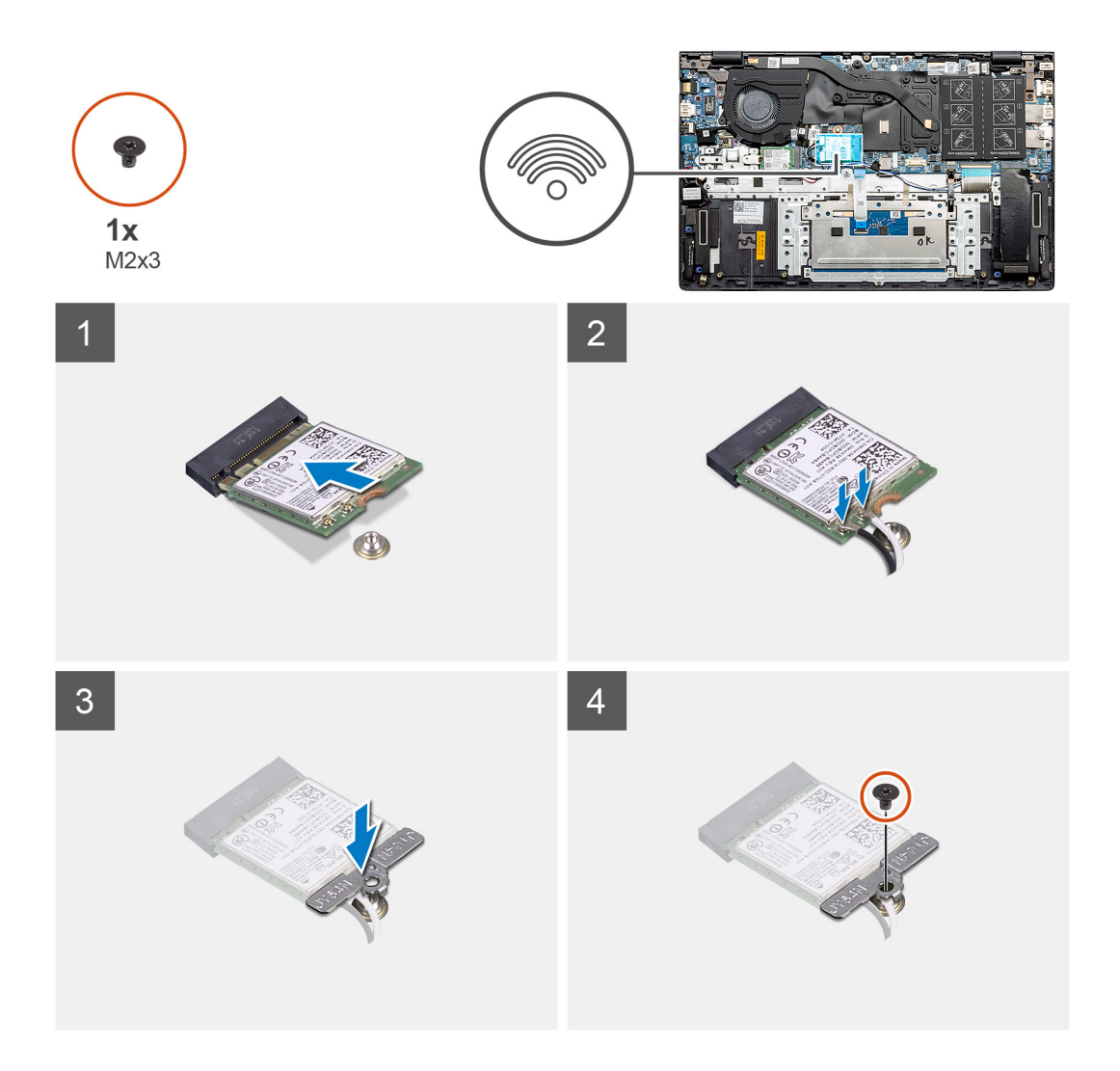

- 1. Zarovnejte zářez na kartě WLAN s výčnělkem na slotu pro kartu WLAN a zasuňte kartu zešikma do slotu.
- 2. Připojte kabely antény ke kartě WLAN.
- 3. Zarovnejte a položte na kartu WLAN její držák.
- 4. Zašroubujte šroub (M2x3), jímž je držák karty WLAN připevněn ke kartě WLAN.

#### **Další kroky**

- 1. Nainstalujte baterii [\(3článkovou](#page-19-0) nebo [4článkovou](#page-20-0)) podle konfigurace.
- 2. Nasaďte [spodní kryt](#page-15-0).
- 3. Postupujte podle pokynů v části [Po manipulaci uvnitř počítače.](#page-9-0)

# **Paměťové moduly**

### **Vyjmutí paměťových modulů – UMA**

#### **Požadavky**

- 1. Postupujte podle pokynů v části [Před manipulací uvnitř počítače](#page-6-0).
- 2. Sejměte [spodní kryt.](#page-14-0)
- 3. Odpojte baterii [\(3článkovou](#page-18-0) nebo [4článkovou](#page-20-0)).

#### <span id="page-26-0"></span>**O této úloze**

Obrázek znázorňuje umístění paměťového modulu a vizuálně ukazuje postup demontáže.

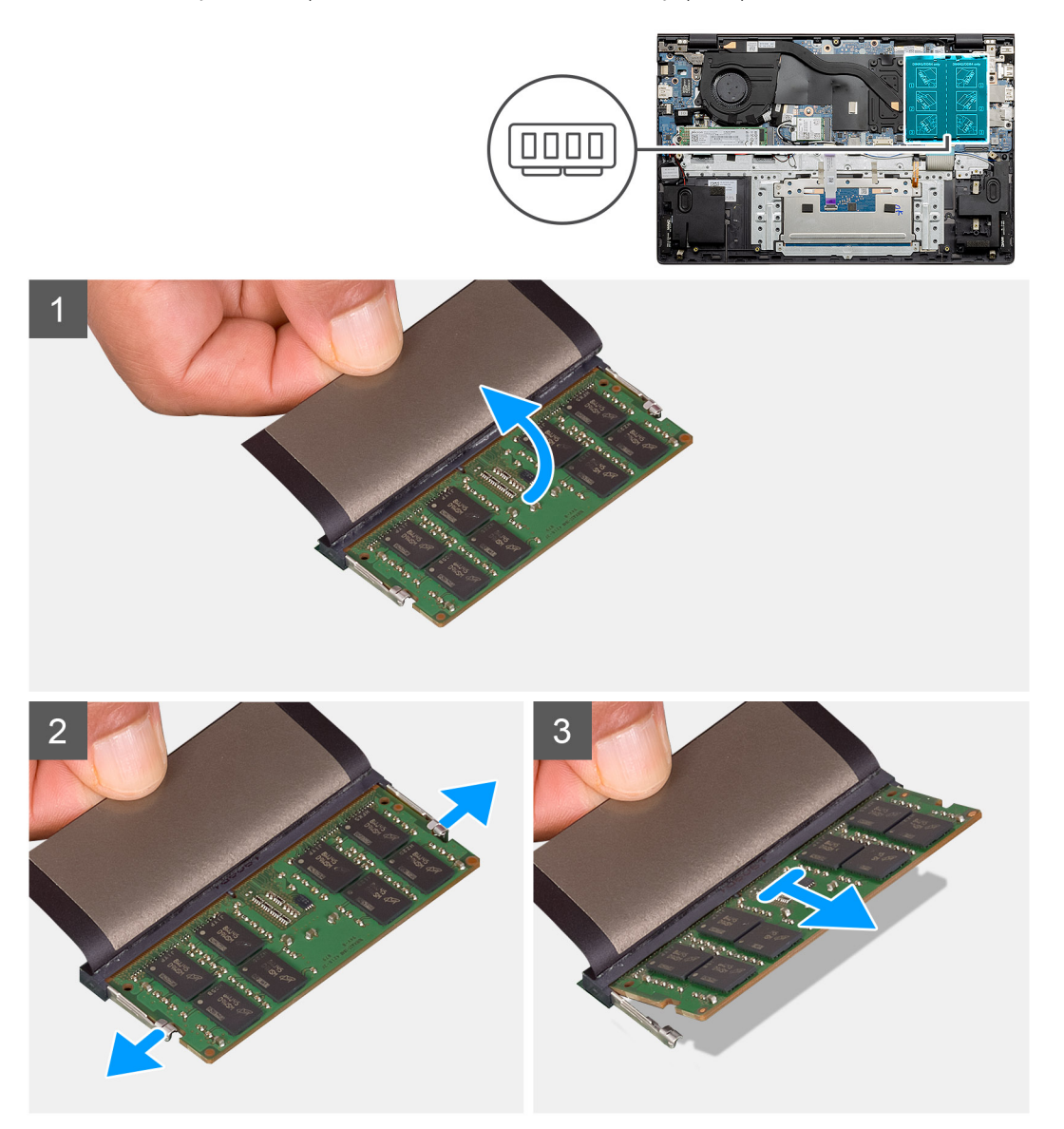

#### **Kroky**

- 1. Zvedněte mylarovou pásku, kterou je přikrytý paměťový modul.
- 2. Pomocí prstů opatrně odtáhněte upevňovací svorky od paměťového modulu, dokud modul nevyskočí.
- 3. Vysuňte a vyjměte paměťový modul ze slotu na základní desce.

### **Vložení paměťových modulů – UMA**

#### **Požadavky**

Jestliže nahrazujete určitou součástku, vyjměte před montáží stávající součástku.

#### **O této úloze**

Obrázek znázorňuje umístění paměťového modulu a vizuálně ukazuje postup montáže.

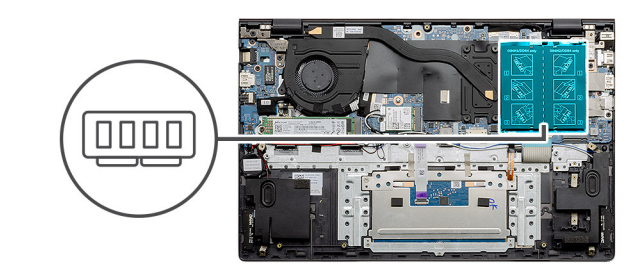

<span id="page-27-0"></span>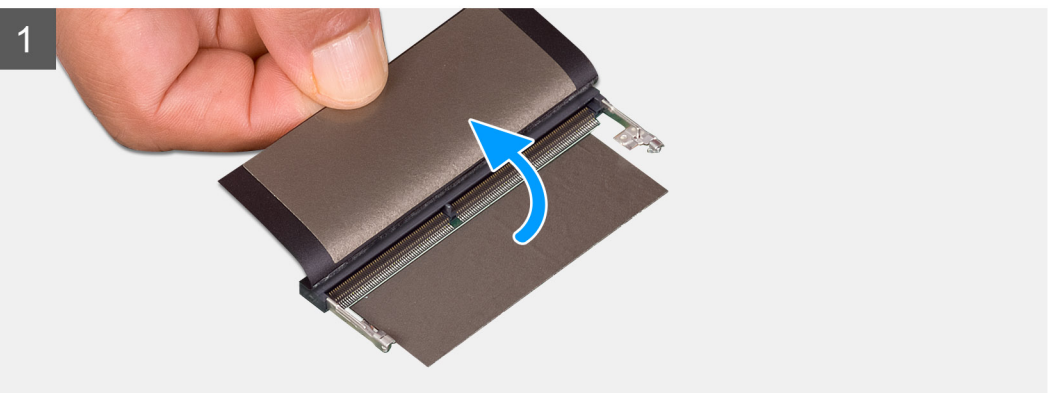

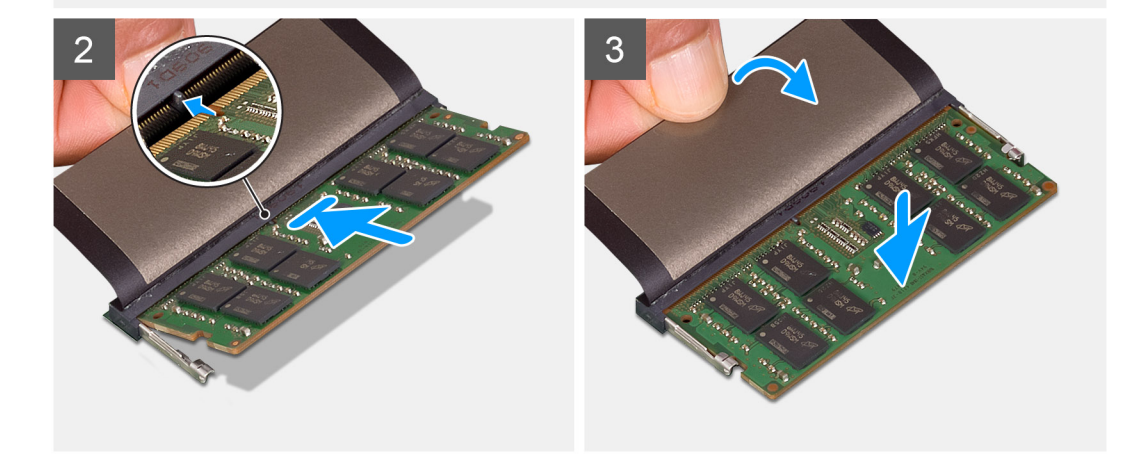

- 1. Zvedněte mylarovou pásku a zarovnejte zářez na hraně paměťového modulu s výčnělkem na slotu paměťového modulu.
- 2. Zasuňte paměťový modul pod úhlem pevně do slotu.
- 3. Zatlačte na paměťový modul směrem dolů, aby zapadl na místo.

**POZNÁMKA:** Jestliže neuslyšíte kliknutí, modul vyjměte a postup vkládání zopakujte.

#### **Další kroky**

- 1. Připojte baterii [\(3článkovou](#page-19-0) nebo [4článkovou](#page-20-0)) podle konfigurace.
- 2. Nasaďte [spodní kryt](#page-15-0).
- 3. Postupujte podle pokynů v části [Po manipulaci uvnitř počítače.](#page-9-0)

### **Vyjmutí paměťových modulů – samostatných**

#### **Požadavky**

- 1. Postupujte podle pokynů v části [Před manipulací uvnitř počítače](#page-6-0).
- 2. Sejměte [spodní kryt.](#page-14-0)
- 3. Odpojte baterii [\(3článkovou](#page-18-0) nebo [4článkovou](#page-20-0)).

#### <span id="page-28-0"></span>**O této úloze**

Obrázek znázorňuje umístění paměťového modulu a vizuálně ukazuje postup demontáže.

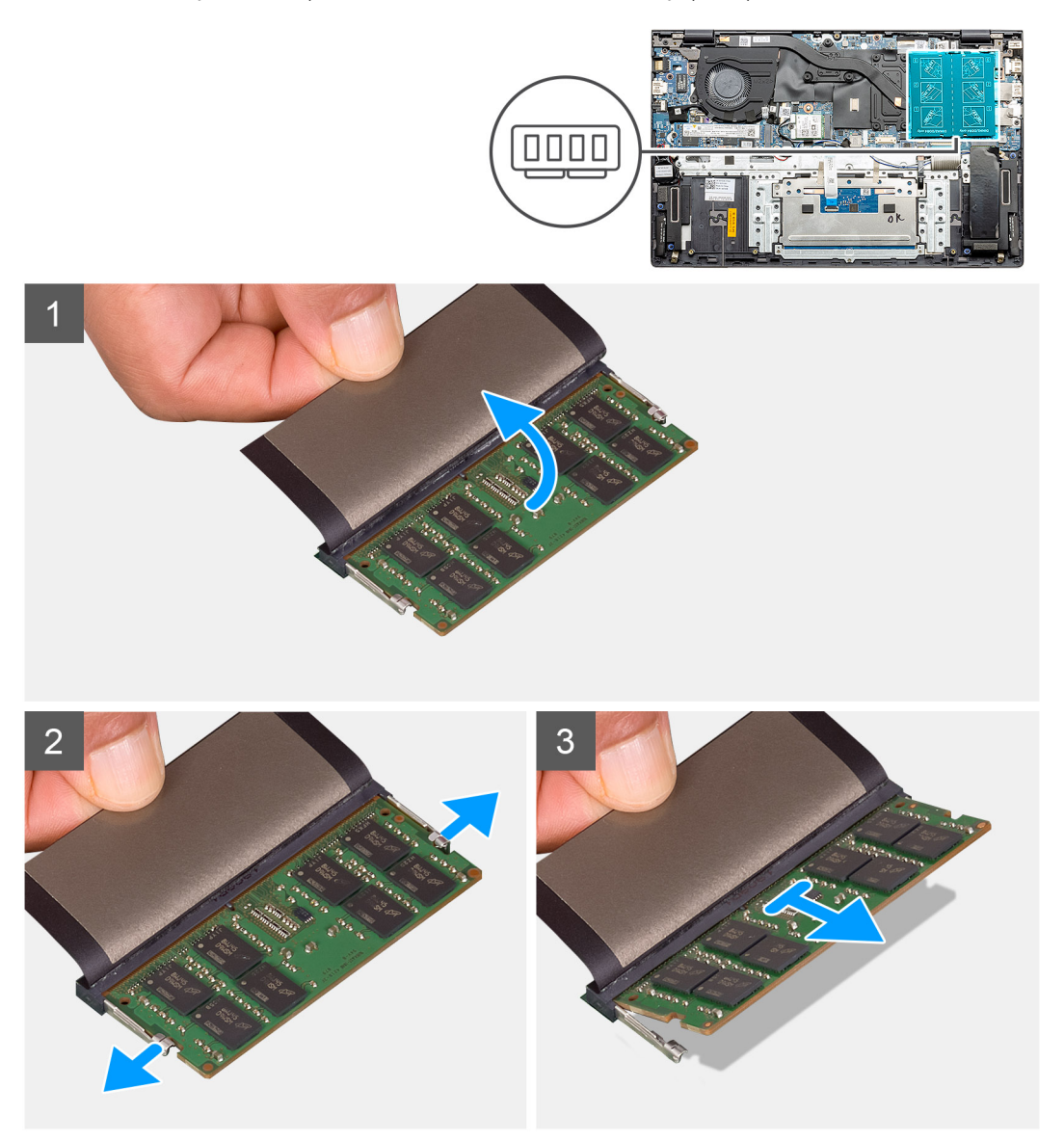

#### **Kroky**

- 1. Zvedněte mylarovou pásku, kterou je přikrytý paměťový modul.
- 2. Pomocí prstů opatrně odtáhněte upevňovací svorky od paměťového modulu, dokud modul nevyskočí.
- 3. Vysuňte a vyjměte paměťový modul ze slotu na základní desce.

### **Vložení paměťových modulů – samostatných**

#### **Požadavky**

Jestliže nahrazujete určitou součástku, vyjměte před montáží stávající součástku.

#### **O této úloze**

Obrázek znázorňuje umístění paměťového modulu a vizuálně ukazuje postup montáže.

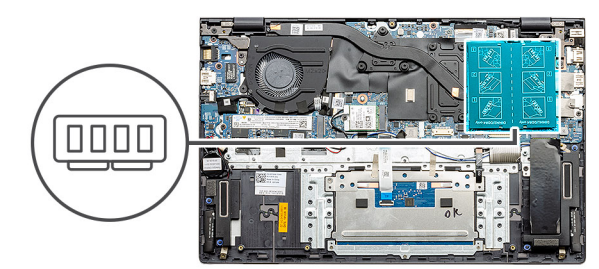

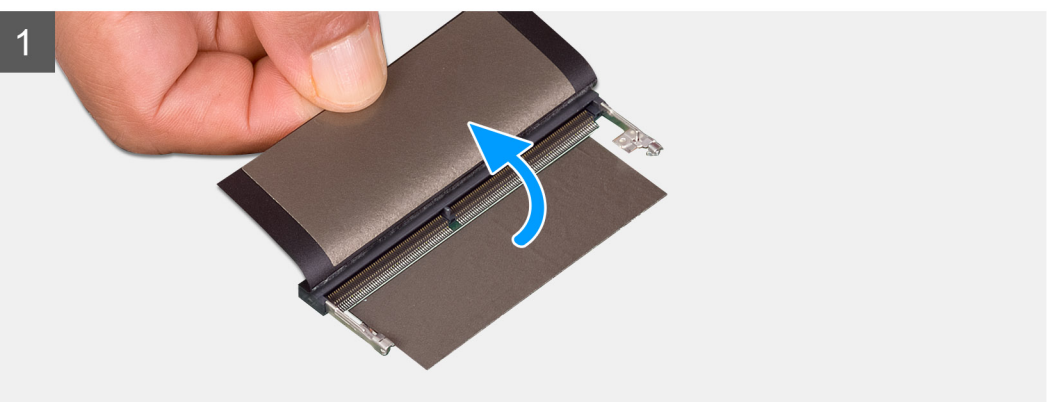

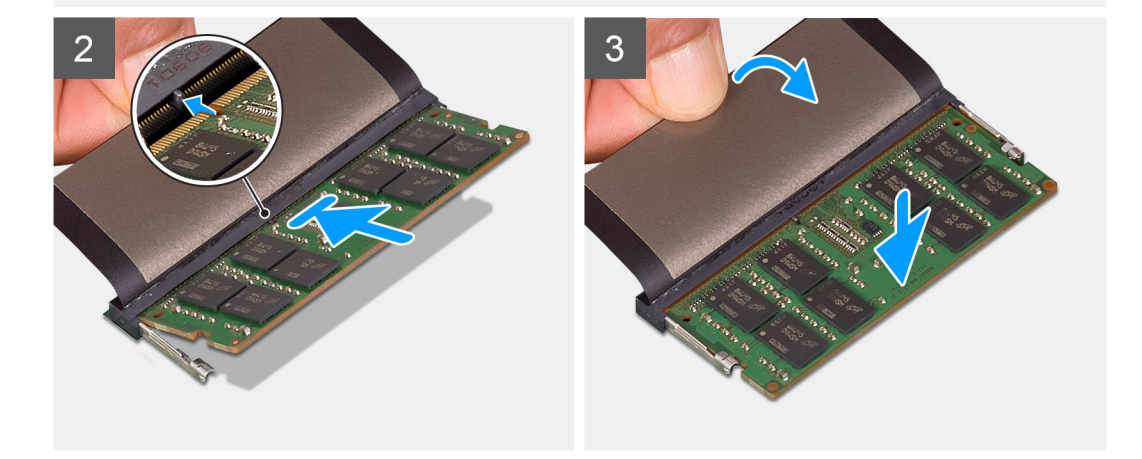

- 1. Zvedněte mylarovou pásku a zarovnejte zářez na hraně paměťového modulu s výčnělkem na slotu paměťového modulu.
- 2. Zasuňte paměťový modul pod úhlem pevně do slotu.
- 3. Zatlačte na paměťový modul směrem dolů, aby zapadl na místo.

**POZNÁMKA:** Jestliže neuslyšíte kliknutí, modul vyjměte a postup vkládání zopakujte.

#### **Další kroky**

- 1. Nainstalujte baterii [\(3článkovou](#page-19-0) nebo [4článkovou](#page-20-0)) podle konfigurace.
- 2. Nasaďte [spodní kryt](#page-15-0).
- 3. Postupujte podle pokynů v části [Po manipulaci uvnitř počítače.](#page-9-0)

# <span id="page-30-0"></span>**Disk SSD**

### **Demontáž disku SSD M.2 2280 – UMA**

#### **Požadavky**

- 1. Postupujte podle pokynů v části [Před manipulací uvnitř počítače](#page-6-0).
- 2. Sejměte [spodní kryt.](#page-14-0)
- 3. Vyjměte baterii [\(3článkovou](#page-18-0) nebo [4článkovou\)](#page-20-0).

#### **O této úloze**

- **(j) POZNÁMKA:** Jestliže jste objednali konfiguraci s 3článkovou (40Wh) baterií, počítač podporuje ve slotu M.2 č. 1 pouze jeden disk SSD. Slot M.2 č. 2 je k dispozici pouze v případě, že jste objednali úložiště Intel Optane.
- **POZNÁMKA:** Jestliže jste objednali konfiguraci se 4článkovou (53Wh) baterií, počítač může ve slotu M.2 č. 2 podporovat disk SSD 2230, SSD 2280 nebo úložiště Intel Optane.

Obrázek znázorňuje umístění disku SSD M.2 2280 a postup demontáže.

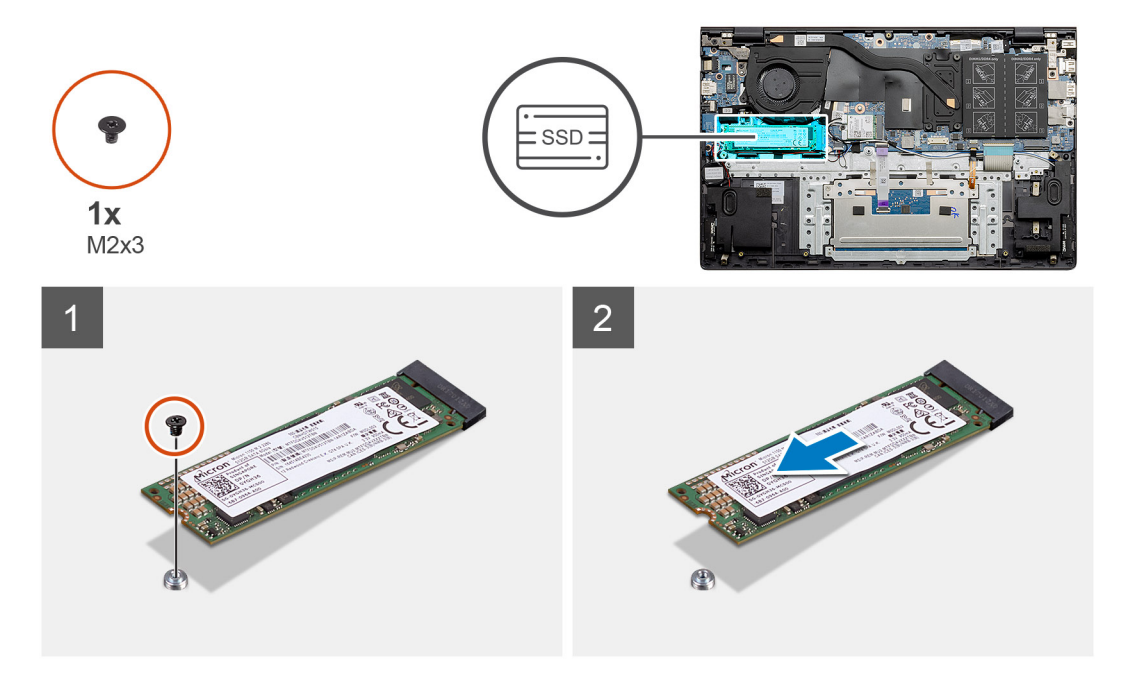

#### **Kroky**

- 1. Vymontujte šroub (M2x3), kterým je disk SSD připevněn k sestavě opěrky pro dlaň a klávesnice.
- 2. Vysuňte modul SSD ze slotu disku SSD na základní desce.

### **Montáž disku SSD M.2 2280 – UMA**

#### **Požadavky**

Jestliže nahrazujete určitou součástku, vyjměte před montáží stávající součástku.

#### **O této úloze**

**POZNÁMKA:** Jestliže jste objednali konfiguraci s 3článkovou (40Wh) baterií, počítač podporuje ve slotu M.2 č. 1 pouze jeden disk SSD. Slot M.2 č. 2 je k dispozici pouze v případě, že jste objednali úložiště Intel Optane.

<span id="page-31-0"></span>**POZNÁMKA:** Jestliže jste objednali konfiguraci se 4článkovou (53Wh) baterií, počítač může ve slotu M.2 č. 2 podporovat disk SSD വ 2230, SSD 2280 nebo úložiště Intel Optane.

⋒ **POZNÁMKA:** Jestliže je v objednané konfiguraci pouze jeden disk SSD, můžete do dalšího slotu M.2 nainstalovat jiný disk SSD. Nicméně k instalaci dalšího disku SSD může být potřeba držák disku SSD (prodává se samostatně).

Obrázek znázorňuje umístění držáku disku SSD a vizuálně ukazuje postup zarovnání, aby bylo možné do něj vložit disk SSD M.2 2280.

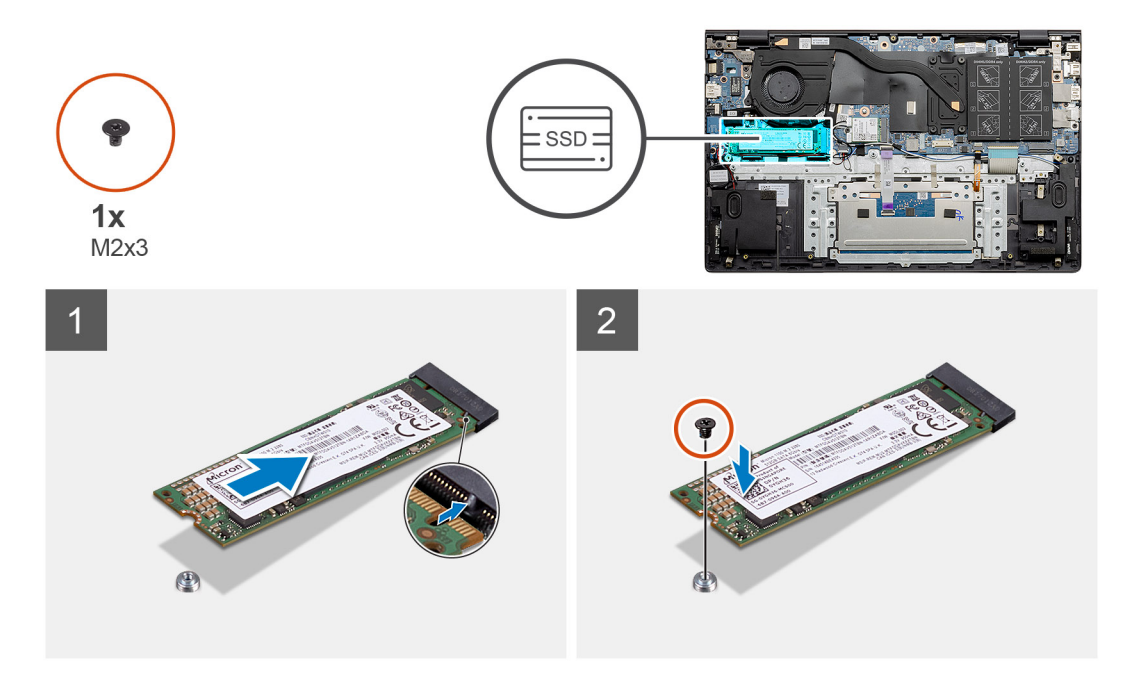

#### **Kroky**

- 1. Zarovnejte držák disku SSD, aby do něj bylo možné vložit disk SSD M.2 2280.
- 2. Zašroubujte šroub (M2x3), kterým je modul disku SSD připevněn k sestavě opěrky pro dlaň a klávesnice.

#### **Další kroky**

- 1. Připojte baterii [\(3článkovou](#page-19-0) nebo [4článkovou](#page-20-0)) podle konfigurace.
- 2. Nasaďte [spodní kryt](#page-15-0).
- 3. Postupujte podle pokynů v části [Po manipulaci uvnitř počítače.](#page-9-0)

### **Demontáž disku SSD M.2 2230 – UMA**

#### **Požadavky**

- 1. Postupujte podle pokynů v části [Před manipulací uvnitř počítače](#page-6-0).
- 2. Sejměte [spodní kryt.](#page-14-0)
- 3. Odpojte baterii [\(3článkovou](#page-18-0) nebo [4článkovou](#page-20-0)).

#### **O této úloze**

- **POZNÁMKA:** Jestliže jste objednali konfiguraci s 3článkovou (40Wh) baterií, počítač podporuje ve slotu M.2 č. 1 pouze jeden disk ⋒ SSD. Slot M.2 č. 2 je k dispozici pouze v případě, že jste objednali úložiště Intel Optane.
- **POZNÁMKA:** Jestliže jste objednali konfiguraci se 4článkovou (53Wh) baterií, počítač může ve slotu M.2 č. 2 podporovat disk SSD 2230, SSD 2280 nebo úložiště Intel Optane.

Obrázek znázorňuje umístění disku SSD M.2 2230 a vizuálně ukazuje postup demontáže.

<span id="page-32-0"></span>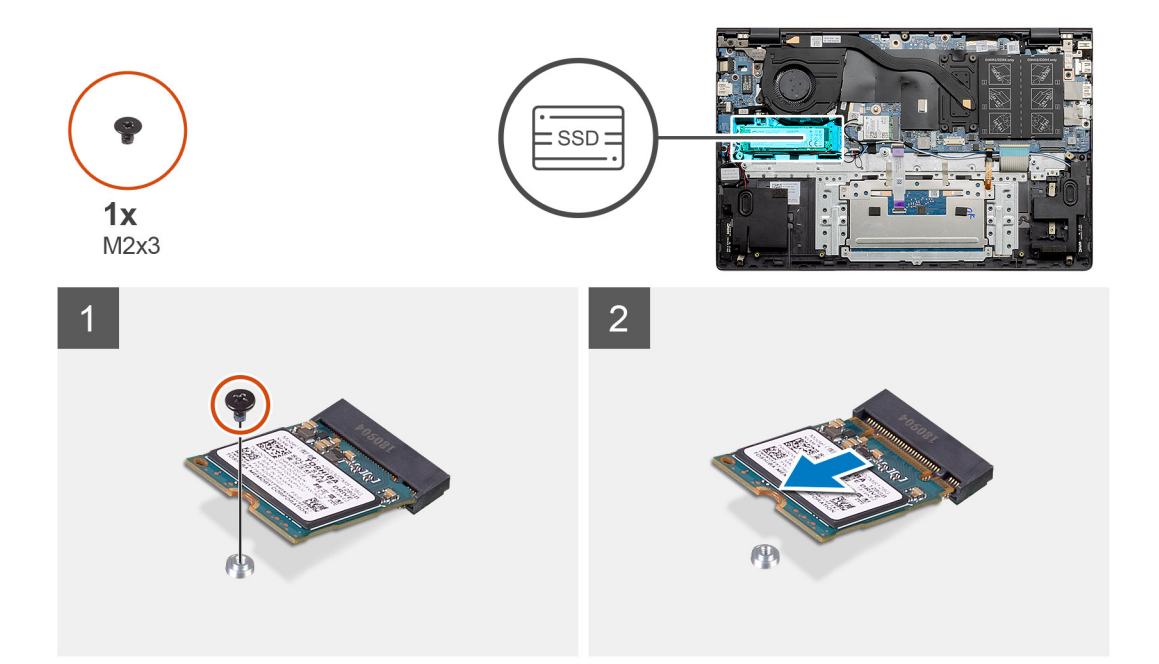

- 1. Vymontujte šroub (M2x3), kterým je disk SSD připevněn k sestavě opěrky pro dlaň a klávesnice.
- 2. Vysuňte modul SSD ze slotu disku SSD na základní desce.

### **Montáž disku SSD M.2 2230 – UMA**

#### **Požadavky**

Jestliže nahrazujete určitou součástku, vyjměte před montáží stávající součástku.

#### **O této úloze**

- **(j) POZNÁMKA:** Jestliže jste objednali konfiguraci s 3článkovou (40Wh) baterií, počítač podporuje ve slotu M.2 č. 1 pouze jeden disk SSD. Slot M.2 č. 2 je k dispozici pouze v případě, že jste objednali úložiště Intel Optane.
- **(j) POZNÁMKA:** Jestliže jste objednali konfiguraci se 4článkovou (53Wh) baterií, počítač může ve slotu M.2 č. 2 podporovat disk SSD 2230, SSD 2280 nebo úložiště Intel Optane.
- **Ci POZNÁMKA:** Jestliže je v objednané konfiguraci pouze jeden disk SSD, můžete do dalšího slotu M.2 nainstalovat jiný disk SSD. Nicméně k instalaci dalšího disku SSD může být potřeba držák disku SSD (prodává se samostatně).

Obrázek znázorňuje umístění držáku disku SSD a vizuálně ukazuje postup zarovnání, aby bylo možné do něj vložit disk SSD M.2 2230.

<span id="page-33-0"></span>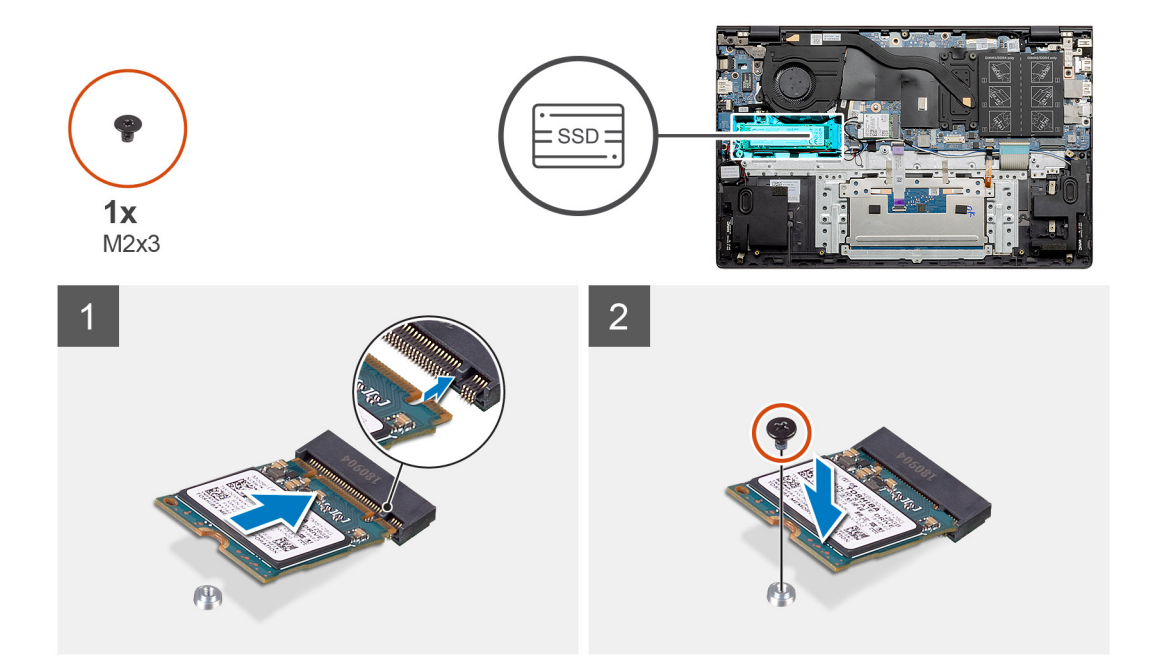

- 1. Zarovnejte držák disku SSD, aby do něj bylo možné vložit disk SSD M.2 2230.
- 2. Zašroubujte šroub (M2x3), kterým je modul disku SSD připevněn k sestavě opěrky pro dlaň a klávesnice.

#### **Další kroky**

- 1. Připojte baterii [\(3článkovou](#page-19-0) nebo [4článkovou](#page-20-0)) podle konfigurace.
- 2. Nasaďte [spodní kryt](#page-15-0).
- 3. Postupujte podle pokynů v části [Po manipulaci uvnitř počítače.](#page-9-0)

### **Demontáž disku SSD M.2 2280 – SSD-1 – samostatného**

#### **Požadavky**

- 1. Postupujte podle pokynů v části [Před manipulací uvnitř počítače](#page-6-0).
- 2. Sejměte [spodní kryt.](#page-14-0)
- 3. Odpojte baterii [\(3článkovou](#page-18-0) nebo [4článkovou](#page-20-0)).

#### **O této úloze**

- **POZNÁMKA:** V závislosti na objednané konfiguraci může váš počítač podporovat ve slotu M.2 č. 1 disk SSD 2230 nebo 2280.
- **(i)** POZNÁMKA: Slot M.2 č. 2: jeden disk SSD PCIe Gen3 x4 NVMe nebo SATA (M.2 2230 nebo M.2 2280) nebo jedna paměť Intel Optane H10 s úložištěm SSD.

Obrázek znázorňuje umístění disku SSD M.2 2280 ve slotu č. 1 a postup demontáže.

<span id="page-34-0"></span>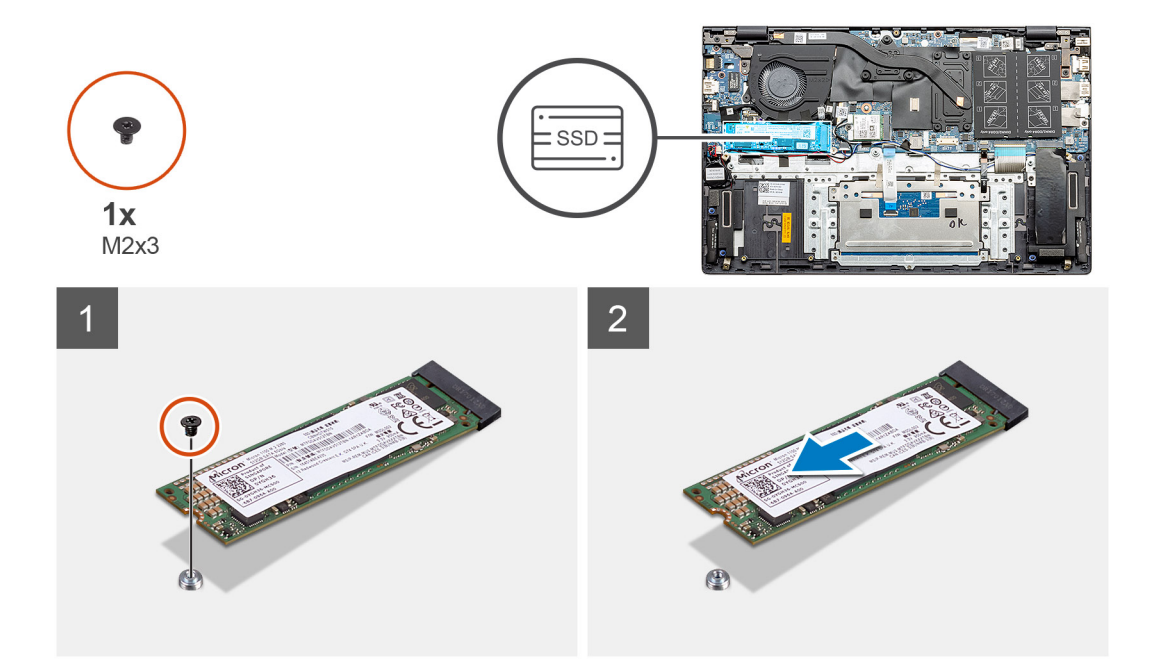

- 1. Vymontujte šroub (M2x3), kterým je disk SSD připevněn k sestavě opěrky pro dlaň a klávesnice.
- 2. Vysuňte modul SSD ze slotu disku SSD na základní desce.

### **Montáž disku SSD M.2 2280 – SSD-1 – samostatného**

#### **Požadavky**

Jestliže nahrazujete určitou součástku, vyjměte před montáží stávající součástku.

#### **O této úloze**

- **POZNÁMKA:** V závislosti na objednané konfiguraci může váš počítač podporovat ve slotu M.2 č. 1 disk SSD 2230 nebo 2280.
- **(i)** POZNÁMKA: Slot M.2 č. 2: jeden disk SSD PCIe Gen3 x4 NVMe nebo SATA (M.2 2230 nebo M.2 2280) nebo jedna paměť Intel Optane H10 s úložištěm SSD.
- **POZNÁMKA:** Jestliže je v objednané konfiguraci pouze jeden disk SSD, můžete do dalšího slotu M.2 nainstalovat jiný disk SSD. Nicméně k instalaci dalšího disku SSD může být potřeba držák disku SSD (prodává se samostatně).

Obrázek znázorňuje umístění disku SSD ve slotu č. 1 a zarovnání, aby bylo možné vložit disk SSD M.2 2280.

<span id="page-35-0"></span>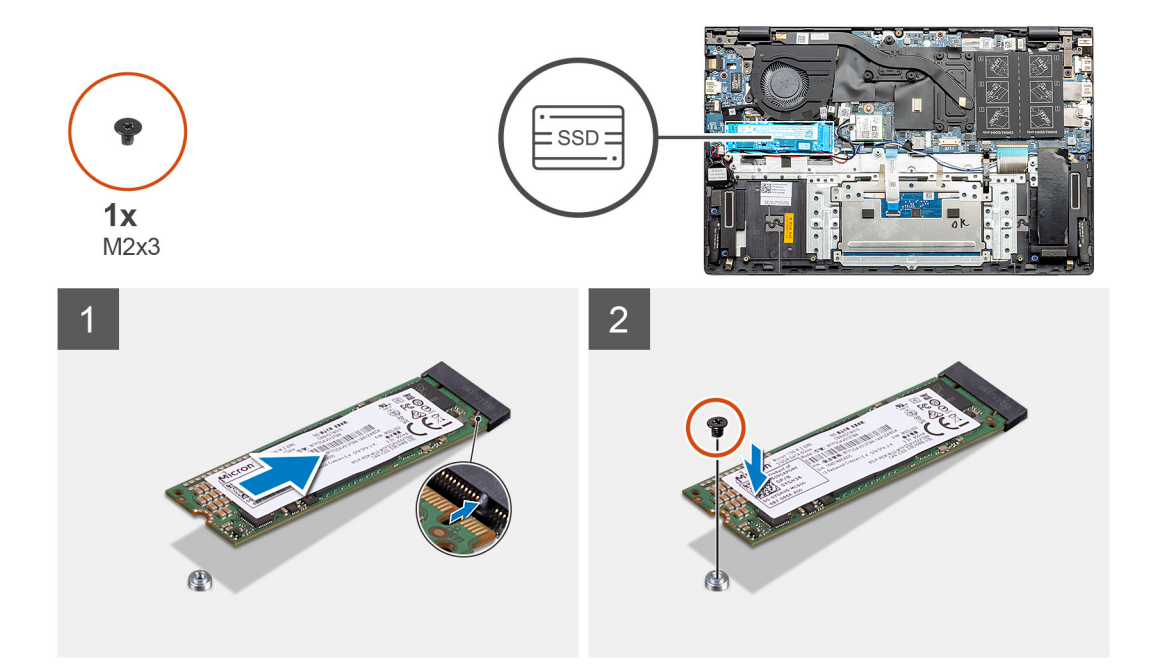

- 1. Zarovnejte držák disku SSD, aby do něj bylo možné vložit disk SSD M.2 2280.
- 2. Zašroubujte šroub (M2x3), kterým je modul disku SSD připevněn k sestavě opěrky pro dlaň a klávesnice.

#### **Další kroky**

- 1. Nainstalujte baterii [\(3článkovou](#page-19-0) nebo [4článkovou](#page-20-0)) podle konfigurace.
- 2. Nasaďte [spodní kryt](#page-15-0).
- 3. Postupujte podle pokynů v části [Po manipulaci uvnitř počítače.](#page-9-0)

### **Demontáž disku SSD M.2 2230 – SSD-1 – samostatného**

#### **Požadavky**

- 1. Postupujte podle pokynů v části [Před manipulací uvnitř počítače](#page-6-0).
- 2. Sejměte [spodní kryt.](#page-14-0)
- 3. Odpojte baterii [\(3článkovou](#page-18-0) nebo [4článkovou](#page-20-0)).

#### **O této úloze**

- **POZNÁMKA:** V závislosti na objednané konfiguraci může váš počítač podporovat ve slotu M.2 č. 1 disk SSD 2230 nebo 2280.
- **(i)** POZNÁMKA: Slot M.2 č. 2: jeden disk SSD PCIe Gen3 x4 NVMe nebo SATA (M.2 2230 nebo M.2 2280) nebo jedna paměť Intel Optane H10 s úložištěm SSD.

Obrázek znázorňuje umístění disku SSD M.2 2230 ve slotu č. 1 a postup demontáže.
<span id="page-36-0"></span>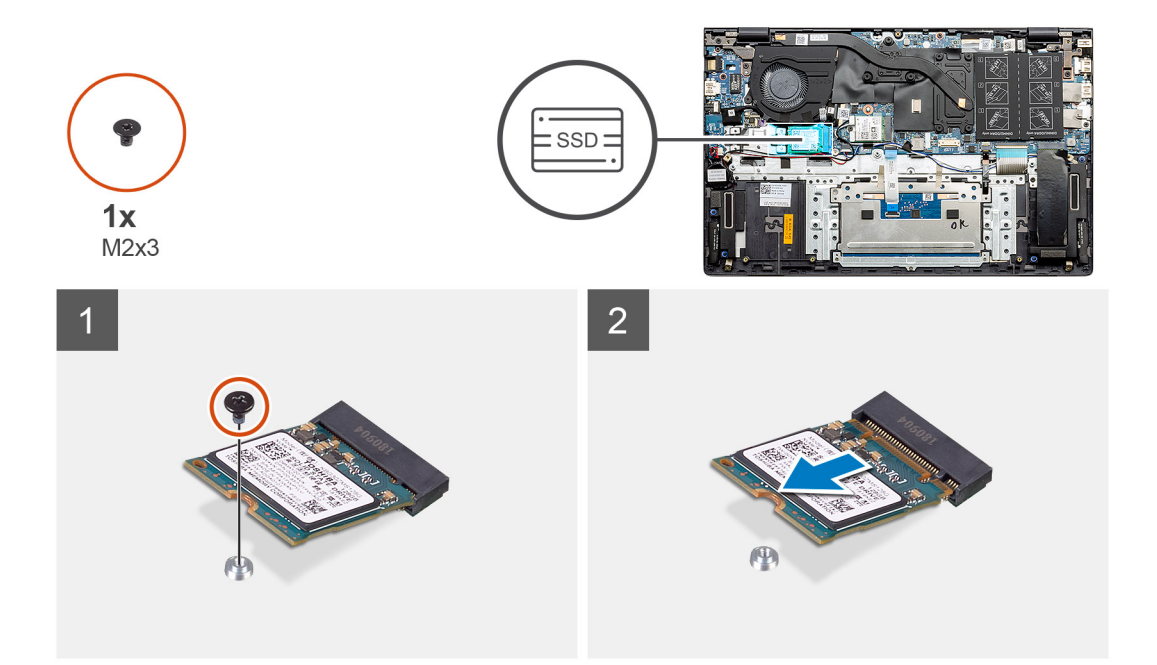

- 1. Vymontujte šroub (M2x3), kterým je disk SSD připevněn k sestavě opěrky pro dlaň a klávesnice.
- 2. Vysuňte modul SSD ze slotu disku SSD na základní desce.

### **Montáž disku SSD M.2 2230 – SSD-1 – samostatného**

#### **Požadavky**

Jestliže nahrazujete určitou součástku, vyjměte před montáží stávající součástku.

#### **O této úloze**

**POZNÁMKA:** V závislosti na objednané konfiguraci může váš počítač podporovat ve slotu M.2 č. 1 disk SSD 2230 nebo 2280.

- **(i)** POZNÁMKA: Slot M.2 č. 2: jeden disk SSD PCIe Gen3 x4 NVMe nebo SATA (M.2 2230 nebo M.2 2280) nebo jedna paměť Intel Optane H10 s úložištěm SSD.
- **POZNÁMKA:** Jestliže je v objednané konfiguraci pouze jeden disk SSD, můžete do dalšího slotu M.2 nainstalovat jiný disk SSD. Nicméně k instalaci dalšího disku SSD může být potřeba držák disku SSD (prodává se samostatně).

Obrázek znázorňuje umístění disku SSD ve slotu č. 1 a zarovnání držáku, aby bylo možné vložit disk SSD M.2 2230.

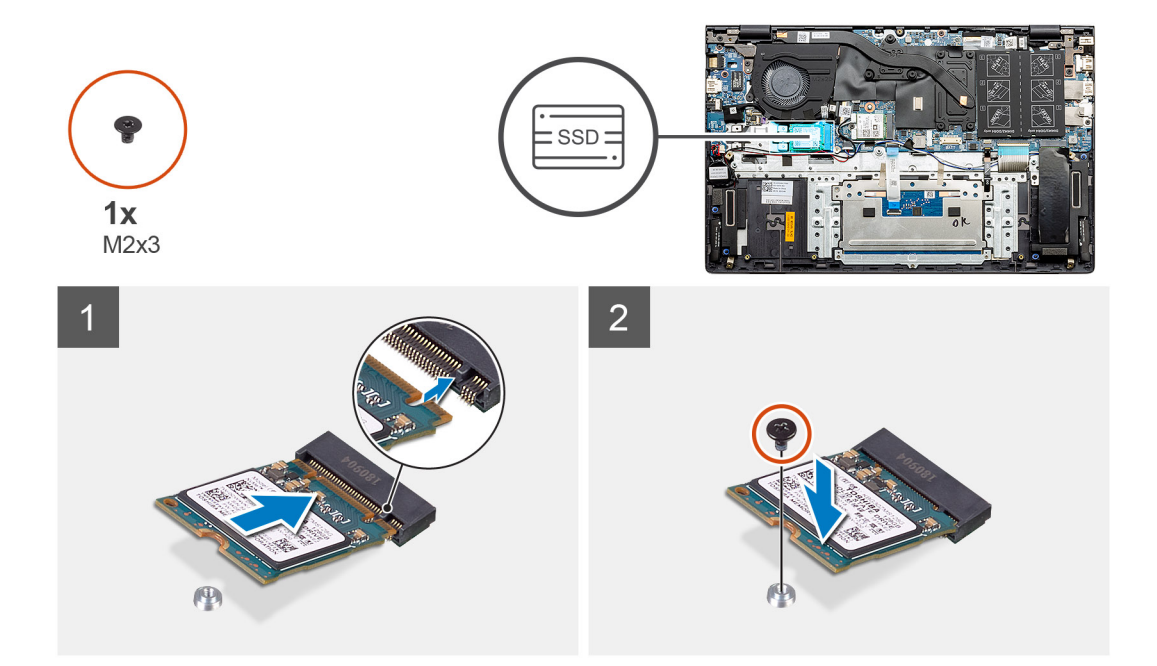

- 1. Zarovnejte držák disku SSD, aby do něj bylo možné vložit disk SSD M.2 2230.
- 2. Zašroubujte šroub (M2x3), kterým je modul disku SSD připevněn k sestavě opěrky pro dlaň a klávesnice.

#### **Další kroky**

- 1. Nainstalujte baterii [\(3článkovou](#page-19-0) nebo [4článkovou](#page-20-0)) podle konfigurace.
- 2. Nasaďte [spodní kryt](#page-15-0).
- 3. Postupujte podle pokynů v části [Po manipulaci uvnitř počítače.](#page-9-0)

### **Montáž opěrného držáku disku SSD-1**

#### **Požadavky**

- 1. Postupujte podle pokynů v části [Před manipulací uvnitř počítače](#page-6-0).
- 2. Sejměte [spodní kryt.](#page-14-0)
- 3. Vyjměte baterii [\(3článkovou](#page-18-0) nebo [4článkovou\)](#page-20-0).
- 4. Vyjměte UMA ([disk SSD M.2 2230](#page-31-0) nebo [disk SSD M.2 2280 \)](#page-30-0) nebo samostatný [\(disk SSD M.2 2230](#page-35-0) nebo [disk SSD M.2 2280\)](#page-33-0).

#### **O této úloze**

Obrázek ukazuje postup montáže.

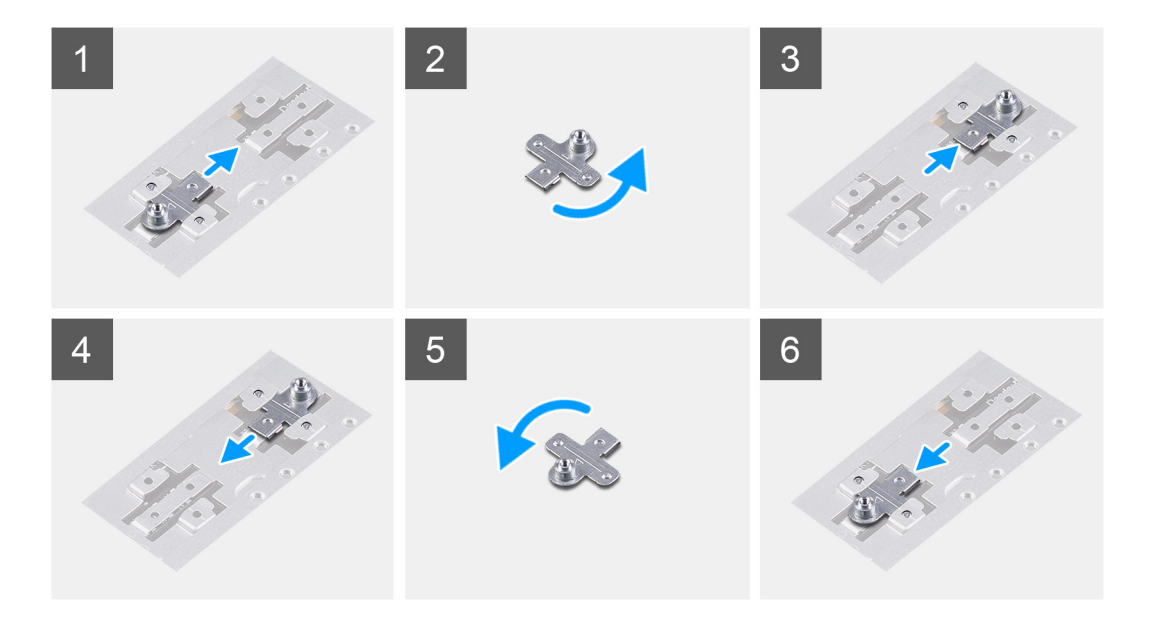

- 1. Vysuňte a vyjměte opěrný držák disku SSD ze slotu na držák.
- 2. V závislosti na typu disku SSD (M.2 2230 / M.2 2280) zarovnejte a vložte opěrný držák disku SSD do slotu na držák.
- 3. Namontujte disk SSD.

### **Demontáž disku SSD M.2 2280 – SSD-2 – samostatného**

#### **Požadavky**

- 1. Postupujte podle pokynů v části [Před manipulací uvnitř počítače](#page-6-0).
- 2. Sejměte [spodní kryt.](#page-14-0)
- 3. Odpojte baterii [\(3článkovou](#page-18-0) nebo [4článkovou](#page-20-0)).

#### **O této úloze**

- **(j) POZNÁMKA:** Jestliže jste objednali konfiguraci s 3článkovou (40Wh) baterií, počítač podporuje ve slotu M.2 č. 1 pouze jeden disk SSD. Slot M.2 č. 2 je k dispozici pouze v případě, že jste objednali úložiště Intel Optane.
- **POZNÁMKA:** Jestliže jste objednali konfiguraci se 4článkovou (53Wh) baterií, počítač může ve slotu M.2 č. 2 podporovat disk SSD 2230, SSD 2280 nebo úložiště Intel Optane.

**POZNÁMKA:** Tento postup platí pouze pro počítače dodávané s diskem SSD 2280, nainstalovaném do slotu M.2 č. 2.

Obrázek znázorňuje umístění disku SSD a postup demontáže disku SSD M.2 2280 ze slotu č. 2.

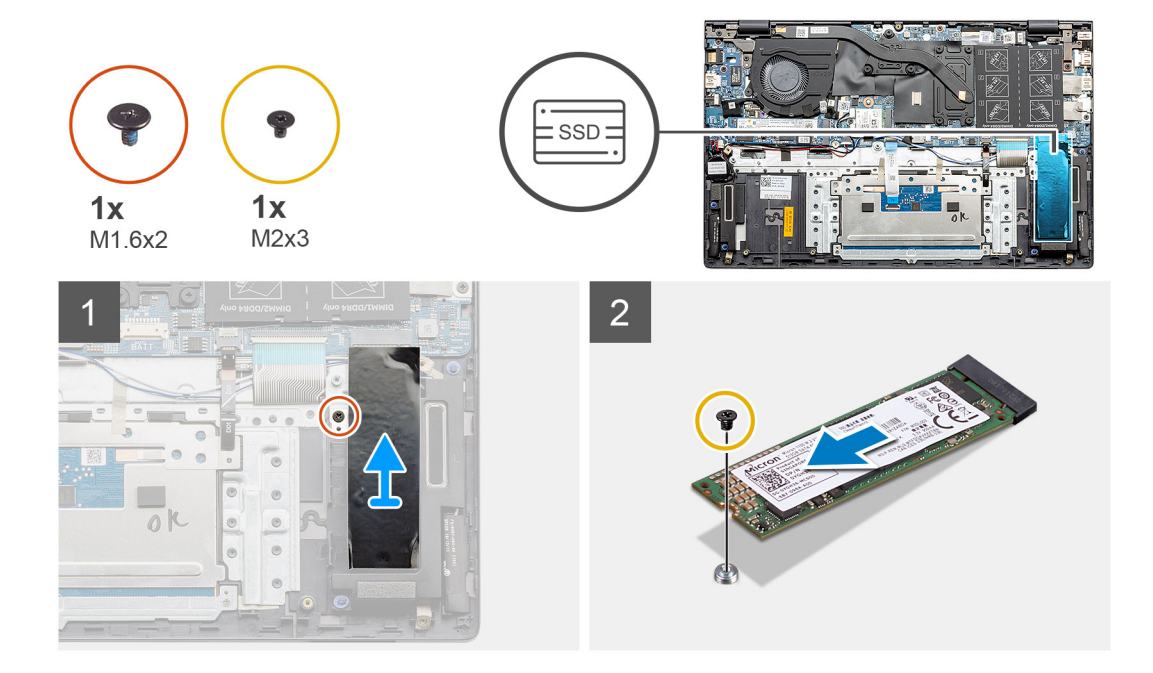

- 1. Vyšroubujte jeden šroub (M1,6x2), kterým je podpůrný držák modulu disku SSD připevněn k sestavě opěrky pro dlaň a klávesnice.
- 2. Zvedněte a vyjměte podpůrný držák modulu disku SSD ze slotu disku SSD.
- 3. Vyšroubujte jeden šroub (M2x3), kterým je modul disku SSD připevněn k sestavě opěrky pro dlaň a klávesnice.
- 4. Vysuňte a vyjměte modul disku SSD ze slotu disku SSD.

### **Montáž disku SSD M.2 2280 – SSD-2 – samostatného**

#### **Požadavky**

Jestliže nahrazujete určitou součástku, vyjměte před montáží stávající součástku.

- **POZNÁMKA:** Slot č. 2 podporuje disky SSD M.2 2230 i M.2 2280.
- **POZNÁMKA:** Jestliže jste objednali konfiguraci s 3článkovou (40Wh) baterií, počítač podporuje ve slotu M.2 č. 1 pouze jeden disk  $\bigcap$ SSD. Slot M.2 č. 2 je k dispozici pouze v případě, že jste objednali úložiště Intel Optane.
- **POZNÁMKA:** Jestliže jste objednali konfiguraci se 4článkovou (53Wh) baterií, počítač může ve slotu M.2 č. 2 podporovat disk SSD നി 2230, SSD 2280 nebo úložiště Intel Optane.
- **POZNÁMKA:** Jestliže je v objednané konfiguraci pouze jeden disk SSD, můžete do dalšího slotu M.2 nainstalovat jiný disk SSD. ⋒ Nicméně k instalaci dalšího disku SSD může být potřeba držák disku SSD (prodává se samostatně).
- $(i)$ **POZNÁMKA:** Tento postup platí pouze pro počítače dodávané s diskem SSD 2280, nainstalovaném do slotu M.2 č. 2.

#### **O této úloze**

Obrázek znázorňuje umístění podpůrného držáku disku SSD a zarovnání, aby bylo možné do něj vložit disk SSD M.2 2280 ze slotu č. 2.

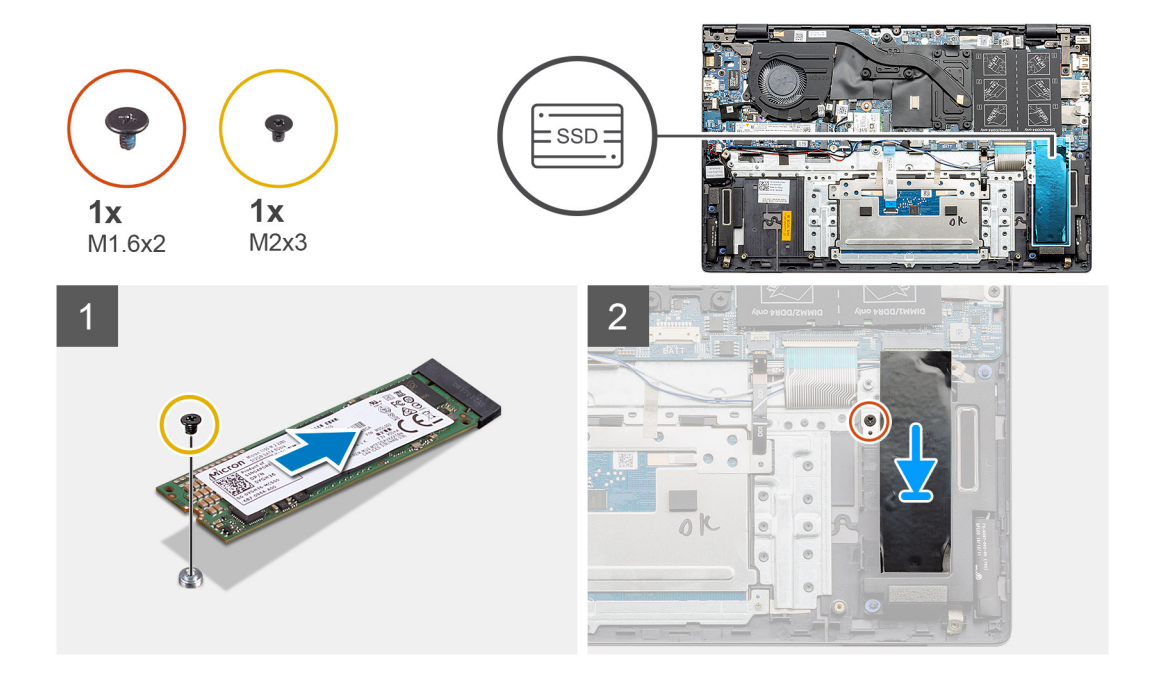

- 1. Zarovnejte držák disku SSD, aby do něj bylo možné vložit disk SSD M.2 2280.
- 2. Zašroubujte jeden šroub (M2x3), kterým je modul disku SSD připevněn k sestavě opěrky pro dlaň a klávesnice.
- 3. Vložte držák modulu disku SSD.
- 4. Zašroubujte šroub (M1,6x2), kterým je držák disku SSD připevněn k sestavě opěrky pro dlaň a klávesnice.

#### **Další kroky**

- 1. Nainstalujte baterii [\(3článkovou](#page-19-0) nebo [4článkovou](#page-20-0)) podle konfigurace.
- 2. Nasaďte [spodní kryt](#page-15-0).
- 3. Postupujte podle pokynů v části [Po manipulaci uvnitř počítače.](#page-9-0)

# **Reproduktory**

# **Demontáž reproduktorů (v konfiguraci s 3článkovou baterií)**

#### **Požadavky**

- 1. Postupujte podle pokynů v části [Před manipulací uvnitř počítače](#page-6-0).
- 2. Sejměte [spodní kryt.](#page-14-0)
- 3. Vyjměte baterii [\(3článkovou](#page-18-0) nebo [4článkovou\)](#page-20-0).
- 4. Vyjměte základní desku [\(UMA](#page-80-0) nebo samostatnou).

#### **O této úloze**

Obrázek znázorňuje umístění reproduktorů v konfiguraci systému s 3článkovou baterií a demontáž.

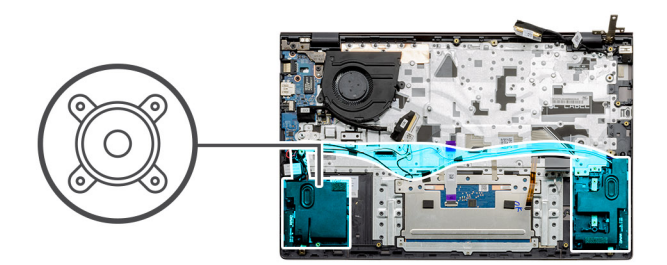

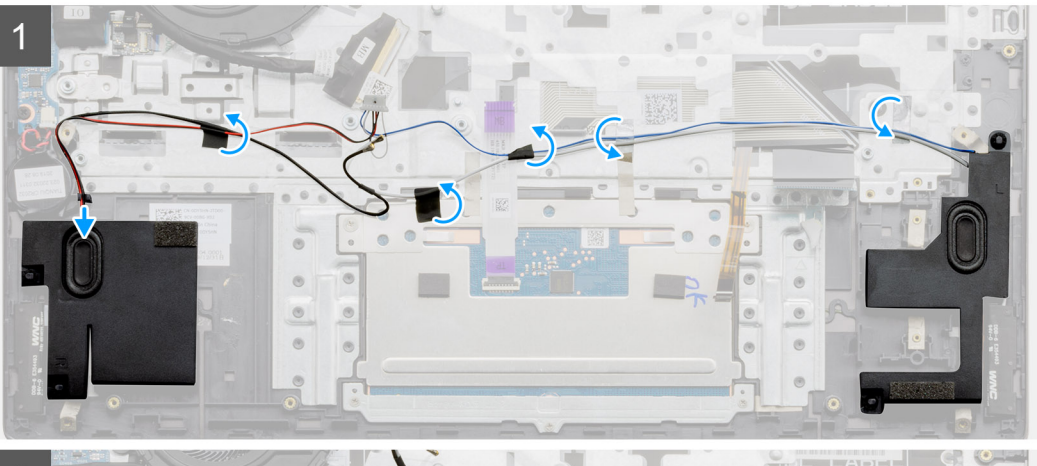

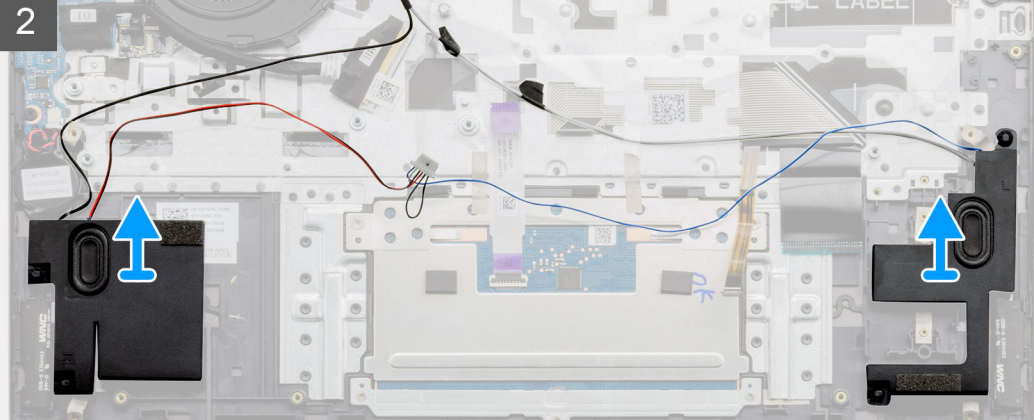

- 1. V počítači najděte reproduktory.
- 2. Odpojte kabel reproduktoru od konektoru na základní desce.
- 3. Sloupněte lepicí pásku upevňující kabel reproduktoru.
- 4. Uvolněte kabely reproduktoru z upevňovacích svorek v počítači.
- 5. Zdvihněte reproduktory společně s kabelem ze sestavy opěrky pro dlaň a klávesnice.

# **Montáž reproduktorů (v konfiguraci s 3článkovou baterií)**

#### **Požadavky**

Jestliže nahrazujete určitou součástku, vyjměte před montáží stávající součástku.

#### **O této úloze**

Obrázek znázorňuje umístění reproduktorů v konfiguraci systému s 3článkovou baterií a montáž.

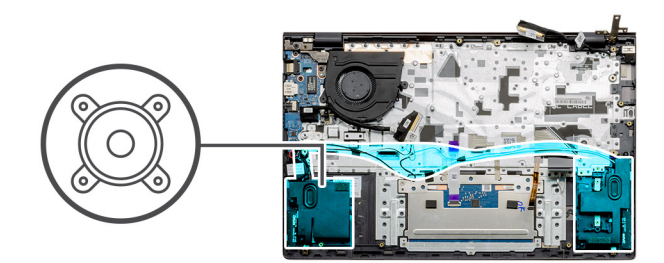

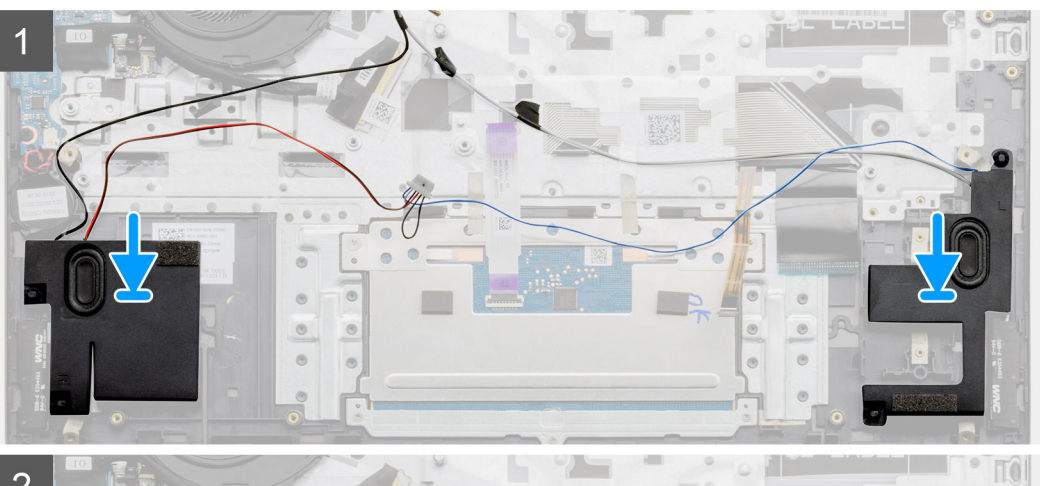

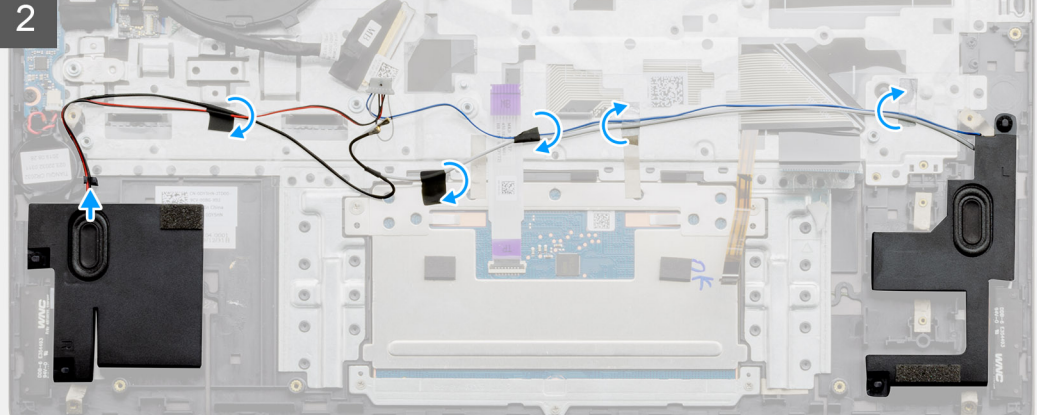

- 1. Pomocí zarovnávacích výčnělků a pryžových průchodek umístěte reproduktory do slotů na sestavě opěrky pro dlaň a klávesnice.
- 2. Protáhněte kabel reproduktoru vodítky na sestavě opěrky pro dlaň a klávesnice.
- 3. Připojte kabel reproduktoru k základní desce.

#### **Další kroky**

- 1. Namontujte základní desku ([UMA](#page-82-0) nebo [samostatnou \)](#page-87-0).
- 2. Nainstalujte baterii [\(3článkovou](#page-19-0) nebo [4článkovou](#page-20-0)) podle konfigurace.
- 3. Nasaďte [spodní kryt](#page-15-0).
- 4. Postupujte podle pokynů v části [Po manipulaci uvnitř počítače.](#page-9-0)

# **Demontáž reproduktorů (v konfiguraci se 4článkovou baterií)**

#### **Požadavky**

- 1. Postupujte podle pokynů v části [Před manipulací uvnitř počítače](#page-6-0).
- 2. Sejměte [spodní kryt.](#page-14-0)
- 3. Vyjměte baterii [\(3článkovou](#page-18-0) nebo [4článkovou\)](#page-20-0).
- 4. Vyjměte základní desku [\(UMA](#page-80-0) nebo samostatnou).

#### **O této úloze**

Obrázek znázorňuje umístění reproduktorů v konfiguraci systému se 4článkovou baterií a demontáž.

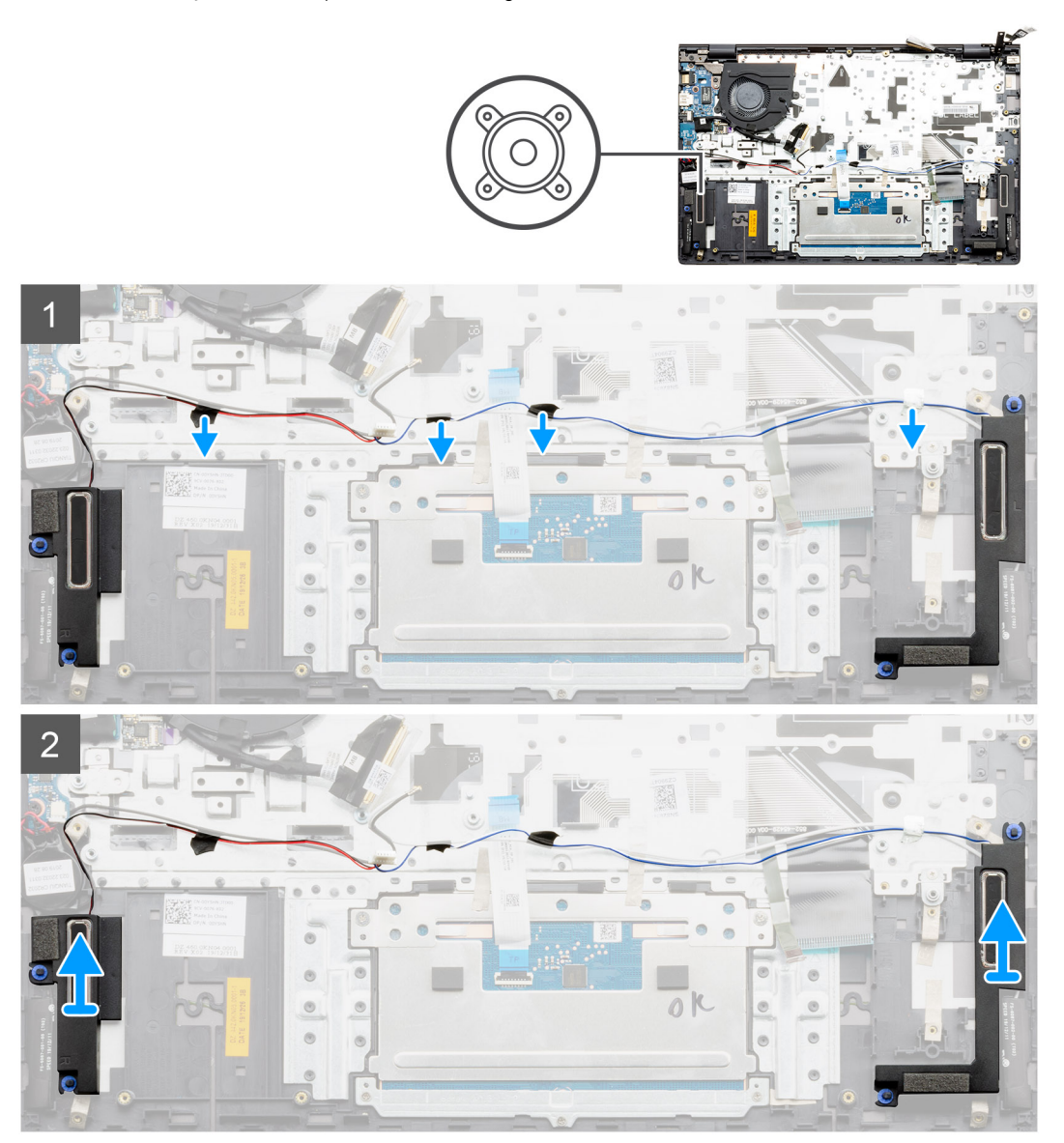

#### **Kroky**

- 1. V počítači najděte reproduktory.
- 2. Odpojte kabel reproduktoru od konektoru na základní desce.
- 3. Sloupněte lepicí pásku upevňující kabel reproduktoru.
- 4. Uvolněte kabely reproduktoru z upevňovacích svorek v počítači.
- 5. Zdvihněte reproduktory společně s kabelem ze sestavy opěrky pro dlaň a klávesnice.

## **Montáž reproduktorů (v konfiguraci se 4článkovou baterií)**

#### **Požadavky**

Jestliže nahrazujete určitou součástku, vyjměte před montáží stávající součástku.

#### **O této úloze**

Obrázek znázorňuje umístění reproduktorů v konfiguraci systému se 4článkovou baterií a montáž.

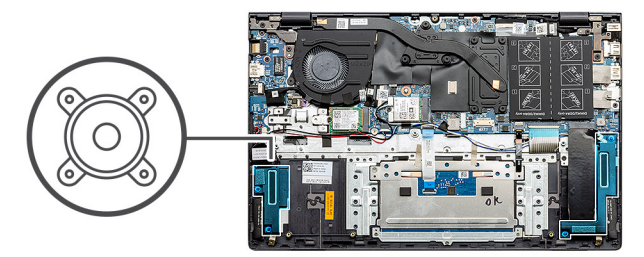

<span id="page-44-0"></span>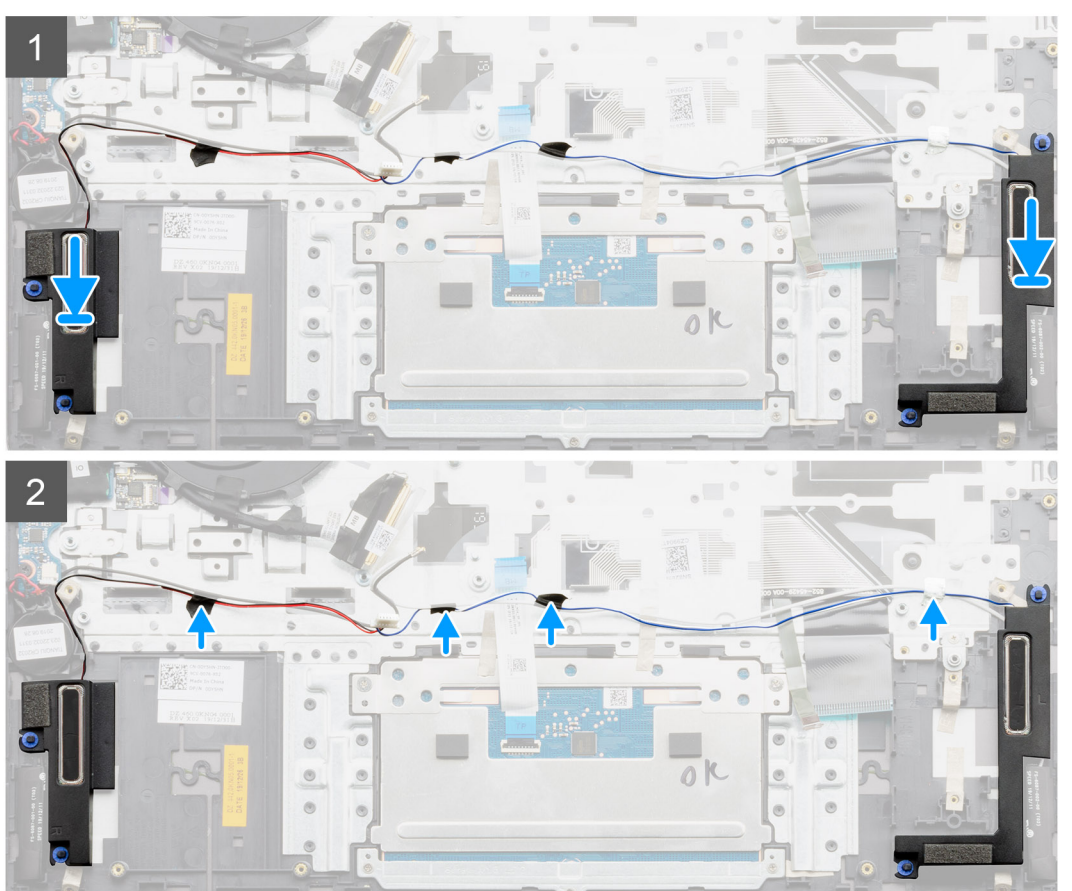

- 1. Pomocí zarovnávacích výčnělků a pryžových průchodek umístěte reproduktory do slotů na sestavě opěrky pro dlaň a klávesnice.
- 2. Protáhněte kabel reproduktoru vodítky na sestavě opěrky pro dlaň a klávesnice.
- 3. Připojte kabel reproduktoru k základní desce.

#### **Další kroky**

- 1. Namontujte základní desku ([UMA](#page-82-0) nebo [samostatnou \)](#page-87-0).
- 2. Nainstalujte baterii [\(3článkovou](#page-19-0) nebo [4článkovou](#page-20-0)) podle konfigurace.
- 3. Nasaďte [spodní kryt](#page-15-0).
- 4. Postupujte podle pokynů v části [Po manipulaci uvnitř počítače.](#page-9-0)

# **Systémový ventilátor**

### **Demontáž systémového ventilátoru – UMA**

#### **Požadavky**

1. Postupujte podle pokynů v části [Před manipulací uvnitř počítače](#page-6-0).

- <span id="page-45-0"></span>2. Sejměte [spodní kryt.](#page-14-0)
- 3. Vyjměte baterii [\(3článkovou](#page-18-0) nebo [4článkovou\)](#page-20-0).

#### **O této úloze**

Obrázek znázorňuje umístění systémového ventilátoru a postup demontáže.

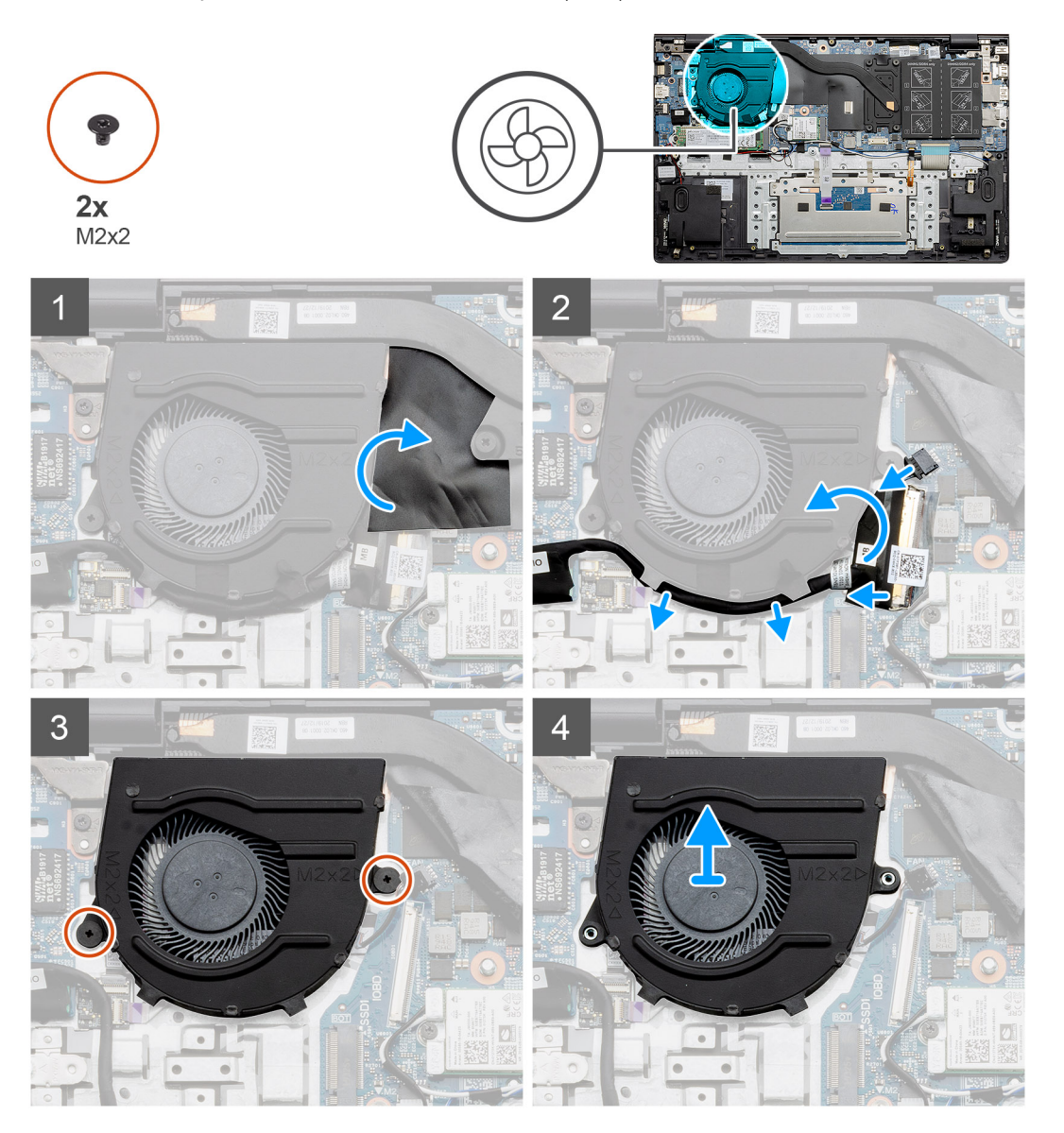

#### **Kroky**

- 1. Zvedněte mylarový kryt.
- 2. Odpojte kabel systémového ventilátoru od základní desky.
- 3. Sloupněte lepicí pásku a uvolněte kabel I/O.
- 4. Vyšroubujte dva šrouby (M2x2), které upevňují systémový ventilátor k sestavě opěrky pro dlaň a klávesnice.
- 5. Vysuňte a zvedněte systémový ventilátor ze sestavy opěrky pro dlaň a klávesnice.

### **Montáž systémového ventilátoru – UMA**

#### **Požadavky**

Jestliže nahrazujete určitou součástku, vyjměte před montáží stávající součástku.

#### **O této úloze**

Obrázek znázorňuje umístění systémového ventilátoru a postup montáže.

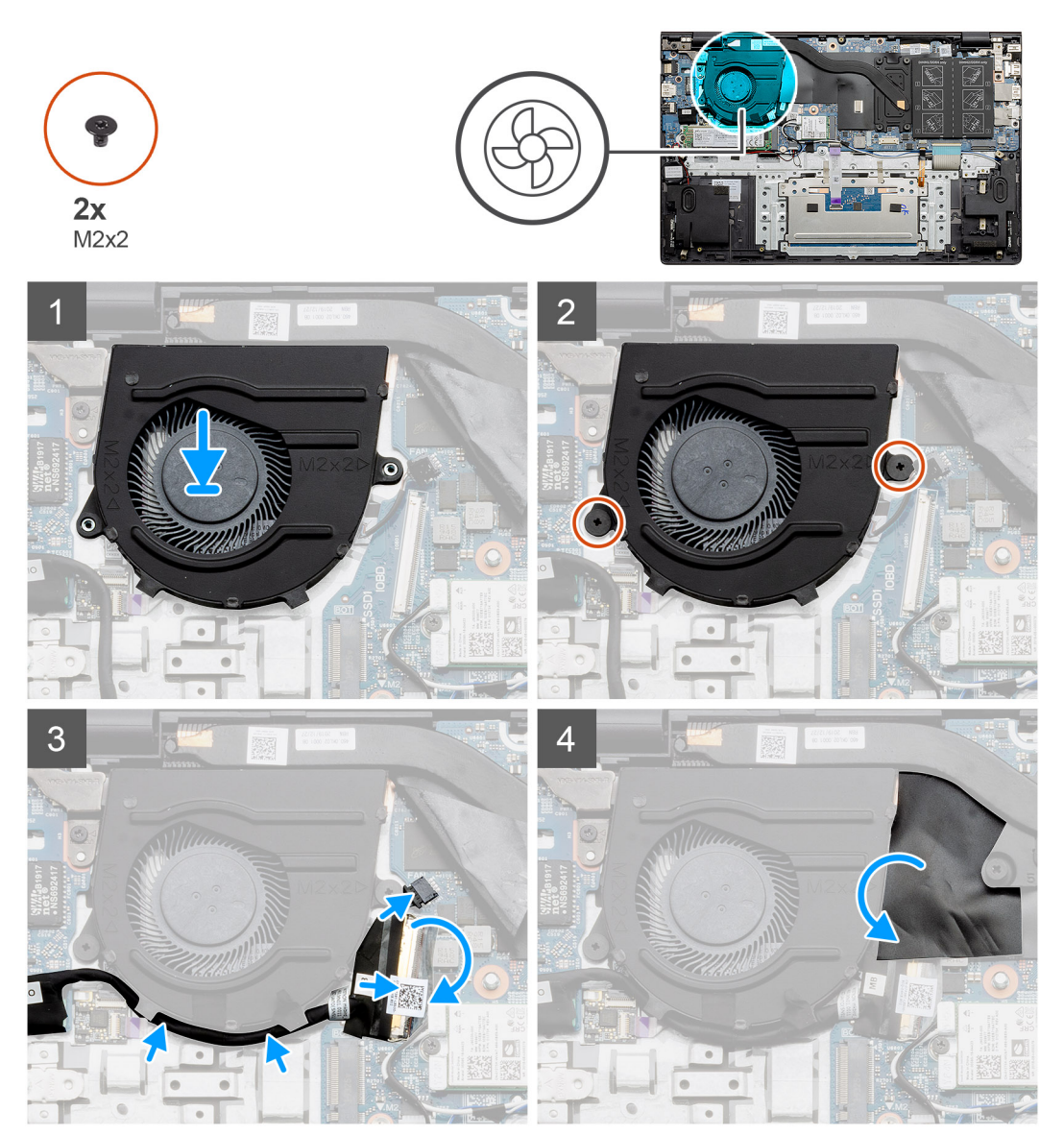

#### **Kroky**

- 1. Zasuňte a položte systémový ventilátor na sestavu opěrky pro dlaň a klávesnice.
- 2. Otvory pro šrouby na systémovém ventilátoru zarovnejte s otvory pro šrouby na sestavě opěrky pro dlaň a klávesnice.
- 3. Zašroubujte dva šrouby (M2x2), které upevňují systémový ventilátor k sestavě opěrky pro dlaň a klávesnice.
- 4. Připojte kabel systémového ventilátoru k základní desce.
- 5. Protáhněte kabel I/O pod systémovým ventilátorem a připojte jej k základní desce.
- 6. Vložte mylarový kryt.

#### **Další kroky**

- 1. Nainstalujte baterii [\(3článkovou](#page-19-0) nebo [4článkovou](#page-20-0)) podle konfigurace.
- 2. Nasaďte [spodní kryt](#page-15-0).
- 3. Postupujte podle pokynů v části [Po manipulaci uvnitř počítače.](#page-9-0)

## <span id="page-47-0"></span>**Demontáž systémového ventilátoru – samostatného**

#### **Požadavky**

- 1. Postupujte podle pokynů v části [Před manipulací uvnitř počítače](#page-6-0).
- 2. Sejměte [spodní kryt.](#page-14-0)
- 3. Vyjměte baterii [\(3článkovou](#page-18-0) nebo [4článkovou\)](#page-20-0).

#### **O této úloze**

Obrázek znázorňuje umístění systémového ventilátoru a postup demontáže.

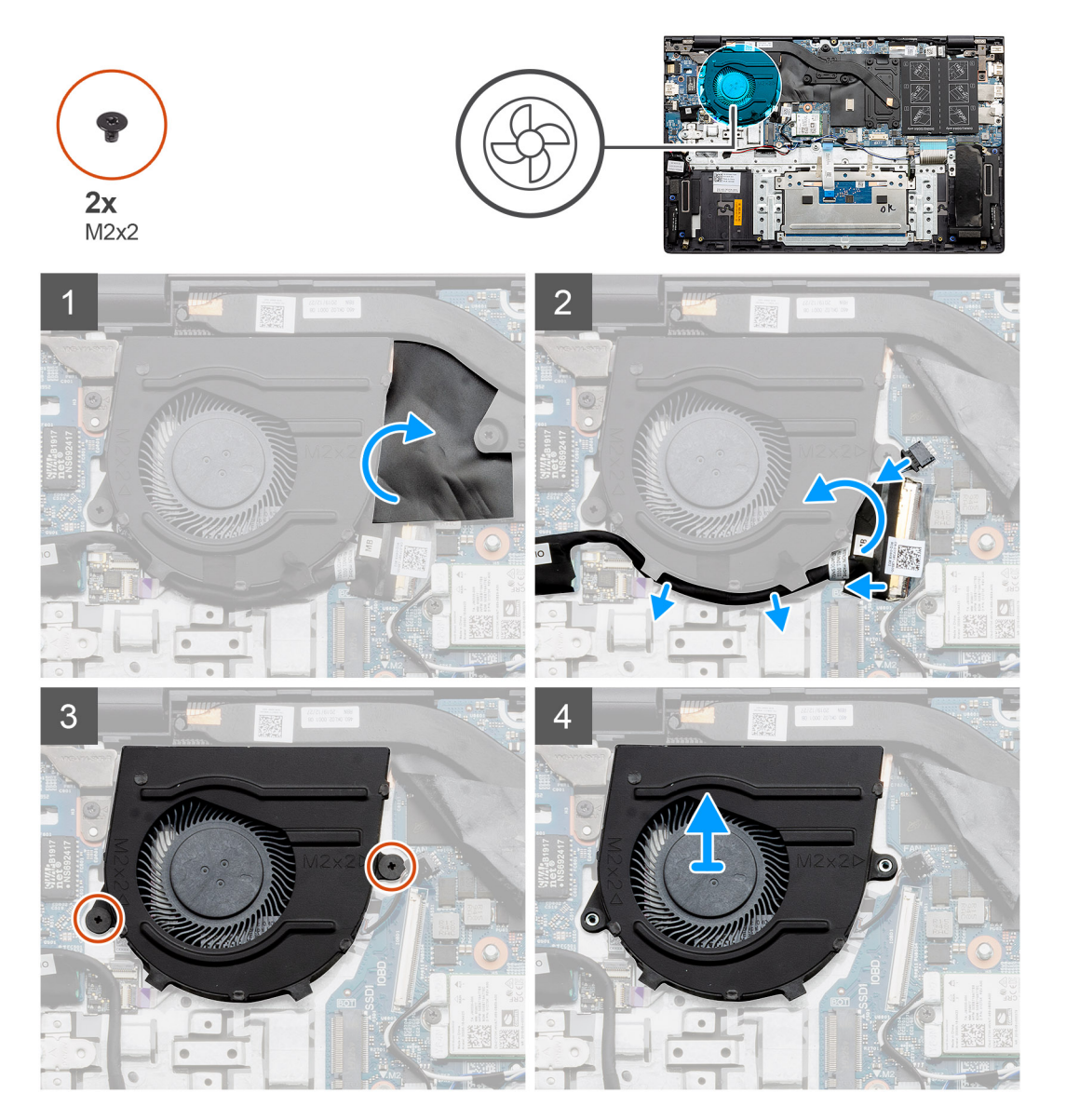

- 1. Zvedněte mylarový kryt.
- 2. Odpojte kabel systémového ventilátoru od základní desky.
- 3. Sloupněte lepicí pásku a uvolněte kabel I/O.
- 4. Vyšroubujte dva šrouby (M2x2), které upevňují systémový ventilátor k sestavě opěrky pro dlaň a klávesnice.
- 5. Vysuňte a zvedněte systémový ventilátor ze sestavy opěrky pro dlaň a klávesnice.

### <span id="page-48-0"></span>**Montáž systémového ventilátoru – samostatného**

#### **Požadavky**

Jestliže nahrazujete určitou součástku, vyjměte před montáží stávající součástku.

#### **O této úloze**

Obrázek znázorňuje umístění systémového ventilátoru a postup montáže.

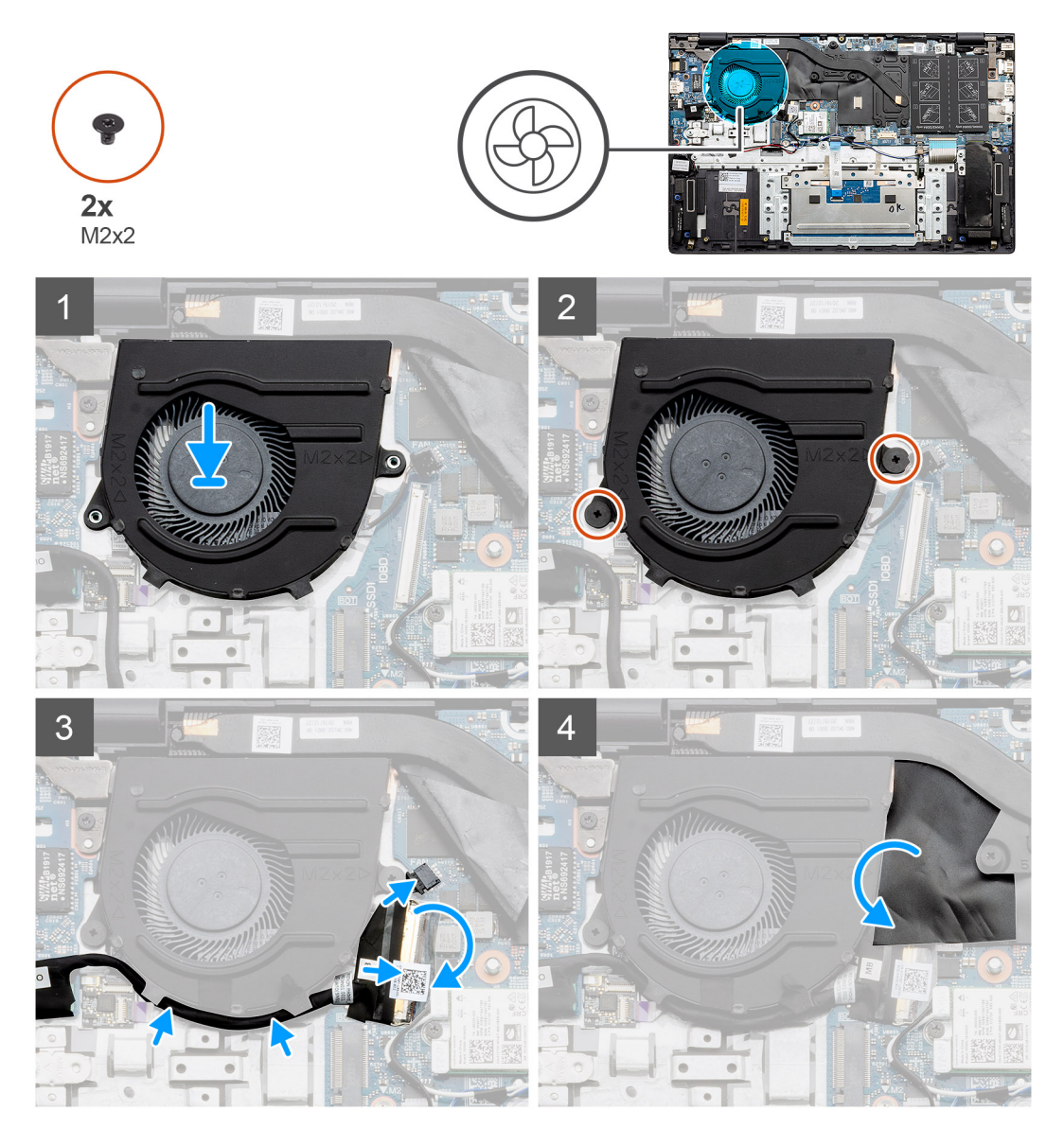

#### **Kroky**

- 1. Zasuňte a položte systémový ventilátor na sestavu opěrky pro dlaň a klávesnice.
- 2. Otvory pro šrouby na systémovém ventilátoru zarovnejte s otvory pro šrouby na sestavě opěrky pro dlaň a klávesnice.
- 3. Zašroubujte dva šrouby (M2x2), které upevňují systémový ventilátor k sestavě opěrky pro dlaň a klávesnice.
- 4. Připojte kabel systémového ventilátoru k základní desce.
- 5. Protáhněte kabel I/O pod systémovým ventilátorem a připojte jej k základní desce.
- 6. Vložte mylarový kryt.

#### **Další kroky**

1. Nainstalujte baterii [\(3článkovou](#page-19-0) nebo [4článkovou](#page-20-0)) podle konfigurace.

- 2. Nasaďte [spodní kryt](#page-15-0).
- 3. Postupujte podle pokynů v části [Po manipulaci uvnitř počítače.](#page-9-0)

# **Chladič**

# **Demontáž chladiče – UMA**

**POZNÁMKA:** Typ chladiče v počítači se liší podle objednané konfigurace.

#### **Požadavky**

- 1. Postupujte podle pokynů v části [Před manipulací uvnitř počítače](#page-6-0).
- 2. Sejměte [spodní kryt.](#page-14-0)
- 3. Vyjměte baterii [\(3článkovou](#page-18-0) nebo [4článkovou\)](#page-20-0) podle konfigurace.

#### **O této úloze**

Obrázek znázorňuje umístění chladiče a vizuálně ukazuje postup demontáže.

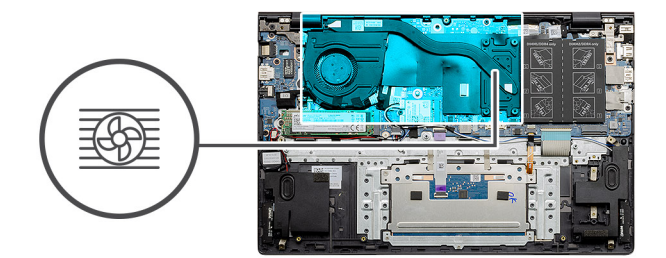

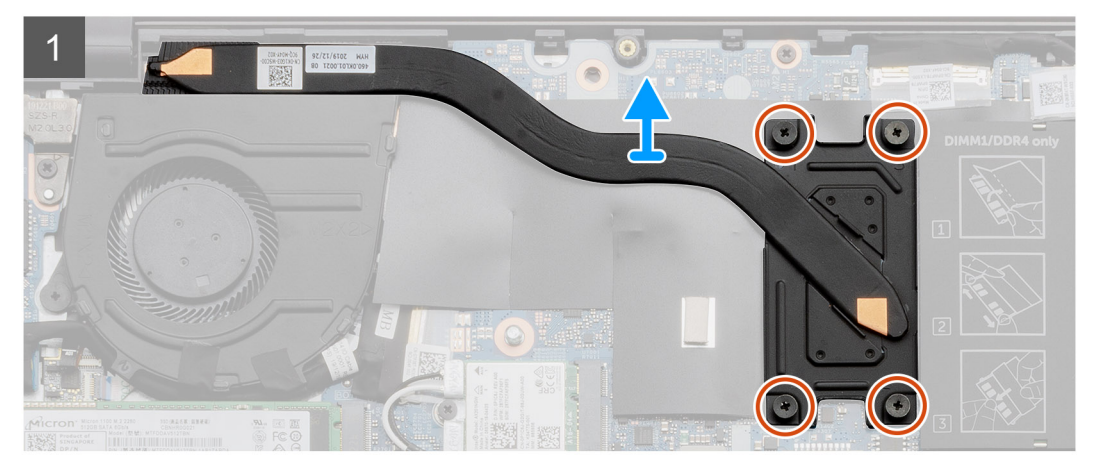

#### **Kroky**

- 1. Postupně (podle pořadí vyznačeného na chladiči) vyšroubujte čtyři jisticí šrouby upevňující chladič k základní desce.
- 2. Zvedněte a vyjměte chladič ze základní desky.

# **Montáž chladiče – UMA**

#### **Požadavky**

Jestliže nahrazujete určitou součástku, vyjměte před montáží stávající součástku.

#### **O této úloze**

Obrázek znázorňuje umístění chladiče a vizuálně ukazuje postup montáže.

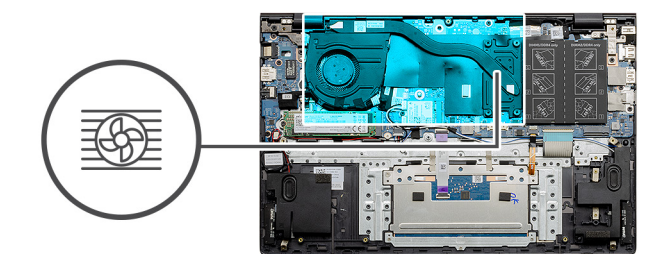

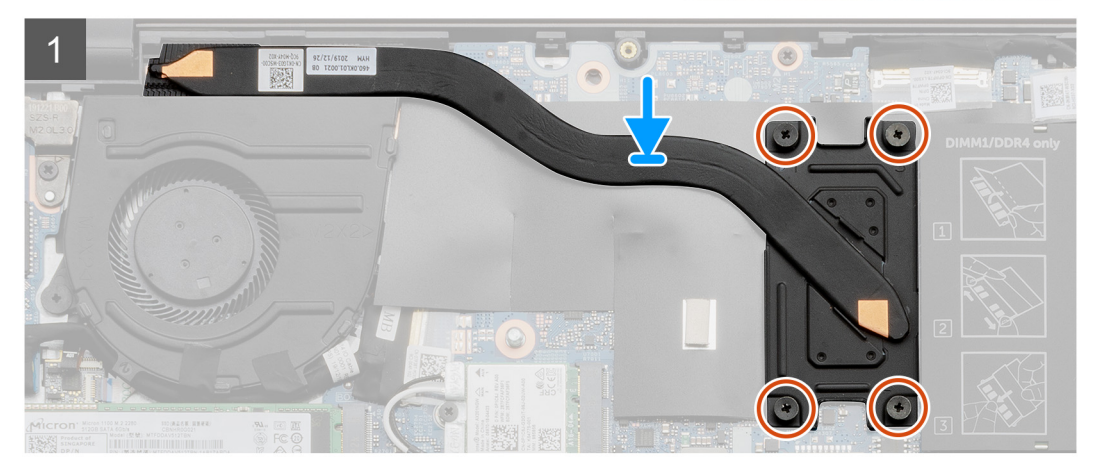

- 1. Umístěte chladič na základní desku a poté zarovnejte jeho otvory pro šrouby s odpovídajícími otvory na základní desce.
- 2. Postupně (podle pořadí vyznačeného na chladiči) zašroubujte čtyři jisticí šroubky, které připevňují chladič k základní desce.

#### **Další kroky**

- 1. Nainstalujte baterii [\(3článkovou](#page-19-0) nebo [4článkovou](#page-20-0)) podle konfigurace.
- 2. Nasaďte [spodní kryt](#page-15-0).
- 3. Postupujte podle pokynů v části [Po manipulaci uvnitř počítače.](#page-9-0)

### **Demontáž chladiče – samostatného**

**POZNÁMKA:** Typ chladiče v počítači se liší podle objednané konfigurace.

#### **Požadavky**

- 1. Postupujte podle pokynů v části [Před manipulací uvnitř počítače](#page-6-0).
- 2. Sejměte [spodní kryt.](#page-14-0)
- 3. Vyjměte baterii [\(3článkovou](#page-18-0) nebo [4článkovou\)](#page-20-0) podle konfigurace.

#### **O této úloze**

Obrázek znázorňuje umístění chladiče a vizuálně ukazuje postup demontáže.

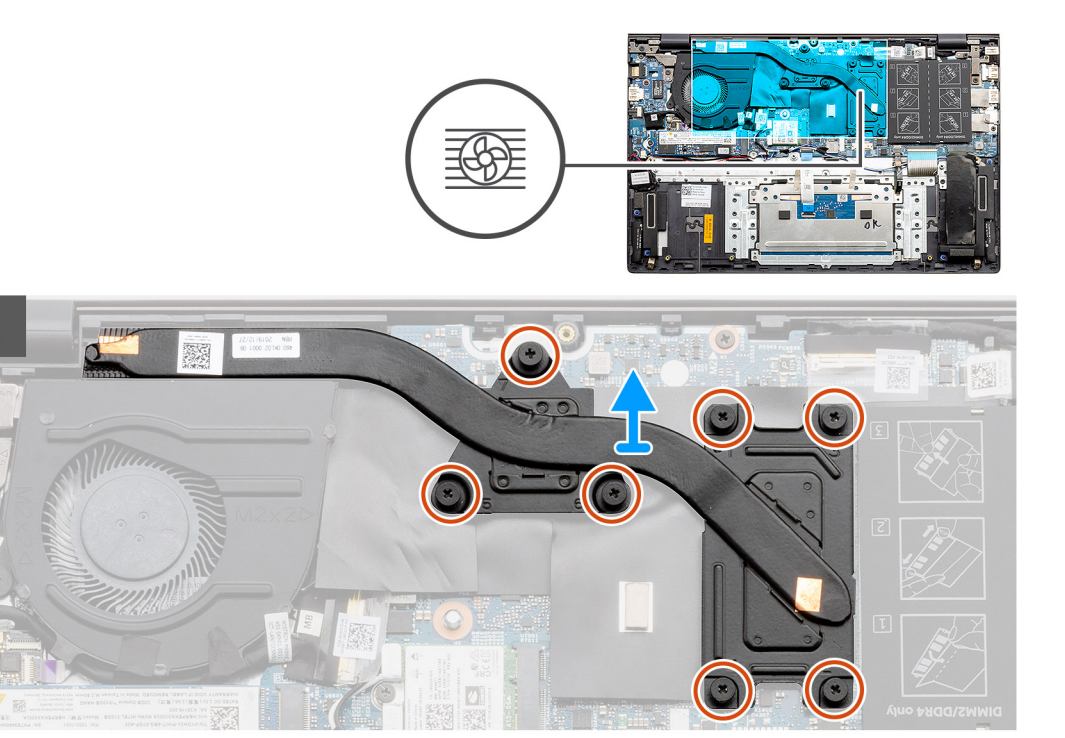

- 1. Postupně (podle pořadí vyznačeného na chladiči) uvolněte sedm jisticích šroubů, které připevňují chladič k základní desce.
- 2. Zvedněte a vyjměte chladič ze základní desky.

### **Montáž chladiče – samostatného**

#### **Požadavky**

Jestliže nahrazujete určitou součástku, vyjměte před montáží stávající součástku.

#### **O této úloze**

Obrázek znázorňuje umístění chladiče a vizuálně ukazuje postup montáže.

<span id="page-52-0"></span>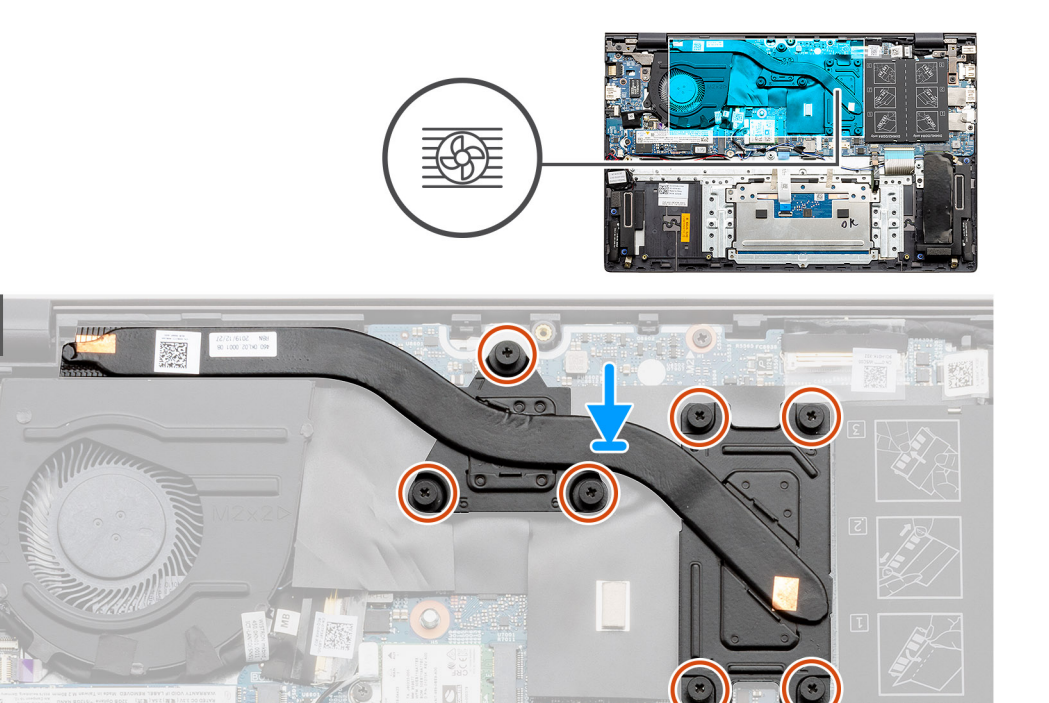

- 1. Umístěte chladič na základní desku a poté zarovnejte jeho otvory pro šrouby s odpovídajícími otvory na základní desce.
- 2. Postupně (podle pořadí vyznačeného na chladiči) zašroubujte sedm jisticích šroubů, které připevňují chladič k základní desce.

#### **Další kroky**

- 1. Nainstalujte baterii [\(3článkovou](#page-19-0) nebo [4článkovou](#page-20-0)) podle konfigurace.
- 2. Nasaďte [spodní kryt](#page-15-0).
- 3. Postupujte podle pokynů v části [Po manipulaci uvnitř počítače.](#page-9-0)

# **Knoflíková baterie**

# **Vyjmutí knoflíkové baterie – UMA**

#### **Požadavky**

- 1. Postupujte podle pokynů v části [Před manipulací uvnitř počítače](#page-6-0).
- 2. Sejměte [spodní kryt.](#page-14-0)
- 3. Vyjměte baterii [\(3článkovou](#page-18-0) nebo [4článkovou\)](#page-20-0).
- **POZNÁMKA:** Vyjmutím knoflíkové baterie dojde k obnovení nastavení systému BIOS na výchozí hodnoty. Doporučujeme, abyste si před vyjmutím knoflíkové baterie poznačili nastavení systému BIOS.

#### **O této úloze**

Obrázek znázorňuje umístění knoflíkové baterie a vizuálně ukazuje postup vyjmutí.

<span id="page-53-0"></span>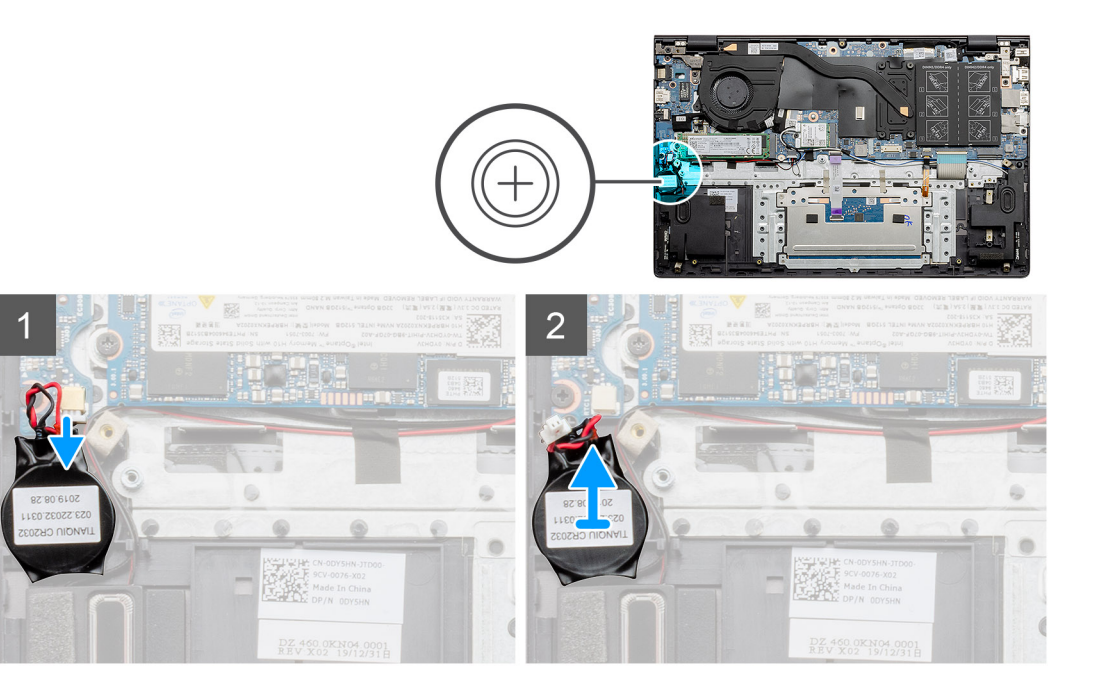

- 1. Odpojte kabel knoflíkové baterie od desky I/O.
- 2. Vyjměte knoflíkovou baterii ze sestavy opěrky pro dlaň a klávesnice.

# **Vložení knoflíkové baterie – UMA**

#### **Požadavky**

Jestliže nahrazujete určitou součástku, vyjměte před montáží stávající součástku.

#### **O této úloze**

Obrázek znázorňuje umístění knoflíkové baterie a vizuálně ukazuje postup montáže.

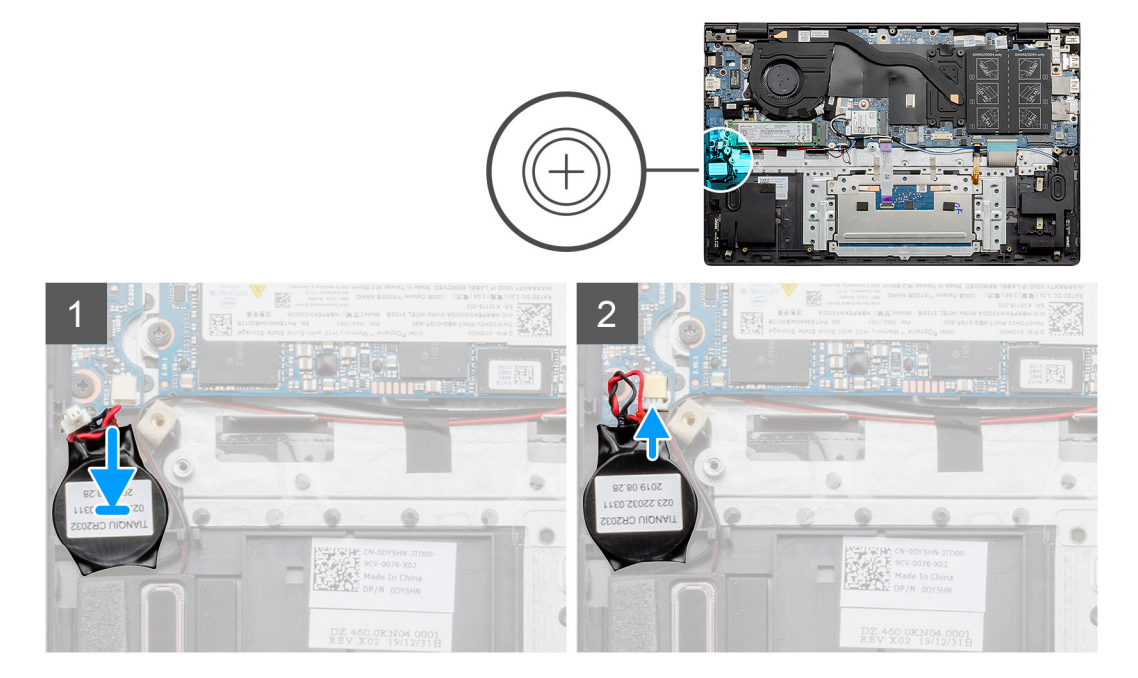

- <span id="page-54-0"></span>1. Vložte knoflíkovou baterii do slotu na sestavě opěrky pro dlaň a klávesnice.
- 2. Umístěte kabel knoflíkové baterie podle obrázku a připojte jej k desce I/O.

#### **Další kroky**

- 1. Nainstalujte baterii [\(3článkovou](#page-19-0) nebo [4článkovou](#page-20-0)) podle konfigurace.
- 2. Nasaďte [spodní kryt](#page-15-0).
- 3. Postupujte podle pokynů v části [Po manipulaci uvnitř počítače.](#page-9-0)

### **Vyjmutí knoflíkové baterie – samostatné**

#### **Požadavky**

- 1. Postupujte podle pokynů v části [Před manipulací uvnitř počítače](#page-6-0).
- 2. Sejměte [spodní kryt.](#page-14-0)
- 3. Vyjměte baterii [\(3článkovou](#page-18-0) nebo [4článkovou\)](#page-20-0).

**(i)** POZNÁMKA: Vyjmutím knoflíkové baterie dojde k obnovení nastavení systému BIOS na výchozí hodnoty. Doporučujeme, abyste si před vyjmutím knoflíkové baterie poznačili nastavení systému BIOS.

#### **O této úloze**

Obrázek znázorňuje umístění knoflíkové baterie a vizuálně ukazuje postup vyjmutí.

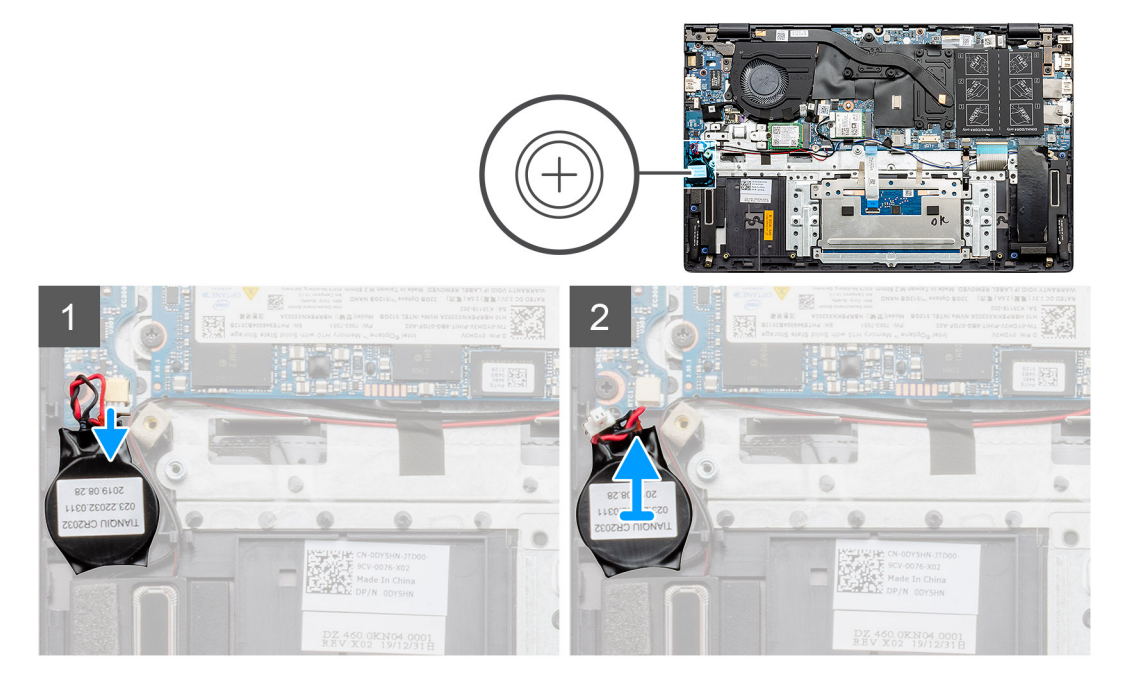

#### **Kroky**

- 1. Odpojte kabel knoflíkové baterie od desky I/O.
- 2. Vyjměte knoflíkovou baterii ze sestavy opěrky pro dlaň a klávesnice.

### **Montáž knoflíkové baterie – samostatné**

#### **Požadavky**

Jestliže nahrazujete určitou součástku, vyjměte před montáží stávající součástku.

#### <span id="page-55-0"></span>**O této úloze**

Obrázek znázorňuje umístění knoflíkové baterie a vizuálně ukazuje postup montáže.

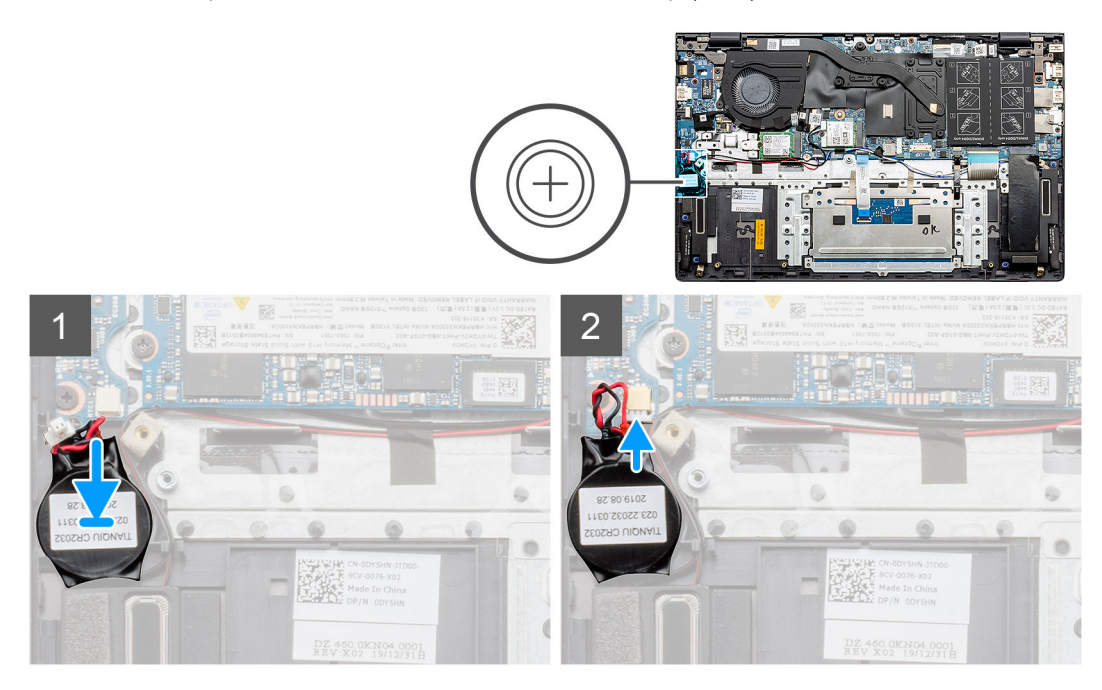

#### **Kroky**

- 1. Vložte knoflíkovou baterii do slotu na sestavě opěrky pro dlaň a klávesnice.
- 2. Umístěte kabel knoflíkové baterie podle obrázku a připojte jej k desce I/O.

#### **Další kroky**

- 1. Nainstalujte baterii [\(3článkovou](#page-19-0) nebo [4článkovou](#page-20-0)) podle konfigurace.
- 2. Nasaďte [spodní kryt](#page-15-0).
- 3. Postupujte podle pokynů v části [Po manipulaci uvnitř počítače.](#page-9-0)

# **deska I/O**

# **Demontáž desky I/O – UMA**

#### **Požadavky**

- 1. Postupujte podle pokynů v části [Před manipulací uvnitř počítače](#page-6-0).
- 2. Sejměte [spodní kryt.](#page-14-0)
- 3. Vyjměte baterii [\(3článkovou](#page-18-0) nebo [4článkovou\)](#page-20-0) podle konfigurace.
- 4. Vyjměte [knoflíkovou baterii](#page-52-0).

#### **O této úloze**

Obrázek znázorňuje umístění desky I/O a vizuálně ukazuje postup demontáže.

<span id="page-56-0"></span>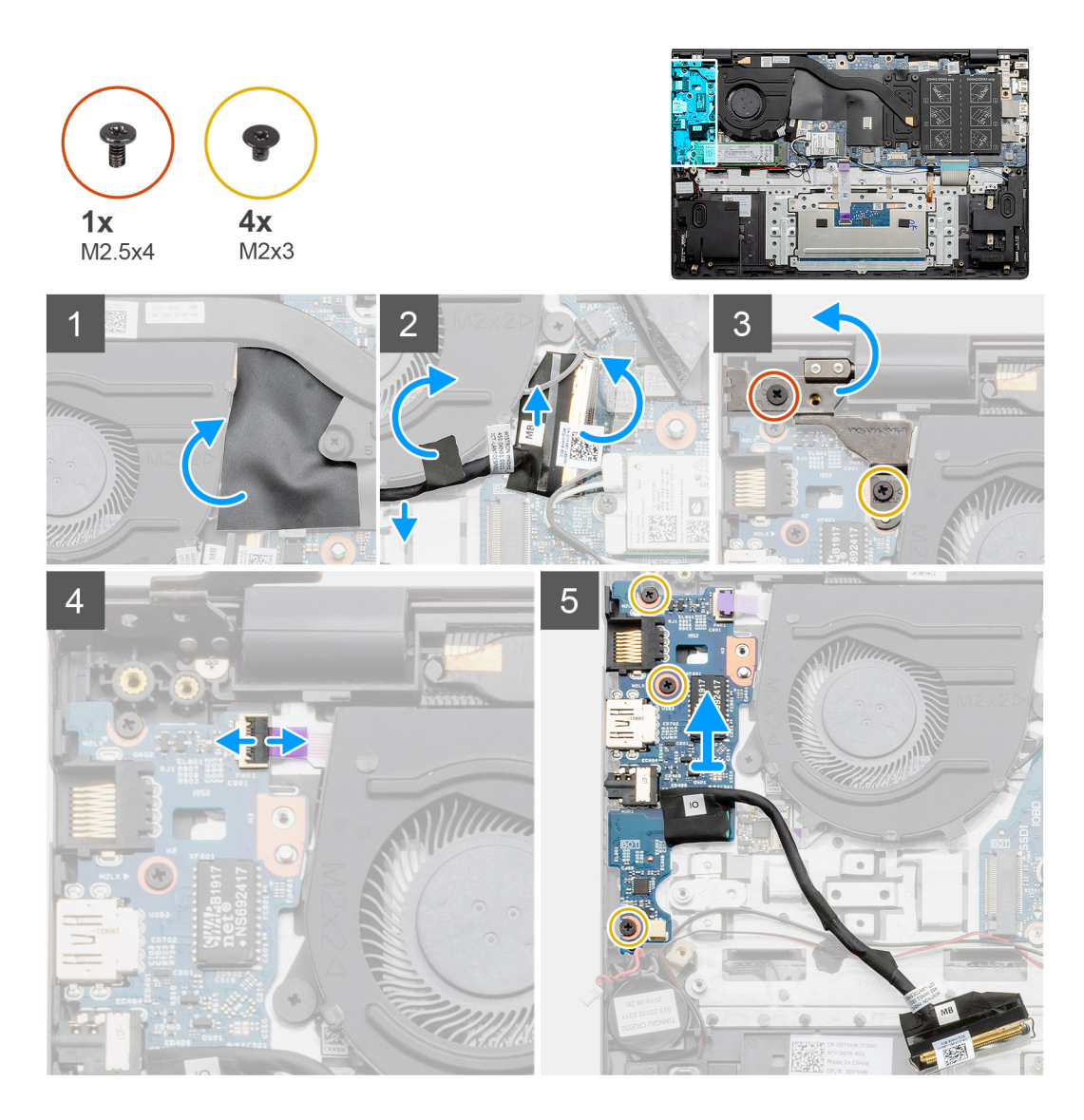

- 1. V počítači najděte desku I/O.
- 2. Zvedněte mylarový kryt.
- 3. Sloupněte lepicí pásku a uvolněte kabel I/O.
- 4. Otevřete západku a odpojte kabel desky I/O od desky I/O.
- 5. Vyšroubujte dva šrouby (M2.5x4) a (M2x3), kterými je připevněn levý pant displeje k počítači.
- 6. Otevřete západku a odpojte kabel čtečky otisků prstů od desky I/O.
- 7. Vyšroubujte tři šrouby (M2x3), které připevňují desku I/O k sestavě opěrky pro dlaň a klávesnice.
- 8. Zvedněte desku I/O ze sestavy opěrky pro dlaň a klávesnice.

# **Montáž desky I/O – UMA**

#### **Požadavky**

Jestliže nahrazujete určitou součástku, vyjměte před montáží stávající součástku.

#### **O této úloze**

Obrázek znázorňuje umístění desky I/O a vizuálně ukazuje postup montáže.

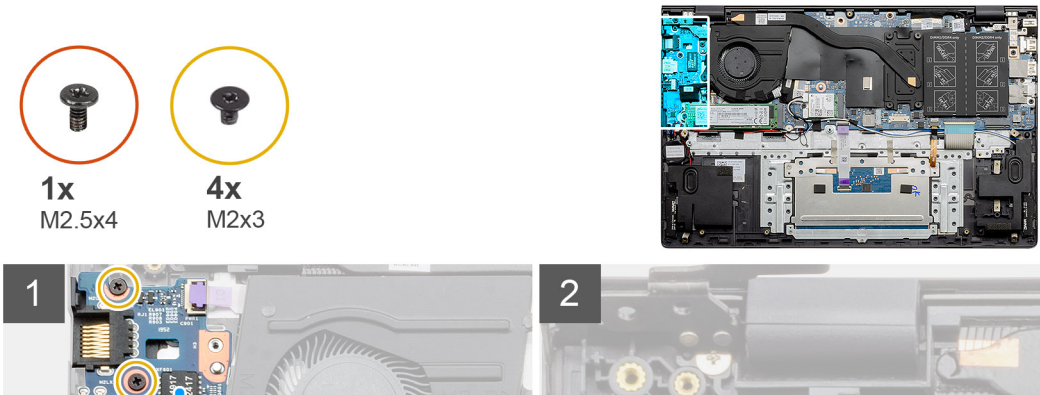

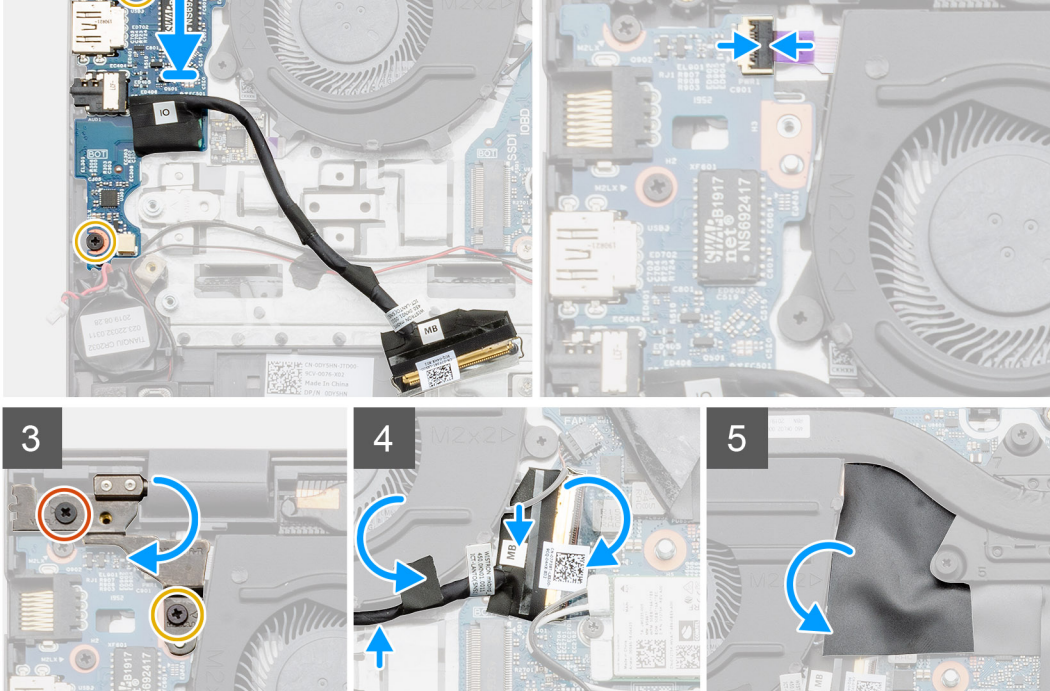

- 1. Položte desku I/O na sestavu opěrky pro dlaň a klávesnice.
- 2. Otvory pro šrouby na desce I/O napájení srovnejte s otvory pro šrouby na sestavě opěrky pro dlaň a klávesnice.
- 3. Zašroubujte tři šrouby (M2x3), které připevňují desku I/O k sestavě opěrky pro dlaň a klávesnice.
- 4. Připojte kabel čtečky otisků prstů k desce I/O a zajistěte jej uzavřením západky.
- 5. Spusťte levý pant a zašroubujte dva šrouby (M2.5x4) a (M2x3).
- 6. Protáhněte kabel I/O pod systémovým ventilátorem a připevněte jej pomocí lepicí pásky.
- 7. Připojte kabel desky I/O k desce I/O a zajistěte jej uzavřením západky.
- 8. Vložte mylarový kryt.

#### **Další kroky**

- 1. Vložte [knoflíkovou baterii.](#page-53-0)
- 2. Nainstalujte baterii [\(3článkovou](#page-19-0) nebo [4článkovou](#page-20-0)) podle konfigurace.
- 3. Nasaďte [spodní kryt](#page-15-0).
- 4. Postupujte podle pokynů v části [Po manipulaci uvnitř počítače.](#page-9-0)

# <span id="page-58-0"></span>**Demontáž desky I/O – samostatné**

#### **Požadavky**

- 1. Postupujte podle pokynů v části [Před manipulací uvnitř počítače](#page-6-0).
- 2. Sejměte [spodní kryt.](#page-14-0)
- 3. Vyjměte baterii [\(3článkovou](#page-18-0) nebo [4článkovou\)](#page-20-0) podle konfigurace.
- 4. Vyjměte [knoflíkovou baterii](#page-54-0).

#### **O této úloze**

Obrázek znázorňuje umístění desky I/O a vizuálně ukazuje postup demontáže.

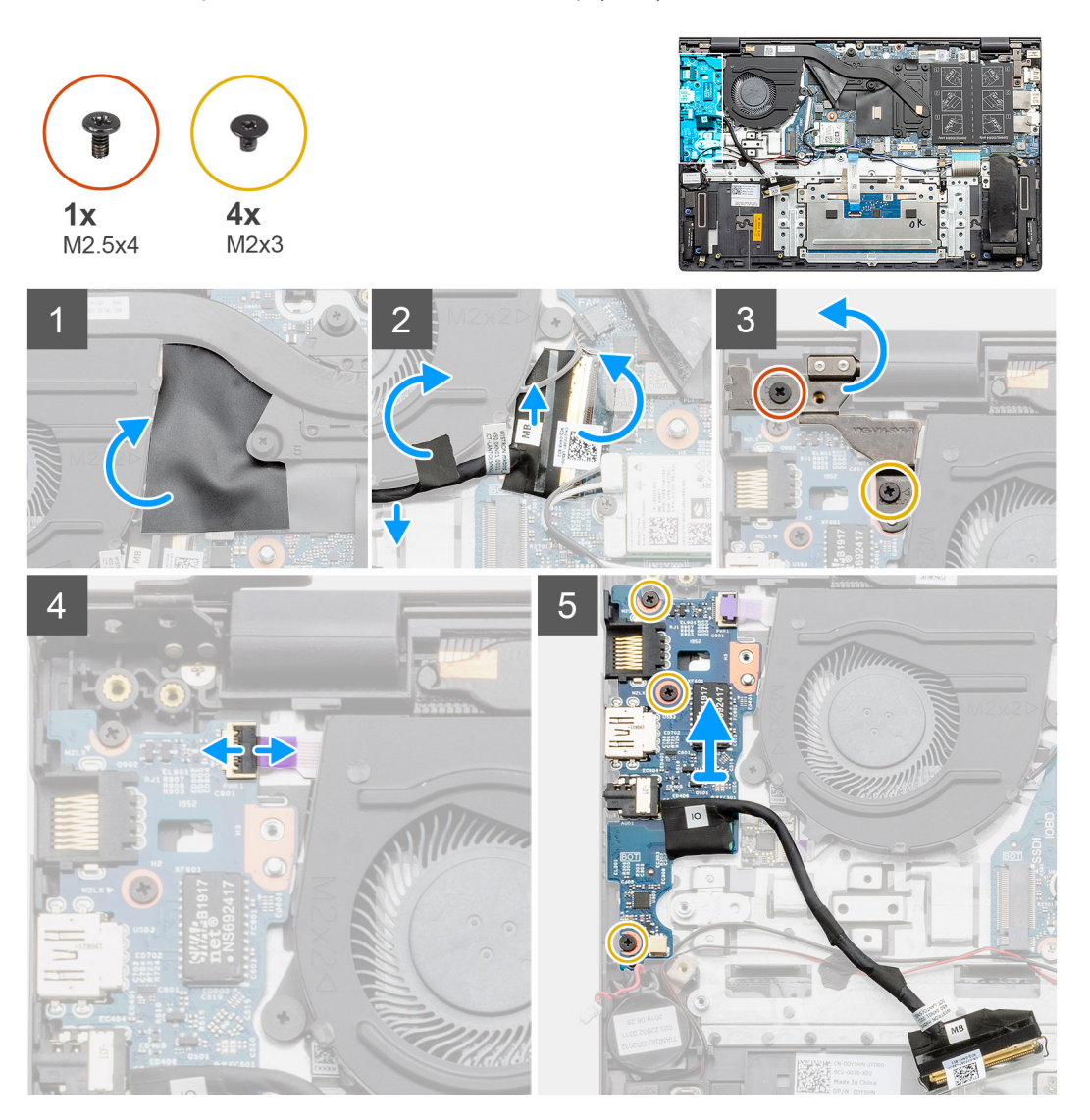

- 1. V počítači najděte desku I/O.
- 2. Zvedněte mylarový kryt.
- 3. Sloupněte lepicí pásku a uvolněte kabel I/O.
- 4. Otevřete západku a odpojte kabel desky I/O od desky I/O.
- 5. Vyšroubujte dva šrouby (M2.5x4) a (M2x3), kterými je připevněn levý pant k počítači.
- 6. Zvedněte levý pant.
- 7. Otevřete západku a odpojte kabel čtečky otisků prstů od desky I/O.
- 8. Vyšroubujte tři šrouby (M2x3), které připevňují desku I/O k sestavě opěrky pro dlaň a klávesnice.

<span id="page-59-0"></span>9. Zvedněte desku I/O ze sestavy opěrky pro dlaň a klávesnice.

## **Montáž desky I/O – samostatné**

#### **Požadavky**

Jestliže nahrazujete určitou součástku, vyjměte před montáží stávající součástku.

#### **O této úloze**

Obrázek znázorňuje umístění desky I/O a vizuálně ukazuje postup montáže.

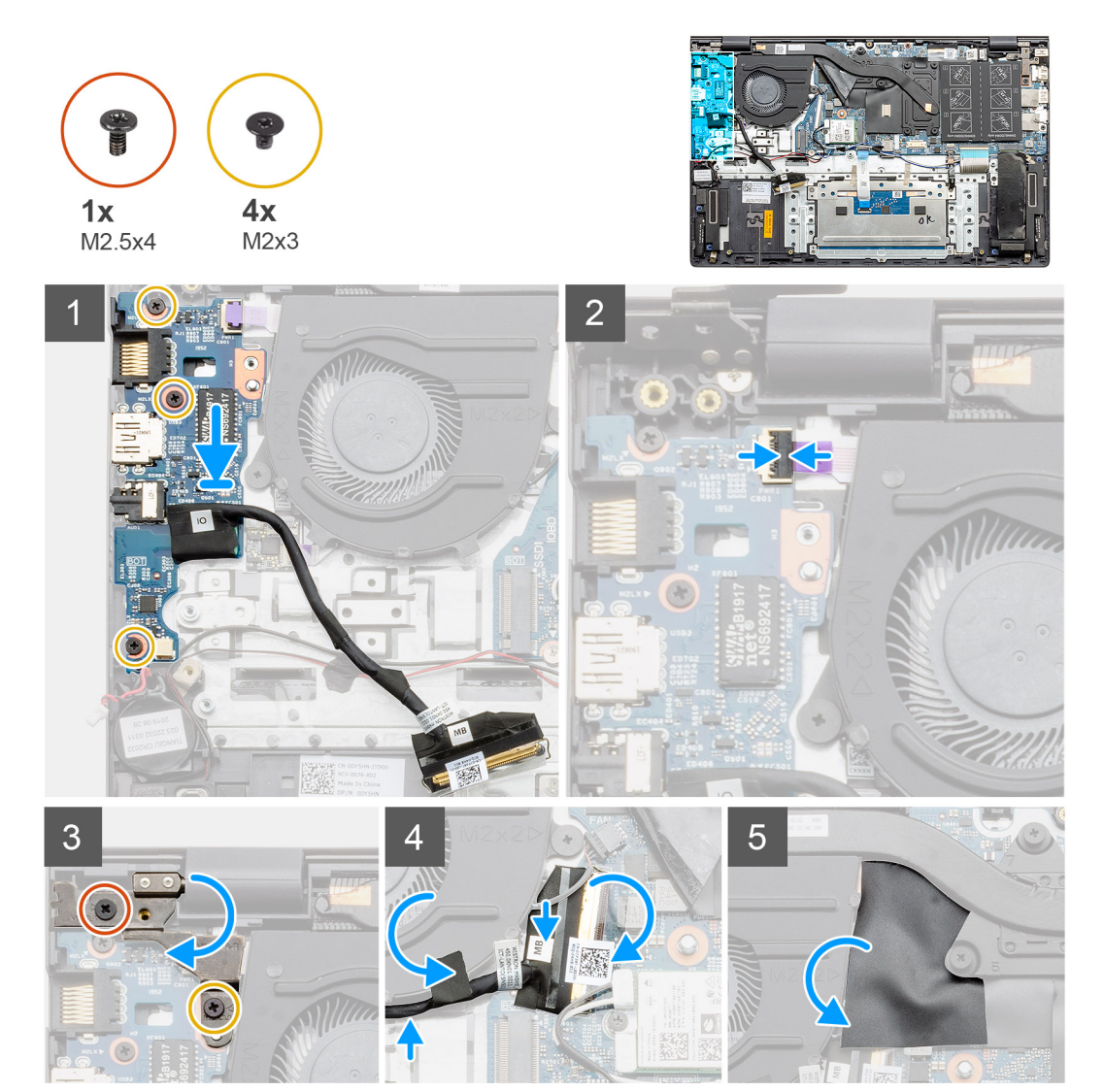

- 1. Položte desku I/O na sestavu opěrky pro dlaň a klávesnice.
- 2. Otvory pro šrouby na desce I/O napájení srovnejte s otvory pro šrouby na sestavě opěrky pro dlaň a klávesnice.
- 3. Zašroubujte tři šrouby (M2x3), které připevňují desku I/O k sestavě opěrky pro dlaň a klávesnice.
- 4. Připojte kabel čtečky otisků prstů k desce I/O a zajistěte jej uzavřením západky.
- 5. Spusťte levý pant a zašroubujte dva šrouby (M2.5x4) a (M2x3).
- 6. Protáhněte kabel I/O pod systémovým ventilátorem a připevněte jej pomocí lepicí pásky.
- 7. Připojte kabel desky I/O k desce I/O a zajistěte jej uzavřením západky.
- 8. Vložte mylarový kryt.

#### **Další kroky**

- 1. Vložte [knoflíkovou baterii.](#page-54-0)
- 2. Nainstalujte baterii [\(3článkovou](#page-19-0) nebo [4článkovou](#page-20-0)) podle konfigurace.
- 3. Nasaďte [spodní kryt](#page-15-0).
- 4. Postupujte podle pokynů v části [Po manipulaci uvnitř počítače.](#page-9-0)

# **Vypínač se čtečkou otisků prstů (volitelně)**

## **Demontáž vypínače a volitelné čtečky otisků prstů – UMA**

#### **Požadavky**

- 1. Postupujte podle pokynů v části [Před manipulací uvnitř počítače](#page-6-0).
- 2. Sejměte [spodní kryt.](#page-14-0)
- 3. Vyjměte baterii [\(3článkovou](#page-18-0) nebo [4článkovou\)](#page-20-0).
- 4. Vyjměte [systémový ventilátor.](#page-44-0)
- 5. Vyjměte [disk SSD M.2 2280](#page-30-0) nebo [disk SSD M.2 2230.](#page-31-0)
- 6. Demontujte [desku I/O.](#page-55-0)
- 7. Vyjměte [knoflíkovou baterii](#page-52-0).

#### **O této úloze**

Obrázek znázorňuje umístění vypínače s volitelnou čtečkou otisků prstů a vizuálně ukazuje postup demontáže.

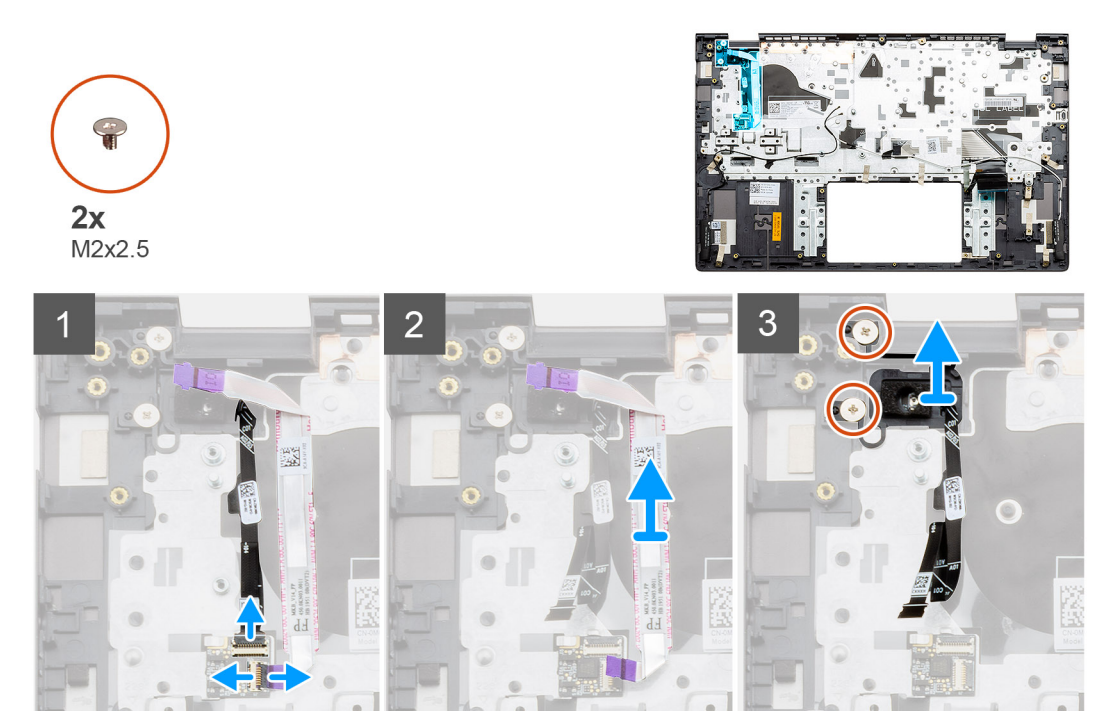

- 1. Vytáhněte kabel čtečky otisků prstů z konektoru na sestavě opěrky pro dlaň a klávesnice.
- 2. Zvedněte západku a odpojte kabel I/O od konektoru na sestavě opěrky pro dlaň a klávesnice.
- 3. Uvolněte kabely I/O ze sestavy opěrky pro dlaň a klávesnice.
- 4. Vyšroubujte dva šrouby (M2x2.5), kterými je vypínač s volitelnou čtečkou otisků prstů připevněn k sestavě opěrky pro dlaň a klávesnice.
- 5. Zvedněte vypínač s volitelnou čtečkou otisků prstů spolu s kabelem čtečky ze sestavy opěrky pro dlaň a klávesnice.

# **Montáž vypínače se čtečkou otisků prstů – UMA**

#### **Požadavky**

Jestliže nahrazujete určitou součástku, vyjměte před montáží stávající součástku.

#### **O této úloze**

Obrázek znázorňuje umístění vypínače se čtečkou otisků prstů a vizuálně ukazuje postup montáže.

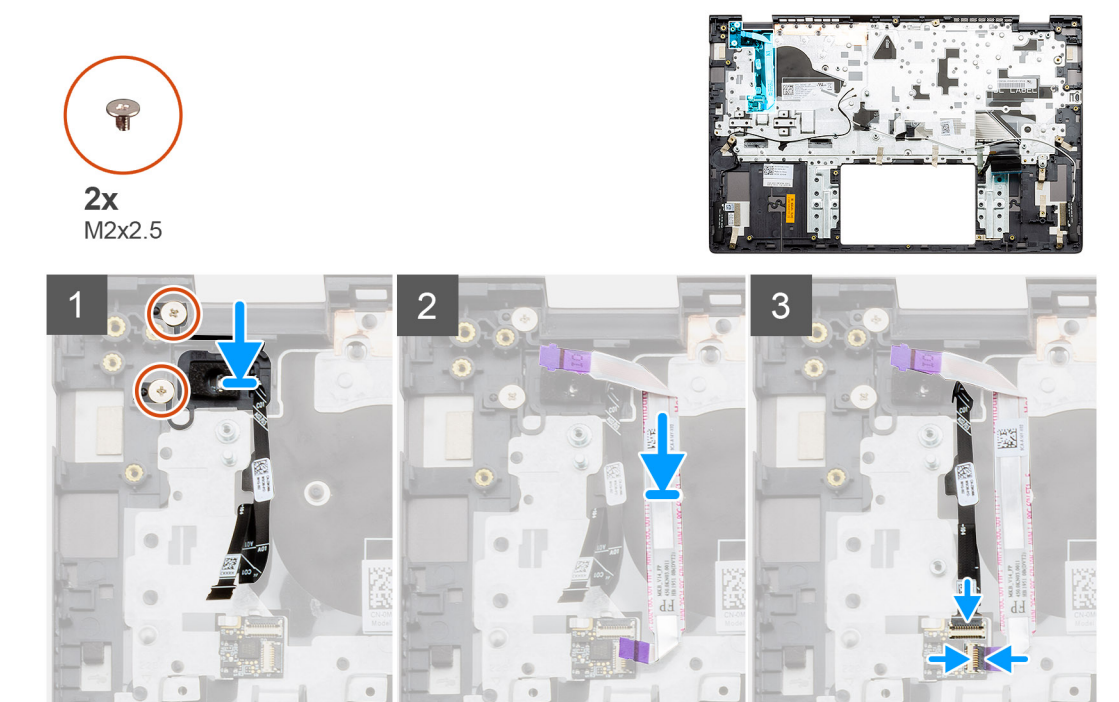

#### **Kroky**

- 1. Pomocí zarovnávacího výčnělku umístěte vypínač se čtečkou otisků prstů na sestavu opěrky pro dlaň a klávesnice.
- 2. Zašroubujte šrouby (M2x2.5), kterými je vypínač s volitelnou čtečkou otisků prstů připevněn k sestavě opěrky pro dlaň a klávesnice.
- 3. Zasuňte kabel I/O do konektoru na sestavě opěrky pro dlaň a klávesnice a zavřete západku.
- 4. Zasuňte kabel čtečky otisků prstů do konektoru na sestavě opěrky pro dlaň a klávesnice.

#### **Další kroky**

- 1. Nainstalujte [desku I/O.](#page-56-0)
- 2. Nainstalujte [systémový ventilátor.](#page-45-0)
- 3. Vložte [knoflíkovou baterii.](#page-53-0)
- 4. Nainstalujte [kartu M.2 2280 SSD](#page-30-0) nebo [kartu M.2 2230 SSD.](#page-32-0)
- 5. Nainstalujte baterii [\(3článkovou](#page-19-0) nebo [4článkovou](#page-20-0)) podle konfigurace.
- 6. Nasaďte [spodní kryt](#page-15-0).
- 7. Postupujte podle pokynů v části [Po manipulaci uvnitř počítače.](#page-9-0)

### **Demontáž vypínače a volitelné čtečky otisků prstů – samostatné**

#### **Požadavky**

- 1. Postupujte podle pokynů v části [Před manipulací uvnitř počítače](#page-6-0).
- 2. Sejměte [spodní kryt.](#page-14-0)
- 3. Vyjměte baterii [\(3článkovou](#page-18-0) nebo [4článkovou\)](#page-20-0).
- 4. Vyjměte [systémový ventilátor.](#page-47-0)
- 5. Vyjměte [disk SSD M.2 2280](#page-30-0) nebo [disk SSD M.2 2230.](#page-35-0)
- 6. Demontujte [desku I/O.](#page-58-0)
- 7. Vyjměte [knoflíkovou baterii](#page-54-0).

#### **O této úloze**

Obrázek znázorňuje umístění vypínače s volitelnou čtečkou otisků prstů a vizuálně ukazuje postup demontáže.

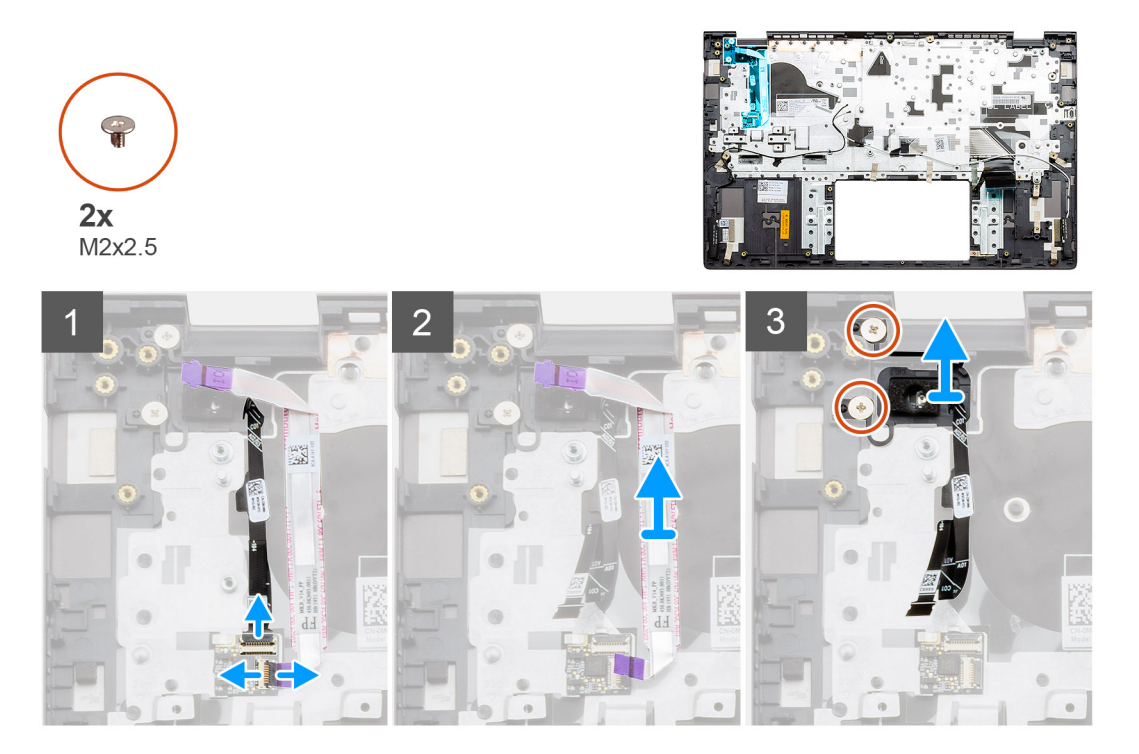

#### **Kroky**

- 1. Vytáhněte kabel čtečky otisků prstů z konektoru na sestavě opěrky pro dlaň a klávesnice.
- 2. Zvedněte západku a odpojte kabel I/O od konektoru na sestavě opěrky pro dlaň a klávesnice.
- 3. Uvolněte kabely I/O ze sestavy opěrky pro dlaň a klávesnice.
- 4. Vyšroubujte dva šrouby (M2x2.5), kterými je vypínač s volitelnou čtečkou otisků prstů připevněn k sestavě opěrky pro dlaň a klávesnice.
- 5. Zvedněte vypínač s volitelnou čtečkou otisků prstů spolu s kabelem čtečky ze sestavy opěrky pro dlaň a klávesnice.

### **Montáž vypínače se čtečkou otisků prstů – samostatného**

#### **Požadavky**

Jestliže nahrazujete určitou součástku, vyjměte před montáží stávající součástku.

#### **O této úloze**

Obrázek znázorňuje umístění vypínače se čtečkou otisků prstů a vizuálně ukazuje postup montáže.

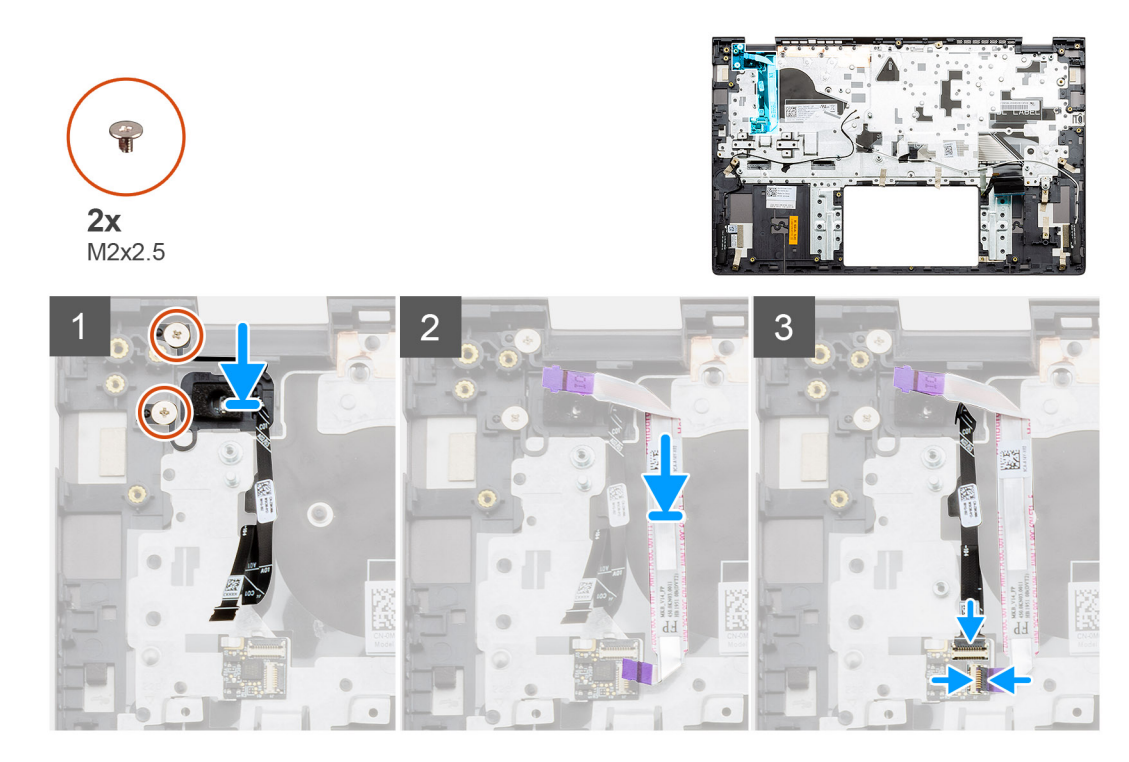

- 1. Pomocí zarovnávacího výčnělku umístěte vypínač se čtečkou otisků prstů na sestavu opěrky pro dlaň a klávesnice.
- 2. Zašroubujte šrouby (M2x2.5), kterými je vypínač s volitelnou čtečkou otisků prstů připevněn k sestavě opěrky pro dlaň a klávesnice.
- 3. Zasuňte kabel I/O do konektoru na sestavě opěrky pro dlaň a klávesnice a zavřete západku.
- 4. Zasuňte kabel čtečky otisků prstů do konektoru na sestavě opěrky pro dlaň a klávesnice.

#### **Další kroky**

- 1. Nainstalujte [desku I/O.](#page-59-0)
- 2. Nainstalujte [systémový ventilátor.](#page-48-0)
- 3. Vložte [knoflíkovou baterii.](#page-54-0)
- 4. Nainstalujte [kartu M.2 2280 SSD](#page-34-0) nebo [kartu M.2 2230 SSD.](#page-36-0)
- 5. Nainstalujte baterii [\(3článkovou](#page-19-0) nebo [4článkovou](#page-20-0)) podle konfigurace.
- 6. Nasaďte [spodní kryt](#page-15-0).
- 7. Postupujte podle pokynů v části [Po manipulaci uvnitř počítače.](#page-9-0)

# **Napájecí port**

### **Demontáž napájecího portu – UMA**

#### **Požadavky**

- 1. Postupujte podle pokynů v části [Před manipulací uvnitř počítače](#page-6-0).
- 2. Sejměte [spodní kryt.](#page-14-0)
- 3. Vyjměte baterii [\(3článkovou](#page-18-0) nebo [4článkovou\)](#page-20-0).

#### **O této úloze**

Obrázek znázorňuje umístění portu stejnosměrného napájení a postup demontáže.

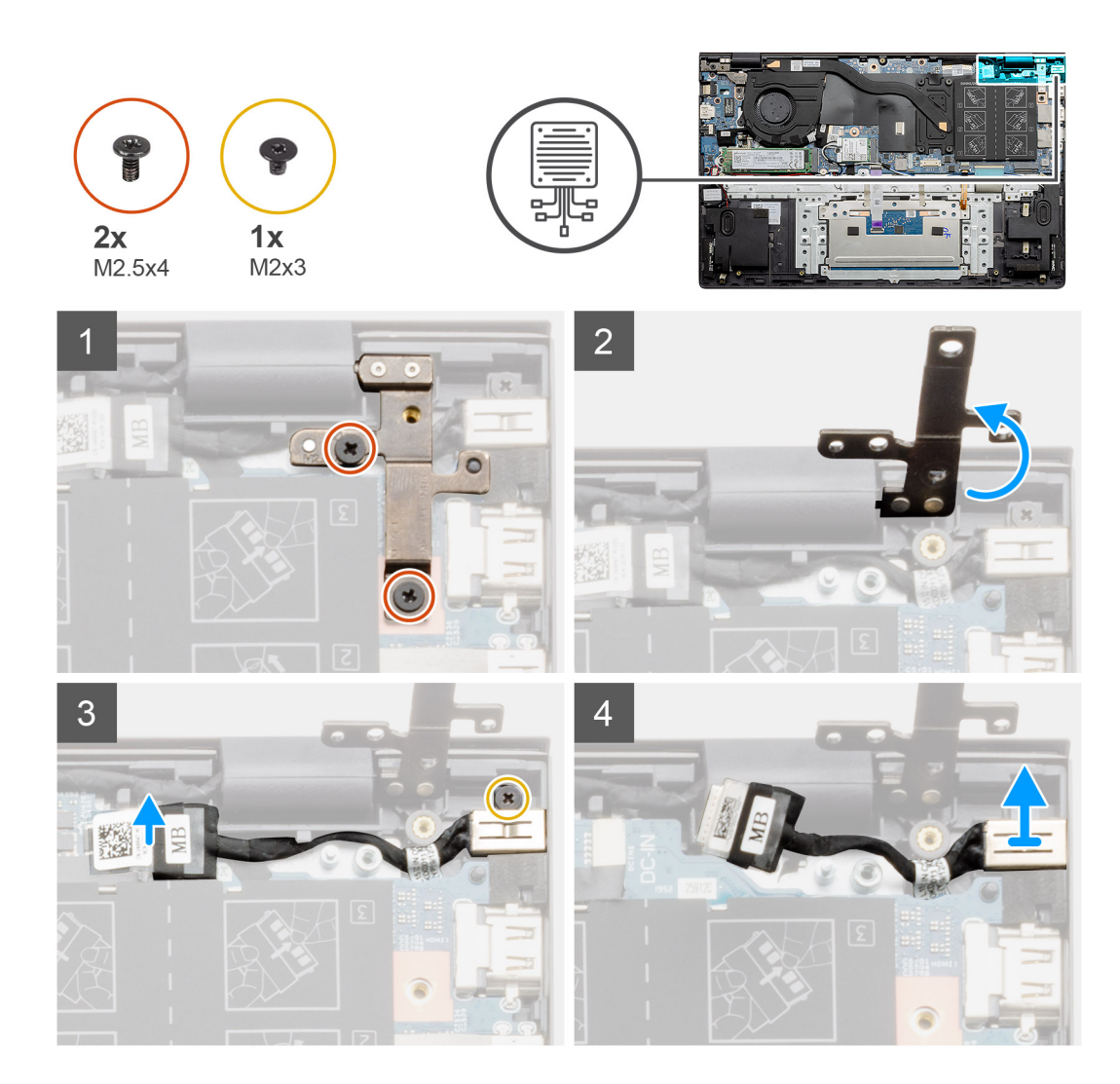

- 1. V počítači najděte port stejnosměrného napájení.
- 2. Demontujte dva šrouby (M2.5x4) a zvedněte kovový pant.
- 3. Vyšroubujte šroub (M2x3) a zvedněte napájecí port.
- 4. Odloupněte průhlednou nálepku, kterou je napájecí port přikrytý.
- 5. Odpojte kabel napájecího portu ze základní desky.
- 6. Vyjměte napájecí port ze sestavy opěrky pro dlaň a klávesnice.

### **Instalace napájecího portu – UMA**

#### **O této úloze**

Obrázek znázorňuje umístění portu stejnosměrného napájení a postup demontáže.

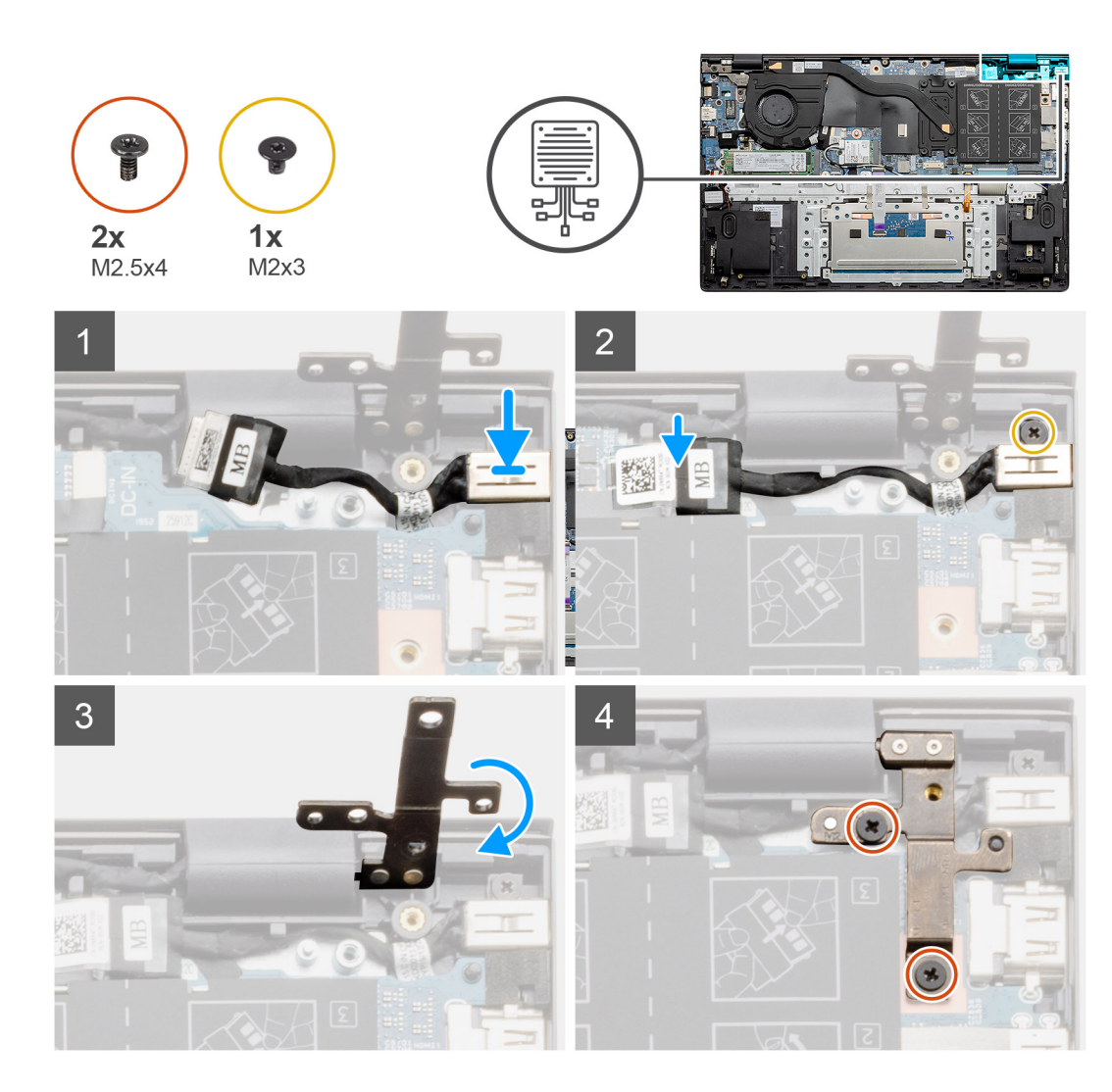

- 1. Položte napájecí port na sestavu opěrky pro dlaň a klávesnice.
- 2. Zašroubujte šroub (M2x3) do napájecího portu pomocí držáku.
- 3. Připojte napájecí kabel k základní desce.
- 4. Přilepte průhlednou pásku.
- 5. Snižte kovový pant.
- 6. Zašroubujte dva šrouby (M2.5x4) a utáhněte je.

#### **Další kroky**

- 1. Nainstalujte baterii [\(3článkovou](#page-19-0) nebo [4článkovou](#page-20-0)) podle konfigurace.
- 2. Nasaďte [spodní kryt](#page-15-0).
- 3. Postupujte podle pokynů v části [Po manipulaci uvnitř počítače.](#page-9-0)

### **Demontáž napájecího portu – samostatného**

#### **Požadavky**

- 1. Postupujte podle pokynů v části [Před manipulací uvnitř počítače](#page-6-0).
- 2. Sejměte [spodní kryt.](#page-14-0)
- 3. Vyjměte baterii [\(3článkovou](#page-18-0) nebo [4článkovou\)](#page-20-0).

#### **O této úloze**

Obrázek znázorňuje umístění portu stejnosměrného napájení a postup demontáže.

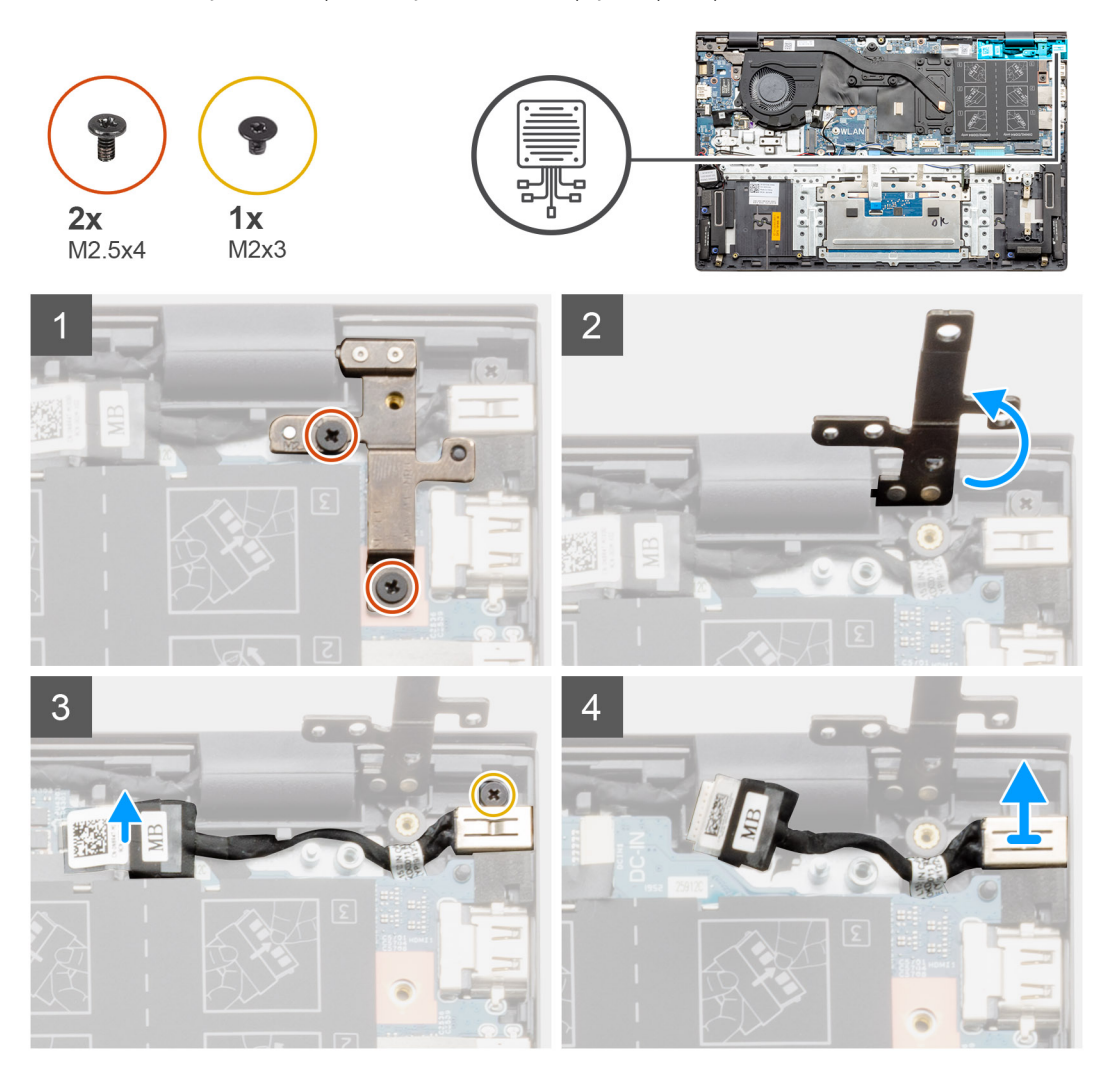

#### **Kroky**

- 1. V počítači najděte port stejnosměrného napájení.
- 2. Demontujte dva šrouby (M2.5x4) a zvedněte kovový pant.
- 3. Vyšroubujte šroub (M2x3) a zvedněte napájecí port.
- 4. Odlepte průhlednou pásku.
- 5. Odpojte kabel napájecího portu ze základní desky.
- 6. Vyjměte napájecí port ze sestavy opěrky pro dlaň a klávesnice.

## **Instalace napájecího portu – samostatného**

#### **O této úloze**

Obrázek znázorňuje umístění portu stejnosměrného napájení a postup demontáže.

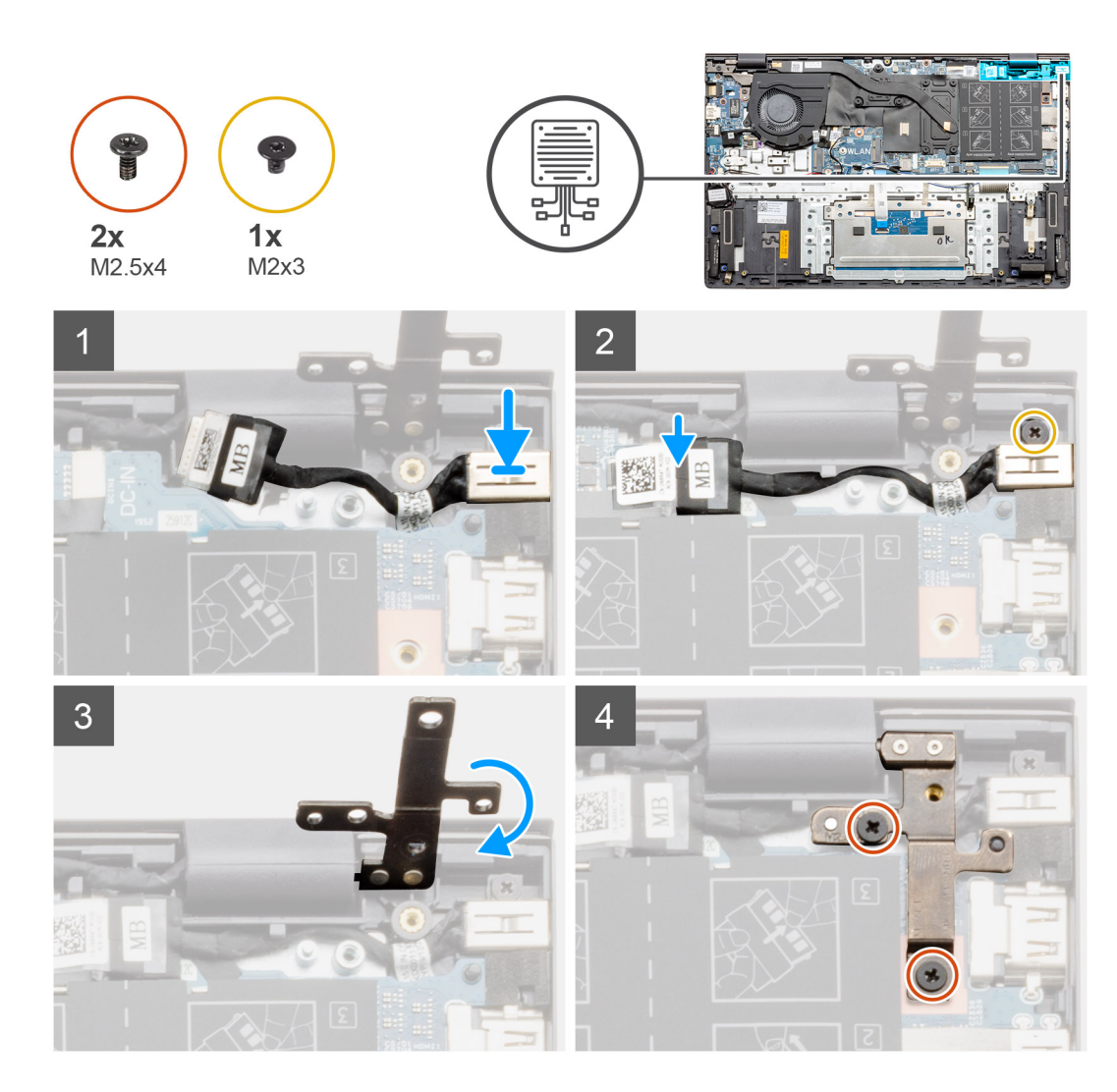

- 1. Položte napájecí port na sestavu opěrky pro dlaň a klávesnice.
- 2. Zašroubujte šroub (M2x3) do napájecího portu pomocí držáku.
- 3. Připojte napájecí kabel k základní desce.
- 4. Přilepte průhlednou pásku.
- 5. Snižte kovový pant.
- 6. Zašroubujte dva šrouby (M2.5x4) a utáhněte je.

#### **Další kroky**

- 1. Nainstalujte baterii [\(3článkovou](#page-19-0) nebo [4článkovou](#page-20-0)) podle konfigurace.
- 2. Nasaďte [spodní kryt](#page-15-0).
- 3. Postupujte podle pokynů v části [Po manipulaci uvnitř počítače.](#page-9-0)

# **Dotyková podložka**

### **Demontáž dotykové podložky – UMA**

#### **Požadavky**

- 1. Postupujte podle pokynů v části [Před manipulací uvnitř počítače](#page-6-0).
- 2. Sejměte [spodní kryt.](#page-14-0)

3. Vyjměte baterii [\(3článkovou](#page-18-0) nebo [4článkovou\)](#page-20-0) podle konfigurace.

#### **O této úloze**

Obrázek znázorňuje umístění dotykové podložky a vizuálně ukazuje postup demontáže.

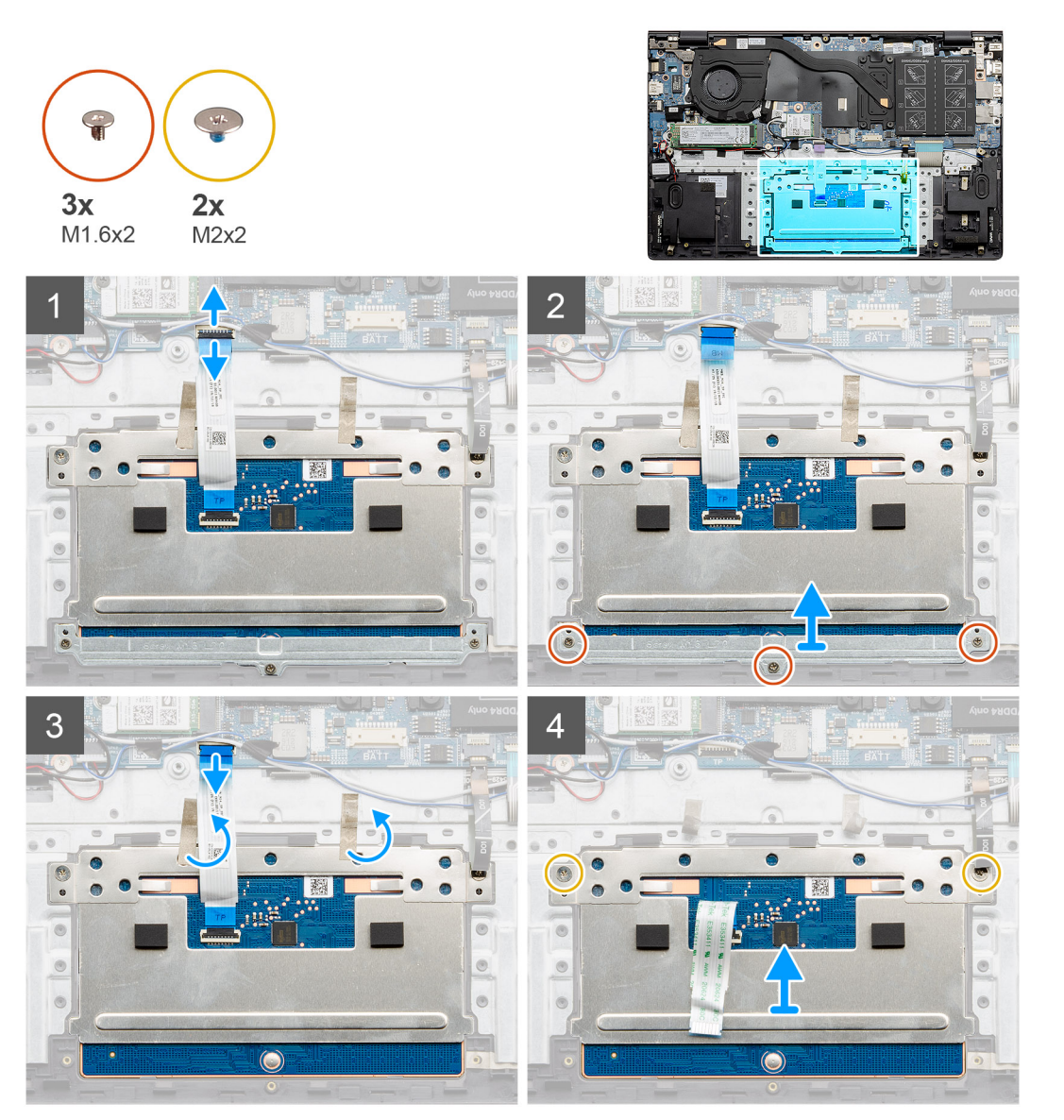

#### **Kroky**

- 1. Sloupněte lepicí pásku a uvolněte kabel reproduktoru.
- 2. Vyšroubujte tři šrouby (M1,6x2), které upevňují držák dotykové podložky k sestavě opěrky pro dlaň a klávesnice.
- 3. Zvedněte držák dotykové podložky ze sestavy opěrky pro dlaň a klávesnice.
- 4. Uvolněte západku a odpojte kabel dotykové podložky od základní desky.
- 5. Sejměte lepicí pásku z držáku dotykové podložky.
- 6. Vyšroubujte dva šrouby (M2x2), které upevňují držák dotykové podložky k sestavě opěrky pro dlaň a klávesnice.
- 7. Zdvihněte dotykovou podložku společně s kabelem ze sestavy opěrky pro dlaň a klávesnice.

# **Montáž dotykové podložky – UMA**

#### **Požadavky**

Jestliže nahrazujete určitou součástku, vyjměte před montáží stávající součástku.

#### **O této úloze**

Obrázek znázorňuje umístění komponenty a vizuálně ukazuje postup montáže.

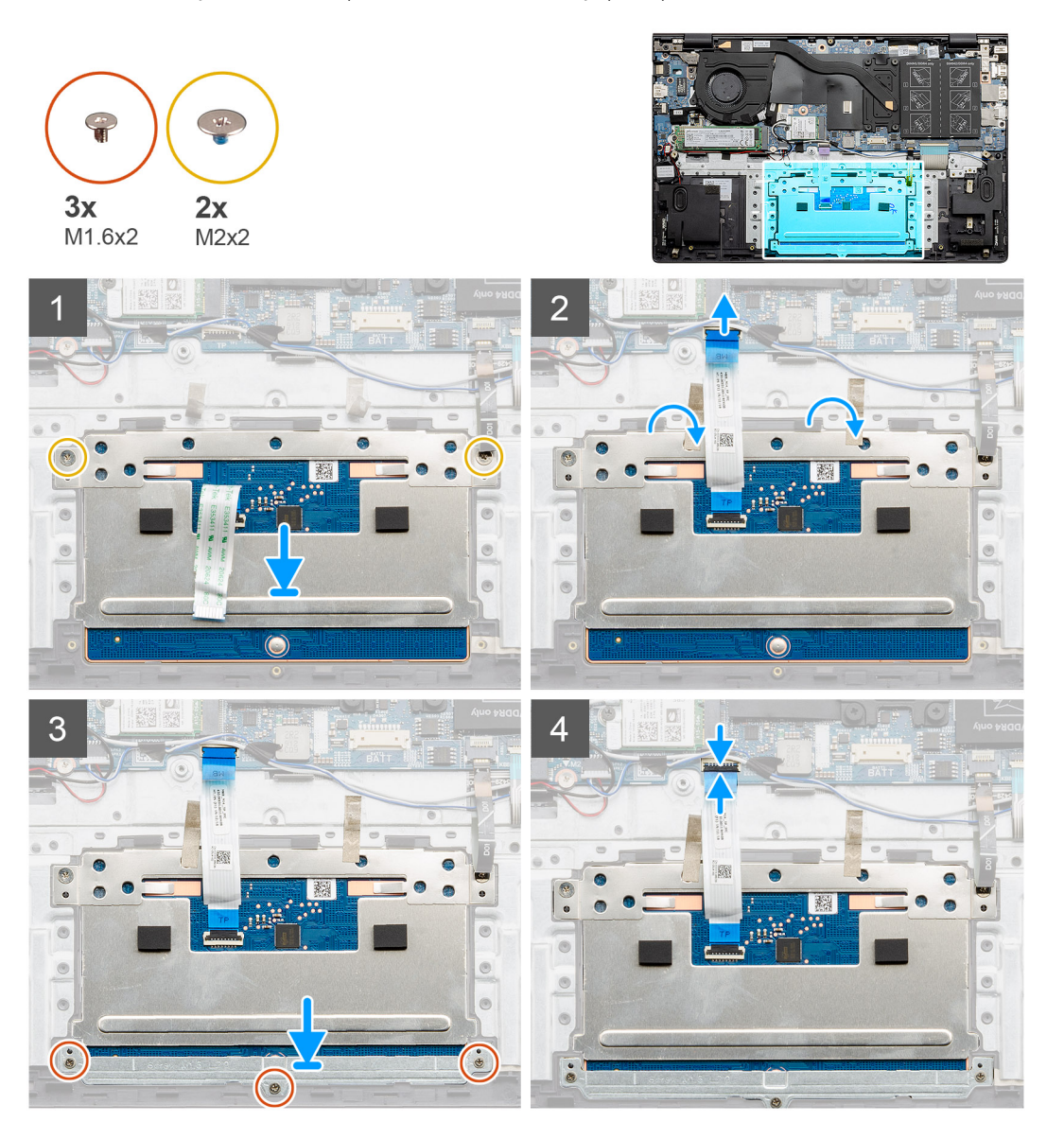

#### **Kroky**

- 1. Zarovnejte a vložte dotykovou podložku do slotu na sestavě opěrky pro dlaň a klávesnice.
- 2. Zašroubujte dva šrouby (M2x2) a připevněte držák, jímž je dotyková podložka připevněna k sestavě opěrky pro dlaň a klávesnice.
- 3. Zasuňte kabel dotykové podložky do konektoru na základní desce a zajistěte ho uzavřením západky.
- 4. Zarovnejte a vložte držák dotykové podložky do slotu na sestavě opěrky pro dlaň a klávesnice.
- 5. Zašroubujte tři šrouby (M1,6x2), které upevňují držák dotykové podložky, k sestavě opěrky pro dlaň a klávesnice.
- 6. Po připojení kabelu dotykové podložky ke konektoru na základní desce zajistěte kabel západkou.

#### **Další kroky**

- 1. Nainstalujte baterii [\(3článkovou](#page-19-0) nebo [4článkovou](#page-20-0)) podle konfigurace.
- 2. Nasaďte [spodní kryt](#page-15-0).
- 3. Postupujte podle pokynů v části [Po manipulaci uvnitř počítače.](#page-9-0)

# **Demontáž dotykové podložky – samostatné**

#### **Požadavky**

- 1. Postupujte podle pokynů v části [Před manipulací uvnitř počítače](#page-6-0).
- 2. Sejměte [spodní kryt.](#page-14-0)
- 3. Vyjměte baterii [\(3článkovou](#page-18-0) nebo [4článkovou\)](#page-20-0) podle konfigurace.

#### **O této úloze**

Obrázek znázorňuje umístění dotykové podložky a vizuálně ukazuje postup demontáže.

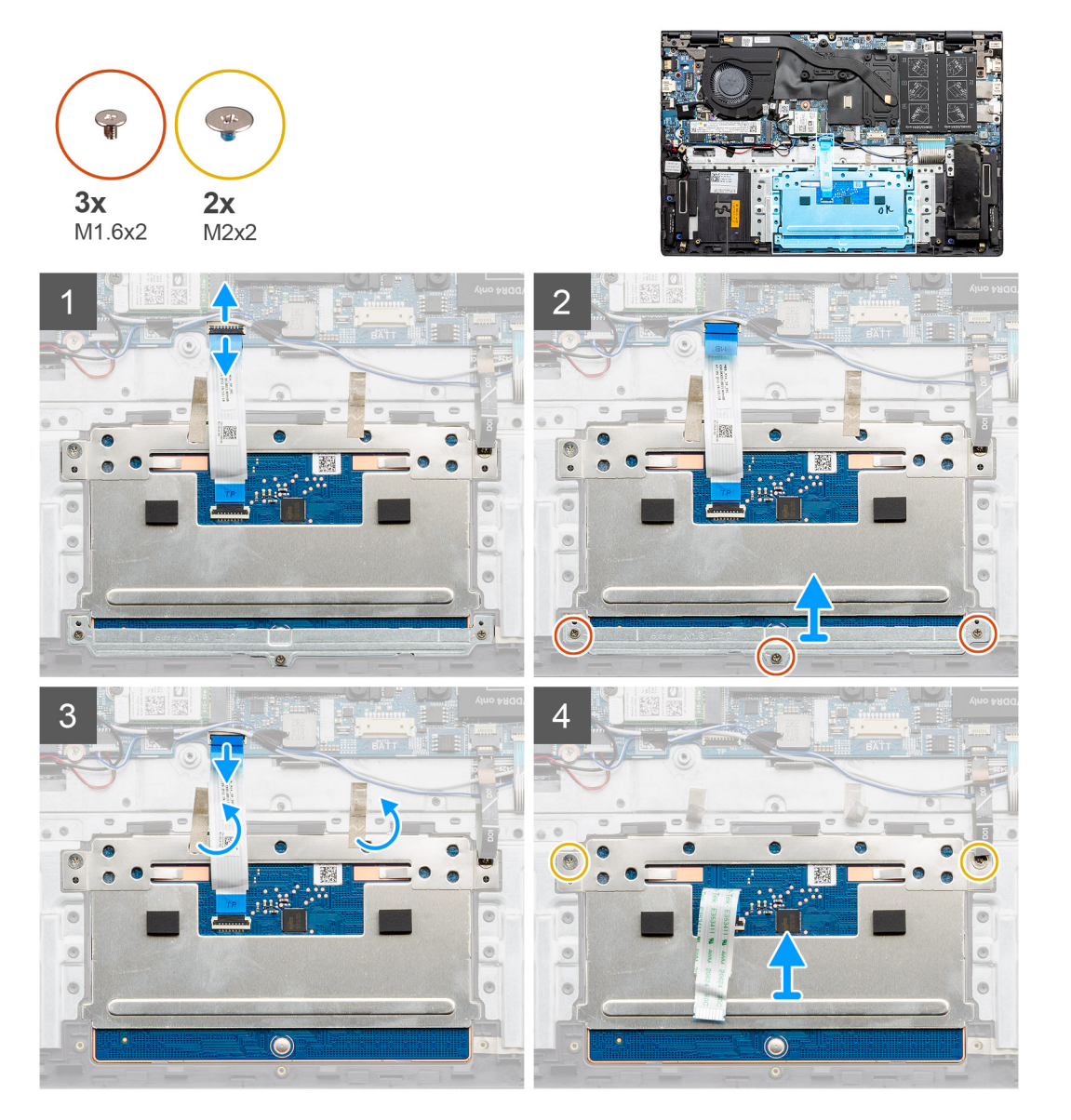

- 1. Sloupněte lepicí pásku a uvolněte kabel reproduktoru.
- 2. Vyšroubujte tři šrouby (M1,6x2), které upevňují držák dotykové podložky k sestavě opěrky pro dlaň a klávesnice.
- 3. Zvedněte držák dotykové podložky ze sestavy opěrky pro dlaň a klávesnice.
- 4. Uvolněte západku a odpojte kabel dotykové podložky od základní desky.
- 5. Sejměte lepicí pásku z držáku dotykové podložky.
- 6. Vyšroubujte dva šrouby (M2x2), které upevňují držák dotykové podložky k sestavě opěrky pro dlaň a klávesnice.
- 7. Zdvihněte dotykovou podložku společně s kabelem ze sestavy opěrky pro dlaň a klávesnice.

## **Montáž dotykové podložky – samostatné**

#### **Požadavky**

Jestliže nahrazujete určitou součástku, vyjměte před montáží stávající součástku.

#### **O této úloze**

Obrázek znázorňuje umístění komponenty a vizuálně ukazuje postup montáže.

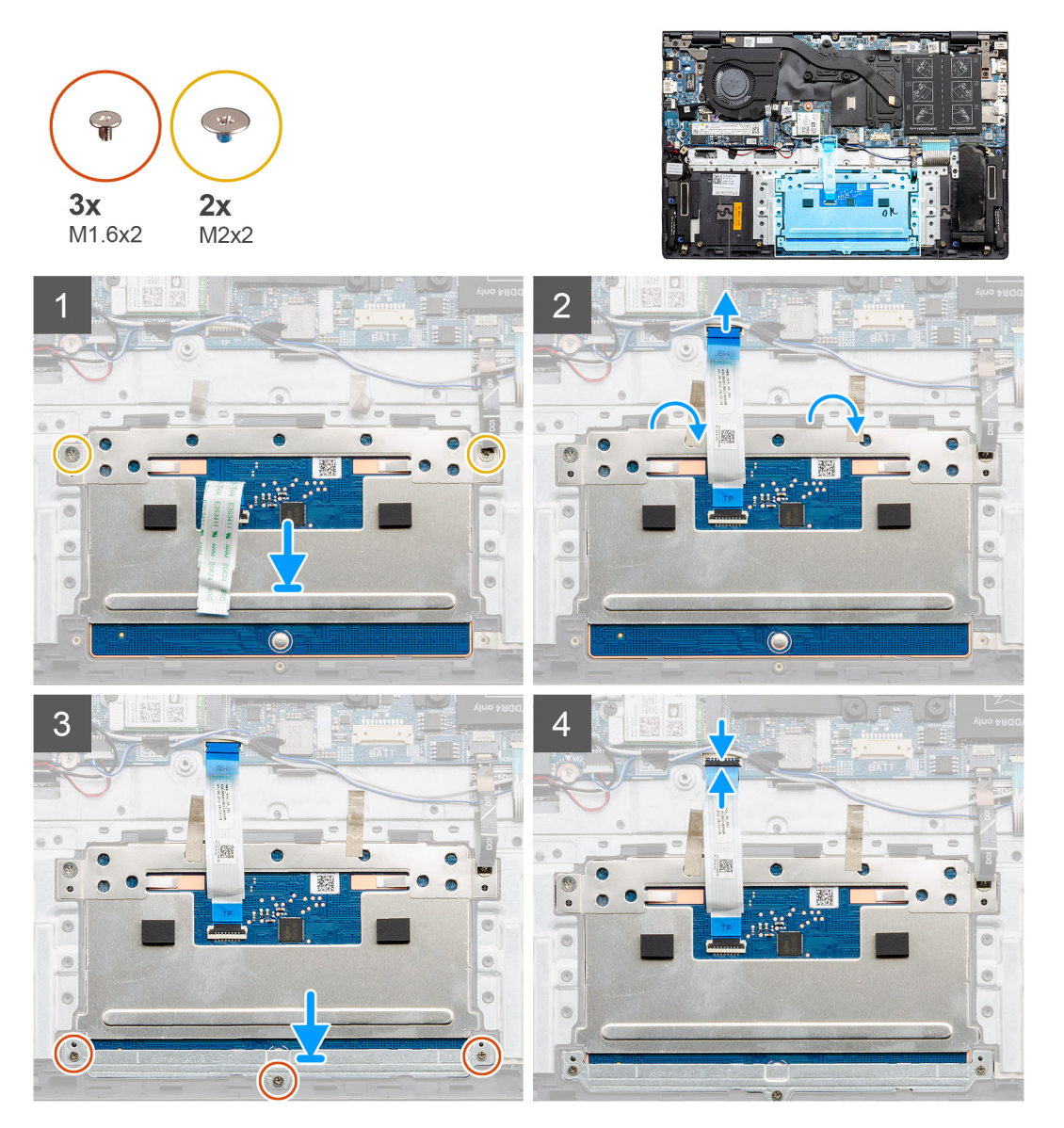

#### **Kroky**

- 1. Zarovnejte a vložte dotykovou podložku do slotu na sestavě opěrky pro dlaň a klávesnice.
- 2. Zašroubujte dva šrouby (M2x2) a připevněte držák, jímž je dotyková podložka připevněna k sestavě opěrky pro dlaň a klávesnice.
- 3. Zasuňte kabel dotykové podložky do konektoru na základní desce a zajistěte ho uzavřením západky.
- 4. Zarovnejte a vložte držák dotykové podložky do slotu na sestavě opěrky pro dlaň a klávesnice.
- 5. Zašroubujte tři šrouby (M1,6x2), které upevňují držák dotykové podložky, k sestavě opěrky pro dlaň a klávesnice.
- 6. Po připojení kabelu dotykové podložky ke konektoru na základní desce zajistěte kabel západkou.

#### **Další kroky**

1. Nainstalujte baterii [\(3článkovou](#page-19-0) nebo [4článkovou](#page-20-0)) podle konfigurace.
- <span id="page-72-0"></span>2. Nasaďte [spodní kryt](#page-15-0).
- 3. Postupujte podle pokynů v části [Po manipulaci uvnitř počítače.](#page-9-0)

# **Sestava displeje**

## **Demontáž sestavy displeje – UMA**

### **Požadavky**

- 1. Postupujte podle pokynů v části [Před manipulací uvnitř počítače](#page-6-0).
- 2. Sejměte [spodní kryt.](#page-14-0)
- 3. Vyjměte baterii [\(3článkovou](#page-18-0) nebo [4článkovou\)](#page-20-0).
- 4. Vyjměte [kartu WLAN.](#page-21-0)

### **O této úloze**

Obrázek znázorňuje umístění sestavy displeje a vizuálně ukazuje postup demontáže.

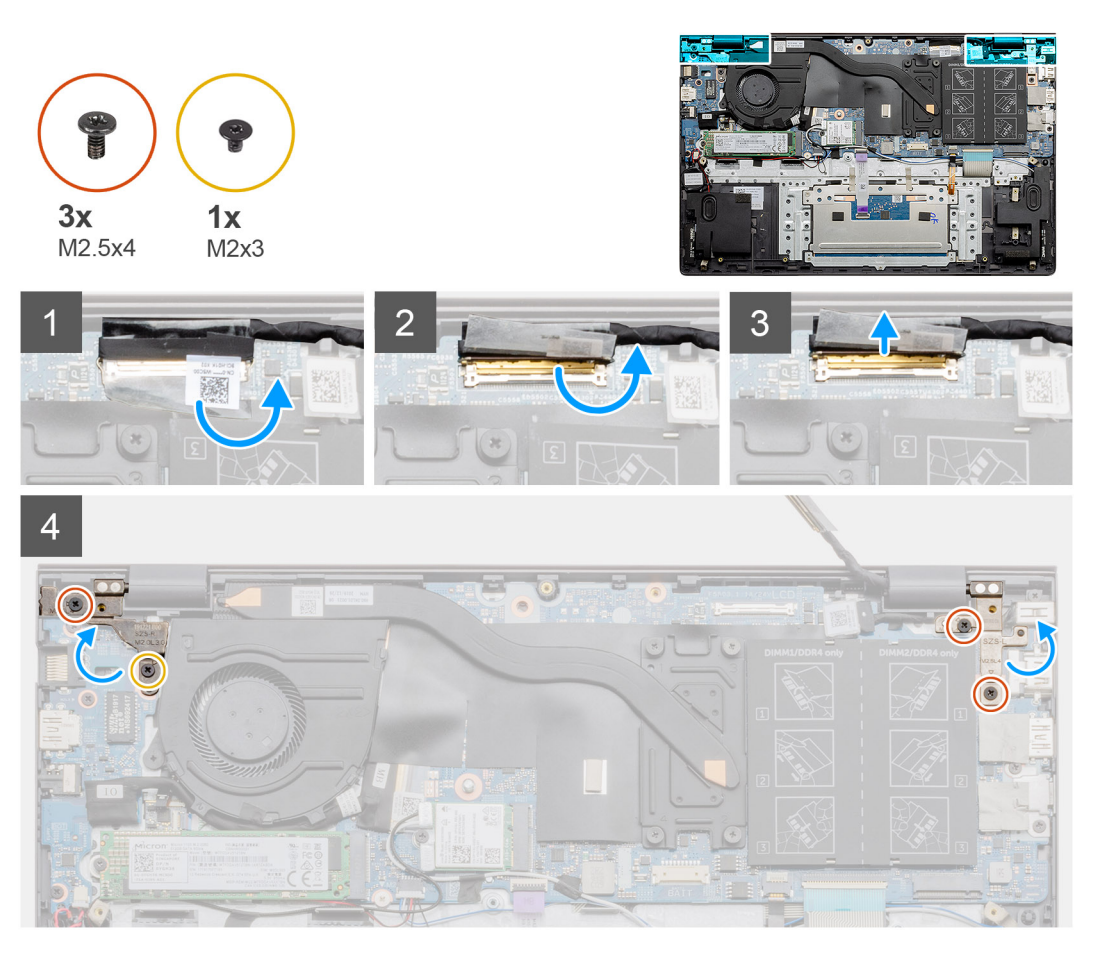

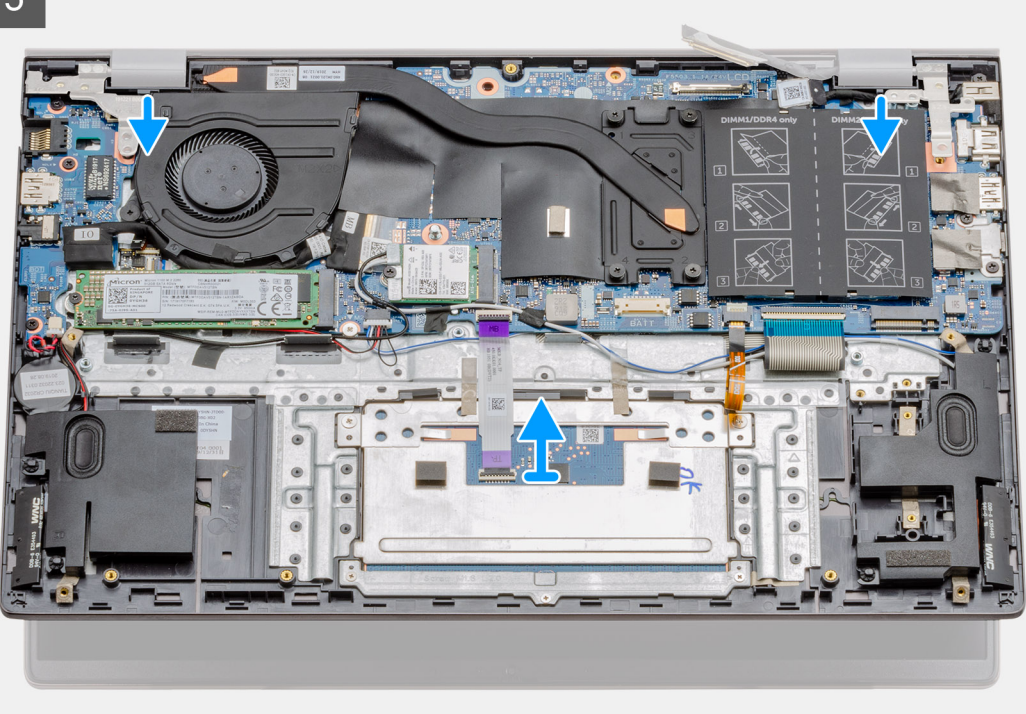

 $6\overline{6}$ 

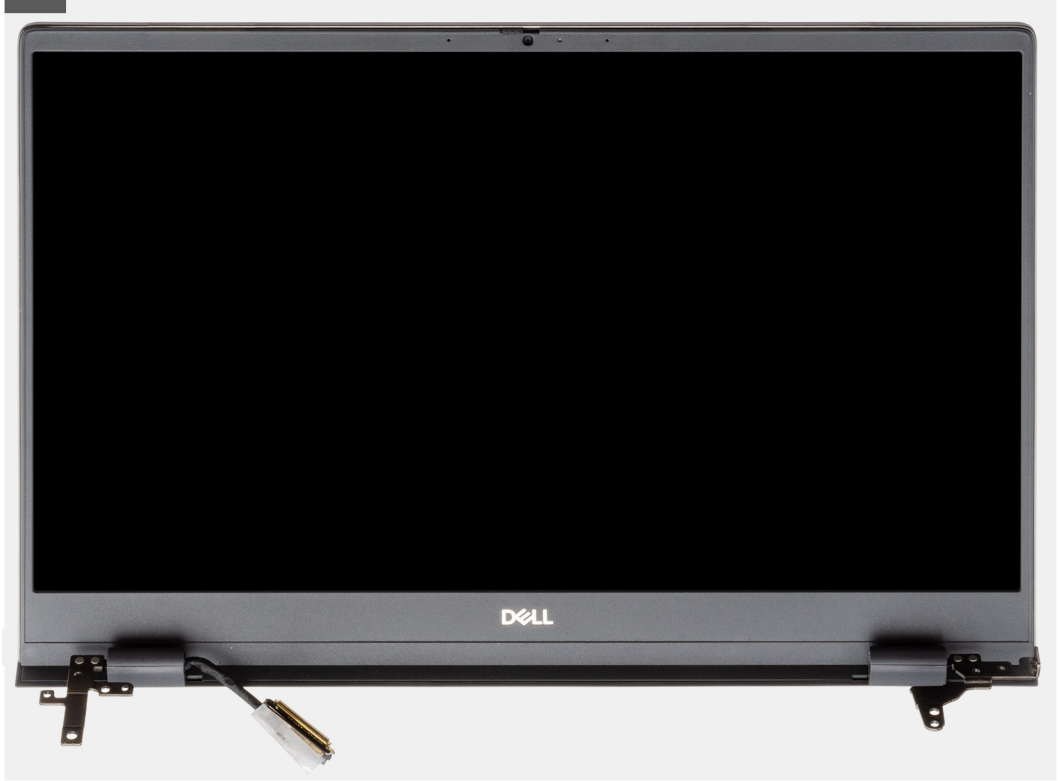

### **Kroky**

- 1. Vyhledejte v počítači kabel displeje a závěsy displeje.
- 2. Odstraňte průhlednou nálepku, kterou je kabel displeje připevněn k základní desce.
- 3. Odlepte pásku, kterou je kabel displeje připevněn k základní desce.
- 4. Otevřete západku a odpojte kabel displeje od základní desky.
- <span id="page-74-0"></span>5. Vyšroubujte dva šrouby (M2.5x4) a (M2x3), kterými je připevněn levý pant displeje k základní desce.
- 6. Vyšroubujte dva šrouby (M2.5x4), kterými je připevněn pravý pant displeje k základní desce.
- 7. Otevřete panty displeje pod úhlem 90 stupňů.
- 8. Opatrně vysuňte sestavu opěrky pro dlaň a klávesnice ze sestavy displeje.

## **Montáž sestavy displeje – UMA**

### **Požadavky**

Jestliže nahrazujete určitou součástku, vyjměte před montáží stávající součástku.

### **O této úloze**

Obrázek znázorňuje umístění komponenty a vizuálně ukazuje postup montáže.

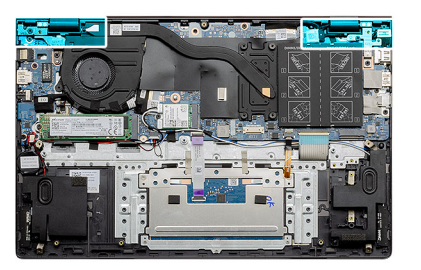

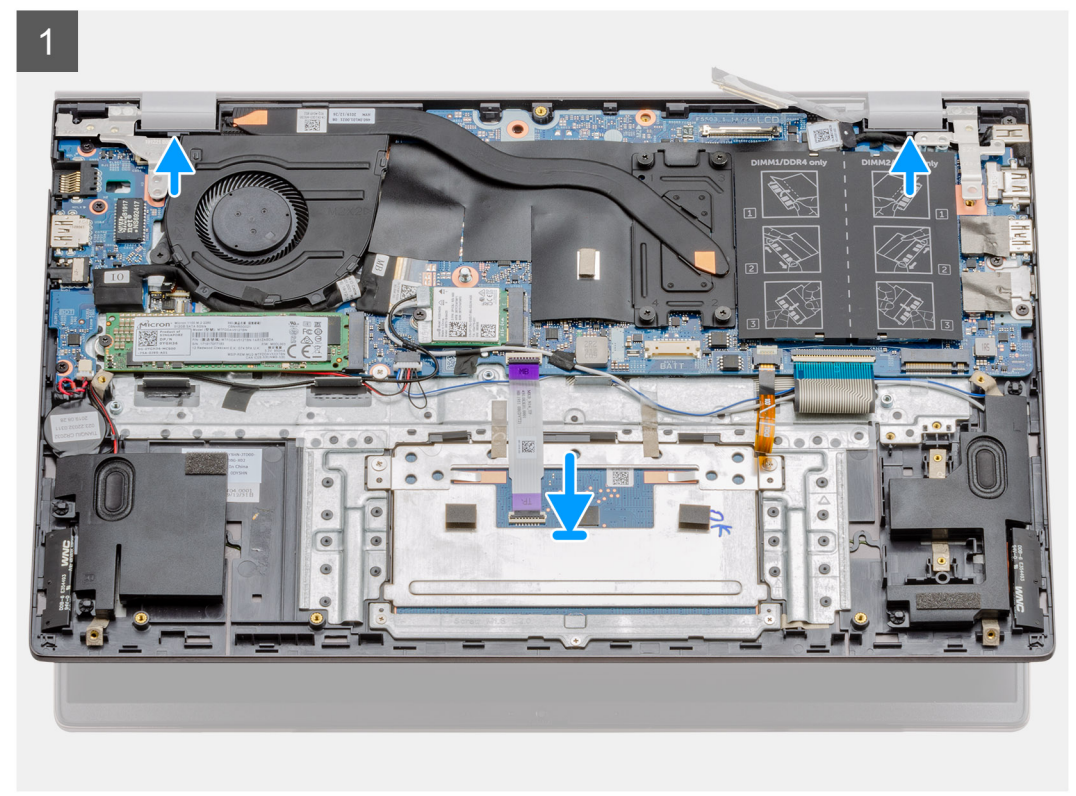

<span id="page-75-0"></span>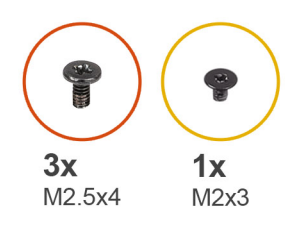

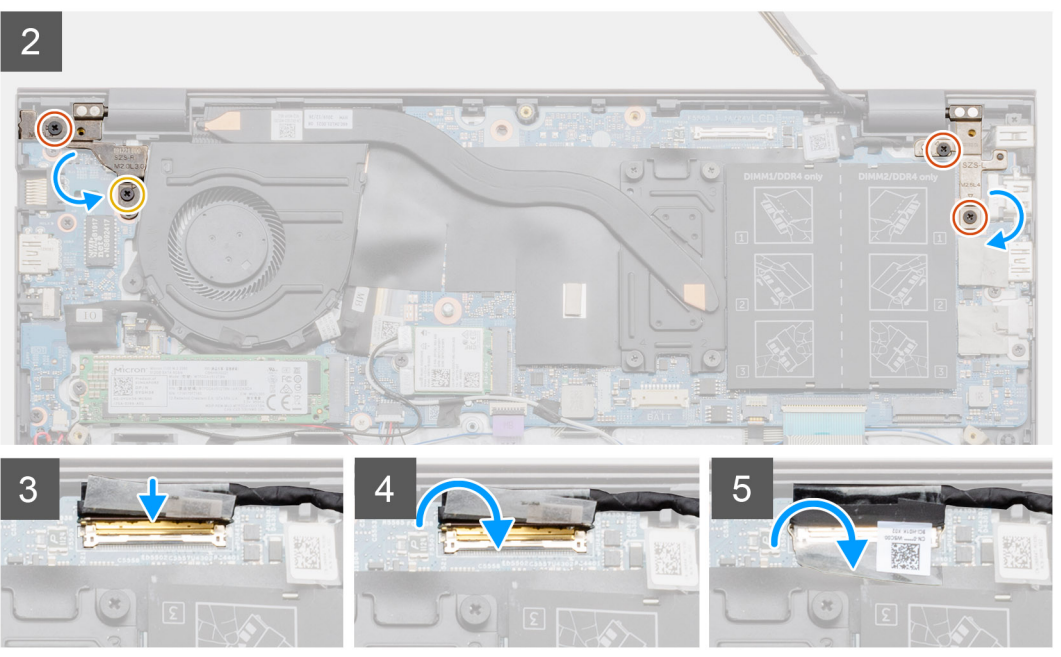

- 1. Položte sestavu displeje na čistý a rovný povrch.
- 2. Zarovnejte a položte sestavu opěrky pro dlaň a klávesnice na sestavy displeje.
- 3. Pomocí zarovnávacích výstupků zavřete závěsy displeje.
- 4. Zašroubujte dva šrouby (M2.5x4) a (M2x3), kterými je připevněn levý pant displeje k základní desce.
- 5. Zašroubujte dva šrouby (M2.5x4), kterými je připevněn pravý pant displeje k základní desce.
- 6. Připojte kabel displeje ke konektoru na základní desce a přilepte k desce pásku.

### **Další kroky**

- 1. Nainstalujte [kartu sítě WLAN.](#page-22-0)
- 2. Nainstalujte baterii [\(3článkovou](#page-19-0) nebo [4článkovou](#page-20-0)) podle konfigurace.
- 3. Nasaďte [spodní kryt](#page-15-0).
- 4. Postupujte podle pokynů v části [Po manipulaci uvnitř počítače.](#page-9-0)

## **Demontáž sestavy displeje – samostatné**

### **Požadavky**

- 1. Postupujte podle pokynů v části [Před manipulací uvnitř počítače](#page-6-0).
- 2. Sejměte [spodní kryt.](#page-14-0)
- 3. Vyjměte baterii [\(3článkovou](#page-18-0) nebo [4článkovou\)](#page-20-0).
- 4. Vyjměte [kartu WLAN.](#page-23-0)

### **O této úloze**

Obrázek znázorňuje umístění sestavy displeje a vizuálně ukazuje postup demontáže.

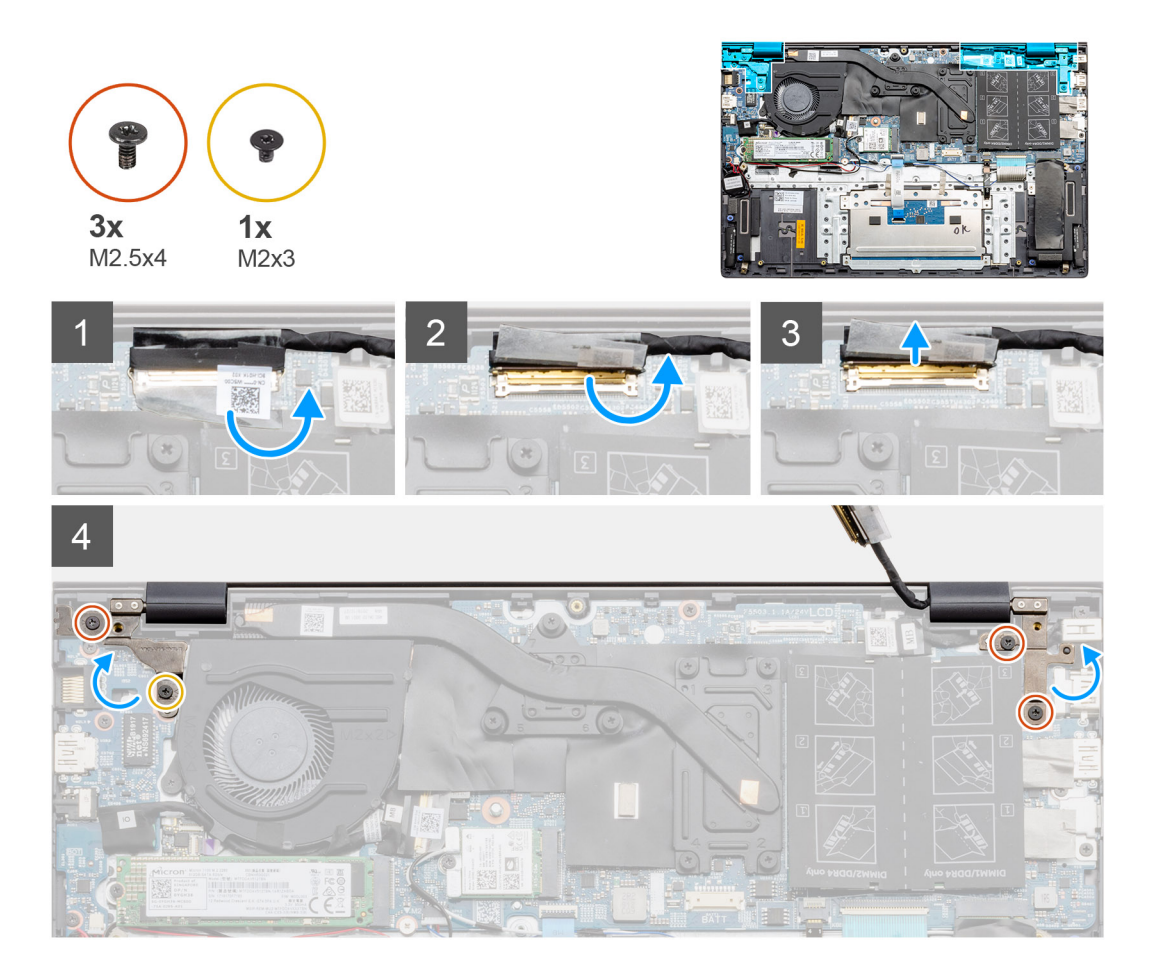

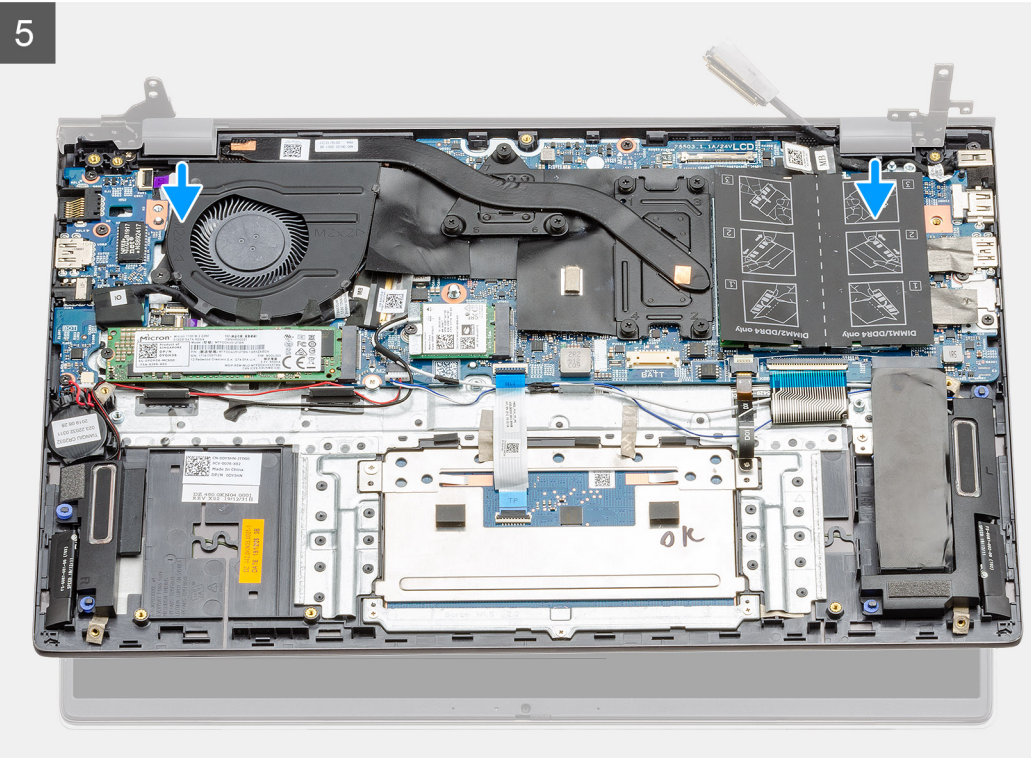

<span id="page-78-0"></span>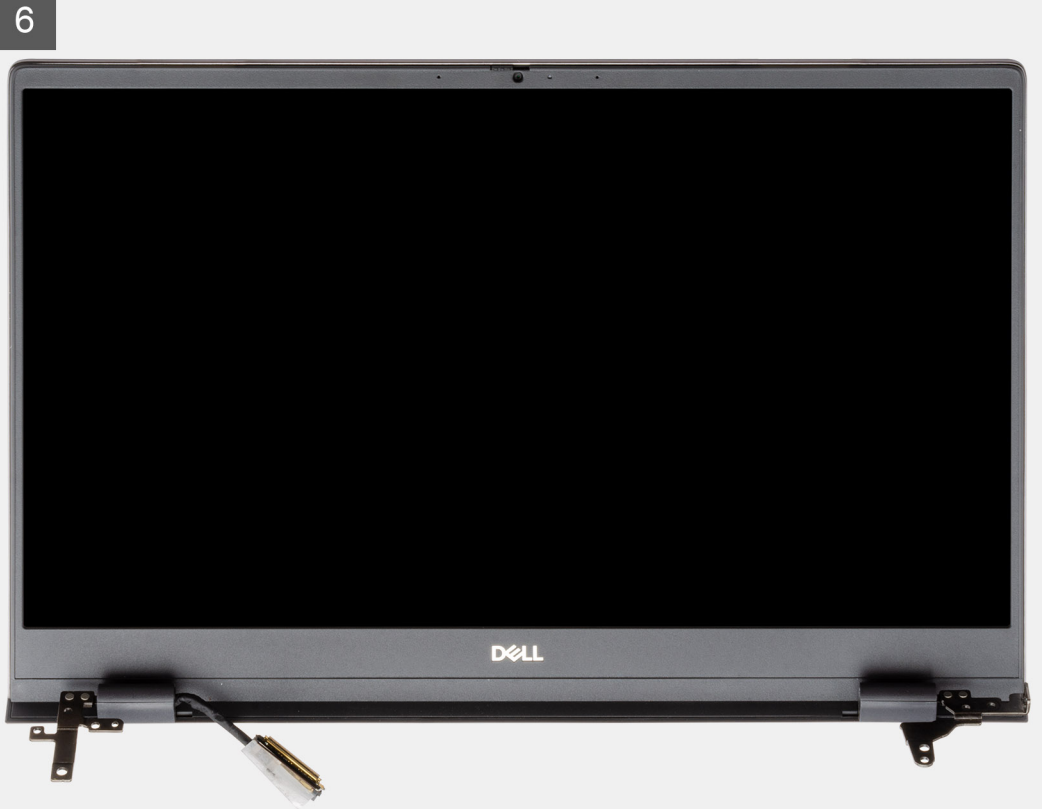

- 1. Vyhledejte v počítači kabel displeje a závěsy displeje.
- 2. Odstraňte průhlednou nálepku, kterou je kabel displeje připevněn k základní desce.
- 3. Odlepte pásku, kterou je kabel displeje připevněn k základní desce.
- 4. Otevřete západku a odpojte kabel displeje od základní desky.
- 5. Vyšroubujte dva šrouby (M2.5x4) a (M2x3), kterými je připevněn levý pant displeje k základní desce.
- 6. Vyšroubujte dva šrouby (M2.5x4), kterými je připevněn pravý pant displeje k základní desce.
- 7. Otevřete panty displeje pod úhlem 90 stupňů.
- 8. Opatrně vysuňte sestavu opěrky pro dlaň a klávesnice ze sestavy displeje.

### **Montáž sestavy displeje – samostatné**

### **Požadavky**

Jestliže nahrazujete určitou součástku, vyjměte před montáží stávající součástku.

### **O této úloze**

Obrázek znázorňuje umístění komponenty a vizuálně ukazuje postup montáže.

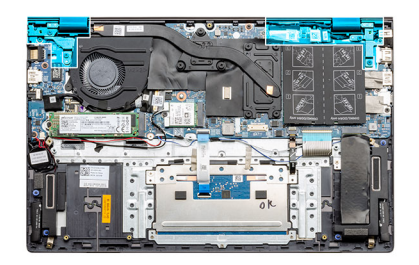

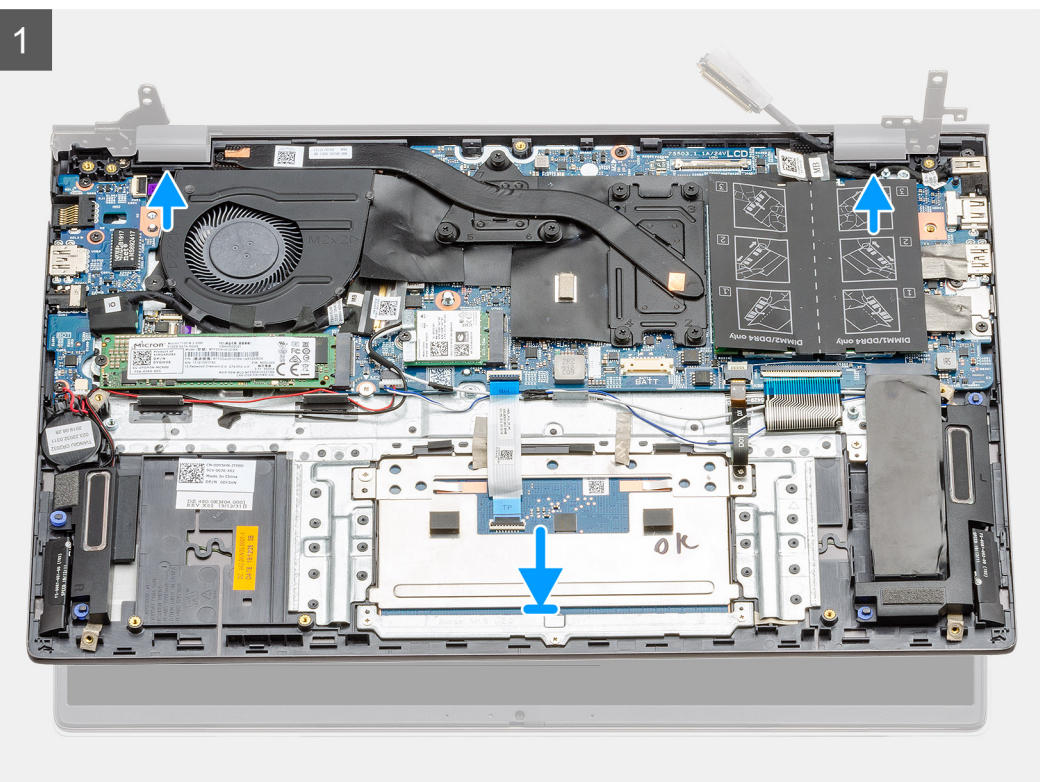

<span id="page-80-0"></span>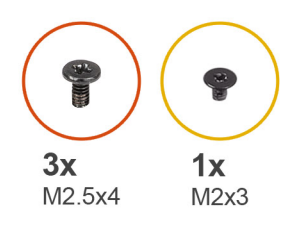

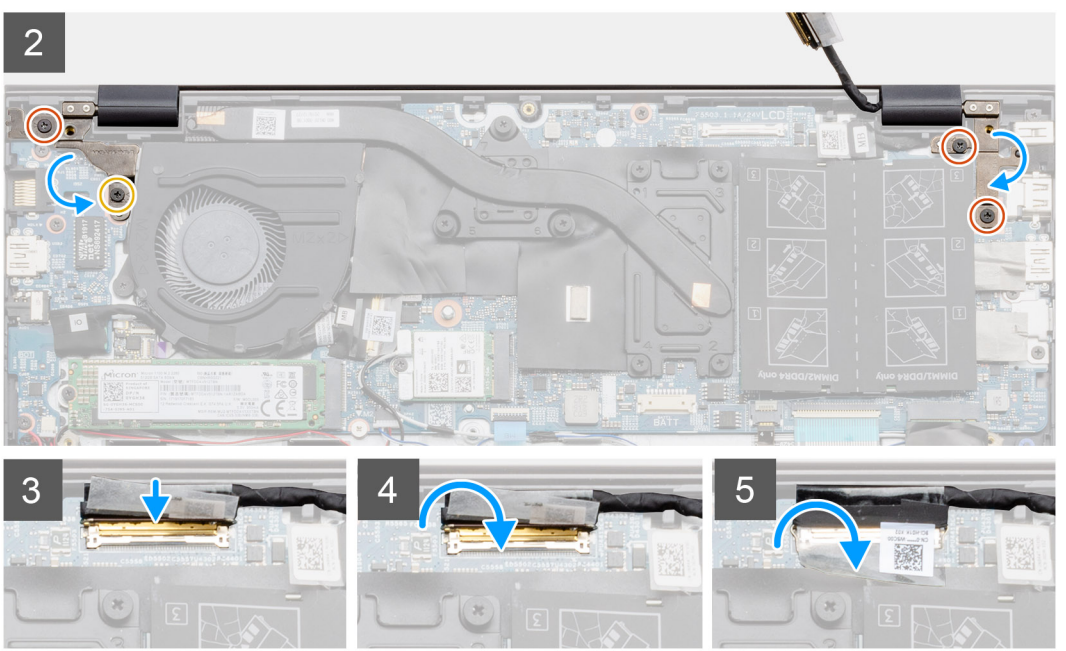

- 1. Položte sestavu displeje na čistý a rovný povrch.
- 2. Zarovnejte a položte sestavu opěrky pro dlaň a klávesnice na sestavy displeje.
- 3. Pomocí zarovnávacích výstupků zavřete závěsy displeje.
- 4. Zašroubujte dva šrouby (M2.5x4) a (M2x3), kterými je připevněn levý pant displeje k základní desce.
- 5. Zašroubujte dva šrouby (M2.5x4), kterými je připevněn pravý pant displeje k základní desce.
- 6. Připojte kabel displeje ke konektoru na základní desce a přilepte k desce pásku.

### **Další kroky**

- 1. Nainstalujte [kartu sítě WLAN.](#page-24-0)
- 2. Vložte [3článkovou](#page-19-0) nebo [4článkovou](#page-20-0) baterii.
- 3. Nasaďte [spodní kryt](#page-15-0).
- 4. Postupujte podle pokynů v části [Po manipulaci uvnitř počítače.](#page-9-0)

# **Základní deska**

## **Demontáž základní desky – UMA**

### **Požadavky**

- 1. Postupujte podle pokynů v části [Před manipulací uvnitř počítače](#page-6-0).
- 2. Sejměte [spodní kryt.](#page-14-0)
- 3. Vyjměte baterii [\(3článkovou](#page-18-0) nebo [4článkovou\)](#page-20-0).
- 4. Vyjměte [knoflíkovou baterii](#page-52-0).
- 5. Vyjměte [disk SSD M.2 2280.](#page-30-0)
- 6. Vyjměte [disk SSD M.2 2230](#page-31-0).
- 7. Vyjměte [kartu WLAN.](#page-21-0)
- 8. Vyjměte [systémový ventilátor.](#page-44-0)
- 9. Vyjměte [chladič](#page-49-0).
- 10. Vyjměte [paměťový modul.](#page-25-0)
- 11. Demontujte [sestavu displeje](#page-72-0).

### **O této úloze**

Obrázek znázorňuje umístění základní desky a vizuálně ukazuje postup demontáže.

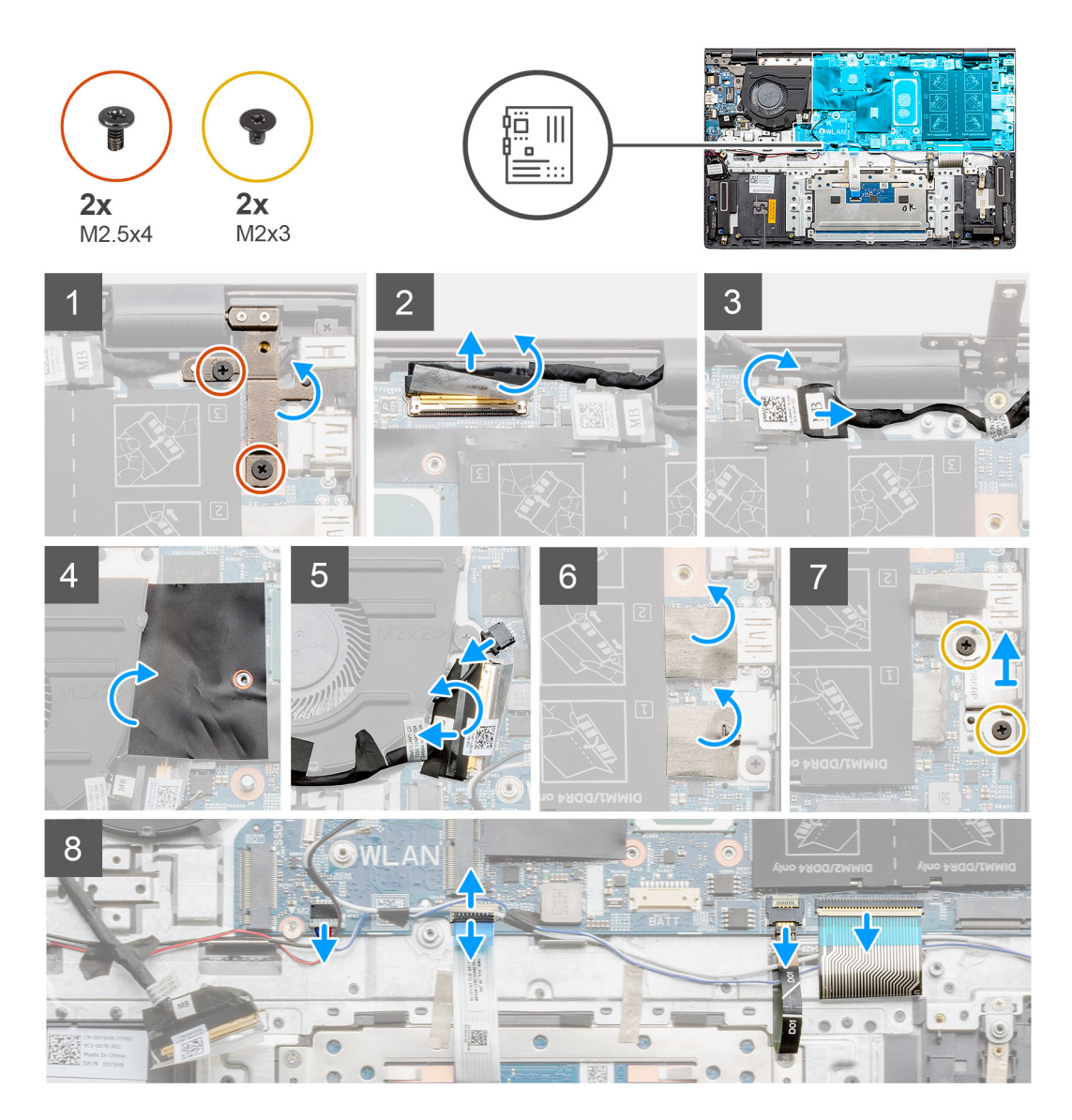

<span id="page-82-0"></span>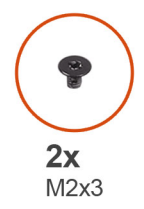

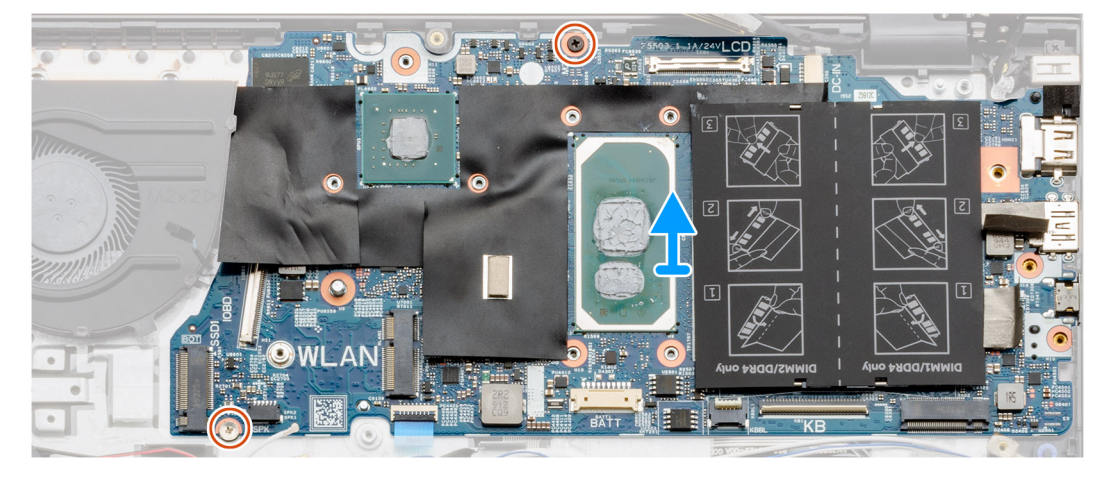

- 1. Vyšroubujte dva šrouby (M2.5x4) a zvedněte levý pant.
- 2. Odstraňte průhlednou nálepku, kterou je kabel displeje připevněn k základní desce.
- 3. Otevřete západku a odpojte kabel displeje od základní desky.
- 4. Odstraňte průhlednou nálepku, kterou je kabel napájecího portu připevněn k základní desce.
- 5. Odpojte kabel napájecího portu od základní desky.
- 6. Zvedněte mylarový kryt a odpojte kabel ventilátoru.
- 7. Odloupněte lepicí pásku, otevřete západku a odpojte kabel I/O od základní desky.
- 8. Odloupněte lepicí nálepky.
- 9. Vyšroubujte dva šrouby (M2x3), kterými je připevněn držák portu USB typu C k základní desce.
- 10. Odpojte kabel reproduktoru od základní desky.
- 11. Uvolněte západku a odpojte kabel dotykové podložky od základní desky.
- 12. Otevřete západku a odpojte kabel podsvícení klávesnice od základní desky.
- 13. Otevřete západku a odpojte kabel numerické klávesnice od základní desky.
- 14. Vyšroubujte dva šrouby (M2x3) ze základní desky.
- 15. Opatrně uvolněte porty na základní desce ze slotů na sestavě opěrky pro dlaň a klávesnice a zvedněte základní desku z této sestavy.

## **Montáž základní desky – UMA**

### **Požadavky**

Jestliže nahrazujete určitou součástku, vyjměte před montáží stávající součástku.

### **O této úloze**

Obrázek znázorňuje umístění základní desky a vizuálně ukazuje postup montáže.

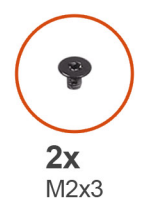

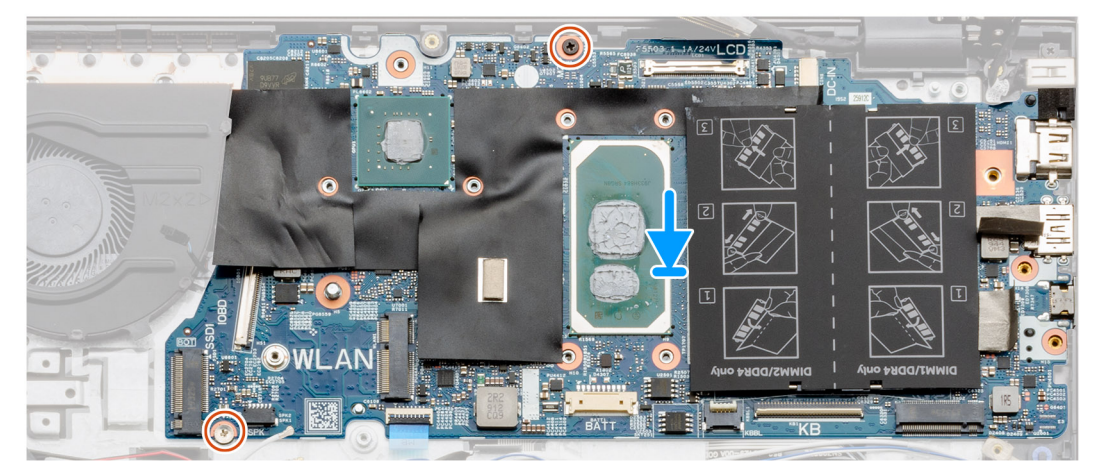

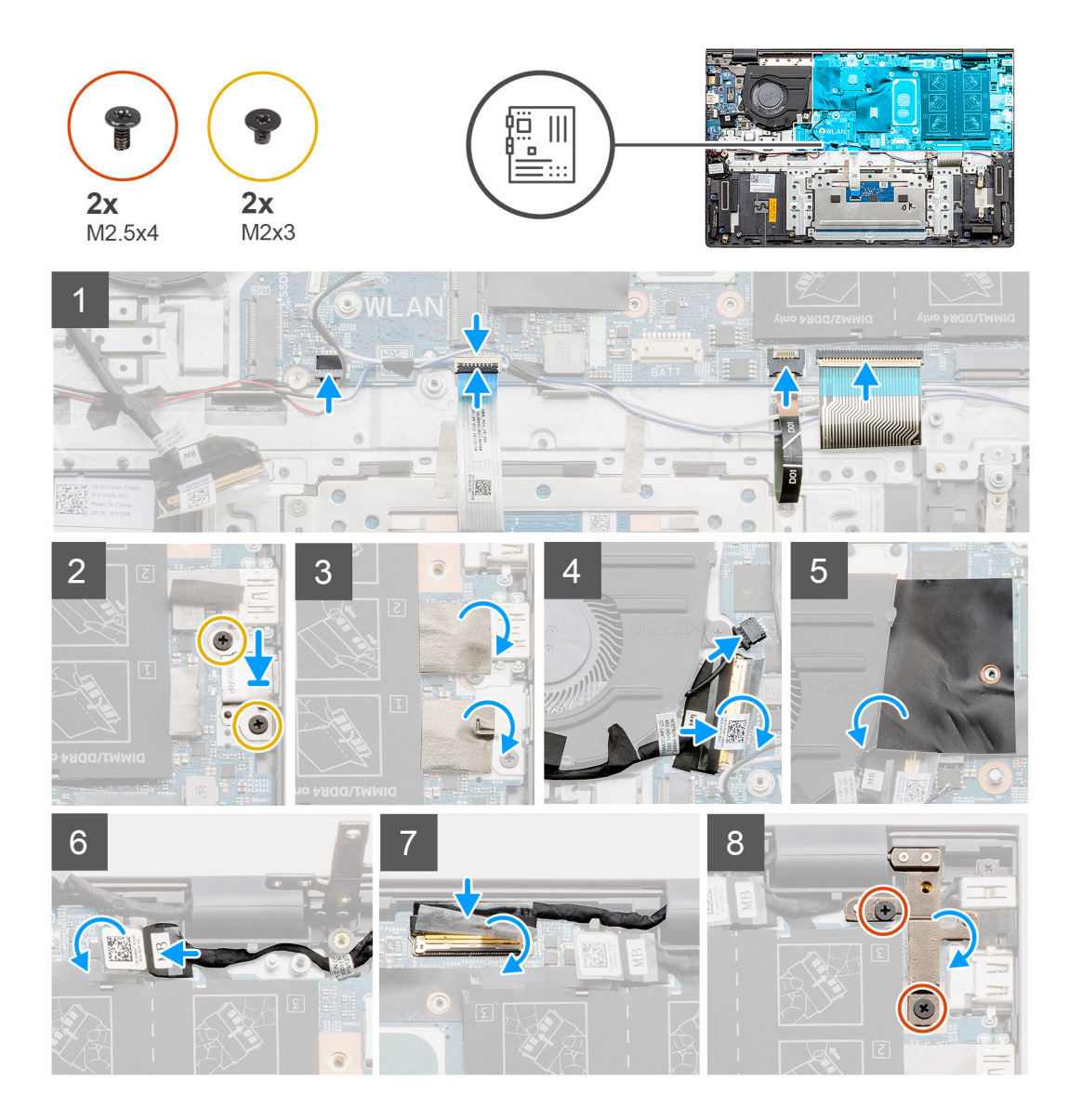

- 1. Zasuňte porty na základní desce do otvorů na sestavě opěrky pro dlaň a klávesnice a zarovnejte otvory pro šrouby na základní desce s otvory pro šrouby na sestavě opěrky pro dlaň a klávesnice.
- 2. Zašroubujte dva šrouby (M2x3), kterými je základní deska připevněna k sestavě opěrky pro dlaň a klávesnice.
- 3. Připojte kabel reproduktoru k základní desce.
- 4. Připojte kabel dotykové podložky k základní desce a zajistěte jej uzavřením západky.
- 5. Připojte kabel podsvícení klávesnice k základní desce a zajistěte jej uzavřením západky.
- 6. Připojte kabel klávesnice k základní desce a zajistěte jej uzavřením západky.
- 7. Zašroubujte dva šrouby (M2x3), kterými je připevněn držák portu USB typu C k základní desce.
- 8. Připevněte zpět nálepku.
- 9. Připojte kabel ventilátoru ke konektoru na základní desce a zavřete západku.
- 10. Přilepte průhlednou pásku.
- 11. Zavřete mylarovou klapku.
- 12. Připojte kabel I/O ke konektoru na základní desce a zavřete západku.
- 13. Nalepte pásku a průhlednou nálepku, kterou je kabel I/O připevněn k základní desce.
- 14. Připojte kabel displeje ke konektoru na základní desce a zavřete západku.
- 15. Nalepte pásku a průhlednou nálepku, kterou je kabel displeje připevněn k základní desce.
- 16. Spusťte pravý kovový pant a zašroubujte dva šrouby (M2.5x4).

### <span id="page-85-0"></span>**Další kroky**

- 1. Nainstalujte [sestavu displeje](#page-74-0).
- 2. Namontujte [paměťový modul](#page-26-0).
- 3. Namontujte [chladič](#page-49-0) UMA (podle zvolené konfigurace).
- 4. Nainstalujte [systémový ventilátor.](#page-45-0)
- 5. Nainstalujte [kartu sítě WLAN.](#page-22-0)
- 6. Nainstalujte [kartu M.2 2230 SSD.](#page-32-0)
- 7. Nainstalujte [kartu M.2 2280 SSD.](#page-30-0)
- 8. Nainstalujte baterii [\(3článkovou](#page-19-0) nebo [4článkovou](#page-20-0)) podle konfigurace.
- 9. Nasaďte [spodní kryt](#page-15-0).
- 10. Postupujte podle pokynů v části [Po manipulaci uvnitř počítače.](#page-9-0)

## **Demontáž základní desky – samostatné**

### **Požadavky**

- 1. Postupujte podle pokynů v části [Před manipulací uvnitř počítače](#page-6-0).
- 2. Sejměte [spodní kryt.](#page-14-0)
- 3. Vyjměte baterii [\(3článkovou](#page-18-0) nebo [4článkovou\)](#page-20-0).
- 4. Vyjměte [disk SSD M.2 2280.](#page-33-0)
- 5. Vyjměte [disk SSD M.2 2230](#page-35-0).
- 6. Vyjměte [kartu WLAN.](#page-23-0)
- 7. Vyjměte [systémový ventilátor.](#page-47-0)
- 8. Vyjměte [chladič](#page-50-0).
- 9. Vyjměte [paměťový modul.](#page-27-0)
- 10. Demontujte [sestavu displeje](#page-75-0).

### **O této úloze**

Obrázek znázorňuje umístění základní desky a vizuálně ukazuje postup demontáže.

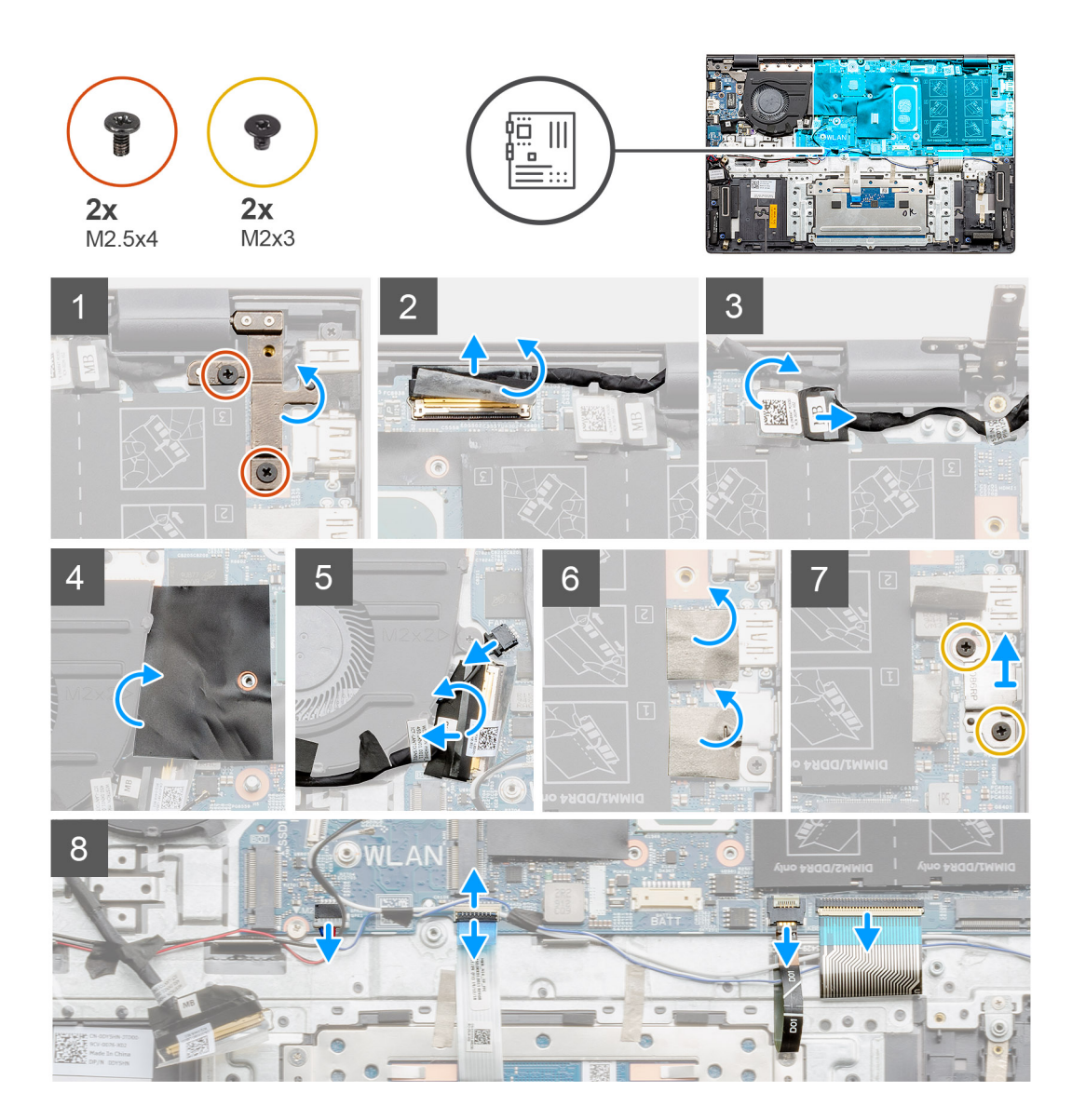

<span id="page-87-0"></span>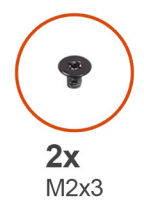

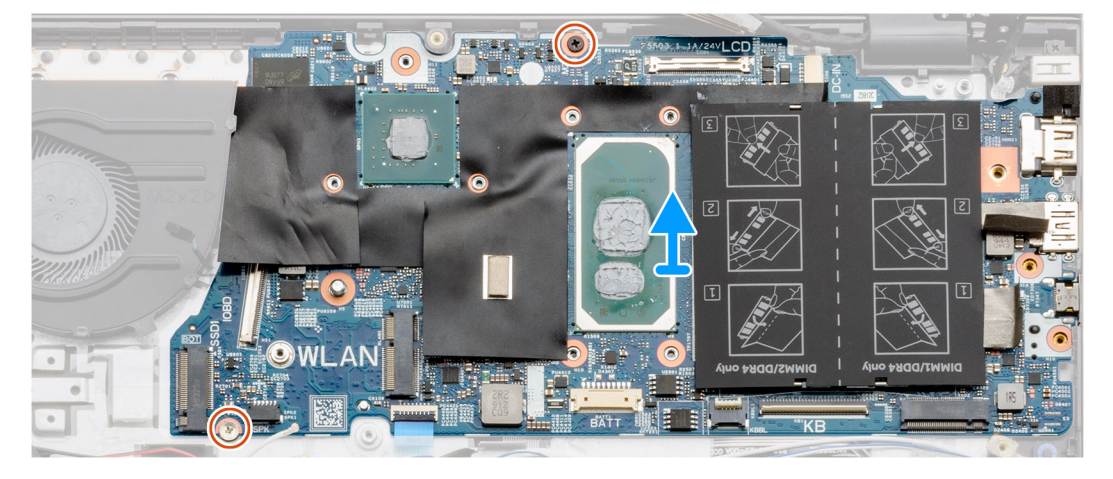

- 1. Vyšroubujte dva šrouby (M2.5x4) a zvedněte levý pant.
- 2. Odstraňte průhlednou nálepku, kterou je kabel displeje připevněn k základní desce.
- 3. Otevřete západku a odpojte kabel displeje od základní desky.
- 4. Odstraňte průhlednou nálepku, kterou je kabel napájecího portu připevněn k základní desce.
- 5. Odpojte kabel napájecího portu od základní desky.
- 6. Zvedněte mylarový kryt a odpojte kabel ventilátoru.
- 7. Odloupněte lepicí pásku, otevřete západku a odpojte kabel I/O od základní desky.
- 8. Odloupněte lepicí nálepky.
- 9. Vyšroubujte dva šrouby (M2x3), kterými je připevněn držák portu USB typu C k základní desce.
- 10. Odpojte kabel reproduktoru od základní desky.
- 11. Uvolněte západku a odpojte kabel dotykové podložky od základní desky.
- 12. Otevřete západku a odpojte kabel podsvícení klávesnice od základní desky.
- 13. Otevřete západku a odpojte kabel numerické klávesnice od základní desky.
- 14. Vyšroubujte dva šrouby (M2x3) ze základní desky.
- 15. Opatrně uvolněte porty na základní desce ze slotů na sestavě opěrky pro dlaň a klávesnice a zvedněte základní desku z této sestavy.

## **Montáž základní desky – samostatné**

### **Požadavky**

Jestliže nahrazujete určitou součástku, vyjměte před montáží stávající součástku.

### **O této úloze**

Obrázek znázorňuje umístění základní desky a vizuálně ukazuje postup montáže.

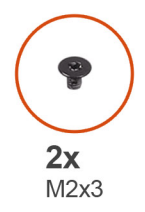

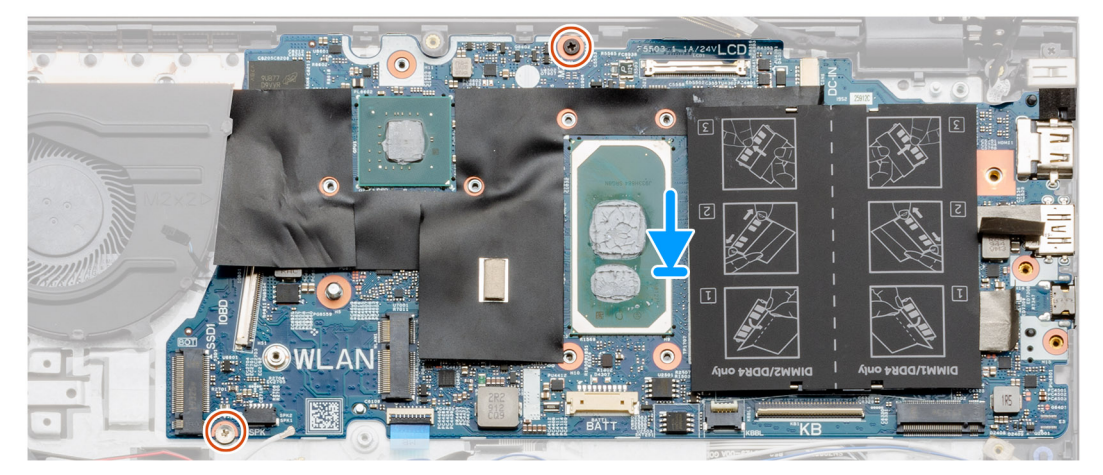

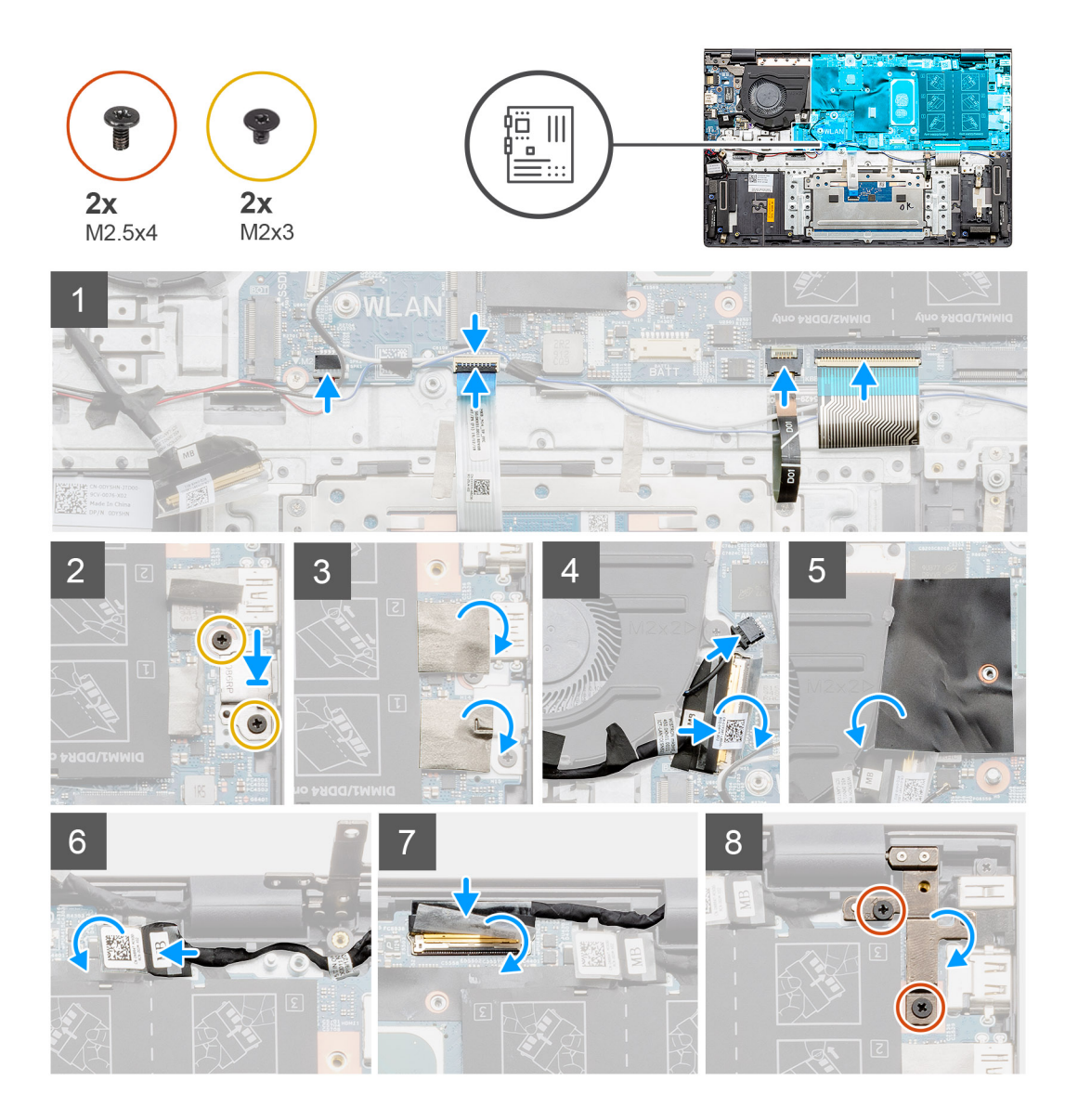

- 1. Zasuňte porty na základní desce do otvorů na sestavě opěrky pro dlaň a klávesnice a zarovnejte otvory pro šrouby na základní desce s otvory pro šrouby na sestavě opěrky pro dlaň a klávesnice.
- 2. Zašroubujte dva šrouby (M2x3), kterými je základní deska připevněna k sestavě opěrky pro dlaň a klávesnice.
- 3. Připojte kabel reproduktoru k základní desce.
- 4. Připojte kabel dotykové podložky k základní desce a zajistěte jej uzavřením západky.
- 5. Připojte kabel podsvícení klávesnice k základní desce a zajistěte jej uzavřením západky.
- 6. Připojte kabel klávesnice k základní desce a zajistěte jej uzavřením západky.
- 7. Zašroubujte dva šrouby (M2x3), kterými je připevněn držák portu USB typu C k základní desce.
- 8. Připevněte zpět nálepku.
- 9. Připojte kabel ventilátoru ke konektoru na základní desce.
- 10. Zavřete mylarovou klapku.
- 11. Připojte kabel I/O ke konektoru na základní desce a zavřete západku.
- 12. Nalepte pásku, kterou je kabel I/O připevněn k základní desce.
- 13. Připojte kabel displeje ke konektoru na základní desce a zavřete západku.
- 14. Přilepte pásku, kterou je kabel displeje připevněn k základní desce.
- 15. Spusťte pravý kovový pant a zašroubujte dva šrouby (M2.5x4).

### **Další kroky**

- 1. Nainstalujte [sestavu displeje](#page-78-0).
- 2. Namontujte [paměťové moduly.](#page-28-0)
- 3. Namontujte chladič – [samostatný](#page-51-0) nebo [UMA](#page-49-0) (podle konfigurace).
- 4. Nainstalujte [systémový ventilátor.](#page-48-0)
- 5. Nainstalujte [kartu sítě WLAN.](#page-24-0)
- 6. Nainstalujte [disk SSD M.2 2230.](#page-36-0)
- 7. Nainstalujte [disk SSD M.2 2280.](#page-34-0)
- 8. Nainstaluite [4článkovou baterii](#page-20-0) nebo [3článkovou baterii](#page-19-0), podle konfigurace.
- 9. Nasaďte [spodní kryt](#page-15-0).
- 10. Postupujte podle pokynů v části [Po manipulaci uvnitř počítače.](#page-9-0)

# **Sestava opěrky rukou a klávesnice**

## **Demontáž sestavy opěrky pro dlaň a klávesnice – UMA**

### **Požadavky**

- 1. Postupujte podle pokynů v části [Před manipulací uvnitř počítače](#page-6-0).
- 2. Sejměte [spodní kryt.](#page-14-0)
- 3. Vyjměte baterii [\(3článkovou](#page-18-0) nebo [4článkovou\)](#page-20-0).
- 4. Vyjměte [kartu WLAN.](#page-21-0)
- 5. Vyjměte [paměťový modul.](#page-25-0)
- 6. Vyjměte [disk SSD M.2 2280.](#page-30-0)
- 7. Vyjměte [disk SSD M.2 2230](#page-31-0).
- 8. Vyjměte [systémový ventilátor.](#page-44-0)
- 9. Vyjměte reproduktor ([konfigurace s 3článkovou baterií](#page-40-0) nebo [4článkovou baterií](#page-42-0)).
- 10. Vyjměte [chladič](#page-49-0).
- 11. Vyjměte [knoflíkovou baterii](#page-52-0).
- 12. Demontujte [desku I/O.](#page-55-0)
- 13. Demontujte [vypínač se čtečkou otisků prstů](#page-60-0).
- 14. Demontujte [napájecí port.](#page-63-0)
- 15. Demontujte [dotykovou podložku](#page-67-0).
- 16. Demontuite [sestavu displeje](#page-72-0).
- 17. Demontujte [základní desku.](#page-80-0)
- **POZNÁMKA:** Základní desku lze vyjmout společně s chladičem.

### **O této úloze**

Obrázek znázorňuje polohu sestavy opěrky pro dlaň a klávesnice a vizuálně ukazuje postup demontáže.

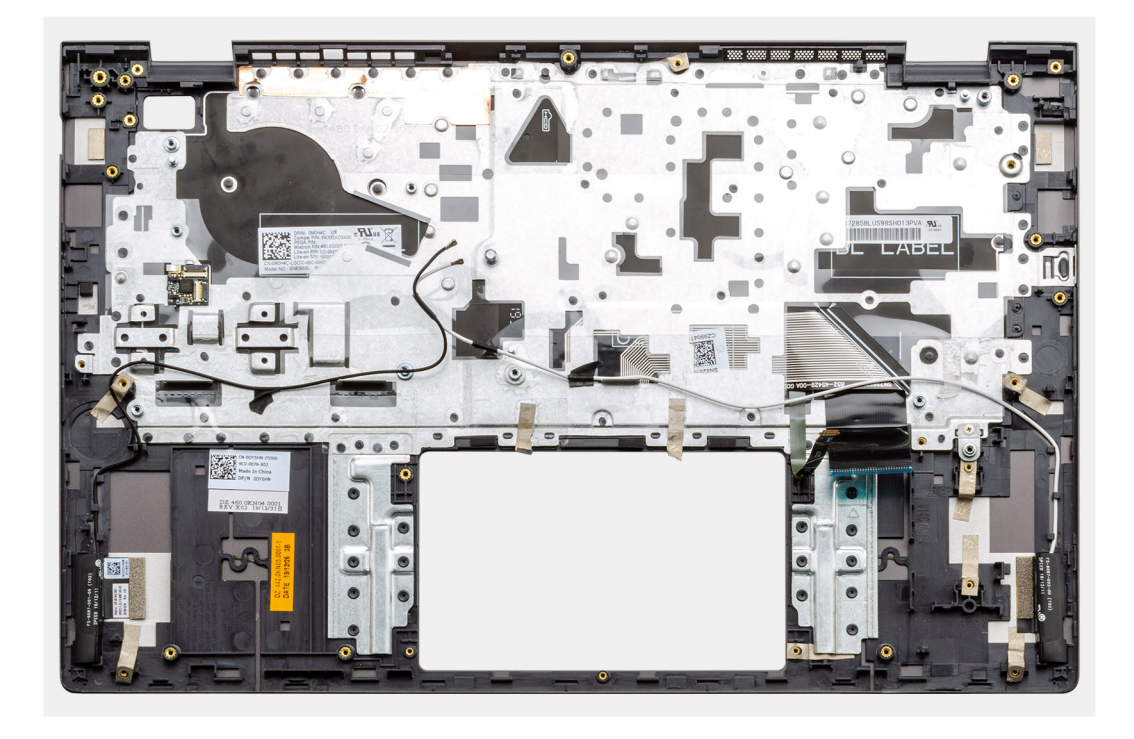

Po provedení přípravných kroků nám zbývá sestava opěrky pro dlaň a klávesnice.

## **Montáž sestavy opěrky pro dlaň a klávesnice – UMA**

### **Požadavky**

Jestliže nahrazujete určitou součástku, vyjměte před montáží stávající součástku.

### **O této úloze**

Obrázek znázorňuje polohu sestavy opěrky pro dlaň a klávesnice a vizuálně ukazuje postup montáže.

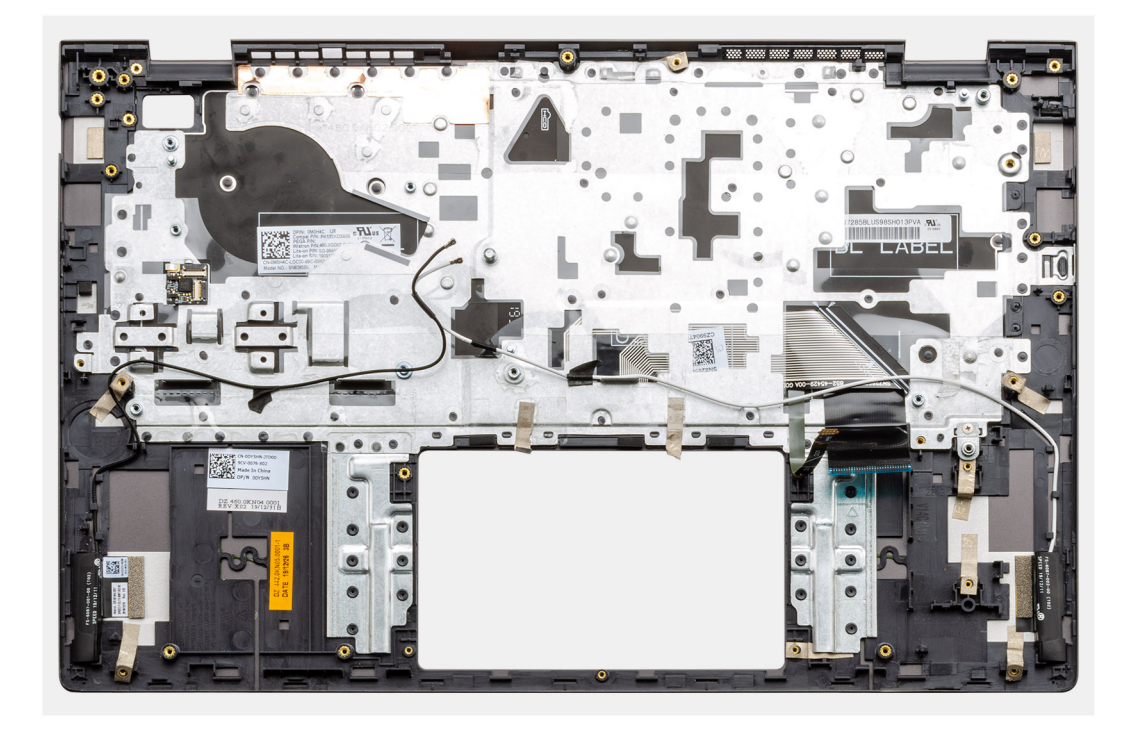

Položte sestavu opěrky pro dlaň a klávesnice na rovný povrch.

### **Další kroky**

- 1. Nainstalujte [základní desku.](#page-82-0)
- 2. Nainstalujte [dotykovou podložku](#page-68-0).
- 3. Namontujte [napájecí port](#page-64-0).
- 4. Nainstalujte [vypínač se čtečkou otisků prstů](#page-61-0).
- 5. Vložte [knoflíkovou baterii.](#page-53-0)
- 6. Vložte [chladič.](#page-49-0)
- 7. Namontujte [paměťový modul](#page-26-0).
- 8. Nainstalujte [desku I/O.](#page-56-0)
- 9. Nainstalujte [sestavu displeje](#page-74-0).
- 10. Namontujte reproduktory [\(konfigurace s 3článkovou baterií](#page-41-0) nebo [4článkovou baterií\)](#page-43-0).
- 11. Nainstalujte [systémový ventilátor.](#page-45-0)
- 12. Nainstalujte [kartu M.2 2230 SSD.](#page-32-0)
- 13. Nainstalujte [kartu M.2 2280 SSD.](#page-30-0)
- 14. Nainstalujte [kartu sítě WLAN.](#page-22-0)
- 15. Nainstalujte baterii [\(3článkovou](#page-19-0) nebo [4článkovou](#page-20-0)) podle konfigurace.
- 16. Nasaďte [spodní kryt](#page-15-0).
- 17. Postupujte podle pokynů v části [Po manipulaci uvnitř počítače.](#page-9-0)

## **Demontáž sestavy opěrky pro dlaň a klávesnice – samostatné**

### **Požadavky**

- 1. Postupujte podle pokynů v části [Před manipulací uvnitř počítače](#page-6-0).
- 2. Sejměte [spodní kryt.](#page-14-0)
- 3. Vyjměte baterii [\(3článkovou](#page-18-0) nebo [4článkovou\)](#page-20-0).
- 4. Vyjměte [kartu WLAN.](#page-23-0)
- 5. Vyjměte [paměťový modul.](#page-27-0)
- 6. Vyjměte disk SSD-1 [\(disk SSD M.2 2280](#page-33-0) nebo [disk SSD M.2 2230\)](#page-35-0).
- 7. Vyjměte disk [SSD-2.](#page-38-0)
- 8. Vyjměte [systémový ventilátor.](#page-47-0)
- 9. Vyjměte [samostatný](#page-50-0) chladič.
- 10. Vyjměte reproduktor ([konfigurace s 3článkovou baterií](#page-18-0) nebo [4článkovou baterií](#page-20-0)).
- 11. Vyjměte [knoflíkovou baterii](#page-54-0).
- 12. Demontujte [desku I/O.](#page-58-0)
- 13. Demontujte [vypínač se čtečkou otisků prstů](#page-61-0).
- 14. Demontujte [napájecí port.](#page-65-0)
- 15. Demontujte [dotykovou podložku](#page-70-0).
- 16. Demontujte [sestavu displeje](#page-75-0).
- 17. Demontujte [základní desku.](#page-85-0)
- **POZNÁMKA:** Základní desku lze vyjmout společně s chladičem.

### **O této úloze**

Obrázek znázorňuje polohu sestavy opěrky pro dlaň a klávesnice a vizuálně ukazuje postup demontáže.

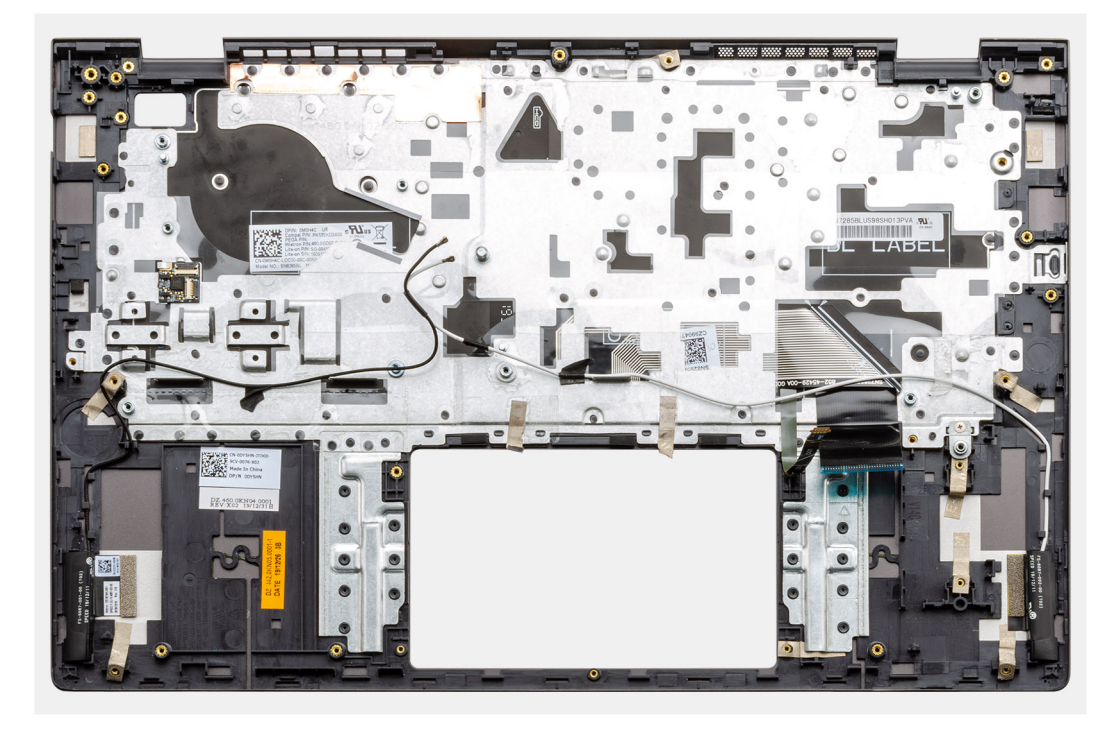

### **Kroky**

Po provedení přípravných kroků nám zbývá sestava opěrky pro dlaň a klávesnice.

## **Montáž sestavy opěrky pro dlaň a klávesnice – samostatné**

### **Požadavky**

Jestliže nahrazujete určitou součástku, vyjměte před montáží stávající součástku.

### **O této úloze**

Obrázek znázorňuje polohu sestavy opěrky pro dlaň a klávesnice a vizuálně ukazuje postup montáže.

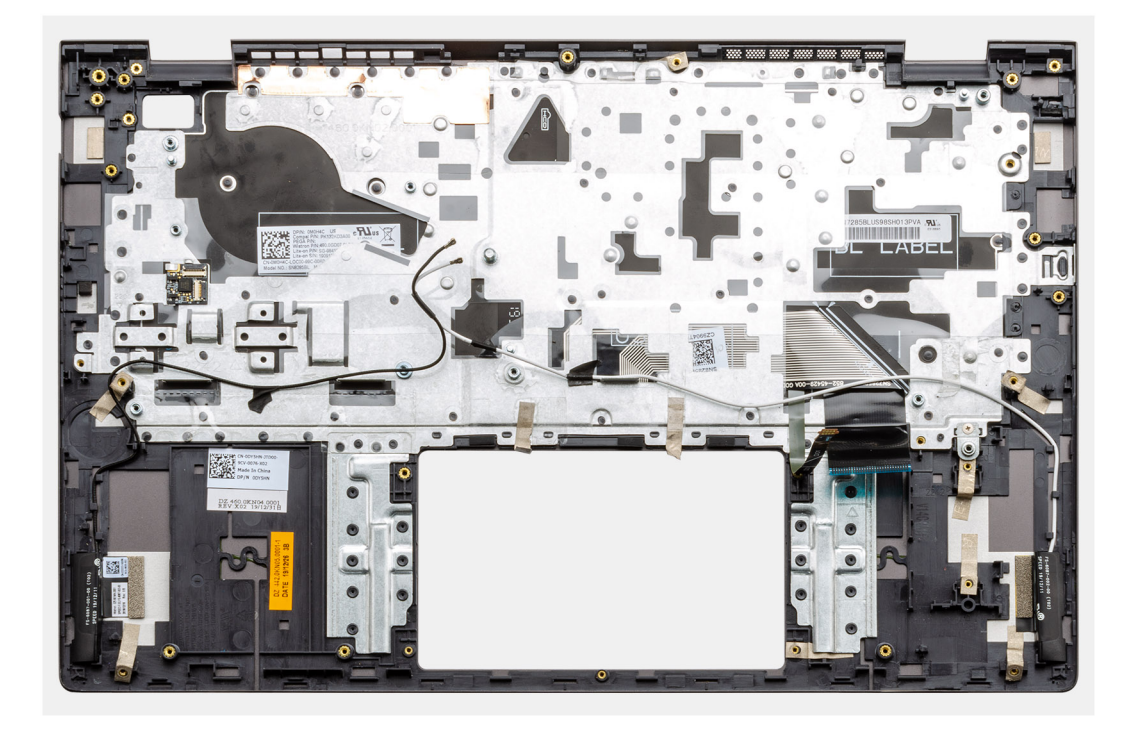

Položte sestavu opěrky pro dlaň a klávesnice na rovný povrch.

### **Další kroky**

- 1. Nainstalujte [základní desku.](#page-87-0)
- 2. Nainstalujte [dotykovou podložku](#page-71-0).
- 3. Namontujte [napájecí port](#page-66-0).
- 4. Nainstalujte [vypínač se čtečkou otisků prstů](#page-62-0).
- 5. Nainstalujte [desku I/O.](#page-59-0)
- 6. Vložte [knoflíkovou baterii.](#page-54-0)
- 7. Vložte [chladič.](#page-51-0)
- 8. Nainstalujte [sestavu displeje](#page-78-0).
- 9. Namontujte reproduktory [\(konfigurace s 3článkovou baterií](#page-41-0) nebo [4článkovou baterií\)](#page-43-0).
- 10. Nainstalujte [systémový ventilátor.](#page-48-0)
- 11. Nainstalujte disk SSD-1 [\(karta M.2 2230 SSD](#page-36-0) nebo [karta M.2 2280 SSD](#page-34-0)).
- 12. Nainstalujte disk [SSD-2](#page-39-0).
- 13. Namontujte [paměťové moduly.](#page-28-0)
- 14. Nainstalujte [kartu sítě WLAN.](#page-24-0)
- 15. Nainstalujte baterii [\(3článkovou](#page-19-0) nebo [4článkovou](#page-20-0)) podle konfigurace.
- 16. Nasaďte [spodní kryt](#page-15-0).
- 17. Postupujte podle pokynů v části [Po manipulaci uvnitř počítače.](#page-9-0)

# **Ovladače a soubory ke stažení**

Při odstraňování problémů, stahování nebo instalaci ovladačů se doporučuje přečíst článek [000123347](https://www.dell.com/support/kbdoc/000123347/drivers-and-downloads-faqs) ve znalostní databázi Dell, obsahující často kladené dotazy ohledně ovladačů a souborů ke stažení.

# **Konfigurace systému**

**VÝSTRAHA: Pokud nejste odborným uživatelem počítače, nastavení konfiguračního programu BIOS neměňte. Některé změny by mohly způsobit nesprávnou funkci počítače.**

**POZNÁMKA:** Než začnete používat konfigurační program systému BIOS, doporučuje se zapsat si informace z obrazovek tohoto programu pro pozdější potřebu.

Konfigurační program BIOS použijte, když chcete:

- získat informace o hardwaru nainstalovaném v počítači, například o množství paměti RAM a velikosti pevného disku,
- změnit informace o konfiguraci systému,
- nastavit nebo změnit uživatelské možnosti, například heslo uživatele, typ nainstalovaného pevného disku a zapnutí nebo vypnutí základních zařízení.

### **Témata:**

- Přehled systému BIOS
- Spuštění programu pro nastavení systému BIOS
- Navigační klávesy
- [Jednorázová spouštěcí nabídka](#page-97-0)
- [Nastavení systému BIOS](#page-97-0)
- [Aktualizace systému BIOS ve Windows](#page-109-0)
- [Systémové heslo a heslo konfigurace](#page-115-0)

# **Přehled systému BIOS**

Systém BIOS spravuje tok dat mezi operačním systémem počítače a připojenými zařízeními, jako je pevný disk, grafický adaptér, klávesnice, myš nebo tiskárna.

# **Spuštění programu pro nastavení systému BIOS**

### **Kroky**

- 1. Zapněte počítač.
- 2. Okamžitým stisknutím klávesy F2 přejdete do nastavení systému BIOS.
	- **POZNÁMKA:** Pokud čekáte příliš dlouho a objeví se logo operačního systému, počkejte, dokud se nezobrazí plocha. Poté počítač vypněte a pokus opakujte.

# **Navigační klávesy**

**POZNÁMKA:** V případě většiny možností nastavení systému se provedené změny zaznamenají, ale použijí se až po restartu počítače.

### **Tabulka 2. Navigační klávesy**

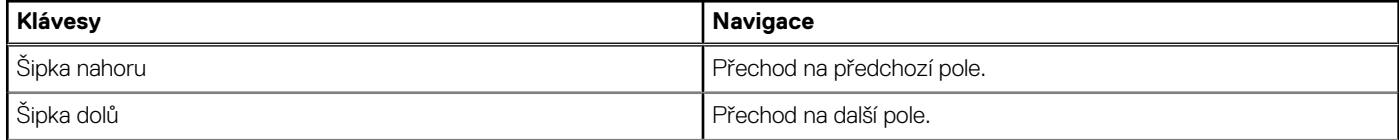

### <span id="page-97-0"></span>**Tabulka 2. Navigační klávesy (pokračování)**

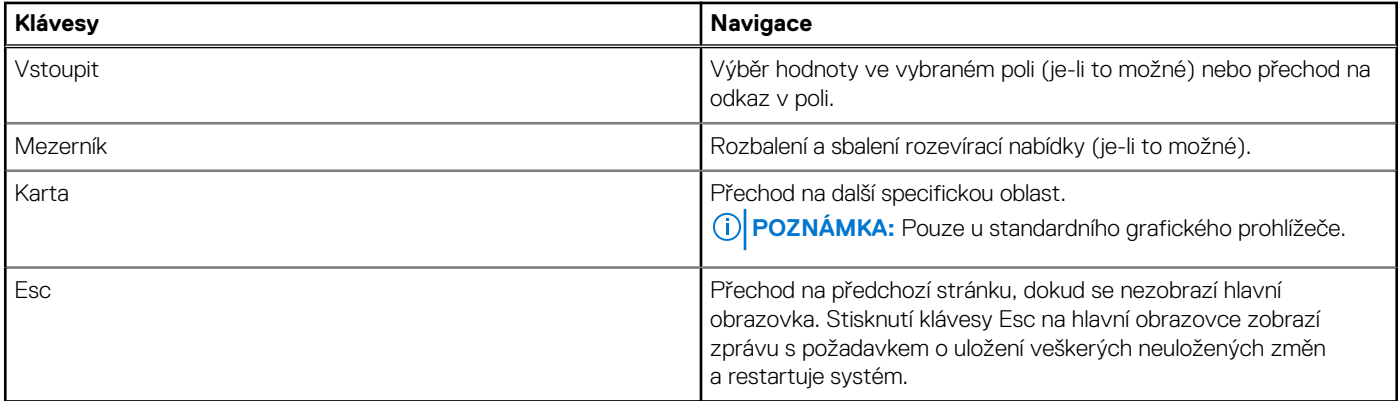

# **Jednorázová spouštěcí nabídka**

Pro vstup do **jednorázové spouštěcí nabídky** zapněte počítač a ihned stiskněte klávesu F12.

**POZNÁMKA:** Je-li počítač zapnutý, doporučuje se jej vypnout.

Jednorázová nabídka zavádění systému obsahuje zařízení, ze kterých můžete spustit počítač, a možnost diagnostiky. Možnosti nabídky zavádění jsou následující:

- Vyjímatelný disk (je-li k dispozici)
- Pevný disk STXXXX (je-li k dispozici)

**POZNÁMKA:** XXX představuje číslo jednotky SATA.

- Optická jednotka (je-li k dispozici)
- Pevný disk SATA (je-li k dispozici)
- Diagnostika

Na obrazovce se sekvencí spuštění jsou k dispozici také možnosti přístupu na obrazovku nástroje Nastavení systému.

# **Nastavení systému BIOS**

**POZNÁMKA:** V závislosti na notebooku a nainstalovaných zařízeních nemusí být některé z uvedených položek k dispozici.

## **Přehled**

### **Tabulka 3. Přehled**

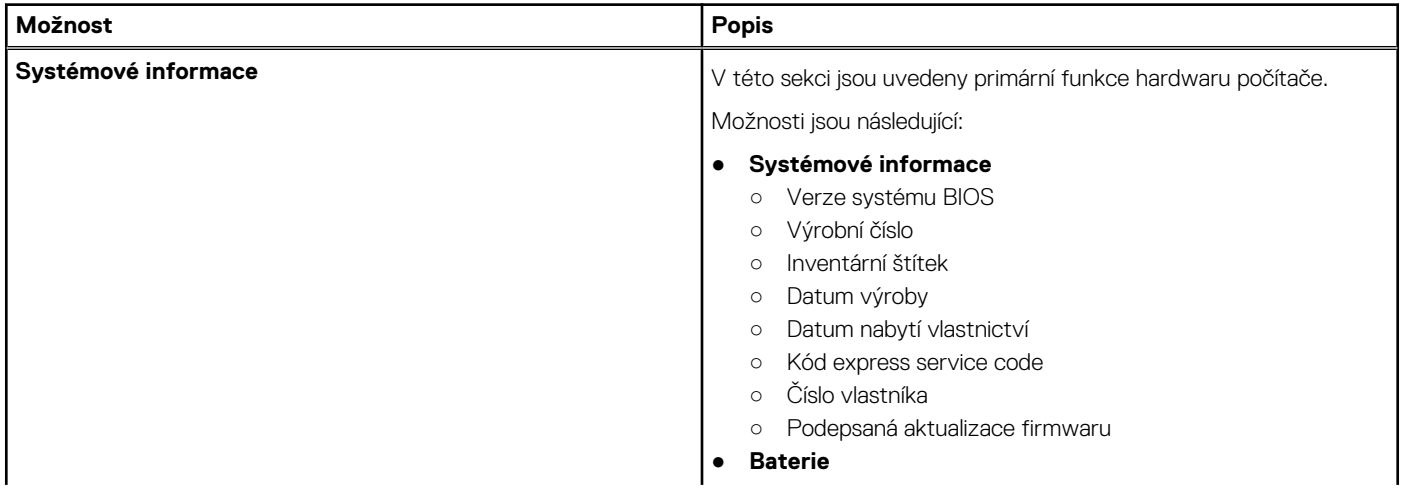

### **Tabulka 3. Přehled**

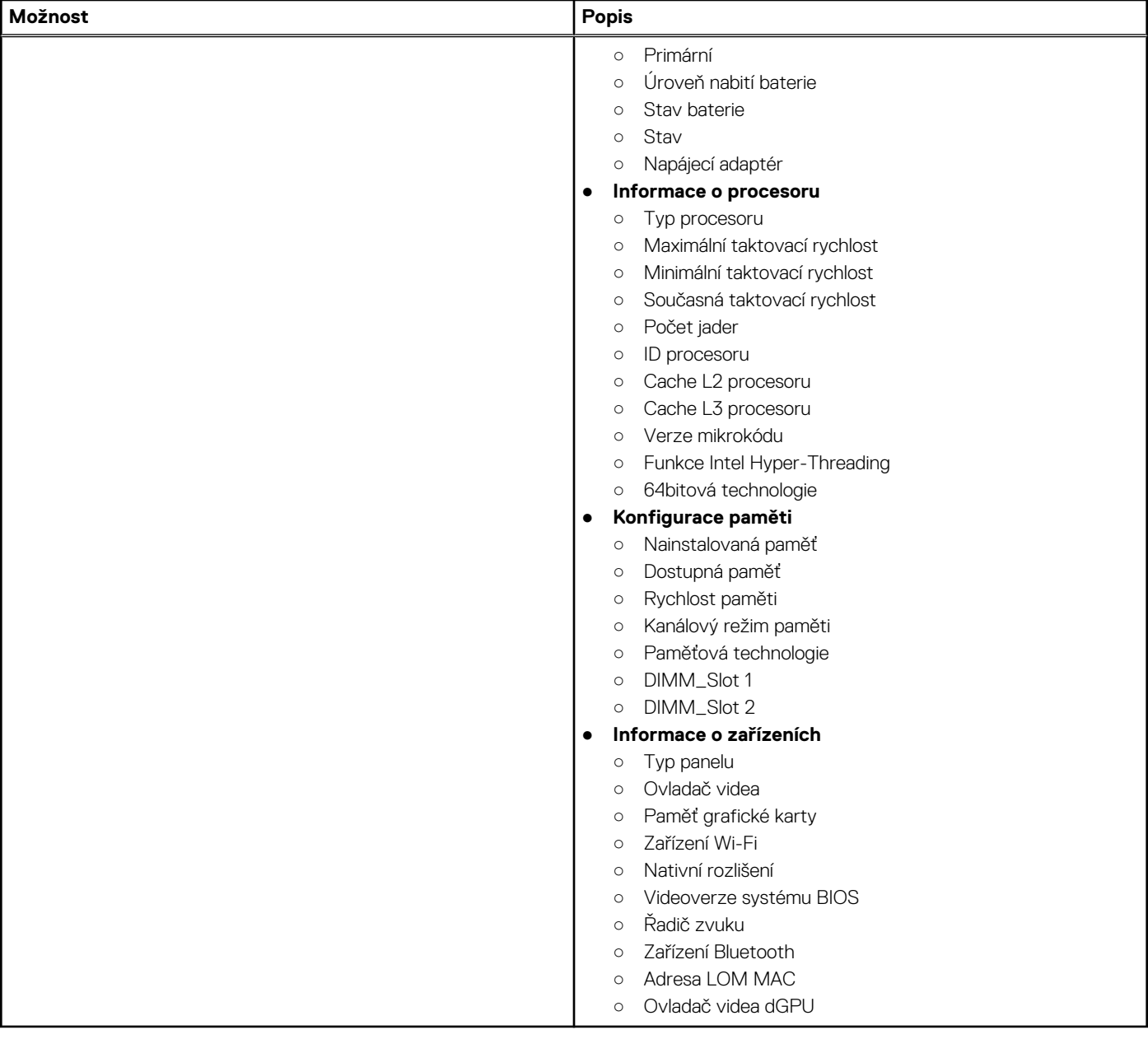

## **Konfigurace spouštění**

### **Tabulka 4. Konfigurace spouštění**

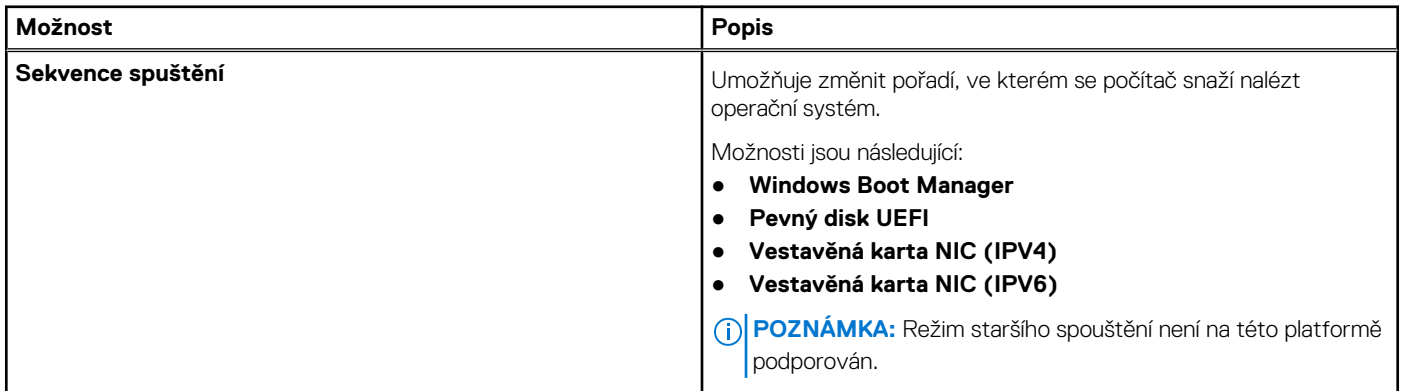

### **Tabulka 4. Konfigurace spouštění (pokračování)**

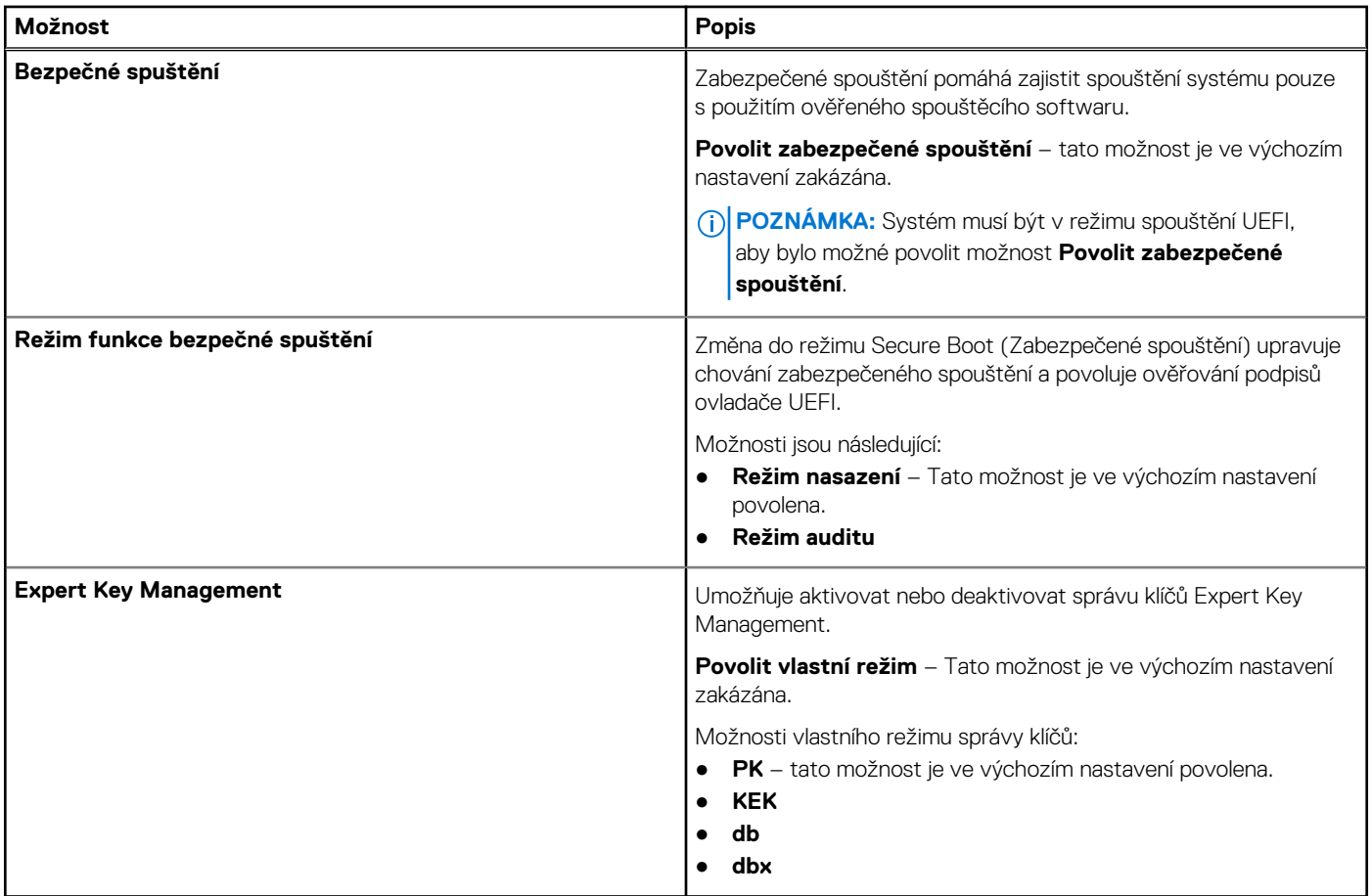

## **Integrovaná zařízení**

### **Tabulka 5. Možnosti integrovaných zařízení**

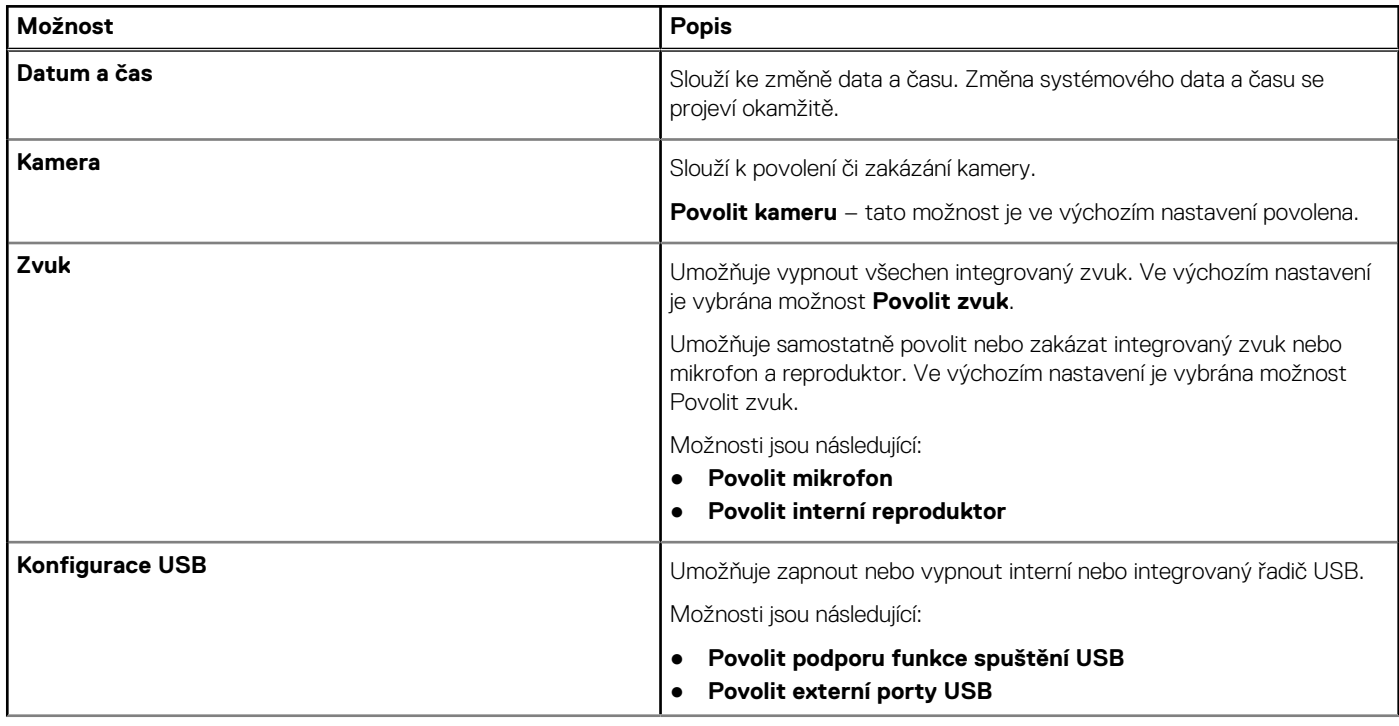

### **Tabulka 5. Možnosti integrovaných zařízení (pokračování)**

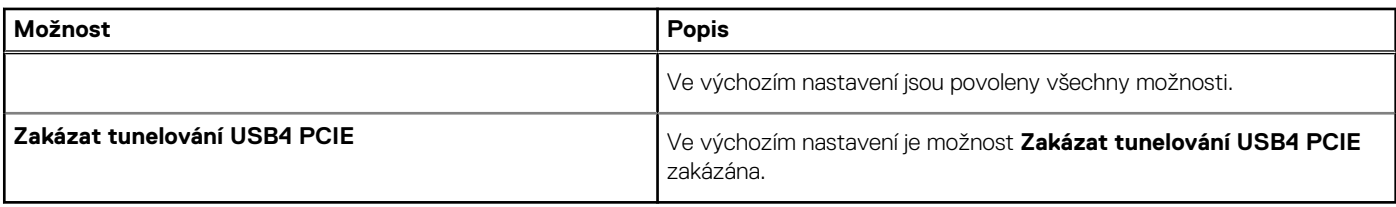

## **Skladovací**

### **Tabulka 6. Varianty úložišť**

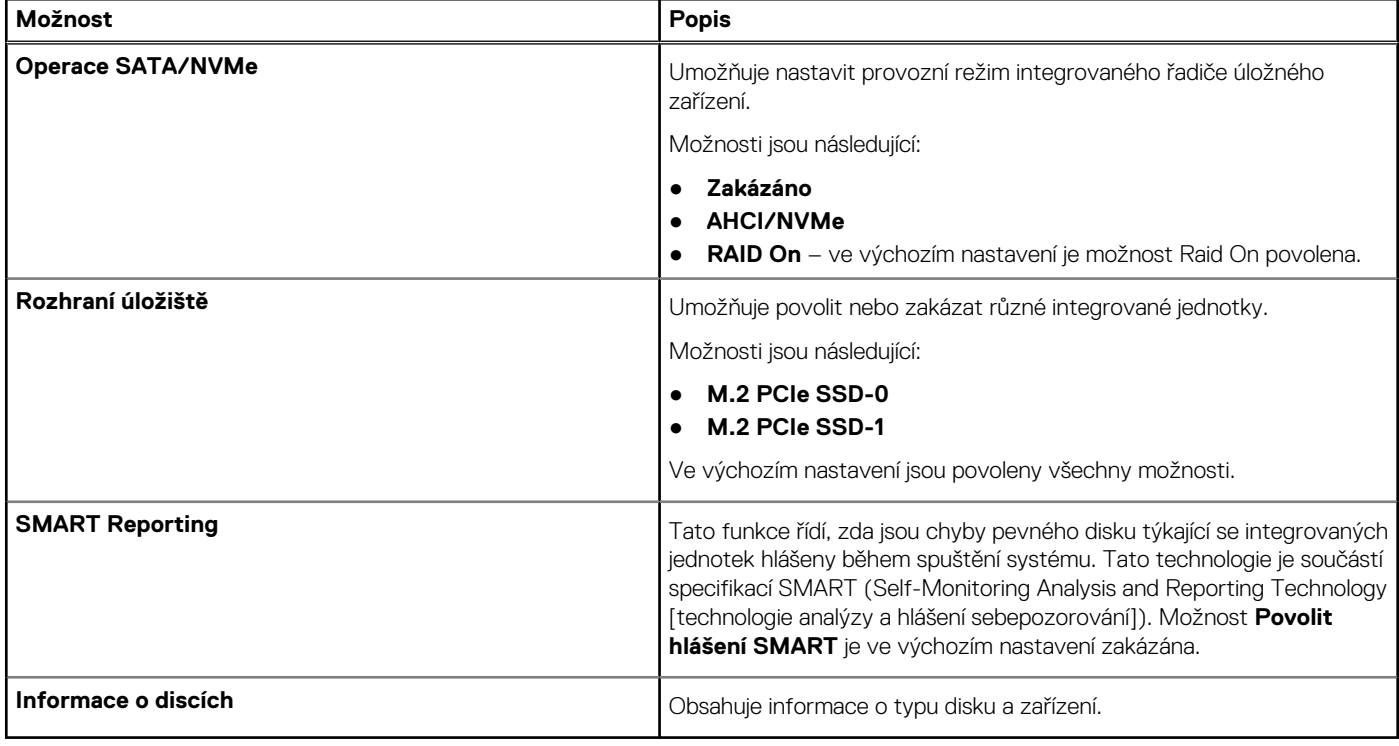

## **Displej**

### **Tabulka 7. Možnosti displeje**

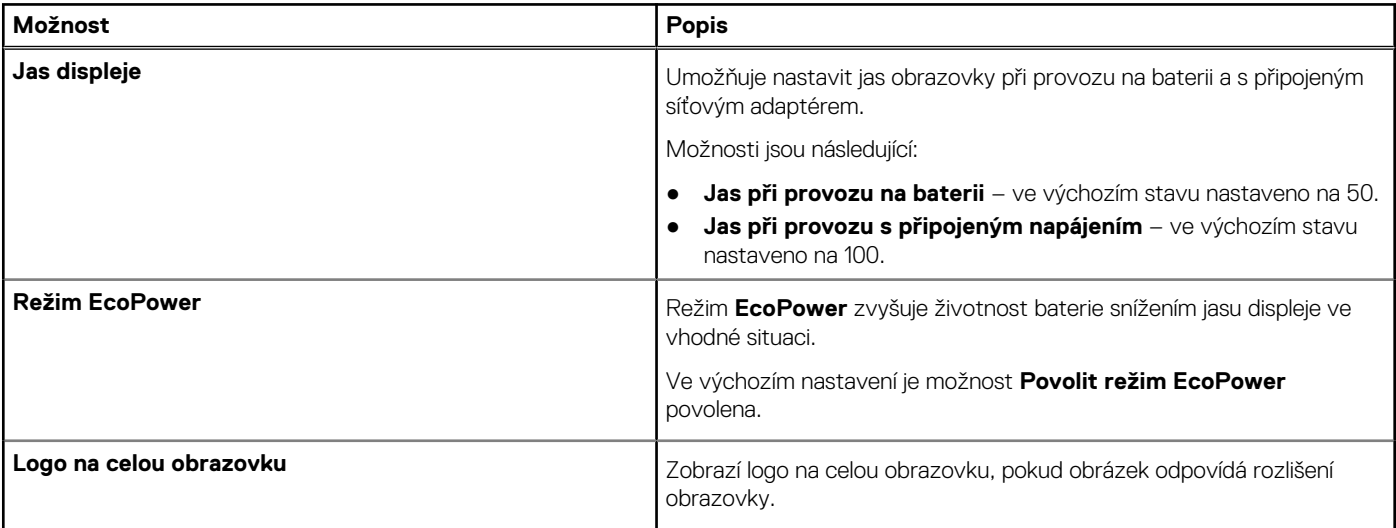

### **Tabulka 7. Možnosti displeje (pokračování)**

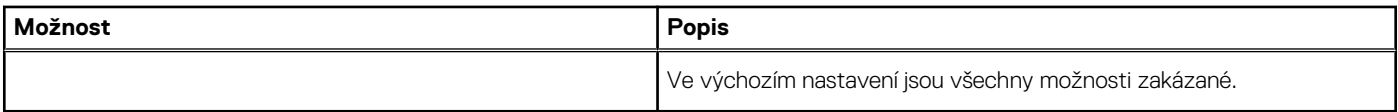

## **Možnosti připojení**

### **Tabulka 8. Připojení**

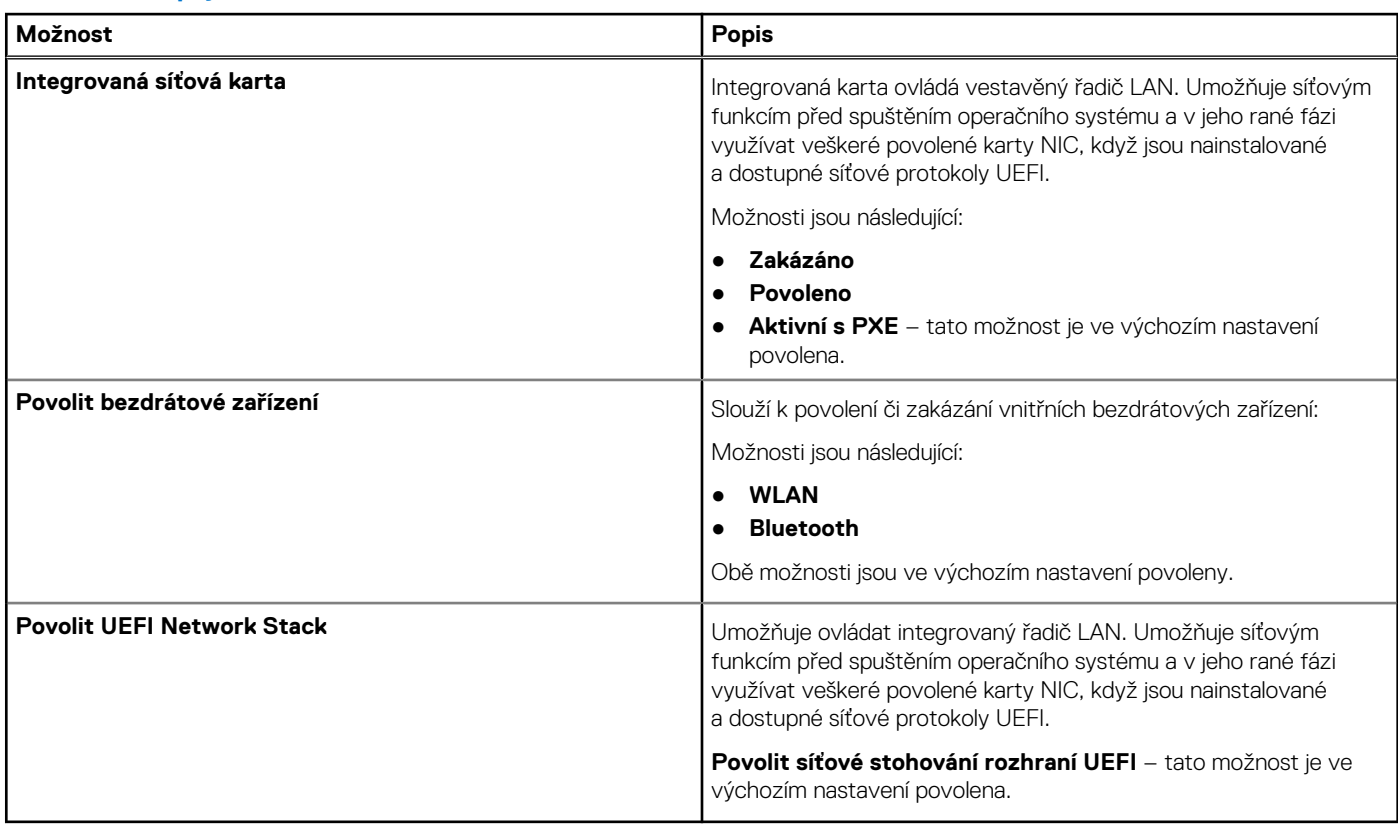

# **Řízení spotřeby**

### **Tabulka 9. Řízení spotřeby**

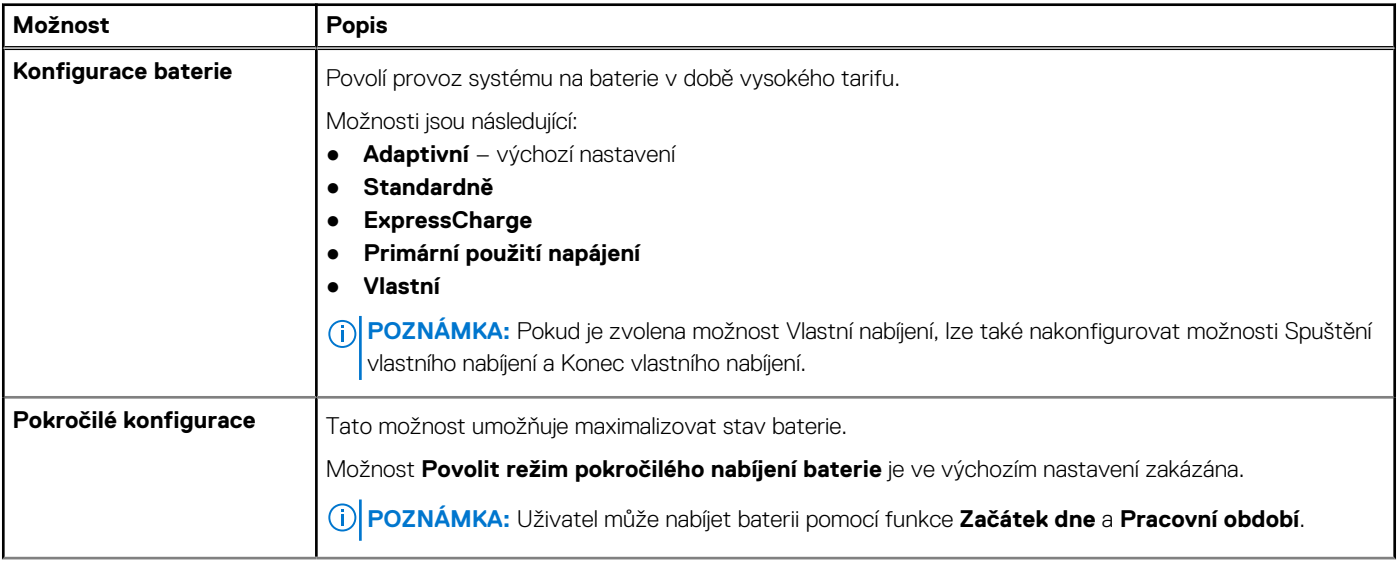

### **Tabulka 9. Řízení spotřeby (pokračování)**

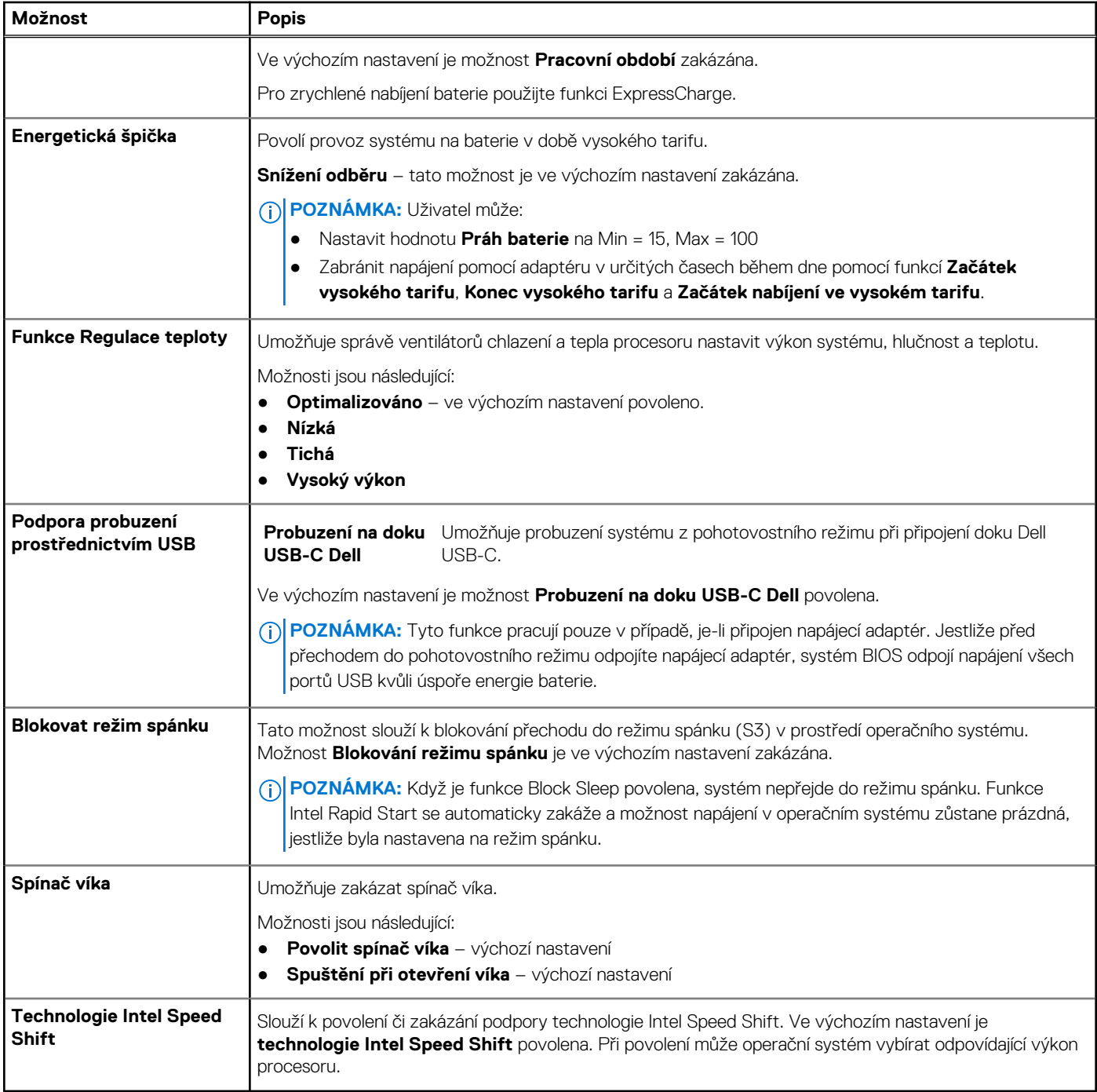

## **Zabezpečení**

### **Tabulka 10. Zabezpečení**

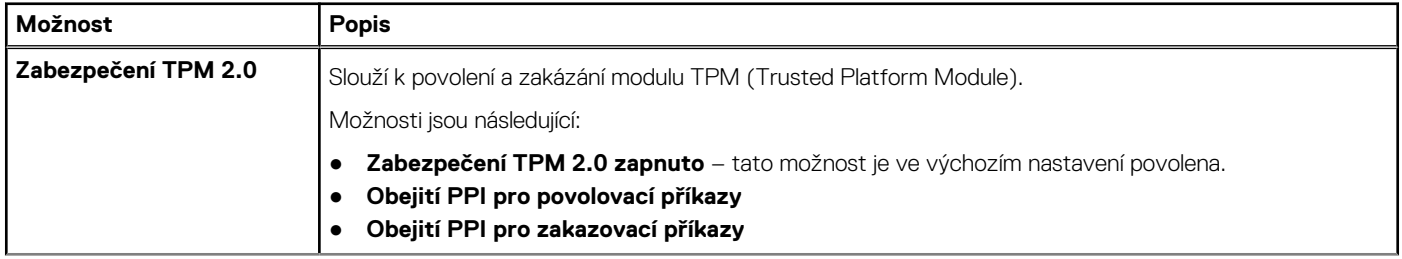

### **Tabulka 10. Zabezpečení (pokračování)**

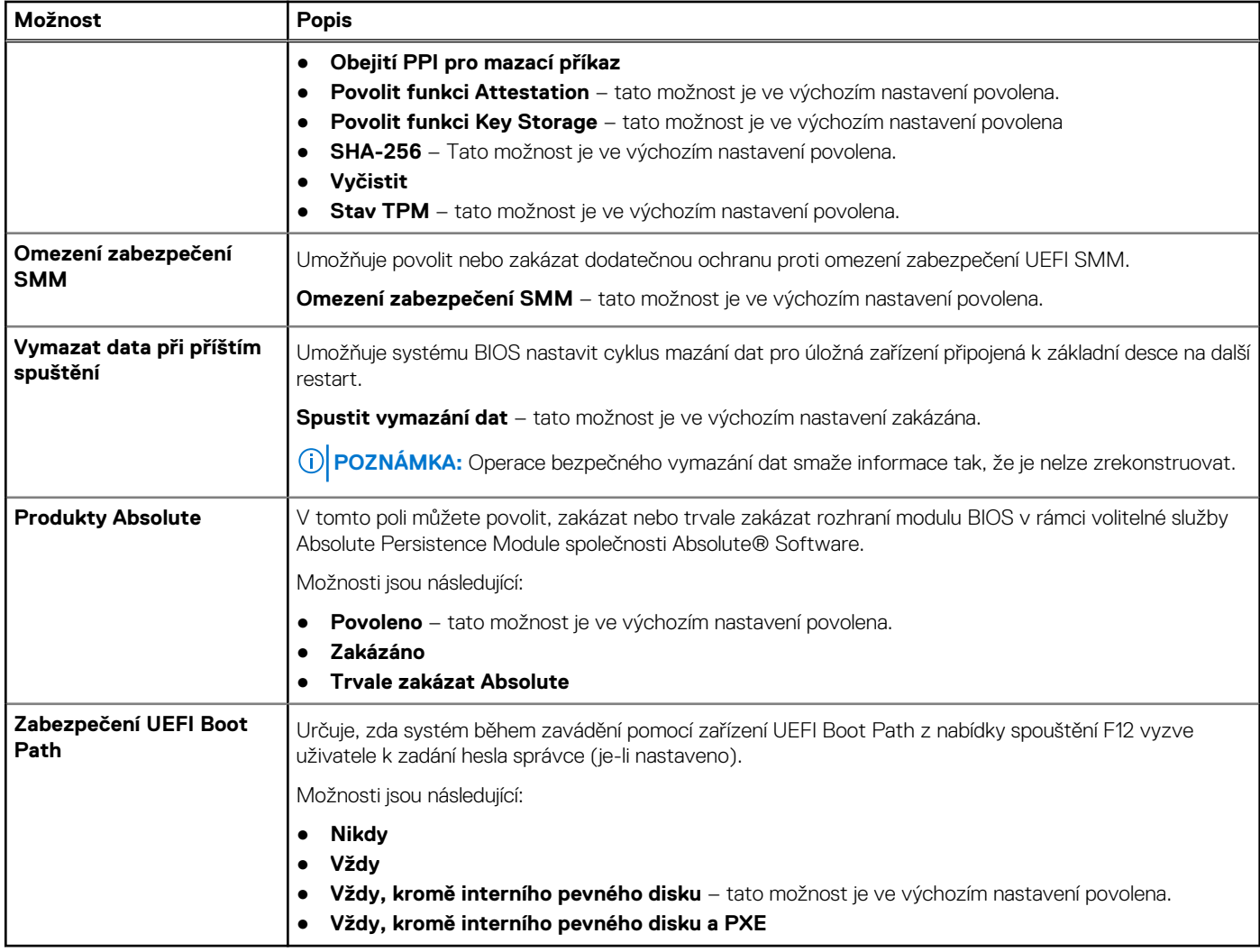

### **Heslo**

### **Tabulka 11. Zabezpečení**

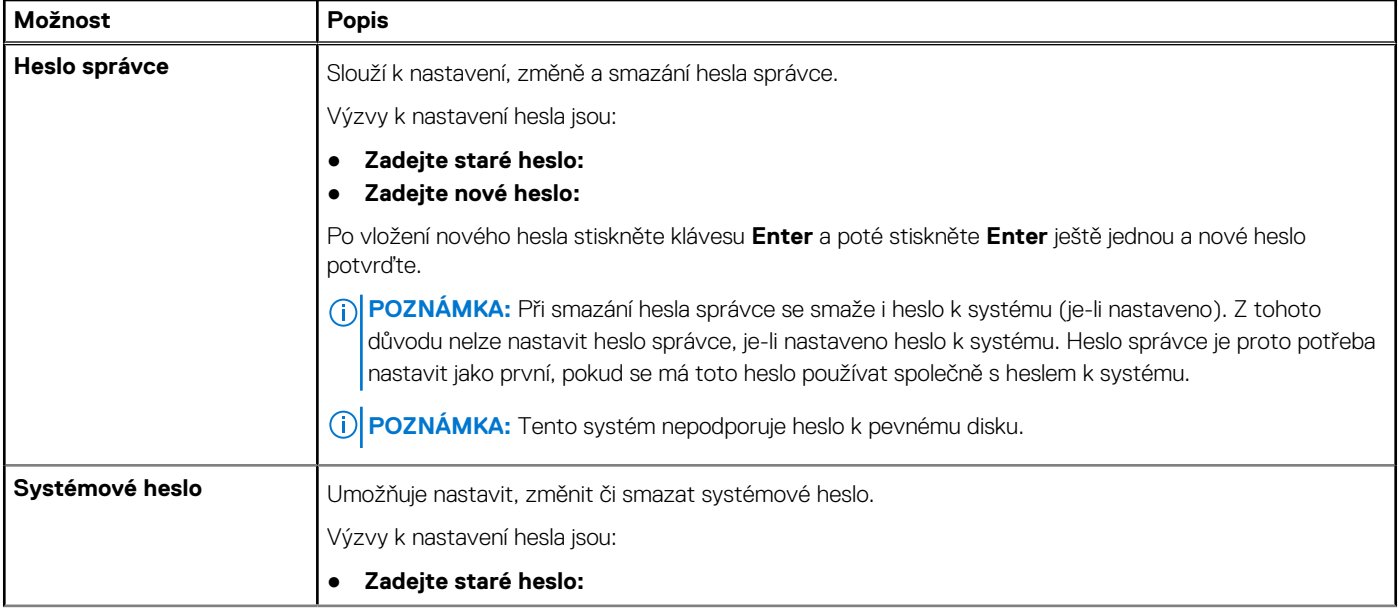

### **Tabulka 11. Zabezpečení (pokračování)**

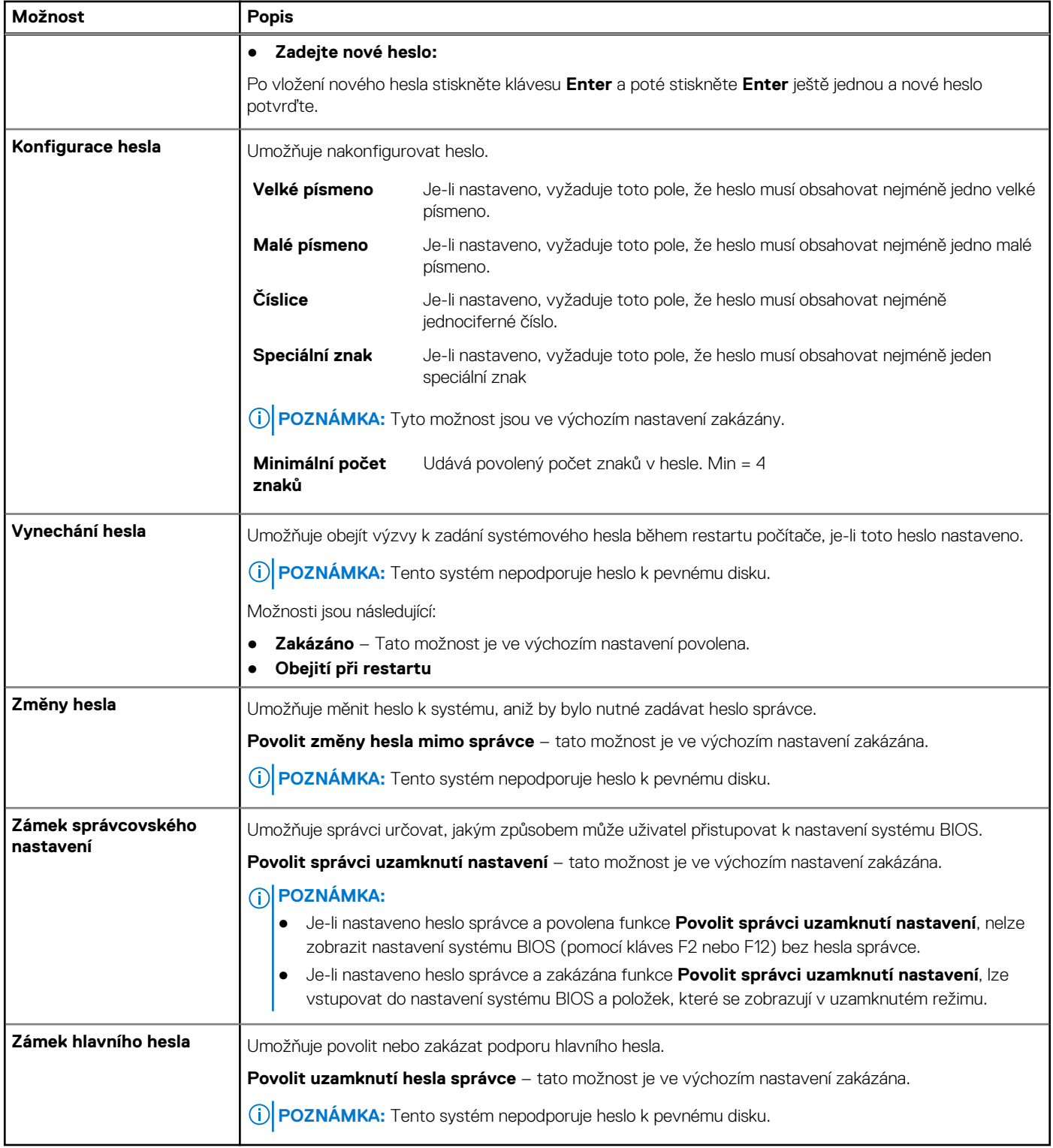

## **Aktualizace a obnovení**

### **Tabulka 12. Aktualizace a obnovení**

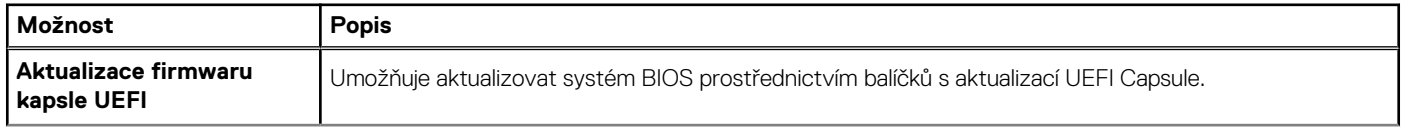

### **Tabulka 12. Aktualizace a obnovení (pokračování)**

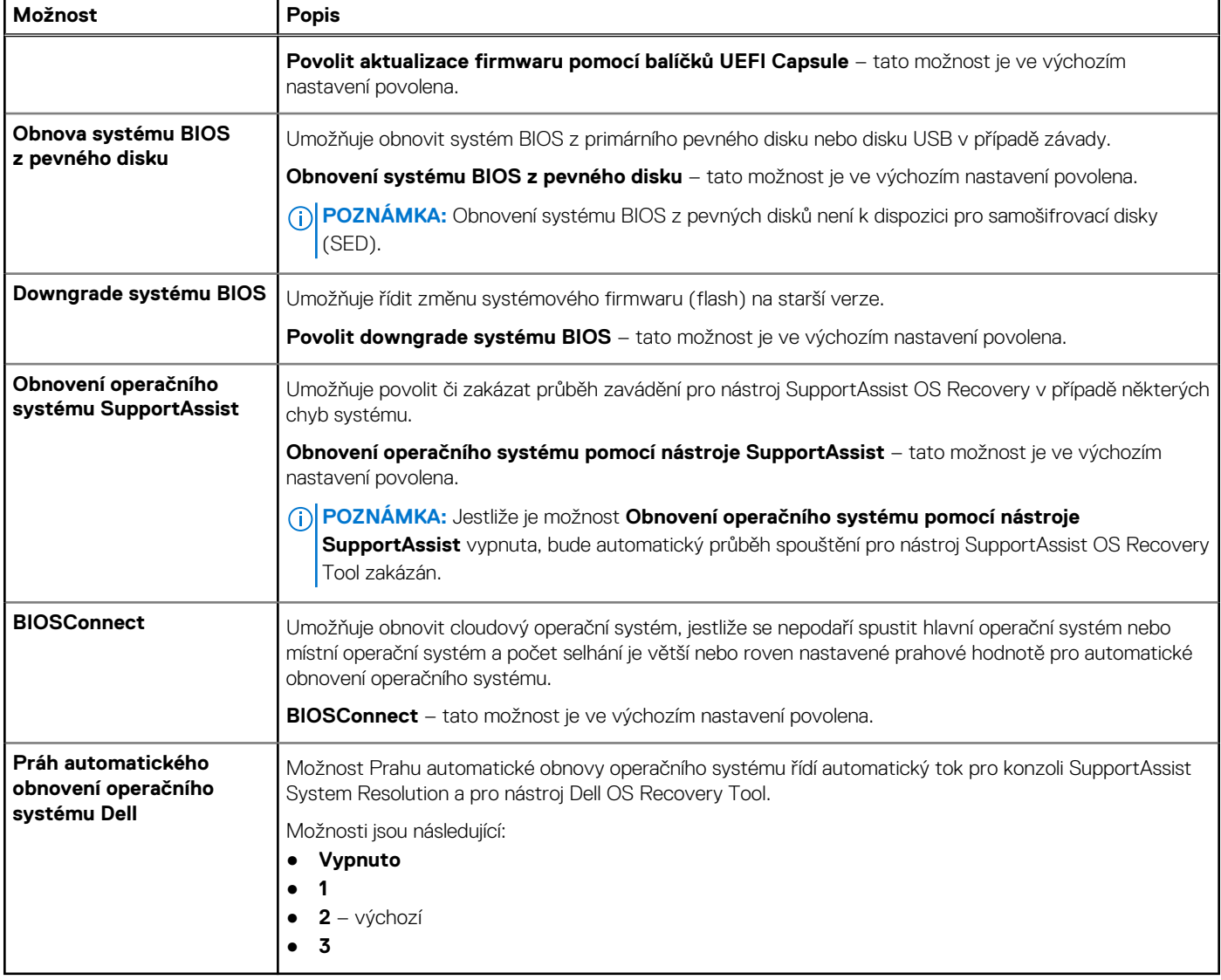

## **Správa systému**

### **Tabulka 13. Správa systému**

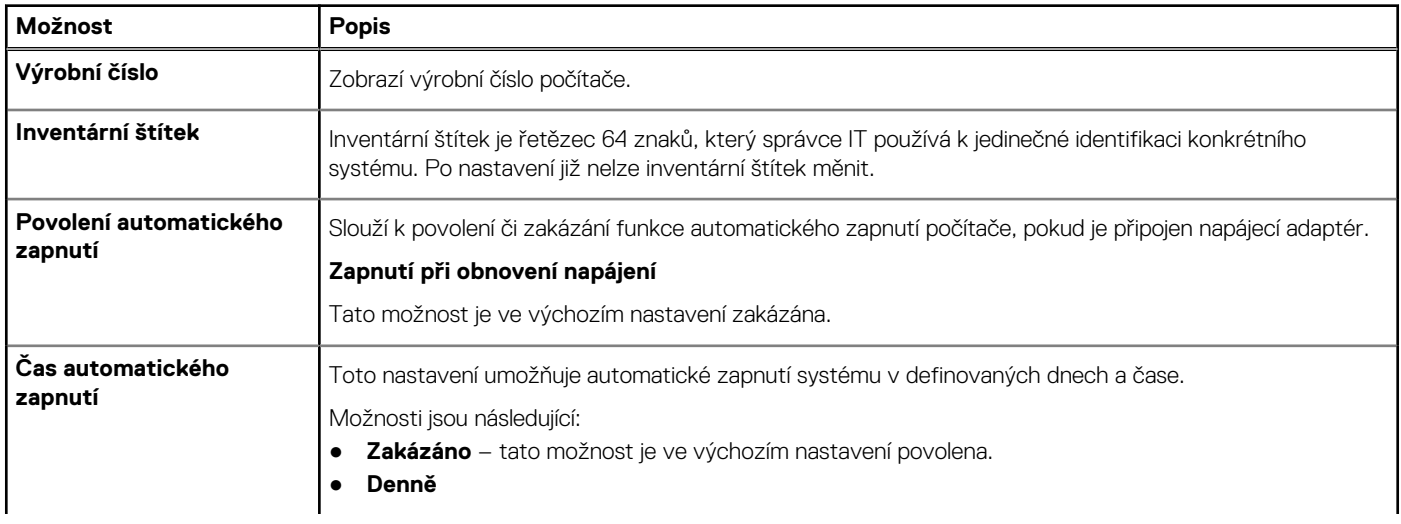

### **Tabulka 13. Správa systému (pokračování)**

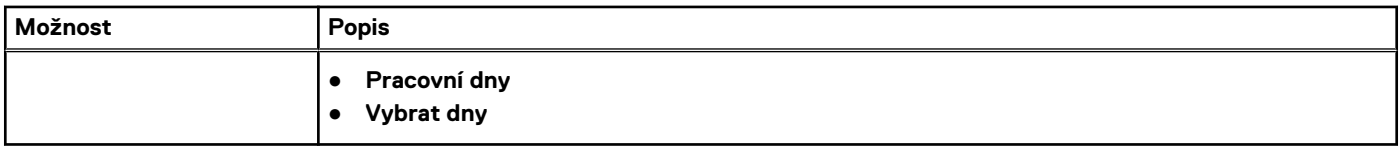

## **Klávesnice**

### **Tabulka 14. Klávesnice**

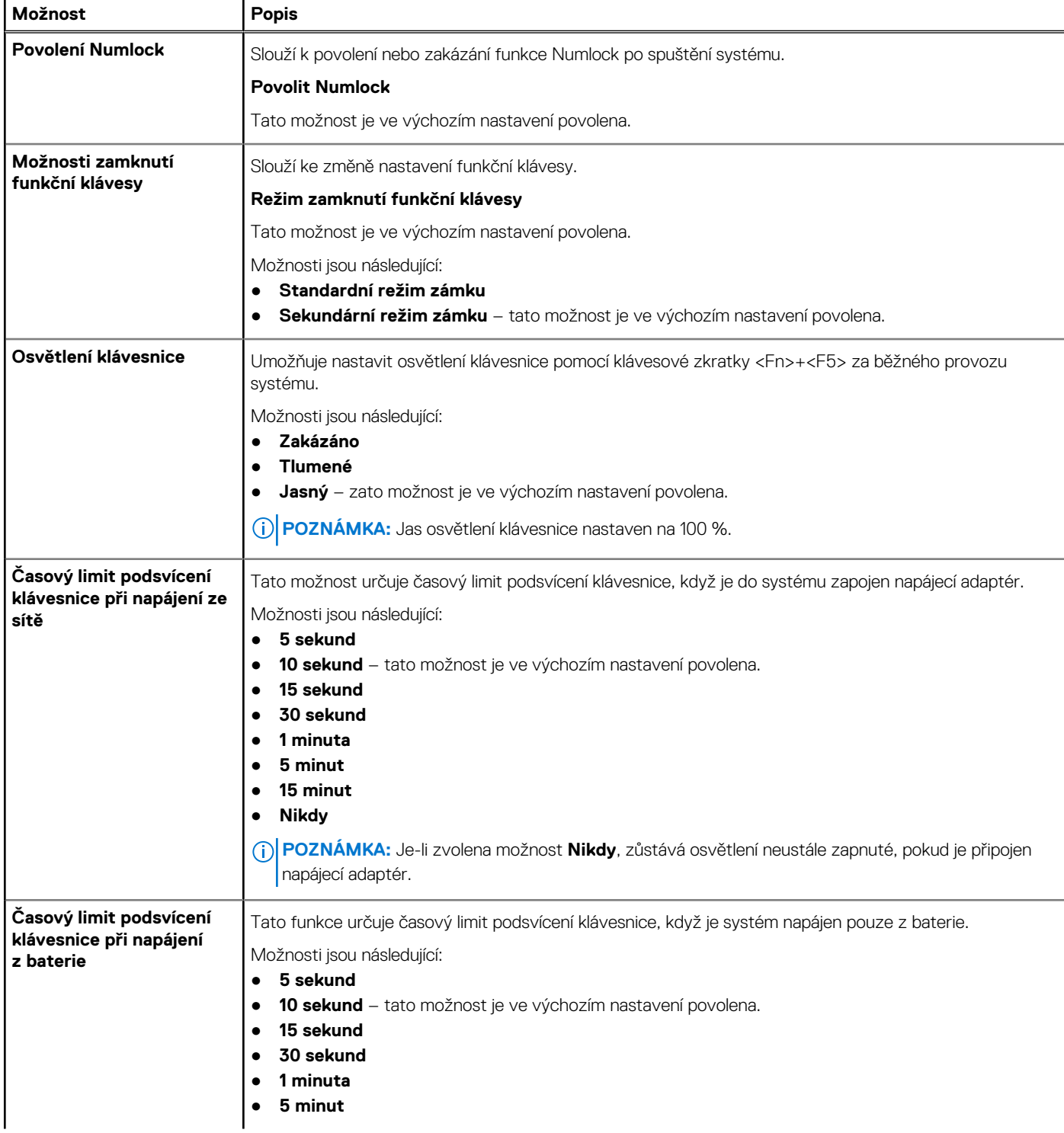

### **Tabulka 14. Klávesnice (pokračování)**

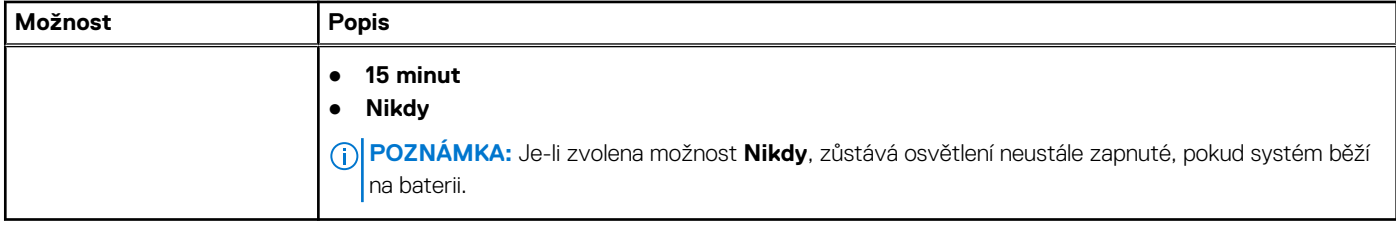

## **Chování před spuštěním**

### **Tabulka 15. Chování před spuštěním**

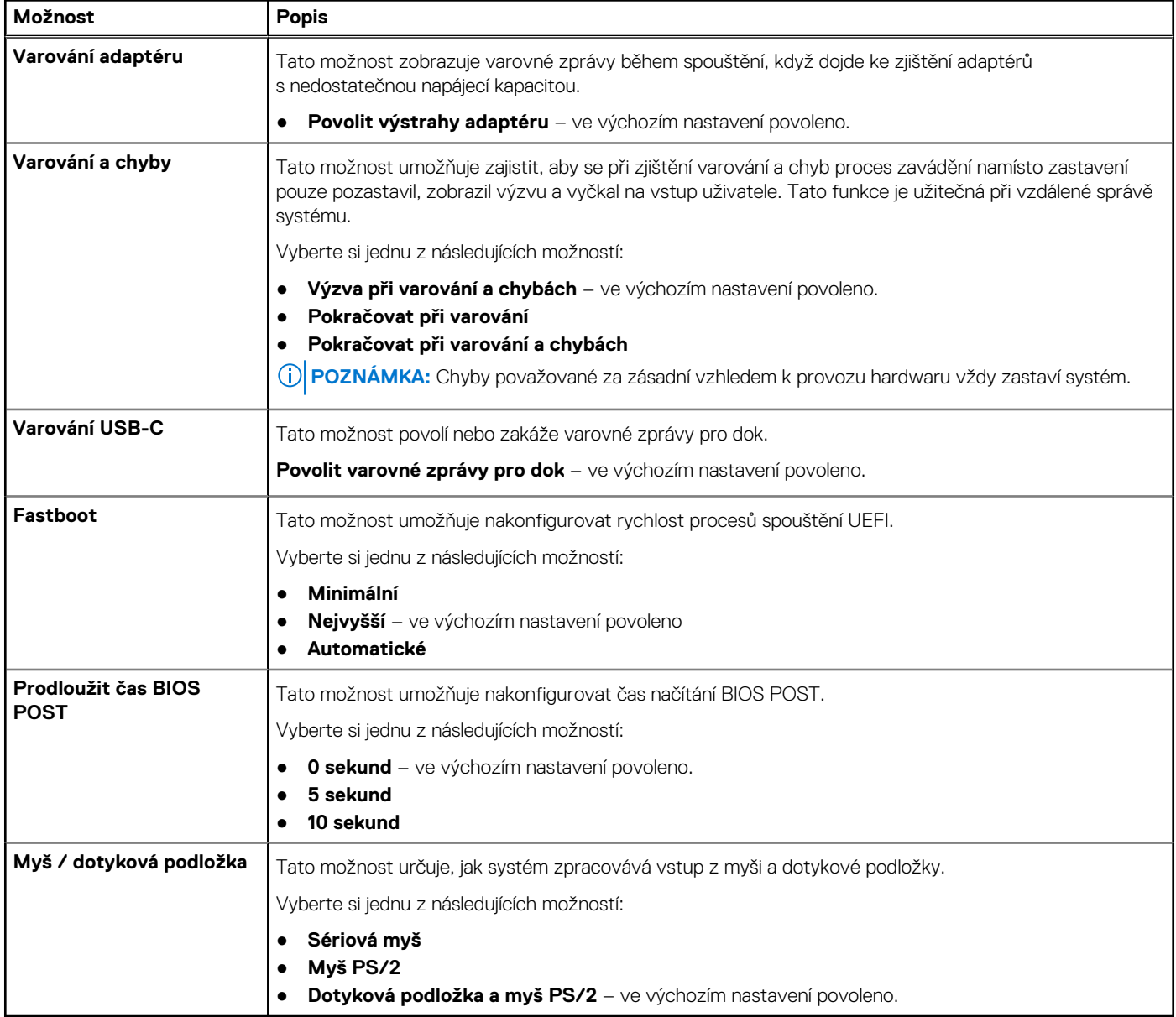
### **Podpora virtualizace**

### **Tabulka 16. Podpora virtualizace**

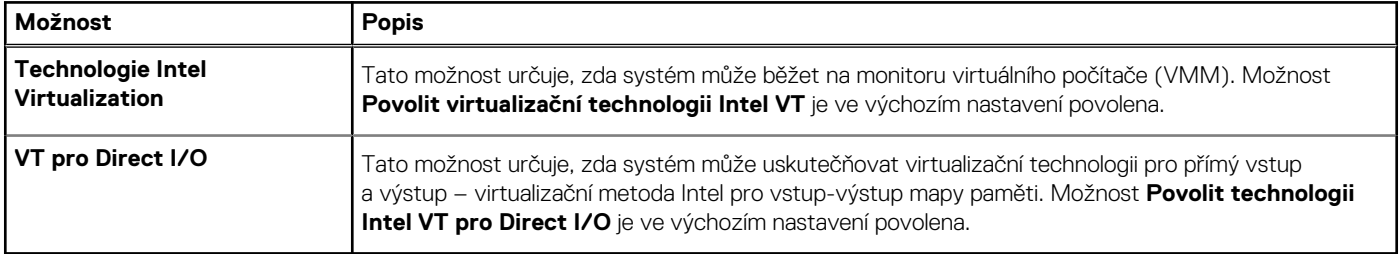

### **Výkon**

### **Tabulka 17. Výkon**

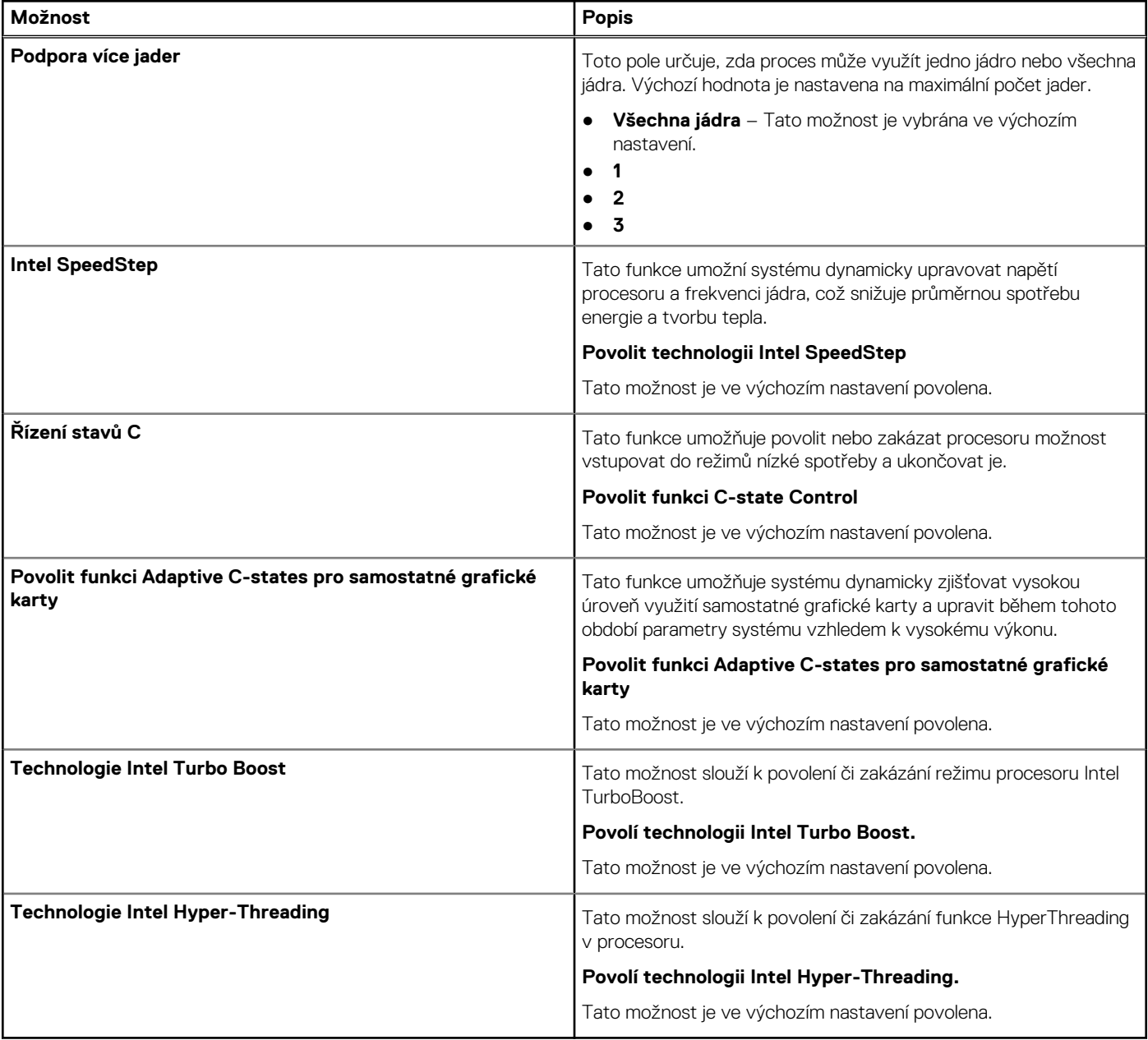

### **Systémové protokoly**

### **Tabulka 18. Systémové protokoly**

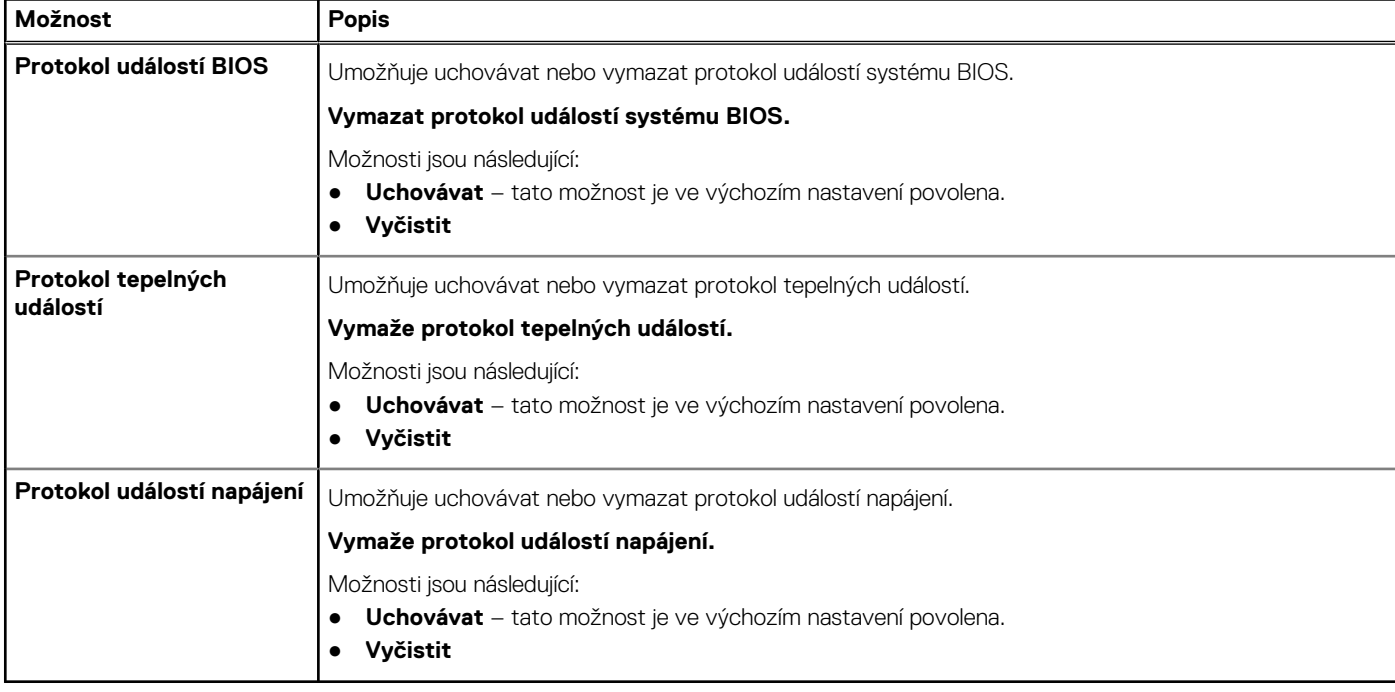

### **Aktualizace systému BIOS ve Windows**

### **Požadavky**

Systém BIOS (Konfigurace systému) se doporučuje aktualizovat tehdy, když měníte základní desku nebo je k dispozici aktualizace. V případě notebooků zajistěte, aby před spuštěním aktualizace systému BIOS byla baterie plně nabitá a notebook byl připojen do elektrické sítě.

### **O této úloze**

**POZNÁMKA:** Pokud je povolena funkce BitLocker, je zapotřebí ji před zahájením aktualizace systému BIOS pozastavit a po dokončení aktualizace systému BIOS opět povolit.

Další informace o tomto tématu zjistíte v článku ve znalostní databázi: [Povolení nebo zakázání šifrování BitLocker s modulem TPM](https://www.dell.com/support/article/en-us/sln302845/) [v systému Windows](https://www.dell.com/support/article/en-us/sln302845/).

### **Kroky**

- 1. Restartujte počítač.
- 2. Přejděte na web **Dell.com/support**.
	- Zadejte **výrobní číslo** nebo **kód express service code** a klikněte na tlačítko **Odeslat**.
- Klikněte na možnost **Rozpoznat produkt** a postupujte podle instrukcí na obrazovce.
- 3. Pokud se vám nedaří rozpoznat nebo nalézt servisní štítek (výrobní číslo), klikněte na možnost **Vybrat ze všech produktů**.
- 4. Ze seznamu vyberte kategorii **Produkty**.

 $\bigcirc$ **POZNÁMKA:** Vyberte příslušnou kategorii, která vás dovede na stránku produktu.

- 5. Vyberte model svého počítače. Zobrazí se stránka **produktové podpory** pro váš počítač.
- 6. Klikněte na možnost **Získat ovladače** a poté na možnost **Ovladače a soubory ke stažení**. Zobrazí se část Ovladače a soubory ke stažení.
- 7. Klikněte na kartu **Najdu to sám**.
- 8. Klikněte na možnost **BIOS**, zobrazí se verze systému BIOS.
- 9. Vyhledejte nejnovější soubor se systémem BIOS a klikněte na odkaz **Stáhnout**.
- 10. V okně **Zvolte metodu stažení** klikněte na tlačítko **Stáhnout soubor**. Zobrazí se okno **Stažení souboru**.
- 11. Kliknutím na tlačítko **Uložit** uložíte soubor do počítače.
- 12. Kliknutím na tlačítko **Spustit** v počítači nainstalujete aktualizované nastavení systému BIOS. Postupujte podle pokynů na obrazovce.

### **Aktualizace systému BIOS v systémech s povoleným softwarem BitLocker**

**VÝSTRAHA: Jestliže není technologie BitLocker před aktualizací systému BIOS pozastavena, při dalším restartu systém nerozezná klíč BitLocker. Budete vyzváni k vložení obnovovacího klíče a systém o něj bude žádat při každém restartu. Pokud obnovovací klíč není znám, může to vést ke ztrátě dat nebo ke zbytečné opakované instalaci operačního systému. Další informace o tomto tématu naleznete v článku [Aktualizace systému BIOS v systémech Dell s povolenou funkcí](https://www.dell.com/support/article/sln153694) [BitLocker](https://www.dell.com/support/article/sln153694) ve znalostní databázi.<https://www.dell.com/support/article/sln153694>**

### **Aktualizace systému Dell BIOS v prostředích systémů Linux a Ubuntu**

Chcete-li aktualizovat systém BIOS v prostředí systému Linux, například v distribuci Ubuntu, přečtěte si článek [Aktualizace systému Dell](https://www.dell.com/support/article/sln171755/) [BIOS v prostředí Linux nebo Ubuntu.](https://www.dell.com/support/article/sln171755/)

### **Aktualizace systému BIOS z jednorázové spouštěcí nabídky klávesy F12**

Aktualizace systému BIOS pomocí souboru s příponou .exe s aktualizací systému BIOS, který byl zkopírován na disk USB se systémem souborů FAT32. Systém byl spuštěn z jednorázové spouštěcí nabídky klávesy F12.

### **O této úloze**

### **Aktualizace systému BIOS**

Soubor aktualizace systému BIOS můžete spustit ze systému Windows pomocí spustitelného disku USB nebo můžete systém BIOS v počítači aktualizovat z jednorázové spouštěcí nabídky klávesy F12.

Většina systémů Dell, které byly vyrobeny po roce 2012, zahrnuje tuto funkci. Funkci si můžete ověřit zavedením počítače do jednorázové spouštěcí nabídky klávesy F12, ve které je mezi možnostmi zavedení systému uvedena možnost **BIOS UPDATE**. Pokud je možnost uvedena, pak systém BIOS podporuje tento způsob aktualizace systému BIOS.

**POZNÁMKA:** Tuto funkci mohou použít pouze systémy s možností BIOS Flash Update v jednorázové spouštěcí nabídce klávesy F12.

### **Aktualizace z jednorázové spouštěcí nabídky**

Chcete-li aktualizovat systém BIOS z jednorázové spouštěcí nabídky klávesy F12, budete potřebovat:

- disk USB naformátovaný na systém souborů FAT32 (jednotka nemusí být spustitelná),
- spustitelný soubor systému BIOS, který jste stáhli z webových stránek podpory Dell a zkopírovali do kořenového adresáře disku USB,
- napájecí adaptér připojený k systému,
- funkční systémovou baterii umožňující aktualizaci systému BIOS.

Chcete-li spustit proces aktualizace systému BIOS z nabídky klávesy F12, vykonejte následující kroky:

### **VÝSTRAHA: Nevypínejte systém v průběhu aktualizace systému BIOS. Vypnutí systému může znemožnit jeho spouštění.**

### **Kroky**

- 1. Disk USB, na který jste zkopírovali aktualizaci, vložte do portu USB systému, který je ve vypnutém stavu.
- 2. Zapněte systém a stisknutím klávesy **F12** přejděte do jednorázové spouštěcí nabídky.
- 3. Pomocí myši nebo šipek zvolte možnost **Aktualizace systému BIOS** a stiskněte klávesu **Enter**.

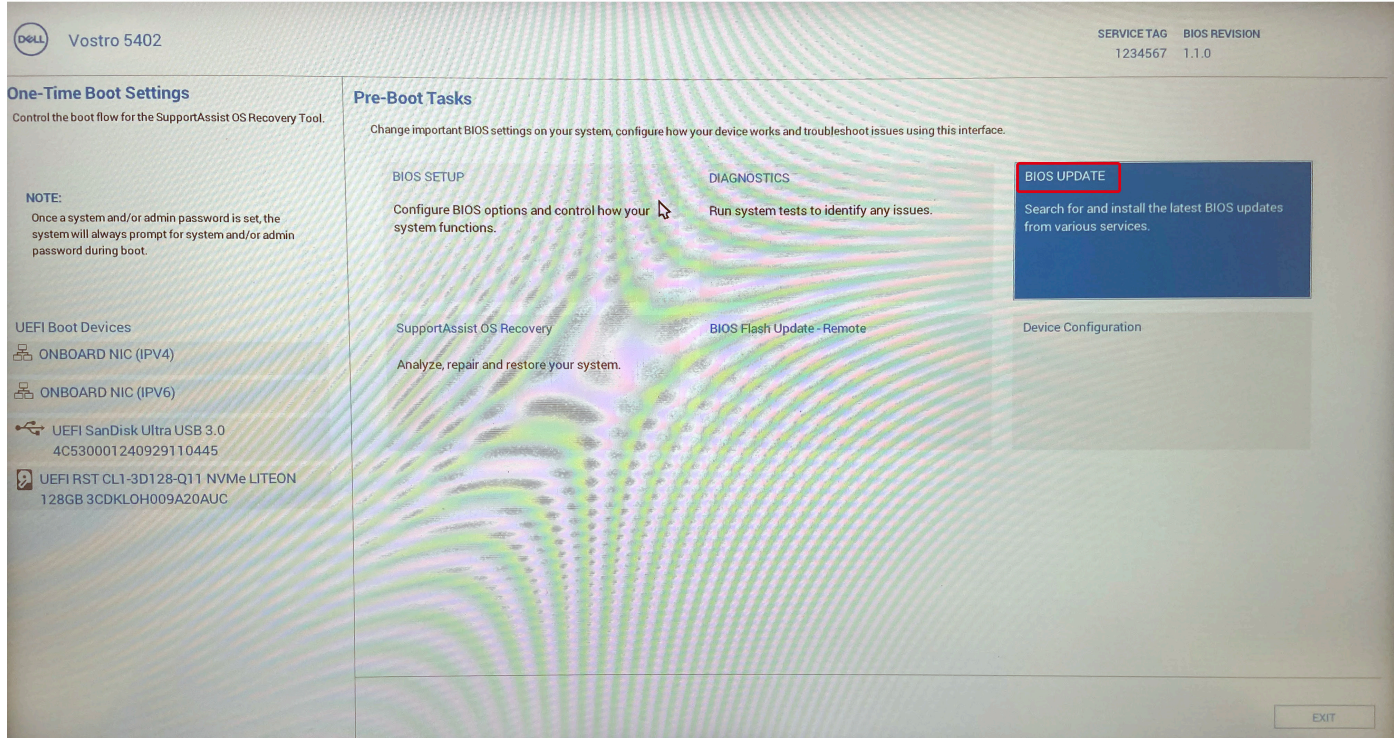

Otevře se dialog **Aktualizace systému BIOS**.

4. Klikněte na možnost **Flash from file**.

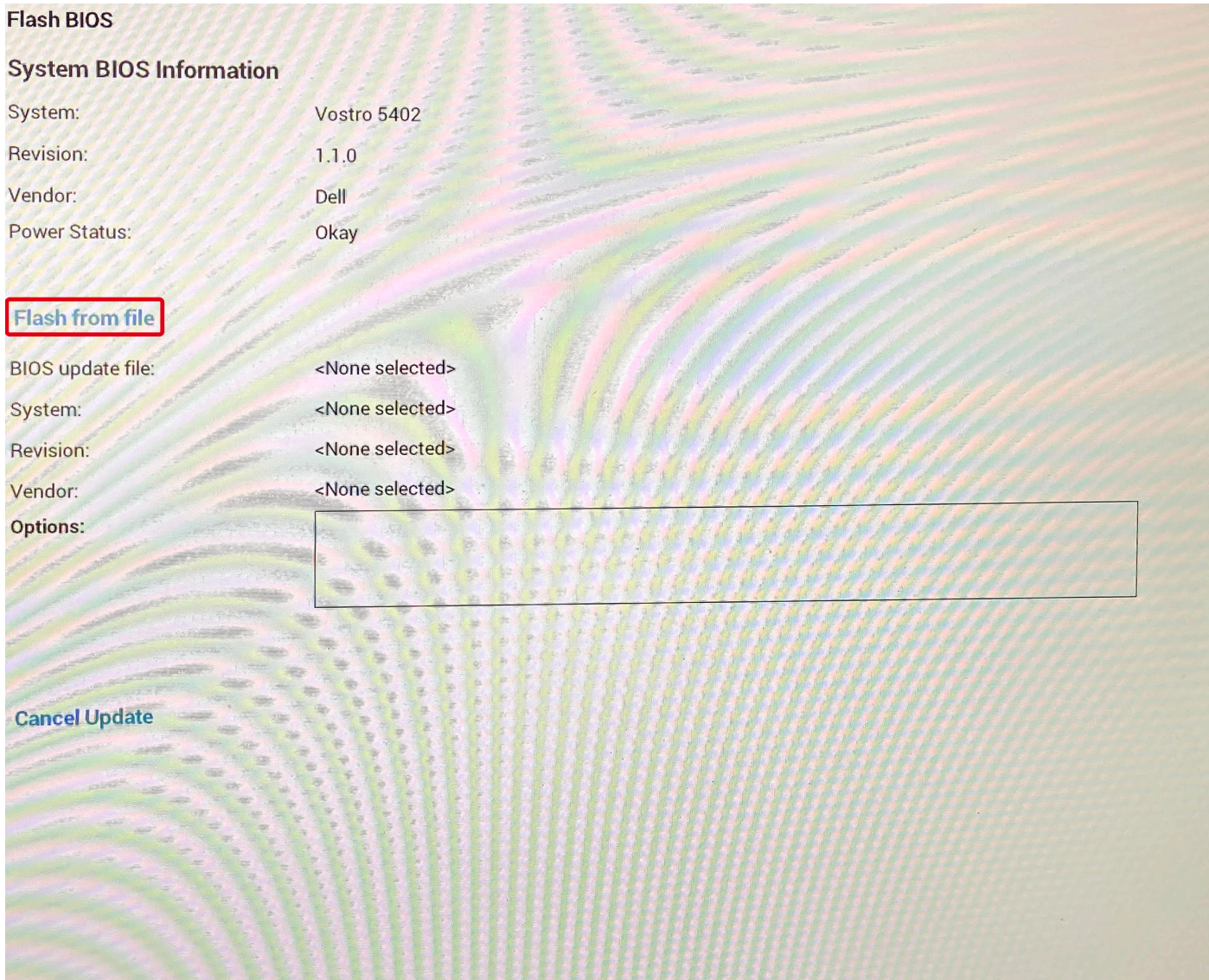

- 5. Zvolte externí zařízení USB.
- 6. Po zvolení souboru dvakrát klikněte na cílový aktualizační soubor a poté klikněte na možnost **Odeslat**.

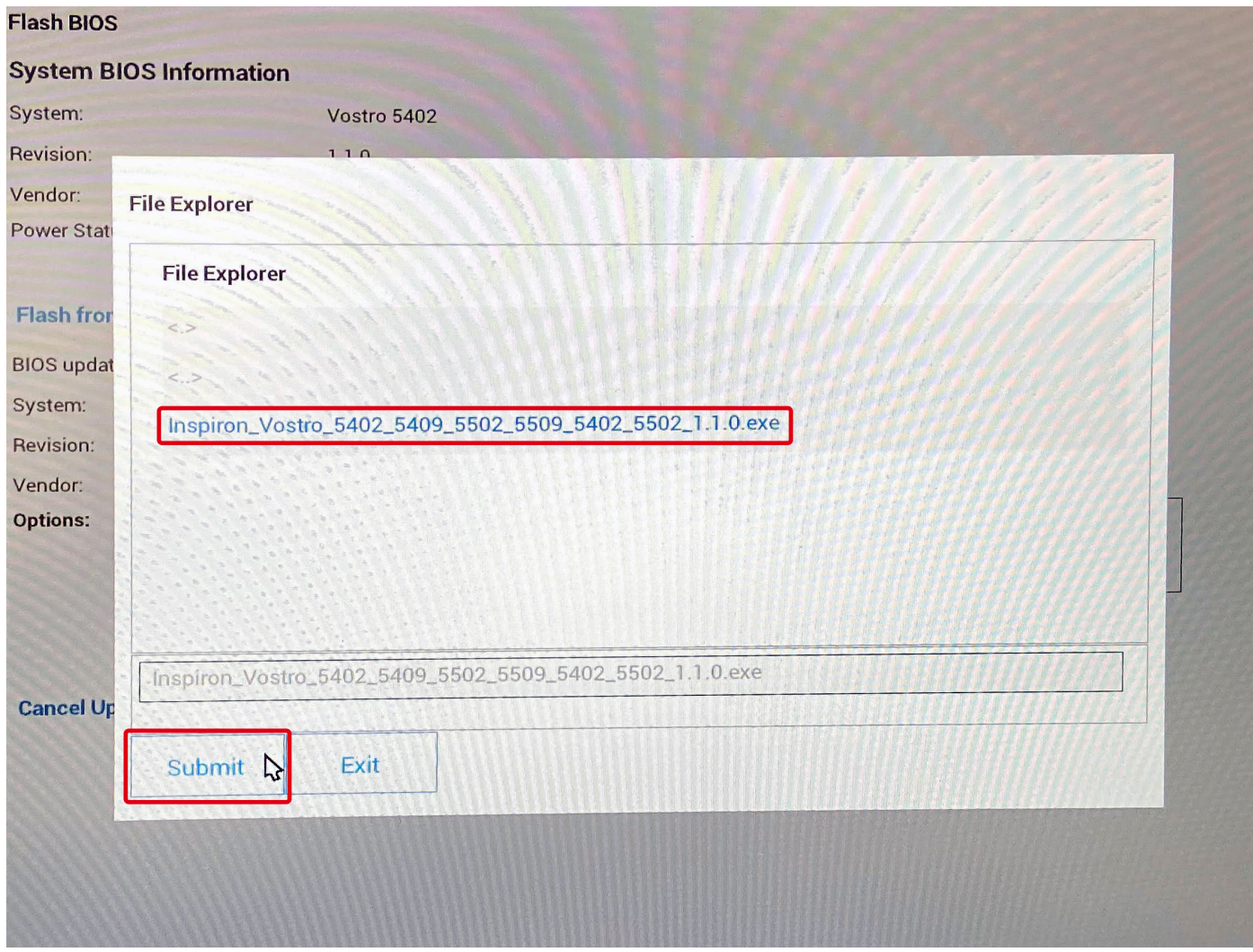

7. Klikněte na možnost **Aktualizace systému BIOS**. Systém se restartuje a provede aktualizaci systému BIOS.

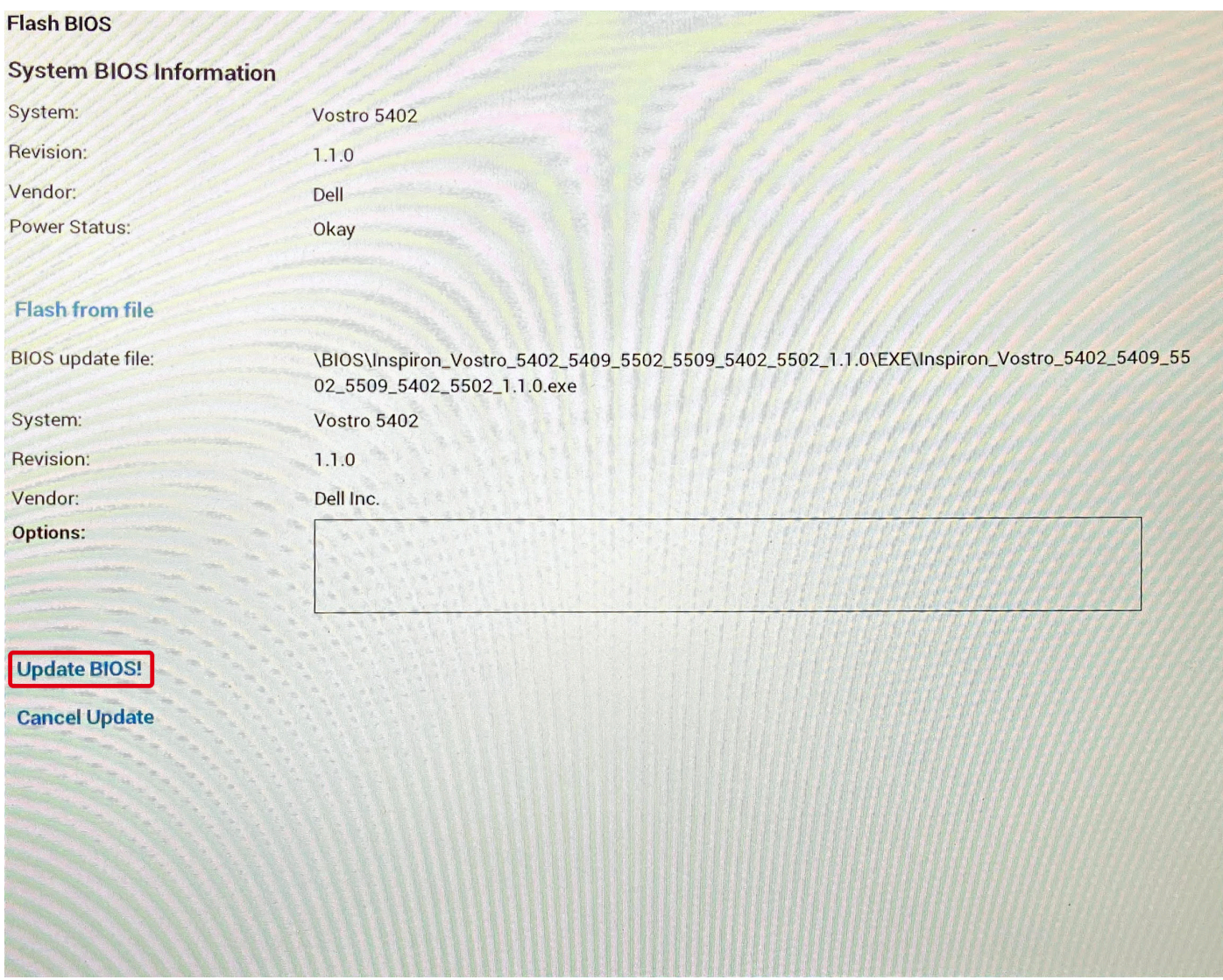

8. Klikněte na možnost **Potvrdit aktualizaci systému BIOS**.

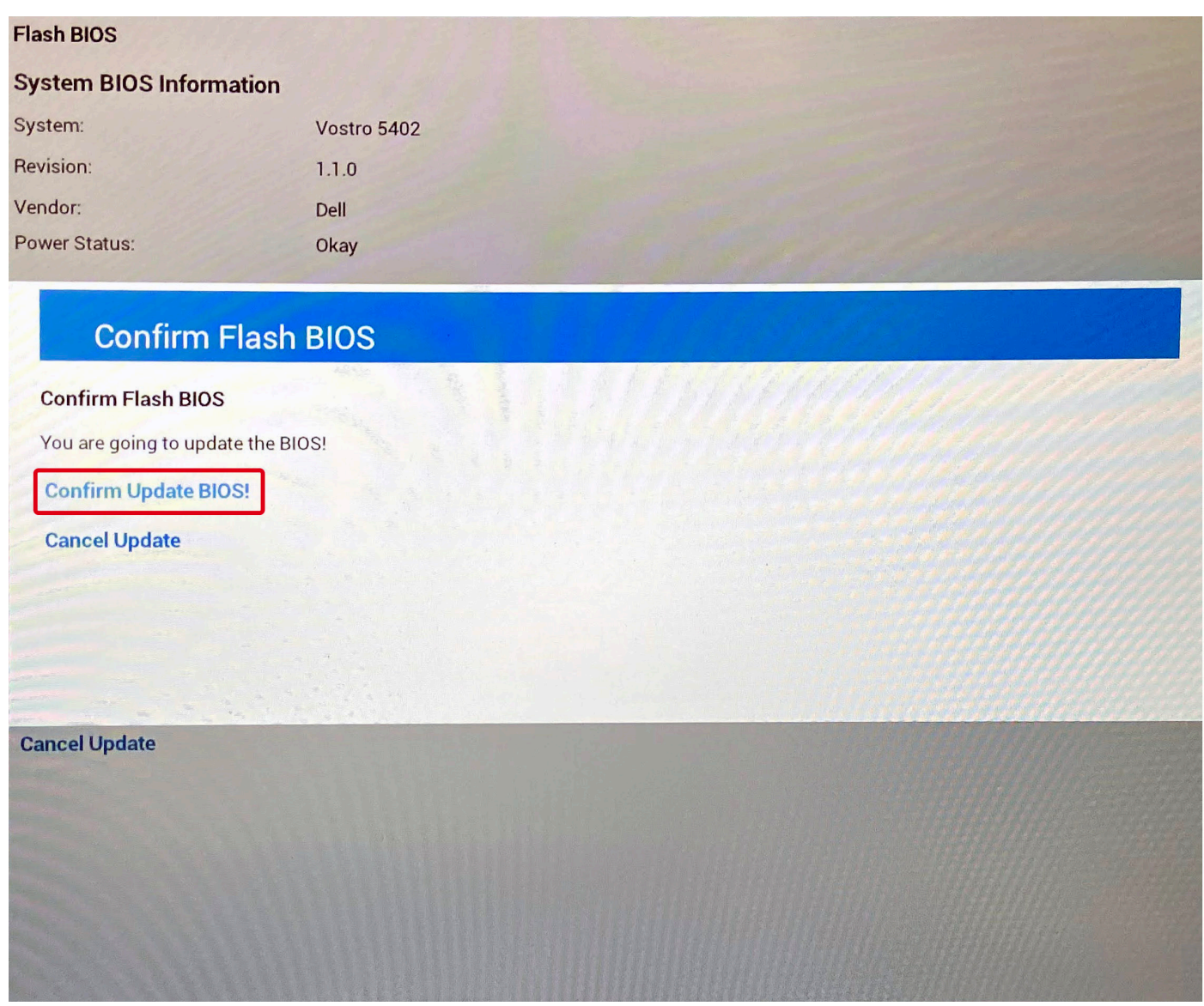

Po dokončení se systém restartuje a proces aktualizace systému BIOS je dokončen.

# **Systémové heslo a heslo konfigurace**

### **Tabulka 19. Systémové heslo a heslo konfigurace**

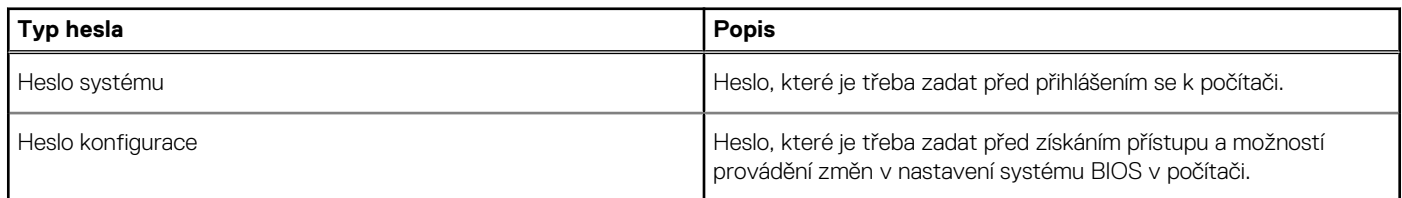

Můžete vytvořit systémové heslo a zabezpečit počítač heslem.

**VÝSTRAHA: Heslo nabízí základní úroveň zabezpečení dat v počítači.**

**VÝSTRAHA: Pokud počítač nebude uzamčen nebo zůstane bez dozoru, k uloženým datům může získat přístup kdokoli.**

**POZNÁMKA:** Systémové heslo a heslo konfigurace je zakázáno.

### **Přiřazení hesla konfigurace systému**

### **Požadavky**

Nové **systémové heslo nebo heslo správce** lze nastavit pouze v případě, že je stav **Nenastaveno**.

#### **O této úloze**

Nástroj Konfigurace systému otevřete stisknutím tlačítka F2 ihned po spuštění či restartu počítače.

#### **Kroky**

- 1. Na obrazovce **Systém BIOS** nebo **Konfigurace systému** vyberte možnost **Zabezpečení** a stiskněte klávesu **Enter**. Otevře se obrazovka **Zabezpečení**.
- 2. Zvolte možnost **Systémové heslo / heslo správce** a v poli **Zadejte nové heslo** vytvořte heslo.
	- Nové heslo systému přiřaďte podle následujících pokynů:
	- Heslo smí obsahovat nejvýše 32 znaků.
	- Heslo smí obsahovat čísla od 0 do 9.
	- Povolena jsou pouze malá písmena (velká písmena jsou zakázána).
	- Povoleny jsou pouze následující zvláštní znaky: mezera, ("), (+), (,), (-), (.), (/), (;), ([), (\), (]), (`).
- 3. Vypište systémové heslo, které jste zadali dříve do pole **Potvrdit nové heslo** a klikněte na možnost **OK**.
- 4. Po stisknutí klávesy **Esc** se zobrazí zpráva s požadavkem na uložení změn.
- 5. Stisknutím klávesy **Y** změny uložíte. Počítač se restartuje.

### **Odstranění nebo změna stávajícího hesla konfigurace systému**

#### **Požadavky**

Před pokusem o odstranění nebo změnu stávajícího hesla k systému a/nebo konfiguraci ověřte, zda je možnost **Stav hesla** v programu Konfigurace systému nastavena na hodnotu Odemčeno. Pokud je možnost **Stav hesla** nastavena na hodnotu Zamčeno, stávající heslo k systému a/nebo konfiguraci nelze odstranit ani změnit.

### **O této úloze**

Nástroj Konfigurace systému otevřete stisknutím tlačítka **F2** ihned po spuštění či restartu počítače.

#### **Kroky**

- 1. Na obrazovce **Systém BIOS** nebo **Konfigurace systému** vyberte možnost **Zabezpečení systému** a stiskněte klávesu **Enter**. Otevře se obrazovka **Zabezpečení systému**.
- 2. Na obrazovce **Zabezpečení systému** ověřte, zda je v nastavení **Stav hesla** vybrána možnost **Odemčeno**.
- 3. Po změně nebo odstranění stávajícího hesla systému vyberte možnost **Heslo systému** a stiskněte klávesu **Enter** nebo **Tab**.
- 4. Po změně nebo odstranění stávajícího hesla konfigurace vyberte možnost **Heslo konfigurace** a stiskněte klávesu **Enter** nebo **Tab**.

**POZNÁMKA:** Jestliže heslo k systému či konfiguraci měníte, vložte na vyžádání nové heslo. Pokud heslo k systému či konfiguraci mažete, potvrďte na vyžádání smazání hesla.

- 5. Po stisknutí klávesy **Esc** se zobrazí zpráva s požadavkem na uložení změn.
- 6. Stisknutím klávesy **Y** uložíte změny a nástroj Konfigurace systému ukončíte. Počítač se restartuje.

# **Řešení potíží**

**6**

### **Témata:**

- Manipulace s vyboulenými lithium-iontovými bateriemi
- [Kontrola výkonu nástroje Dell SupportAssist před spuštěním operačního systému](#page-118-0)
- [Automatický integrovaný test \(BIST\)](#page-118-0)
- [Automatický integrovaný test \(BIST\) základní desky](#page-119-0)
- [Vestavěný automatický test \(L-BIST\) napájecí větve obrazovky displeje](#page-120-0)
- [Vestavěný automatický test obrazovky displeje \(LCD-BIST\)](#page-121-0)
- [Výstup](#page-121-0)
- [Indikátory diagnostiky systému](#page-121-0)
- [Obnovení operačního systému](#page-123-0)
- [Aktualizace systému BIOS](#page-123-0)
- [Aktualizace systému BIOS \(klíč USB\)](#page-123-0)
- [Aktualizace systému BIOS v prostředí systému Windows](#page-124-0)
- [Aktualizace systému BIOS pomocí jednotky USB v prostředí systému Windows](#page-124-0)
- [Možnosti záložních médií a obnovy](#page-124-0)
- [Restart napájení sítě Wi-Fi](#page-124-0)
- [Odstranění zbytkové statické elektřiny \(úplný reset\)](#page-125-0)
- [Uvolnění ethernetového kabelu \(RJ-45\)](#page-125-0)

### **Manipulace s vyboulenými lithium-iontovými bateriemi**

Jako většina notebooků i notebooky Dell používají lithium-iontové baterie. Jedním z takových typů baterií je lithium-iontová polymerová baterie. Lithium-iontové polymerové baterie se v posledních letech těší zvýšené oblibě a staly se standardní výbavou v elektronickém odvětví díky oblibě u zákazníků, která pramení z tenké konstrukce (především v novějších, velmi tenkých noteboocích) a dlouhé životnosti baterií. Neoddělitelným průvodním jevem lithium-iontové polymerové technologie je možnost vyboulení bateriových článků.

Vyboulená baterie může ovlivnit výkon notebooku. Aby nemohlo dojít k dalšímu poškozování krytu zařízení nebo interních součástí a následné poruše, přestaňte notebook používat, odpojte napájecí adaptér a nechte baterii vybít.

Vyboulené baterie by se neměly používat. Je třeba je vyměnit a vhodným způsobem zlikvidovat. Doporučujeme kontaktovat podporu produktů společnosti Dell, kde vám sdělí možnosti výměny vyboulené baterie v rámci platné záruky nebo smlouvy o poskytování služeb, včetně možností výměny autorizovaným servisním technikem společnosti Dell.

Manipulace a výměna lithium-iontových baterií se řídí následujícími pokyny:

- Při manipulaci s lithium-iontovými bateriemi postupujte opatrně.
- Před vyimutím ze systému baterii vybiite. Baterii lze vybít odpojením napájecího adaptéru od systému a provozem systému pouze na baterii. Jakmile se systém při stisknutí vypínače znovu nespustí, je baterie zcela vybitá.
- Nerozbíjejte, neupouštějte, nedeformujte ani neprobíjejte baterii cizími objekty.
- Nevystavujte baterii vysokým teplotám a nerozebírejte bateriové sady a články.
- Nevyvíjejte tlak na povrch baterie.
- Neohýbeite baterii.
- Nepoužívejte k vypáčení nebo vytažení baterie žádné nástroje.
- Pokud se baterie zasekne v zařízení následkem vyboulení, nepokoušejte se ji uvolnit. Propíchnutí, ohnutí nebo rozbití baterie může být nebezpečné.
- Nepokoušejte se do notebooku namontovat poškozenou nebo vyboulenou baterii.
- Vyboulené baterie kryté zárukou je třeba vrátit společnosti Dell ve schváleném přepravním obalu (dodaném společností Dell). Důvodem je dodržení přepravních předpisů. Vyboulené baterie, které zárukou kryty nejsou, je třeba zlikvidovat ve schváleném recyklačním středisku. Kontaktuje podporu produktů společnosti Dell na stránkách <https://www.dell.com/support>a vyžádejte si pomoc a další pokyny.
- V případě použití baterie od jiného výrobce než společnosti Dell nebo nekompatibilní baterie hrozí zvýšené nebezpečí požáru nebo výbuchu. Baterii nahrazujte pouze kompatibilní baterií určenou pro váš počítač, kterou zakoupíte u společnosti Dell. V tomto počítači

<span id="page-118-0"></span>nepoužívejte baterie vyjmuté z jiných počítačů. Vždy objednávejte originální baterie na stránkách [https://www.dell.com](https://www.dell.com/) nebo jiným způsobem přímo od společnosti Dell.

Lithium-iontové baterie se mohou vyboulit z různých důvodů, například kvůli stáří, počtu nabíjecích cyklů nebo působení vysokých teplot. Více informací o zvýšení výkonnosti a životnosti baterie v notebooku a minimalizaci možnosti vzniku uvedeného problému naleznete v článku [Baterie v noteboocích Dell – často kladené dotazy.](https://www.dell.com/support/kbdoc/en-in/000175212/dell-laptop-battery-frequently-asked-questions)

# **Kontrola výkonu nástroje Dell SupportAssist před spuštěním operačního systému**

### **O této úloze**

Diagnostika SupportAssist (známá také jako diagnostika systému) provádí celkovou kontrolu hardwaru. Diagnostika Dell SupportAssist s kontrolou výkonu systému před spuštěním je integrována do systému BIOS a je spouštěna interně systémem BIOS. Integrovaná diagnostika systému poskytuje sadu možností pro konkrétní zařízení nebo jejich skupiny a umožní vám:

- Spouštět testy automaticky nebo v interaktivním režimu
- Opakovat testy
- Zobrazit nebo ukládat výsledky testů
- Procházet testy a využitím dalších možností testu získat dodatečné informace o zařízeních, u kterých test selhal.
- Prohlížet stavové zprávy s informacemi o úspěšném dokončení testu
- Prohlížet chybové zprávy s informacemi o problémech, ke kterým během testu došlo

**POZNÁMKA:** Některé testy pro konkrétní zařízení vyžadují zásah uživatele. Při provádění diagnostických testů buďte vždy přítomni u terminálu počítače.

Další informace naleznete v části<https://www.dell.com/support/kbdoc/000180971>.

### **Spuštění kontroly výkonu nástrojem SupportAssist před spuštěním operačního systému**

#### **Kroky**

- 1. Zapněte počítač.
- 2. Během spouštění počítače vyčkejte na zobrazení loga Dell a stiskněte klávesu F12.
- 3. Na obrazovce se spouštěcí nabídkou vyberte možnost **Diagnostika**.
- 4. Klikněte na šipku v levém dolním rohu. Zobrazí se úvodní obrazovka diagnostiky.
- 5. Klikněte na šipku v pravém dolním rohu a přejděte na výpis stránek. Zobrazí se detekované položky.
- 6. Chcete-li spustit diagnostický test u konkrétního zařízení, stiskněte klávesu Esc a kliknutím na tlačítko **Ano** diagnostický test ukončete.
- 7. V levém podokně vyberte požadované zařízení a klepněte na tlačítko **Spustit testy**.
- 8. V případě jakéhokoli problému se zobrazí chybové kódy. Chybový kód a ověřovací číslo si poznamenejte a obraťte se na společnost Dell.

## **Automatický integrovaný test (BIST)**

#### **O této úloze**

Existují tři různé typy testů BIST, které kontrolují funkčnost displeje, napájecí větve a základní desky. Tyto testy jsou důležité, neboť určují, jestli je třeba vyměnit LCD displej nebo základní desku.

- 1. M-BIST: M-BIST je automatický diagnostický test vestavěný do základní desky, jenž zlepšuje přesnost diagnostiky závad vestavěného řadiče (EC) základní desky. Test M-BIST je nutné ručně spustit před testem POST a je možné jej rovněž spustit na nefunkčním systému.
- 2. L-BIST: L-BIST představuje vylepšenou diagnostiku chybových kódů s jednou kontrolkou a automaticky se spouští během testu POST.
- 3. LCD-BIST: Test LCD BIST je rozšířený diagnostický test, který se do starších systémů zavádí pomocí hodnocení PSA (Preboot System Assessment).

### <span id="page-119-0"></span>**Tabulka 20. Funkce**

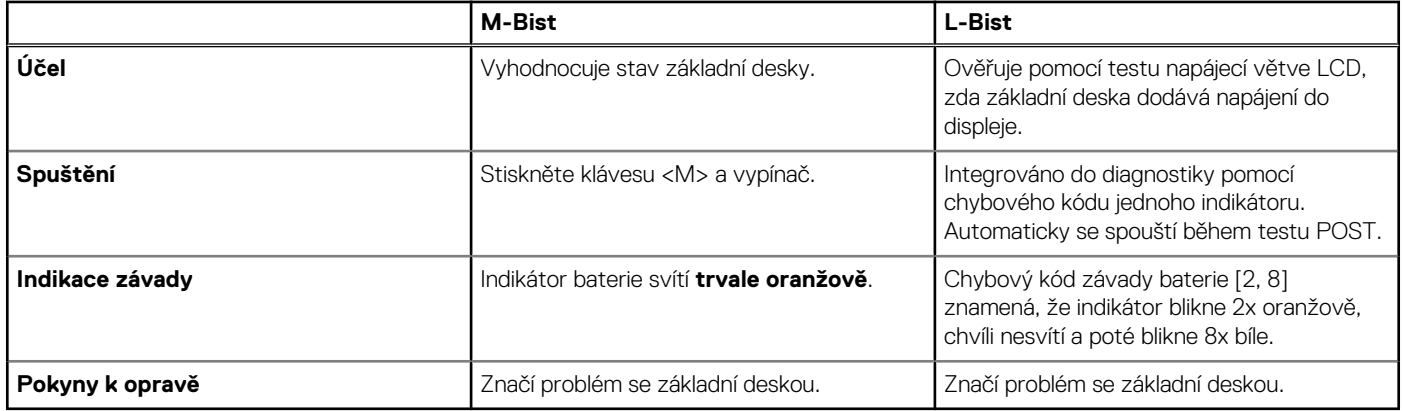

# **Automatický integrovaný test (BIST) základní desky**

#### **O této úloze**

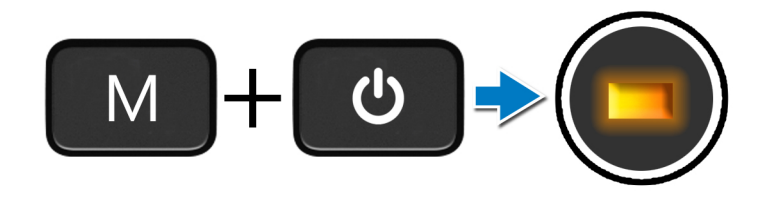

#### **Kroky**

- 1. Stiskněte a přidržte tlačítko **M** a **vypínačem** spusťte test M-BIST.
- 2. V případě závady základní desky se stavová kontrolka baterie rozbliká oranžově.
- 3. Závadu vyřešte výměnou základní desky.

**POZNÁMKA:** Pokud základní deska funguje správně, stavová kontrolka baterie se nerozsvítí.

### **Vestavěný automatický test (L-BIST) napájecí větve obrazovky displeje**

#### **O této úloze**

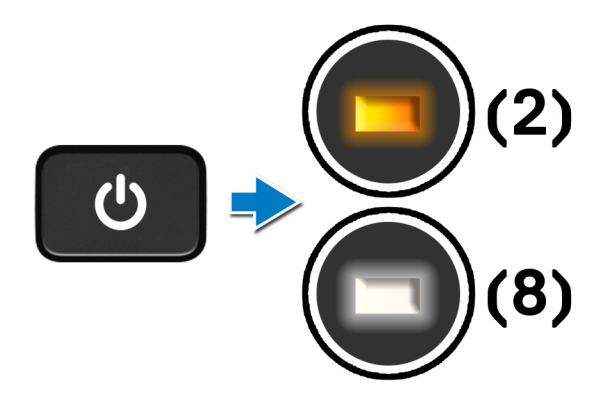

### <span id="page-120-0"></span>**Další kroky**

**L-BIST** (test napájecí větve LCD) představuje vylepšenou diagnostiku chybových kódů s jednou kontrolkou a **automaticky se spouští** během testu **POST**. L-BIST stanoví, zdali funguje napájení displeje LCD ze základní desky. L-BIST pomocí testu napájecí větve LCD ověřuje, zdali základní deska dodává napájení do displeje. Pokud napájení displeje LCD nefunguje, stavový indikátor bliká **s chybovým kódem [2, 8].**

## **Vestavěný automatický test (L-BIST) napájecí větve obrazovky displeje**

**O této úloze**

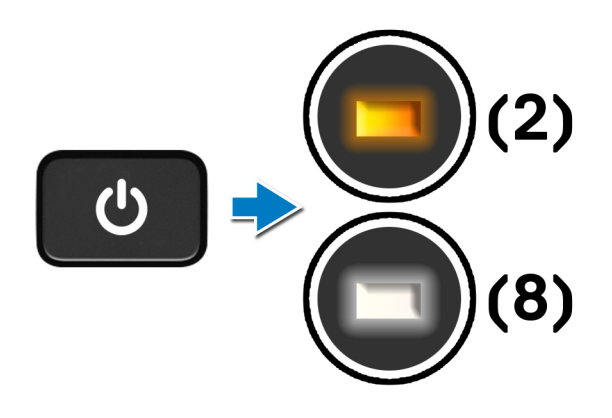

### **Další kroky**

**L-BIST** (test napájecí větve LCD) představuje vylepšenou diagnostiku chybových kódů s jednou kontrolkou a **automaticky se spouští** během testu **POST**. L-BIST stanoví, zdali funguje napájení displeje LCD ze základní desky. L-BIST pomocí testu napájecí větve LCD ověřuje, zdali základní deska dodává napájení do displeje. Pokud napájení displeje LCD nefunguje, stavový indikátor bliká **s chybovým kódem [2, 8].**

## <span id="page-121-0"></span>**Vestavěný automatický test obrazovky displeje (LCD-BIST)**

#### **O této úloze**

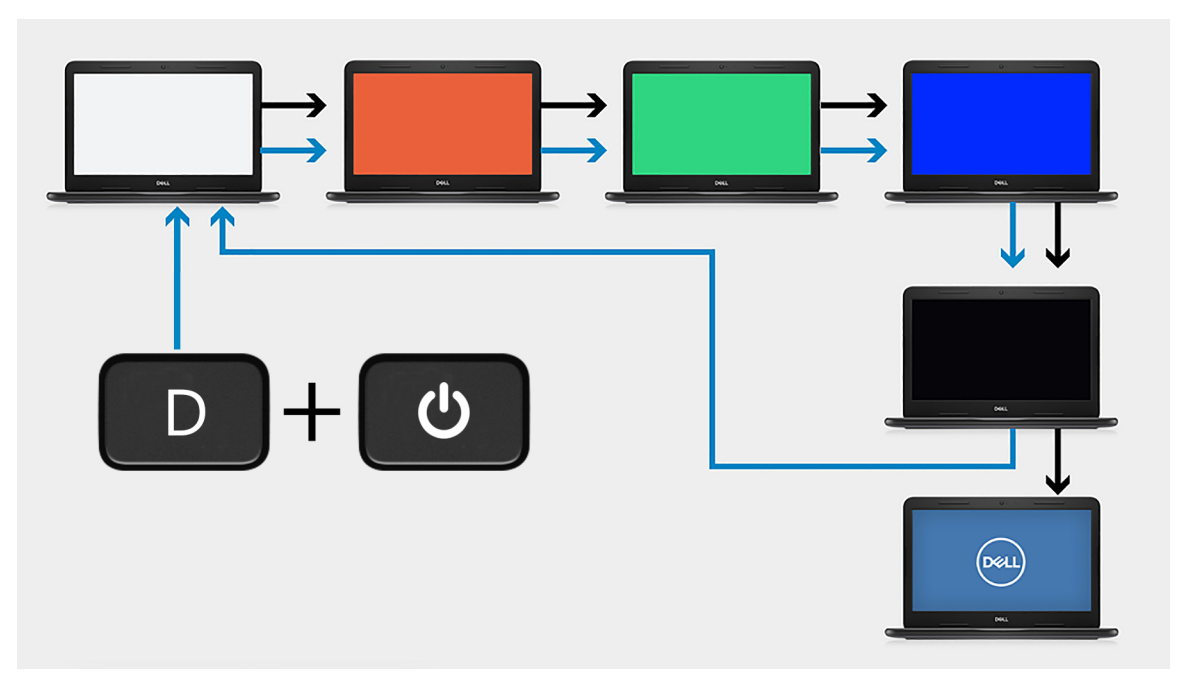

#### **Kroky**

- 1. Stiskněte a přidržte klávesu **D** a stiskněte**vypínač**.
- 2. Jakmile počítač spustí test POST, uvolněte klávesu **D** i **vypínač**.
- 3. Obrazovka displeje začne zobrazovat určitou barvu, případně procházet různými barvami.
	- **Ci POZNÁMKA:** Pořadí barev se může pro jednotlivé výrobce obrazovek displejů lišit. Uživatel musí pouze ověřit, že se barvy zobrazují správně, bez zkreslení nebo grafických anomálií.
- 4. Po zobrazení poslední barvy se počítač restartuje.

### **Výstup**

#### **O této úloze**

Následující tabulka obsahuje výstupy z různých typů testů BIST.

#### **Tabulka 21. Výstup testu BIST**

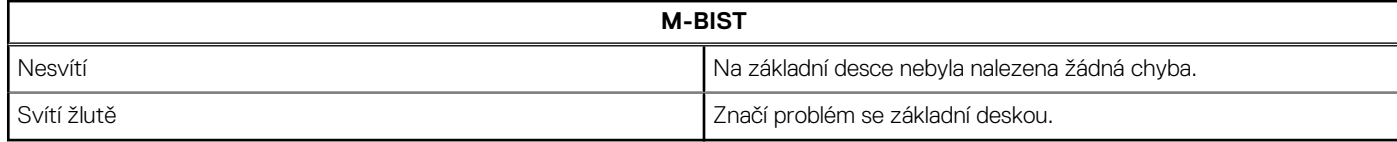

### **Indikátory diagnostiky systému**

#### **Indikátor stavu baterie**

Označuje stav napájení a nabíjení baterie.

**Svítí bíle** – je připojen napájecí adaptér a baterie je nabitá alespoň na 5 %.

**Oranžová** – počítač je napájen z baterie, která je nabita na méně než 5 %.

#### **Vypnuto**

- Napájecí adaptér je připojen a baterie je plně nabita.
- Počítač je napájen z baterie, a ta je nabita na více než 5 %.
- Počítač je v režimu spánku, hibernace nebo je vypnutý.

Indikátor stavu napájení a baterie bliká oranžově a zároveň pípají kódy značící chyby.

Příklad: indikátor stavu napájení a baterie oranžově dvakrát zabliká, následuje pauza a potom zabliká třikrát bíle a následuje pauza. Tento vzor blikání 2, 3 pokračuje, dokud se počítač nevypne, což signalizuje, že nebyla detekována žádná paměť nebo RAM.

Následující tabulka ukazuje různé vzory signalizace indikátoru stavu napájení a baterie a související problémy.

### **Tabulka 22. Signály indikátoru LED**

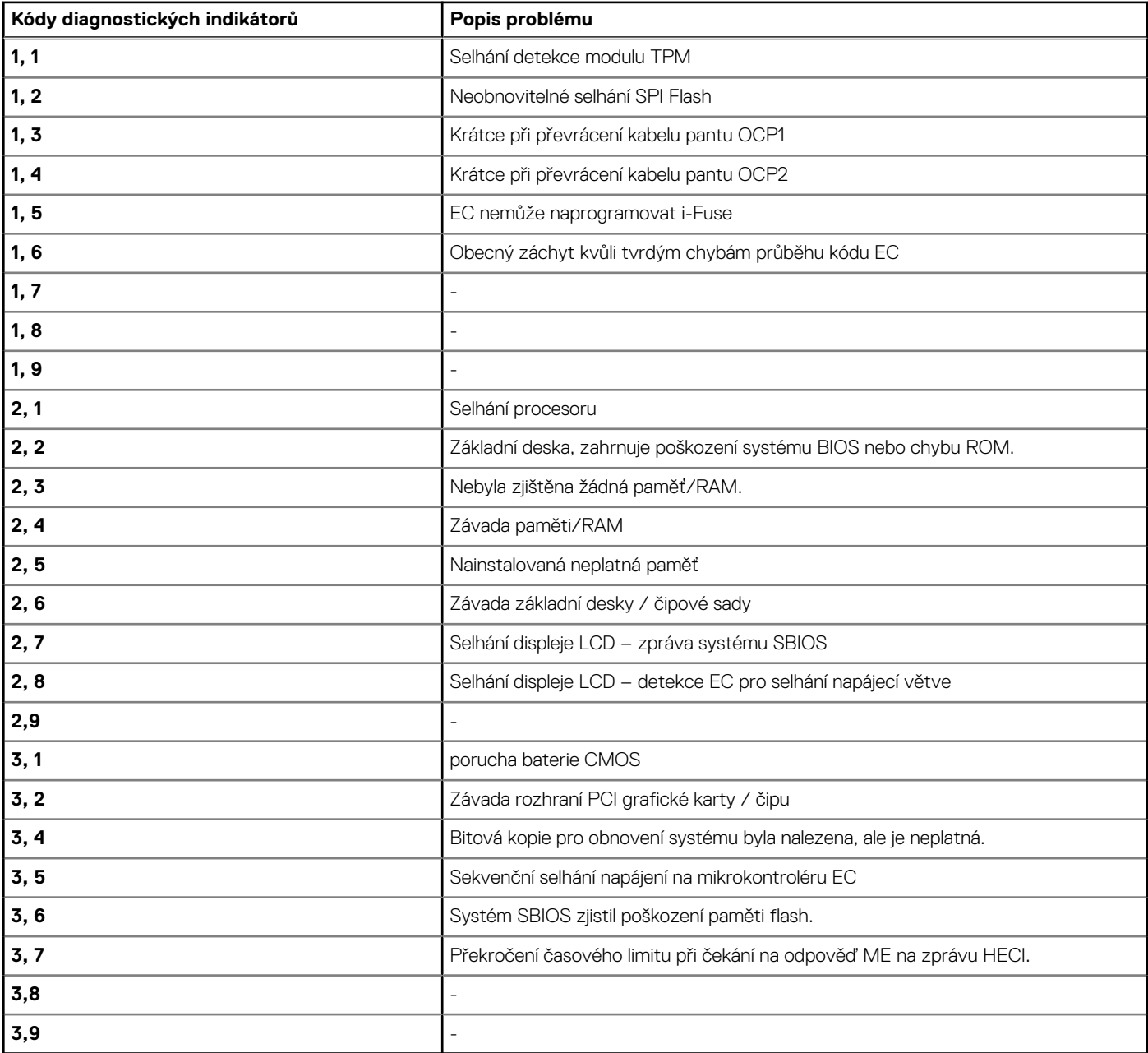

**Indikátor stavu kamery:** Označuje, zda se používá kamera.

- Svítí bíle kamera je používána.
- Nesvítí kamera není používána.

**Indikátor stavu klávesy Caps Lock:** Označuje, zda je klávesa Caps Lock zapnutá, nebo vypnutá.

- <span id="page-123-0"></span>Svítí bíle – funkce Caps Lock je zapnuta.
- Nesvítí funkce Caps Lock je vypnuta.

## **Obnovení operačního systému**

Jestliže se počítač ani opakovaných pokusech nemůže spustit do operačního systému, automaticky se spustí nástroj Dell SupportAssist OS Recovery.

Dell SupportAssist OS Recovery je samostatný nástroj, který se do počítačů Dell instaluje společně s operačním systémem Windows. Obsahuje nástroje pro diagnostiku a odstraňování problémů, k nimž může dojít předtím, než se počítač spustí do operačního systému. Umožňuje zjistit problémy s hardwarem, opravit počítač, provést zálohování souborů nebo obnovit počítač do továrního nastavení.

Nástroj lze také stáhnout z webové stránky podpory Dell Support a vyřešit problémy s počítačem v případě, že se jej nepodaří spustit do primárního operačního systému kvůli problémům se softwarem nebo hardwarem.

Více informací o nástroji Dell SupportAssist OS Recovery naleznete v uživatelské příručce *Dell SupportAssist OS Recovery User's Guide* na stránkách [www.dell.com/serviceabilitytools.](https://www.dell.com/serviceabilitytools) Klikněte na možnost **SupportAssist** a poté na možnost **SupportAssist OS Recovery**.

# **Aktualizace systému BIOS**

### **O této úloze**

Aktualizace systému BIOS se doporučuje v případě, že je k dispozici jeho nová verze, nebo v případě výměny základní desky. Aktualizace systému BIOS:

### **Kroky**

- 1. Zapněte počítač.
- 2. Přejděte na web [www.dell.com/support.](https://www.dell.com/support)
- 3. Klikněte na možnost **Product Support (Podpora k produktu)**, zadejte výrobní číslo počítače a klikněte na možnost **Submit (Odeslat)**.

**POZNÁMKA:** Pokud výrobní číslo nemáte k dispozici, použijte funkci automatického rozpoznání nebo ručně vyhledejte model počítače.

- 4. Klikněte na možnost **Drivers & downloads (Ovladače a stahování)** > **Find it myself (Najdu to sám)**.
- 5. Vyberte operační systém nainstalovaný v počítači.
- 6. Přejděte na stránce dolů a rozbalte možnost **BIOS (Systém BIOS)**.
- 7. Klikněte na odkaz **Download (Stáhnout)** a stáhněte si nejnovější verzi systému BIOS pro váš počítač.
- 8. Po dokončení stahování přejděte do složky, kam jste soubor s aktualizací systému BIOS uložili.
- 9. Dvakrát klikněte na ikonu souboru s aktualizací systému BIOS a postupujte podle pokynů na obrazovce.

## **Aktualizace systému BIOS (klíč USB)**

### **Kroky**

- 1. Postupujte podle kroků 1 až 7 v části "Aktualizace systému BIOS" a stáhněte si nejnovější aktualizační soubor pro systém BIOS.
- 2. Vytvořte spustitelnou jednotku USB. Další informace najdete v článku znalostní databáze [SLN143196](https://www.dell.com/support/article/sln143196/) na adrese [www.dell.com/support](https://www.dell.com/support).
- 3. Zkopírujte aktualizační soubor systému BIOS na spustitelnou jednotku USB.
- 4. Připojte spustitelnou jednotku USB k počítači, který potřebuje aktualizaci systému BIOS.
- 5. Restartujte počítač a během zobrazení loga Dell na obrazovce stiskněte klávesu **F12**.
- 6. Spusťte počítač z jednotky USB z nabídky **One Time Boot Menu (Jednorázová nabídka spuštění)**.
- 7. Zadejte název aktualizačního souboru systému BIOS a stiskněte klávesu **Enter**.
- 8. Zobrazí se nástroj **BIOS Update Utility (Nástroj pro aktualizaci systému BIOS)**. Aktualizaci systému BIOS dokončete podle pokynů na obrazovce.

# <span id="page-124-0"></span>**Aktualizace systému BIOS v prostředí systému Windows**

### **Kroky**

- 1. Přejděte na web [www.dell.com/support.](https://www.dell.com/support)
- 2. Klikněte na možnost **Podpora produktu**. Do pole **Vyhledat podporu**, zadejte výrobní číslo počítače a klikněte na možnost **Vyhledat**.

**POZNÁMKA:** Pokud výrobní číslo nemáte k dispozici, použijte k automatickému rozpoznání počítače funkci nástroje SupportAssist. Můžete rovněž použít ID produktu nebo ručně vyhledat model počítače.

- 3. Klikněte na možnost **Ovladače a soubory ke stažení**. Rozbalte nabídku **Najít ovladače**.
- 4. Vyberte operační systém nainstalovaný v počítači.
- 5. V rozbalovací nabídce **Kategorie** vyberte možnost **BIOS**.
- 6. Vyberte nejnovější verzi systému BIOS a kliknutím na odkaz **Stáhnout** stáhněte soubor se systémem BIOS do počítače.
- 7. Po dokončení stahování přejděte do složky, kam jste soubor s aktualizací systému BIOS uložili.
- 8. Dvakrát klikněte na ikonu souboru s aktualizací systému BIOS a postupujte podle pokynů na obrazovce. Další informace najdete v článku [000124211](https://www.dell.com/support/kbdoc/000124211) znalostní báze na adrese [www.dell.com/support.](https://www.dell.com/support)

# **Aktualizace systému BIOS pomocí jednotky USB v prostředí systému Windows**

### **Kroky**

- 1. Postupujte podle kroků 1 až 6 v části Aktualizace systému BIOS v prostředí systému Windows a stáhněte si nejnovější aktualizační soubor pro systém BIOS.
- 2. Vytvořte spustitelnou jednotku USB. Další informace naleznete v článku znalostní báze [000145519](https://www.dell.com/support/kbdoc/000145519/) na adrese [www.dell.com/support](https://www.dell.com/support).
- 3. Zkopírujte aktualizační soubor systému BIOS na spustitelnou jednotku USB.
- 4. Připojte spustitelnou jednotku USB k počítači, který potřebuje aktualizaci systému BIOS.
- 5. Restartujte počítač a stiskněte klávesu **F12**.
- 6. Zvolte jednotku USB z **Jednorázové nabídky spuštění**.
- 7. Zadejte název aktualizačního souboru systému BIOS a stiskněte klávesu **Enter**. Zobrazí se **Nástroj pro aktualizaci systému BIOS**.
- 8. Postupujte podle pokynů na obrazovce a dokončete aktualizaci systému BIOS.

## **Možnosti záložních médií a obnovy**

Doporučuje se vytvořit jednotku pro obnovení, s níž lze vyřešit potíže a problémy, které se mohou v systému Windows objevit. Společnost Dell nabízí několik možností pro obnovení operačního systému Windows v počítači Dell. Chcete-li získat více informací, přejděte na stránku [Média pro zálohování a možnosti společnosti Dell pro obnovení systému Windows.](https://www.dell.com/support/contents/article/Product-Support/Self-support-Knowledgebase/software-and-downloads/dell-backup-solutions/Media-backup)

## **Restart napájení sítě Wi-Fi**

### **O této úloze**

Pokud počítač nemůže přistupovat k internetu kvůli problému s konektivitou Wi-Fi, můžete provést restart napájení sítě Wi-Fi. Následující postup obsahuje kroky potřebné k provedení restartu napájení sítě Wi-Fi.

**POZNÁMKA:** Někteří poskytovatelé internetového připojení poskytují kombinované zařízení modem-směrovač.

### **Kroky**

1. Vypněte počítač.

- <span id="page-125-0"></span>2. Vypněte modem.
- 3. Vypněte bezdrátový směrovač.
- 4. Počkejte 30 sekund.
- 5. Zapněte bezdrátový směrovač.
- 6. Zapněte modem.
- 7. Zapněte počítač.

# **Odstranění zbytkové statické elektřiny (úplný reset)**

#### **O této úloze**

Flea power je zbytková statická elektřina, která zůstává v počítači i po jeho vypnutí a vyjmutí baterie.

Z bezpečnostních důvodů a kvůli ochraně citlivých elektronických součástí počítače je třeba před demontáží nebo výměnou jakékoli součásti počítače odstranit statickou elektřinu.

Odstranění statické elektřiny, známé také jako "úplný reset", je rovněž běžný krok při odstraňování problémů, jestliže se počítač nezapíná nebo nespouští do operačního systému.

### **Postup odstranění zbytkové statické elektřiny (úplný reset)**

#### **Kroky**

- 1. Vypněte počítač.
- 2. Odpojte napájecí adaptér od počítače.
- 3. Sejměte spodní kryt.
- 4. Vyjměte baterii.
- 5. Stisknutím a podržením vypínače po dobu 20 sekund vybijte statickou elektřinu.
- 6. Nainstalujte baterii.
- 7. Nasaďte spodní kryt..
- 8. Připojte napájecí adaptér do počítače.
- 9. Zapněte počítač.

**POZNÁMKA:** Více informací o úplném resetování naleznete v článku [000130881](https://www.dell.com/support/kbdoc/en-us/000130881) znalostní databáze na adrese [www.dell.com/](https://www.dell.com/support) [support/home/cs-cz.](https://www.dell.com/support)

## **Uvolnění ethernetového kabelu (RJ-45)**

#### **Požadavky**

Při odpojování ethernetového kabelu (RJ-45) z portu RJ-45 postupujte podle tohoto návodu, aby nedošlo k poškození počítače.

### **Kroky**

1. Stiskněte bezpečnostní pojistku, uvolněte ji z portu a vytáhněte zástrčku [1, 2].

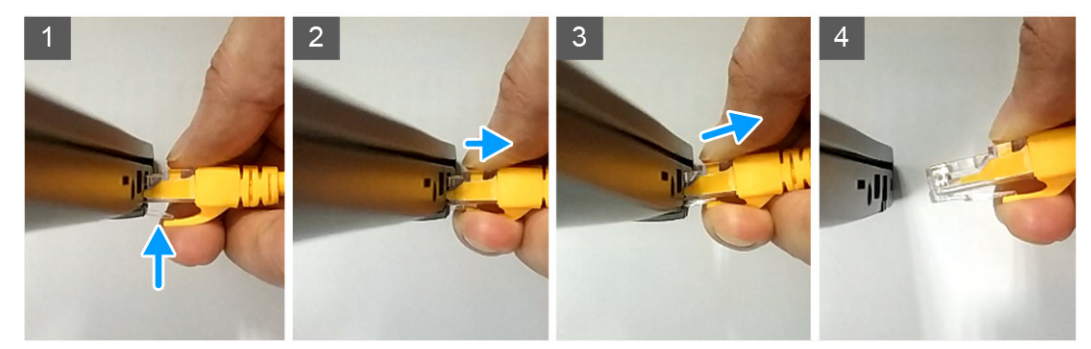

2. Při odpojování ethernetového kabelu z portu RJ-45 (ethernetového portu) [3, 4] kabel zešikma zvedněte.

# **Nápověda a kontakt na společnost Dell**

**7**

# Zdroje pro vyhledání nápovědy

Informace a nápovědu k produktům a službám Dell můžete získat v těchto zdrojích samoobslužné pomoci.

### **Tabulka 23. Zdroje pro vyhledání nápovědy**

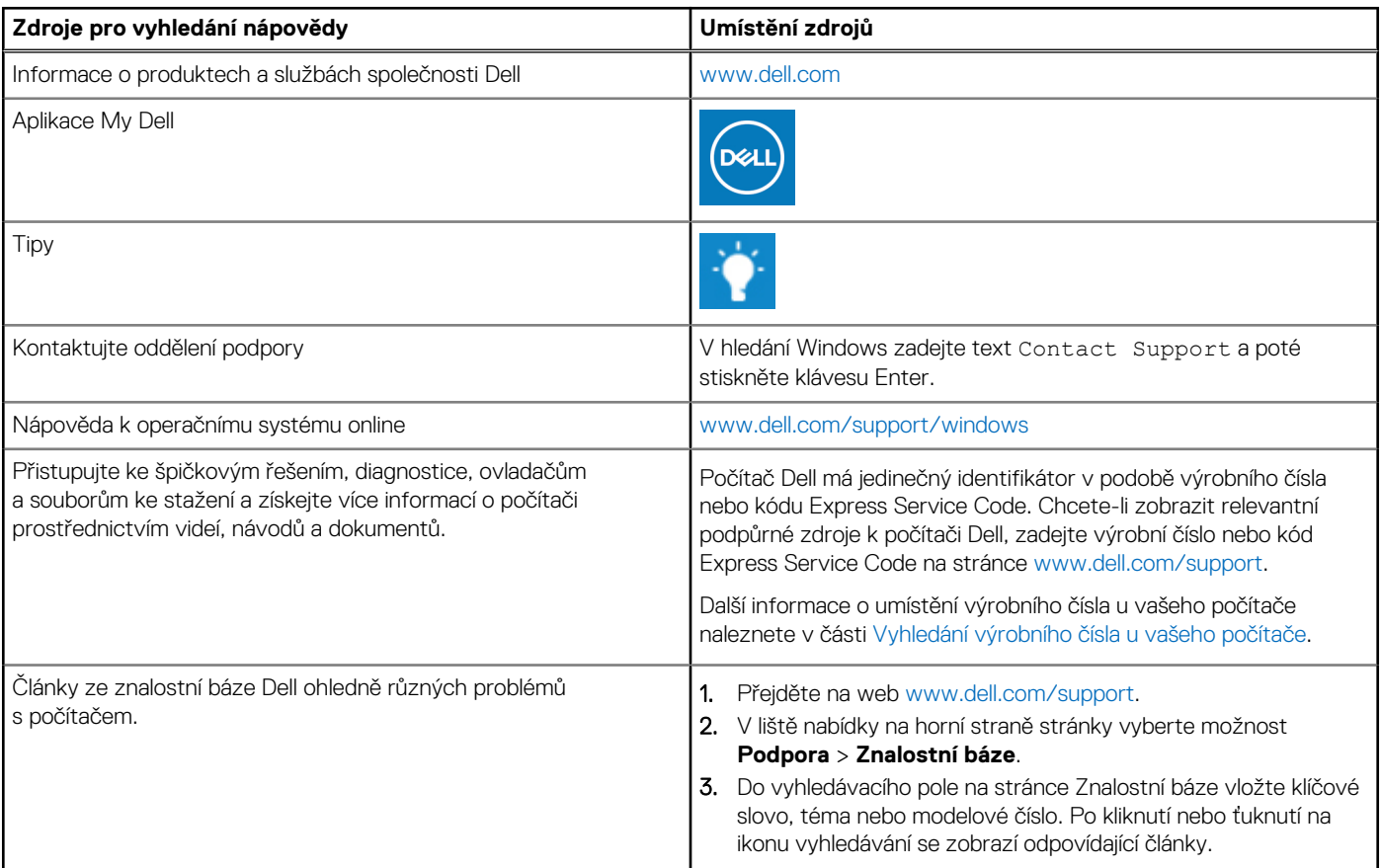

### Kontaktování společnosti Dell

Informace o kontaktování společnosti Dell ohledně prodeje, technické podpory a záležitostí týkajících se zákaznického servisu naleznete na webu [www.dell.com/contactdell](https://www.dell.com/contactdell).

**POZNÁMKA:** Dostupnost se liší v závislosti na zemi/oblasti a produktu a některé služby nemusí být ve vaší zemi/oblasti k dispozici.

**POZNÁMKA:** Pokud nemáte aktivní internetové připojení, můžete najít kontaktní informace na nákupní faktuře, balicím seznamu,  $\bigcap$ účtence nebo v katalogu produktů společnosti Dell.